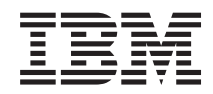

# Systemy IBM - iSeries IBM Content Manager OnDemand for iSeries Common Server: Podręcznik planowania i instalowania

*Wersja 5 Wydanie 4*

SC85-0121-03

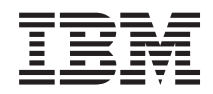

# Systemy IBM - iSeries IBM Content Manager OnDemand for iSeries Common Server: Podręcznik planowania i instalowania

*Wersja 5 Wydanie 4*

SC85-0121-03

#### **Uwaga**

Przed zastosowaniem tych informacji i produktu, którego one dotyczą, przeczytaj informacje w sekcji ["Uwagi"](#page-156-0) na [stronie](#page-156-0) 143.

#### **Wydanie czwarte (luty 2006)**

Niniejsze wydanie dotyczy produktu IBM Content Manager OnDemand for iSeries Common Server Wersja 5 Wydanie 4 i wszystkich późniejszych wydań i modyfikacji, o ile w nowych wydaniach nie określono inaczej. Niniejsze wydanie zastępuje publikację SC85-0121-02.

**© Copyright International Business Machines Corporation 2001, 2006. Wszelkie prawa zastrzeżone.**

# **Spis treści**

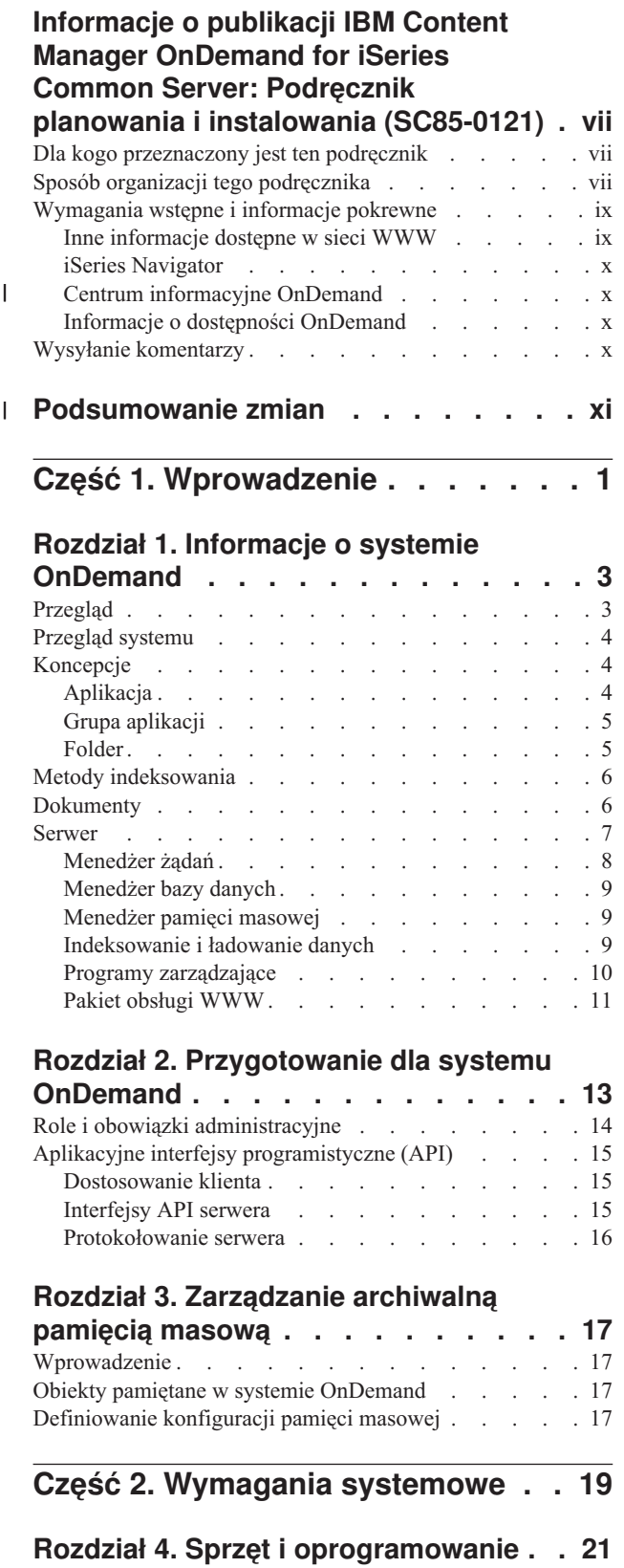

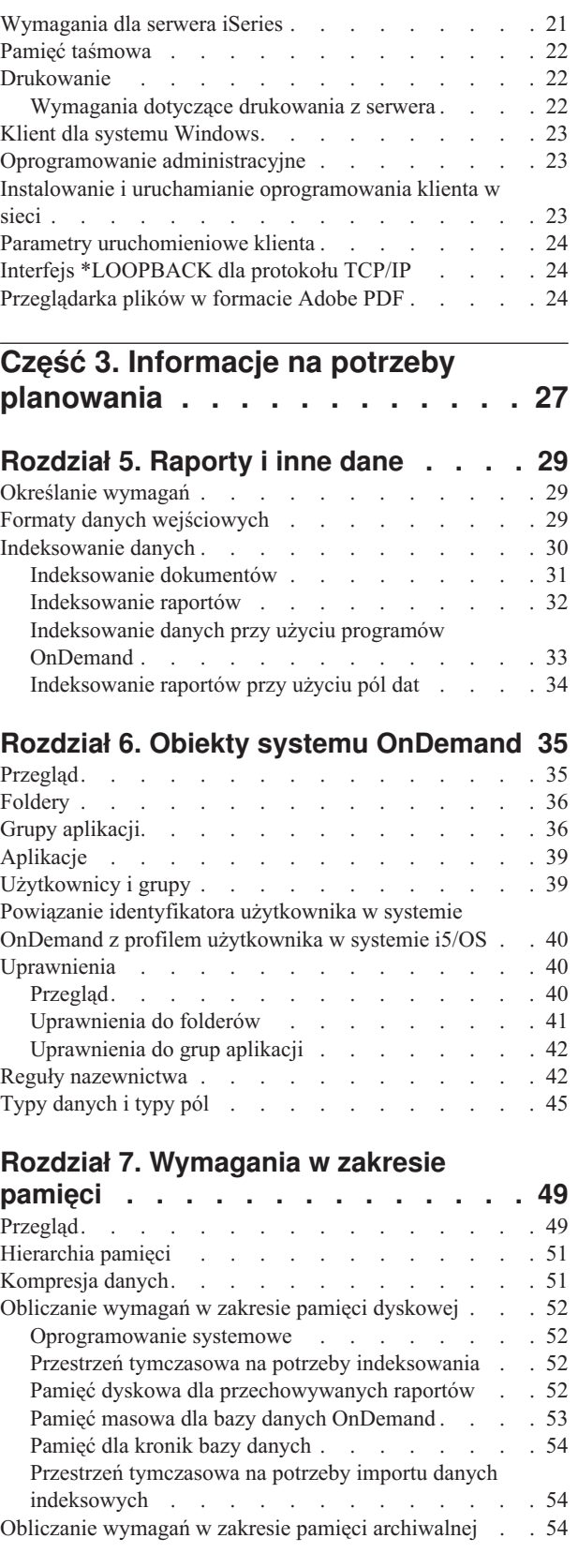

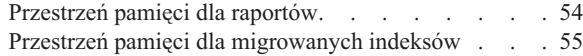

### **Rozdział 8. [Składowanie](#page-70-0) i odtwarzanie [57](#page-70-0)**

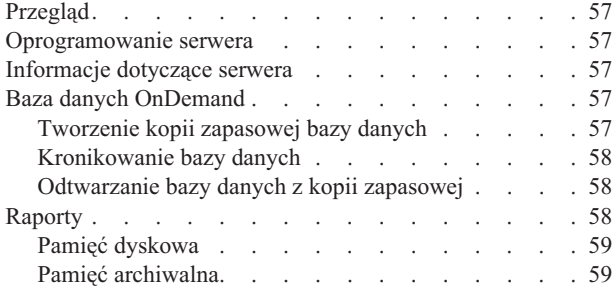

#### **Rozdział 9. [Zapisywanie](#page-74-0) plików**

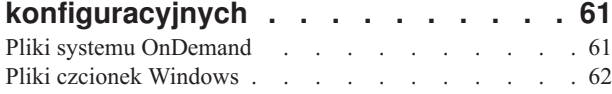

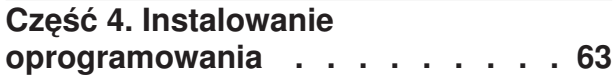

#### **Rozdział 10. Lista [kontrolna](#page-78-0)**

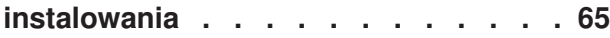

#### **Rozdział 11. [Instalowanie](#page-80-0)**

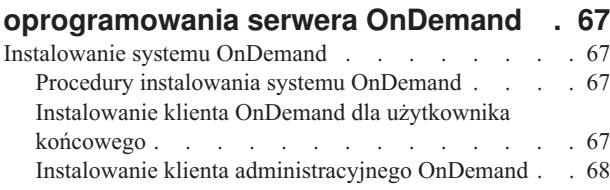

#### **Część 5. [Konfigurowanie](#page-82-0) i [inicjowanie](#page-82-0) systemu . . . . . . . . [69](#page-82-0)**

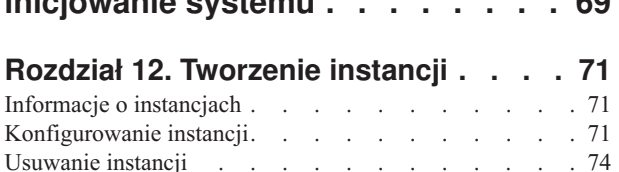

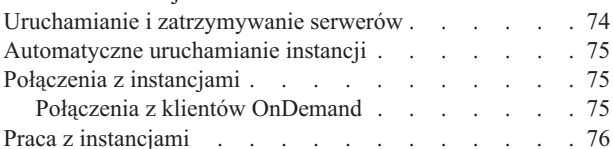

#### **Rozdział 13. [Definiowanie](#page-90-0) ustawień**

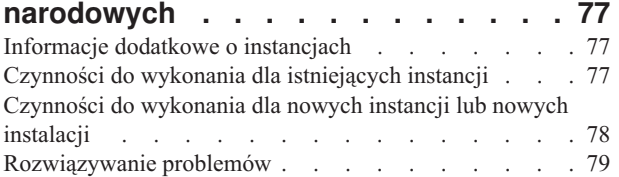

#### **Rozdział 14. [Konfigurowanie](#page-94-0) pliku [ARS.CFG.](#page-94-0) . . . . . . . . . . . . . [81](#page-94-0)**

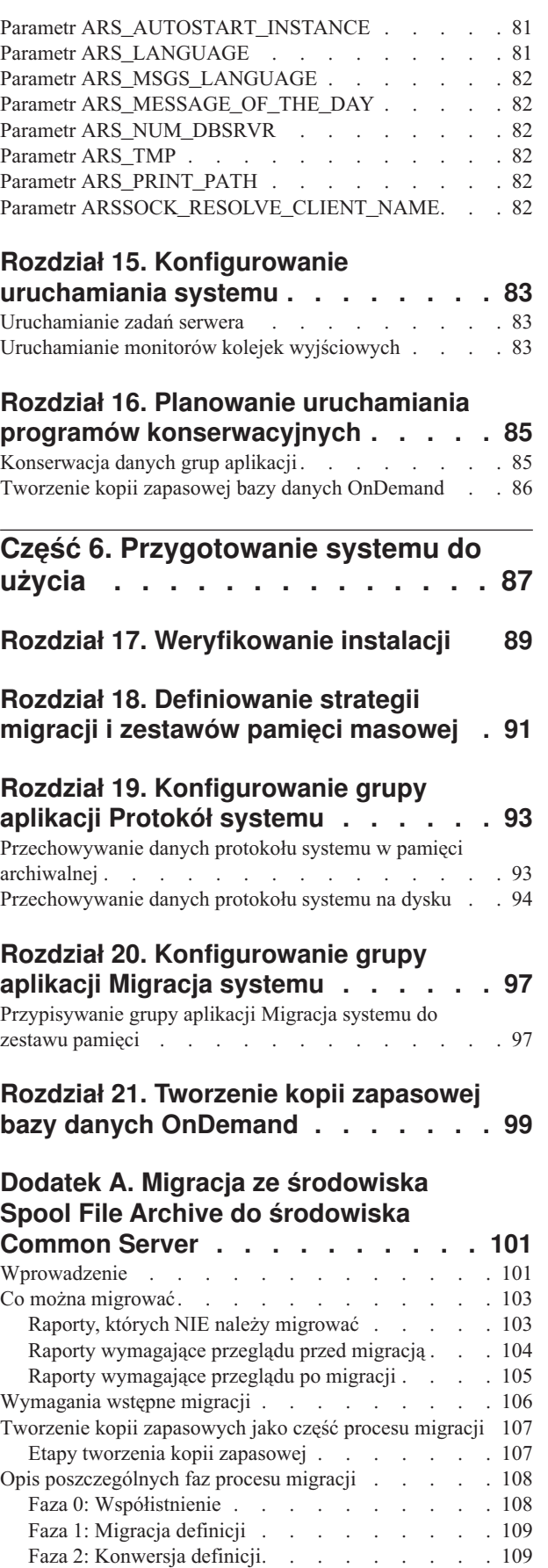

Faza 3: Migracja danych [indeksowych](#page-123-0) . . . . . [110](#page-123-0)

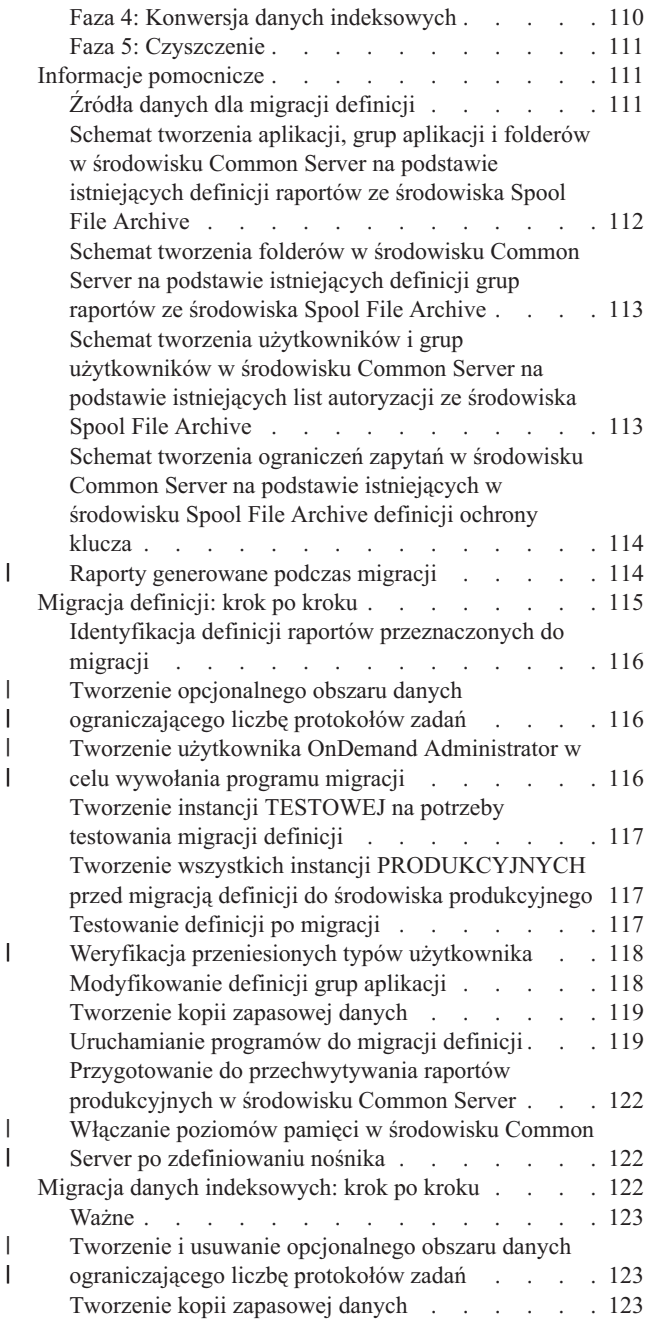

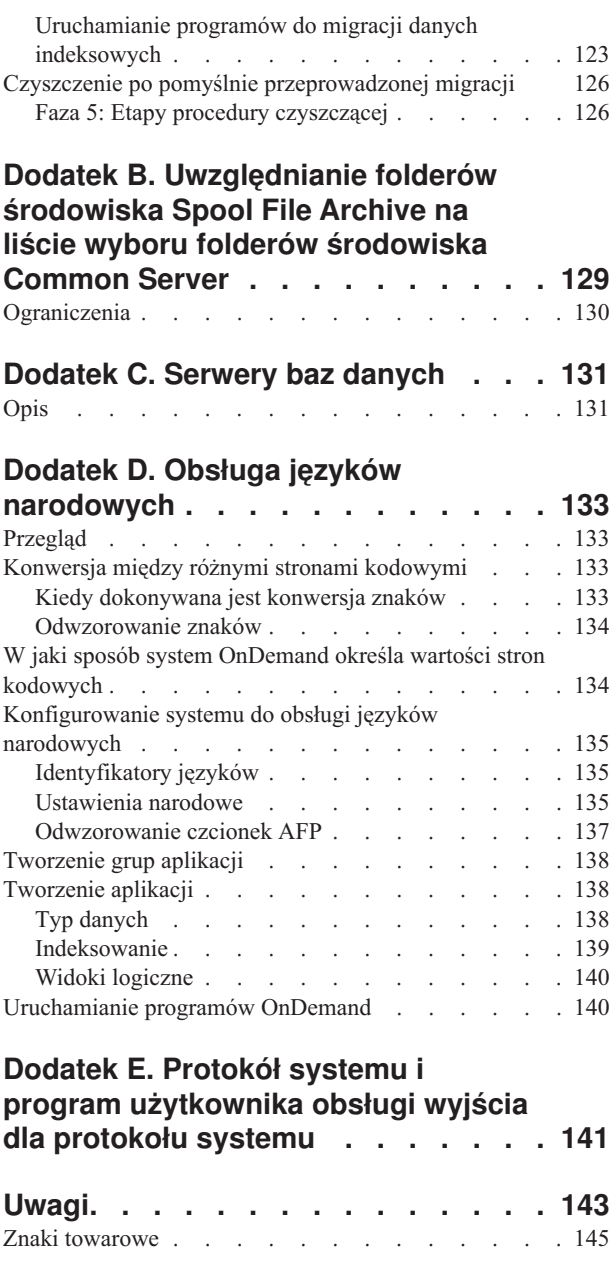

 $\bar{\phantom{a}}$ 

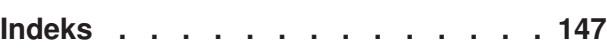

## <span id="page-8-0"></span>**Informacje o publikacji IBM Content Manager OnDemand for iSeries Common Server: Podręcznik planowania i instalowania (SC85-0121)**

Ten podręcznik zawiera informacje dotyczące planowania i instalowania produktu IBM Content Manager OnDemand for iSeries Common Server Wersja 5 Wydanie 4 (OnDemand).

### **Dla kogo przeznaczony jest ten podręcznik**

Ten podręcznik jest przeznaczony przede wszystkim dla administratorów systemów, którzy mają zaimplementować, zainstalować i obsługiwać oprogramowanie OnDemand. Mogą z niego korzystać także inni użytkownicy, którzy chcą poznać zasady działania systemu OnDemand i administrowania tym systemem.

### **Sposób organizacji tego podręcznika**

Ten podręcznik składa się z następujących części:

v Część 1, ["Wprowadzenie",](#page-14-0) na stronie 1 - przegląd systemu OnDemand. Ta część składa się z następujących sekcji:

Rozdział 1, "Informacje o systemie [OnDemand",](#page-16-0) na stronie 3 - przegląd systemu Rozdział 2, ["Przygotowanie](#page-26-0) dla systemu OnDemand", na stronie 13 zawiera informacje, które pomogą przygotować organizację do korzystania z systemu

OnDemand, listy rodzajów zadań administracyjnych wymaganych do obsługi systemu oraz opis kilku sposobów konfigurowania działania serwera i klientów;

Rozdział 3, ["Zarządzanie](#page-30-0) archiwalną pamięcią masową", na stronie 17 zawiera opis współpracy systemu OnDemand z menedżerem pamięci masowej w celu przechowywania dokumentów w archiwalnej pamięci masowej;

v Część 2, ["Wymagania](#page-32-0) systemowe", na stronie 19 zawiera wymagania dotyczące sprzętu, oprogramowania, sieci i drukowania oraz inne informacje dotyczące serwerów i klientów OnDemand. Ta część zawiera następujące sekcje:

Rozdział 4, "Sprzęt i [oprogramowanie",](#page-34-0) na stronie 21 - przedstawia wymagania w zakresie sprzętu, oprogramowania i licencji dla serwerów i klientów, zawiera informacje dotyczące różnych konfiguracji serwera, ładowania danych do serwera i drukowania raportów z serwera;

v Część 3, "Informacje na potrzeby [planowania",](#page-40-0) na stronie 27 zawiera informacje pomocne podczas definiowania raportów<sup>1</sup> w systemie OnDemand, indeksowania danych, szacowania wymagań w zakresie pamięci masowej oraz planowania składowania i odzyskiwania danych w systemie. Ta część składa się z następujących sekcji:

Rozdział 5, ["Raporty](#page-42-0) i inne dane", na stronie 29 zawiera informacje dotyczące planowania raportów, które mają być przechowywane w systemie;

Rozdział 6, "Obiekty systemu [OnDemand",](#page-48-0) na stronie 35 zawiera informacje dotyczące planowania grup aplikacji, aplikacji i folderów dla raportów;

Rozdział 7, ["Wymagania](#page-62-0) w zakresie pamięci", na stronie 49 zawiera informacje dotyczące szacowania wielkości pamięci masowej potrzebnej do przechowywania raportów w systemie;

<sup>1.</sup> W systemie OnDemand termin *raport* odnosi się do danych dowolnego typu, które mają być przechowywane w systemie. Zarówno licząca 10 000 stron księga główna wygenerowana przez aplikację w systemie OS/390, jak i dwustronicowy plik programu Lotus WordPro, to raporty w systemie OnDemand.

Rozdział 8, ["Składowanie](#page-70-0) i odtwarzanie", na stronie 57 zawiera informacje, które można wykorzystać podczas opracowywania planu tworzenie i odtwarzanie kopii zapasowych systemu;

Rozdział 9, "Zapisywanie plików [konfiguracyjnych",](#page-74-0) na stronie 61 zawiera informacje dotyczące konfigurowania serwera po zainstalowaniu oprogramowania OnDemand, z uwzględnieniem wymagań specyficznych dla danego środowiska;

Część 4, "Instalowanie [oprogramowania",](#page-76-0) na stronie 63 zawiera informacje dotyczące instalowania oprogramowania serwera OnDemand na serwerze iSeries. Ta część składa się z następujących sekcji:

Rozdział 10, "Lista kontrolna [instalowania",](#page-78-0) na stronie 65 zawiera informacje dotyczące przygotowania systemu do zainstalowania oprogramowania.

Rozdział 11, "Instalowanie [oprogramowania](#page-80-0) serwera OnDemand", na stronie 67 zawiera informacje dotyczące zainstalowania oprogramowania serwera OnDemand, oprogramowania klienta dla użytkownika końcowego oraz oprogramowania administracyjnego.

Część 5, ["Konfigurowanie](#page-82-0) i inicjowanie systemu", na stronie 69 zawiera informacje o konfigurowaniu serwera OnDemand do pracy w danej organizacji oraz o tworzeniu i inicjowaniu bazy danych. Ta część zawiera następujące sekcje:

Rozdział 12, ["Tworzenie](#page-84-0) instancji", na stronie 71 zawiera definicje i informacje dotyczące konfigurowania instancji programów OnDemand.

Rozdział 13, ["Definiowanie](#page-90-0) ustawień narodowych", na stronie 77

Rozdział 14, ["Konfigurowanie](#page-94-0) pliku ARS.CFG", na stronie 81 zawiera opis różnych programów OnDemand i sposobu uzyskiwania przez te programy informacji ze zbioru ARS.CFG, dotyczących różnych ustawień konfiguracyjnych.

Rozdział 15, ["Konfigurowanie](#page-96-0) uruchamiania systemu", na stronie 83 zawiera informacje dotyczące funkcji serwera, które mogą być uruchamiane automatycznie podczas uruchamiania systemu.

Rozdział 16, "Planowanie uruchamiania programów [konserwacyjnych",](#page-98-0) na stronie 85 zawiera informacje dotyczące automatycznego uruchamiania zgodnie z harmonogramem komend konserwacyjnych systemu OnDemand.

v Część 6, ["Przygotowanie](#page-100-0) systemu do użycia", na stronie 87 zawiera informacje dotyczące weryfikowania instalacji systemu OnDemand. Ta część zawiera następujące sekcje:

Rozdział 17, ["Weryfikowanie](#page-102-0) instalacji", na stronie 89 zawiera informacje o logowaniu się do serwera, aktualizowaniu serwera i innych czynnościach sprawdzających poprawność instalacji.

Rozdział 18, ["Definiowanie](#page-104-0) strategii migracji i zestawów pamięci masowej", na stronie [91](#page-104-0) definiuje strategie migracji i zestawy pamięci masowej, aby można było definiować raporty w systemie OnDemand lub załadować dane do systemu.

Rozdział 19, ["Konfigurowanie](#page-106-0) grupy aplikacji Protokół systemu", na stronie 93 zawiera informacje dotyczące inicjowania protokołu systemu. Protokół systemu składa się z grupy aplikacji Protokół systemu, zestawu aplikacji protokołu systemu i folderu Protokół systemu. Po zainstalowaniu i skonfigurowaniu systemu OnDemand należy zainicjować protokół systemu.

Rozdział 20, ["Konfigurowanie](#page-110-0) grupy aplikacji Migracja systemu", na stronie 97 zawiera informacje o migracji indeksów, czyli procesie, w którym system OnDemand przenosi dane indeksów z bazy danych do archiwalnej pamięci masowej.

Rozdział 21, "Tworzenie kopii zapasowej bazy danych [OnDemand",](#page-112-0) na stronie 99 zawiera informacje dotyczące tworzenia w trybie bez połączenia pełnej kopii zapasowej bazy danych systemu OnDemand na nośnikach wymiennych.

- <span id="page-10-0"></span>v Dodatek A, "Migracja ze [środowiska](#page-114-0) Spool File Archive do środowiska Common Server", na [stronie](#page-114-0) 101 opisuje sposób migracji ze środowiska Spool File Archive (z opcją AnyStore lub opcją istniejącego serwera albo bez tych opcji) do nowego środowiska Common Server.
- v Dodatek B, ["Uwzględnianie](#page-142-0) folderów środowiska Spool File Archive na liście wyboru folderów [środowiska](#page-142-0) Common Server", na stronie 129 opisuje sposób konfiguracji listy wyboru folderów w kliencie OnDemand w celu wyświetlenia folderów ze środowisk Spool File Archive i Common Server.
- v Dodatek C, ["Serwery](#page-144-0) baz danych", na stronie 131 zawiera informacje dotyczące parametru ARS\_NUM\_DBSRVR w zbiorze ARS.CFG, który określa liczbę procesów uruchamianych przez system OnDemand w celu obsługi żądań bazy danych.
- Dodatek D, "Obsługa języków [narodowych",](#page-146-0) na stronie 133 zawiera informacje dotyczące obsługi języków narodowych (NLS) w systemie OnDemand, w tym informacje o obsługiwanych stronach kodowych (zestawach kodowych) zawierających znaki poszczególnych języków narodowych.
- v Dodatek E, "Protokół systemu i program [użytkownika](#page-154-0) obsługi wyjścia dla protokołu [systemu",](#page-154-0) na stronie 141 zawiera informacje o komunikatach systemowych generowanych przez system OnDemand.

### **Wymagania wstępne i informacje pokrewne**

Jako punkt początkowy wyszukiwania informacji technicznych dotyczących systemów iSeries może służyć Centrum informacyjne IBM iSeries.

Z Centrum informacyjnego można korzystać na dwa sposoby:

- v za pośrednictwem serwisu WWW: http://www.ibm.com/eserver/iseries/infocenter
- z dysków CD-ROM dostarczanych wraz z systemem operacyjnym i5/OS:

*Centrum informacyjne iSeries*, SK3T-5495-04. Pakiet ten zawiera także wersje podręczników do systemu iSeries w formacie PDF, *Centrum informacyjne iSeries: Podręczniki uzupełniające*, SK3T-5496-01, które zastępują dysk CD-ROM Softcopy Library.

Centrum informacyjne zawiera doradców i ważne tematy z zakresu takich zagadnień, jak język Java, protokół TCP/IP, serwery WWW, sieci chronione, środowiska klastrów, komendy języka CL oraz systemowe aplikacyjne interfejsy programistyczne (API). Zawiera ono także odsyłacze do pokrewnej dokumentacji technicznej IBM Redbooks i odsyłacze internetowe do innych serwisów WWW firmy IBM, takich jak stron główna IBM.

### **Inne informacje dostępne w sieci WWW**

| | W sieci WWW dostępnych jest więcej informacji dotyczących systemów iSeries. Dostęp do informacji ogólnych można uzyskać ze strony głównej poświęconej systemom iSeries, która znajduje się pod adresem: http://www-1.ibm.com/servers/eserver/iseries/

Dostęp do informacji dotyczących zaawansowanych funkcji systemów iSeries można uzyskać przy użyciu serwisu Technical Studio, pod adresem: http://www.iseries.ibm.com/tstudio/

Użytkownicy z całego świata mają dostęp do informacji na temat poprawek PTF dotyczących systemów iSeries, mogą zamawiać te poprawki i otrzymywać je przez Internet. Internetowe poprawki PTF dla systemów iSeries (jako pakiety do pobrania) oraz informacje PSP (Preventive Service Planning) są dostępne w następującym serwisie internetowym: http://as400service.ibm.com

Dokumentacja produktu została przeniesiona ze strony biblioteki na stronę wsparcia w serwisie WWW produktu CM OnDemand for iSeries. Pełny wykaz dokumentacji technicznej produktu OnDemand for iSeries można znaleźć pod adresem [http://www.ibm.com/software/data/ondemand/400/support.html.](http://www.ibm.com/software/data/ondemand/400/support.html) Wykaz znajduje się w kolumnie po lewej stronie, zatytułowanej ″Self help″, w sekcji ″Learn″.

### **iSeries Navigator**

<span id="page-11-0"></span>| | |

| | | | | | | | |

| |

IBM iSeries Navigator to rozbudowany graficzny interfejs do zarządzania serwerami iSeries. Funkcje programu iSeries Navigator obejmują nawigowanie w systemie, konfigurowanie, planowanie oraz pomoc elektroniczną, która zawiera instrukcje dotyczące poszczególnych zadań. Program iSeries Navigator ułatwia obsługę serwera i administrowanie nim oraz zwiększa produktywność w tym zakresie. Jest to także jedyny interfejs użytkownika z dostępem do nowych, zaawansowanych funkcji systemu system operacyjny. Program ten obejmuje także Centrum Zarządzania, które służy do zarządzania wieloma serwerami z systemu centralnego.

Więcej informacji na temat programu iSeries Navigator można znaleźć w Centrum informacyjnym IBM iSeries oraz w następującym serwisie WWW: http://www.ibm.com/eserver/iseries/navigator/

## **Centrum informacyjne OnDemand**

Oprócz Centrum informacyjnego iSeries (wspomnianego wcześniej) należy zapoznać się także z Centrum informacyjnym OnDemand, które zawiera wyłącznie informacje dotyczące produktu OnDemand. Centrum informacyjne OnDemand zapewnia szybki, scentralizowany dostęp elektroniczny do informacji o produkcie. Stanowi ono zorientowane zadaniowo repozytorium dokumentacji, które umożliwia wyszukiwanie komend, kodów błędu i wszelkich innych tematów w całej bibliotece produktu. Użytkownik może tworzyć zakładki do interesujących i często przeglądanych stron, aby ułatwić wyszukiwanie informacji w przyszłości.

Centrum informacyjne OnDemand jest dostępne pod adresem WWW <http://publib.boulder.ibm.com/infocenter/cmod83/index.jsp>

## **Informacje o dostępności OnDemand**

Kompletne informacje na temat opcji dostępności obsługiwanych przez ten produkt można znaleźć w publikacji *Content Manager OnDemand for iSeries Common Server Administration Guide*.

### **Wysyłanie komentarzy**

Komentarze użytkowników pomagają w opracowaniu i udostępnieniu najbardziej dokładnych informacji. W razie jakichkolwiek uwag dotyczących tego podręcznika lub dowolnej innej dokumentacji systemów iSeries, prosimy o wypełnienie formularza komentarzy użytkownika, który można znaleźć na końcu tego podręcznika.

- v Aby przesłać komentarze faksem, należy użyć jednego z następujących numerów: Stany Zjednoczone, Kanada i Puerto Rico: 1-800-937-3430 – Inne kraje: 1-507-253-5192
- v Aby przesłać komentarze elektronicznie, należy skorzystać z jednego z następujących adresów poczty elektronicznej: – Komentarze do podręczników: RCHCLERK@us.ibm.com – Komentarze do Centrum informacyjnego iSeries: RCHINFOC@us.ibm.com

W komentarzu należy zamieścić:

- v Tytuł podręcznika lub temat Centrum informacyjnego iSeries.
- Numer publikacji podręcznika.
- Numer strony lub tytuł rozdziału podręcznika, którego dotyczy komentarz.

#### **Podsumowanie zmian**  $\overline{1}$

<span id="page-12-0"></span>|

| | | | | | | | | | | | | | | | | | | | | | |

Niniejsze wydanie publikacji *IBM Content Manager OnDemand for iSeries Common Server: Podręcznik planowania i instalowania* zawiera nowe informacje techniczne. Niekiedy może się zdarzyć, że zmienione informacje nie są oznaczone pionowymi kreskami na marginesach stron. Poważne zmiany, na które należy zwrócić uwagę, to:

- v Te publikacje dotyczące produktu Content Manager OnDemand for iSeries, które mają zastosowanie do produktów Spool File Archive, Object Archive, Record Archive i AnyStore, nie zostały zaktualizowane do Wersji 5 Wydania 4. Oprogramowanie to jest obecnie bardzo stabilne i nie zawiera większych zmian w porównaniu z Wersją 5 Wydaniem 3. W razie potrzeby zaleca się skorzystanie z publikacji *Content Manager OnDemand for iSeries Installation Guide* i *Content Manager OnDemand for iSeries Administration Guide* dla Wersji 5 Wydania 3. Wszystkie publikacje dotyczące produktu Common Server zostały zaktualizowane dla Wersji 5 Wydania 4.
- v W znacznym stopniu rozszerzono dokumentację dotyczącą narzędzi migracji ze środowiska Spool File Archive do środowiska Common Server w Dodatku A publikacji *Content Manager OnDemand for iSeries Common Server: Podręcznik planowania i instalowania*.
- v Nową możliwością narzędzi migracji ze środowiska Spool File Archive do środowiska Common Server jest redukcja liczby protokołów zadania generowanych podczas pomyślnej pracy programu migracji. Więcej informacji znajduje się w Dodatku A publikacji *Content Manager OnDemand for iSeries Common Server: Podręcznik planowania i instalowania*.
- v Dodano szczegóły dotyczące aplikacji Disk Storage Manager (DSM) i Archive Storage Manager (ASM). Większość dodanych informacji znajduje się w publikacji *Content Manager OnDemand for iSeries Common Server Administration Guide*.

## <span id="page-14-0"></span>**Część 1. Wprowadzenie**

W tej sekcji przedstawiono przegląd systemu OnDemand oraz informacje, które mają pomóc w poznaniu sposobu działania systemu OnDemand. Zawiera ona opis sposobu zarządzania raportami i indeksowania danych przez system OnDemand, ważne informacje dotyczące współpracy systemu OnDemand, menedżera bazy danych i menedżera pamięci masowej w celu indeksowania, ładowania i pobierania dokumentów<sup>2</sup> oraz listę typowych zadań administratorów dotyczących zarządzania systemem OnDemand.

<sup>2.</sup> W systemie OnDemand termin *dokument* dotyczy indeksowanej części raportu, takiej jak instrukcja, strategia lub inna logiczna grupa stron.

## <span id="page-16-0"></span>**Rozdział 1. Informacje o systemie OnDemand**

### **Przegląd**

System OnDemand jest przeznaczony dla dowolnej organizacji, dla której korzystne będzie zastąpienie dokumentów drukowanych lub mikrofisz dokumentami w formie elektronicznej z możliwością błyskawicznego dostępu do tych dokumentów. System OnDemand może być wdrażany zarówno w niewielkich środowiskach biurowych, jak i w instalacjach dużych przedsiębiorstw z setkami użytkowników systemu. Zapewniając szybki dostęp do informacji przechowywanych w systemie, system OnDemand może w olbrzymim stopniu poprawić produktywność i usprawnić obsługę klientów w wielu dziedzinach działalności gospodarczej.

System OnDemand przetwarza wydruki z programów użytkowych, wyodrębnia z danych pola indeksów, zapisuje informacje o indeksach w relacyjnej bazie danych oraz zapisuje jedną lub więcej kopii danych w systemie. Dzięki systemowi OnDemand można archiwizować nowe i często wykorzystywane raporty w szybkich woluminach pamięci dyskowych i w miarę upływu czasu automatycznie migrować je do innych typów woluminów pamięci masowej.

System OnDemand w pełni integruje się z możliwościami funkcji Advanced Function Presentation (AFP), obejmującymi zarządzanie zasobami, indeksami i adnotacjami, a także umożliwia wierne reprinty i faksowanie dokumentów przy użyciu urządzeń podłączonych do komputerów PC lub serwera OnDemand.

System OnDemand oferuje administratorom narzędzia do zarządzania serwerami OnDemand oraz autoryzuje dostęp użytkowników do serwerów OnDemand i danych przechowywanych w systemie.

Użytkownicy mogą w systemie OnDemand wyświetlać dokumenty, drukować je, wysyłać pocztą elektroniczną, faksować kopie dokumentów oraz dołączać do dokumentów uwagi w formie elektronicznej.

Niektóre z zalet systemu OnDemand to:

- v Łatwe znajdowanie danych bez konieczności określania konkretnego raportu.
- v Pobieranie potrzebnych stron raportu bez konieczności przetwarzania całego raportu.
- v Wyświetlanie wybranych danych z raportu.

System OnDemand udostępnia narzędzie do zarządzania informacjami, które może zwiększyć efektywność podczas pracy z klientami.

Podstawowe zadania wykonywane przez system OnDemand to:

- v Integracja danych tworzonych przez programy użytkowe w elektroniczne systemy archiwizacji i pobierania informacji dostępne w trybie z połączeniem.
- v Zapewnienie kontrolowanego i niezawodnego dostępu do wszystkich raportów w ramach organizacji.
- v Wczytywanie potrzebnych danych w momencie, w którym są one potrzebne.
- v Udostępnienie standardowego, intuicyjnego w obsłudze programu klienta z takimi funkcjami, jak miniatury, zakładki, uwagi i skróty.

Dzięki tym funkcjom system OnDemand może pomóc w szybkim wczytaniu potrzebnej strony konkretnego strony i zapewnić tym samym szybką obsługę klienta.

### <span id="page-17-0"></span>**Przegląd systemu**

System OnDemand składa się z programów klienta i programów serwera, które komunikują się ze sobą za pośrednictwem sieci z działającą obsługą protokołów komunikacyjnych TCP/IP, menedżera bazy danych obsługującego dane indeksowe i informacje sterujące serwera oraz menedżerów pamięci masowej, obsługujących przechowywanie dokumentów na różnego rodzaju urządzeniach pamięci masowej.

Programy klienta OnDemand działają na komputerach PC podłączonych do sieci i komunikują się z serwerami OnDemand. Programy klienta OnDemand działają na komputerach osobistych z systemami Windows<sup>3</sup>. Program klienta umożliwia użytkownikowi wyszukiwanie i wczytywanie raportów przechowywanych w systemie. Przy użyciu tego programu można tworzyć zapytania i wyszukiwać raporty, wczytywać dokumenty z systemu OnDemand, wyświetlać, drukować, wysyłać pocztą elektroniczną i faksem kopie stron dokumentów oraz dołączać do stron dokumentów uwagi w formie elektronicznej.

Serwery OnDemand zarządzają informacjami sterującymi i danymi indeksowymi, zapisują i wczytują dokumenty i zbiory grup zasobów oraz przetwarzają żądania zapytań z programów klienta OnDemand. Dokumenty mogą znajdować się na woluminach pamięci dyskowych, optycznych i taśmowych. Codziennie do systemu OnDemand można ładować nowe raporty. W ten sposób system OnDemand może wczytywać najnowsze informacje generowane przez programy użytkowe.

Programy klienta i serwery OnDemand komunikują się przez sieć obsługiwaną przez protokoły TCP/IP. Gdy użytkownik wprowadza zapytanie, program klienta wysyła żądanie wyszukiwania do serwera OnDemand. Następnie serwer zwraca do użytkownika listę dokumentów odpowiadających zapytaniu. Gdy użytkownik wybierze dokument do wyświetlenia, program klienta wczytuje kopię dokumentu z serwera, na którym dokument ten jest przechowywany, otwiera okno wyświetlania i wyświetla dokument.

### **Koncepcje**

Terminy *aplikacja*, *grupa aplikacji* i *folder* określają sposób, w jaki system OnDemand przechowuje, wyświetla i drukuje raporty i dane indeksowe oraz nimi zarządza. Podczas definiowania w systemie OnDemand nowego raportu lub typu danych administrator musi utworzyć aplikację i przypisać ją do grupy aplikacji. (Jeśli grupa aplikacji nie istnieje, administrator musi ją najpierw utworzyć). Użytkownicy będą mogli wyszukiwać i wczytywać dokumenty, gdy administrator utworzy lub zaktualizuje folder, aby korzystał z grupy aplikacji i z aplikacji.

## **Aplikacja**

Aplikacja stanowi opis fizycznych charakterystyk raportu w systemie OnDemand. Zwykle aplikację definiuje się dla każdego programu tworzącego dane wyjściowe, które mają być przechowywane w systemie OnDemand. Aplikacja obejmuje informacje o formacie danych, orientacji danych na stronie, formacie papieru, długości rekordu i stronie kodowej danych. Ponadto aplikacja obejmuje parametry używane przez programy indeksujące w celu znajdowania i wyodrębniania danych indeksów oraz przetwarzania instrukcji używanych przez system OnDemand w celu załadowania danych indeksu do bazy danych i dokumentów do woluminu pamięci masowej.

<sup>3.</sup> System OnDemand umożliwia korzystanie z większości funkcji przy użyciu przeglądarki WWW z niemal dowolnego systemu operacyjnego. Informacje na temat dostępu do danych przechowywanych na serwerach OnDemand przy użyciu przeglądarki WWW zawiera sekcja ["Pakiet](#page-24-0) obsługi [WWW"](#page-24-0) na stronie 11.

### <span id="page-18-0"></span>**Grupa aplikacji**

Grupa aplikacji zawiera atrybuty zarządzania pamięcią masową pól indeksów dla danych załadowanych do systemu OnDemand. Po załadowaniu raportu do systemu OnDemand należy zidentyfikować grupę aplikacji, w ramach której system OnDemand ma załadować dane indeksów i przechowywać dokumenty. Grupa aplikacji to kolekcja aplikacji systemu OnDemand ze wspólnymi atrybutami dotyczącymi indeksowania i zarządzania pamięcią masową. Najczęściej kilka różnych raportów łączy się w grupę aplikacji, aby użytkownicy mieli dostęp do informacji zawartych w tych raportach za pośrednictwem jednego zapytania. Wszystkie aplikacje w grupie aplikacji muszą być indeksowane według tych samych pól, na przykład nazwy klienta, numeru konta i daty.

#### **Folder**

Folder umożliwia użytkownikowi wysyłanie zapytań i wczytywanie danych przechowywanych w systemie OnDemand. Foldery oferują także wygodny sposób znajdowania informacji pokrewnych przechowywanych w systemie OnDemand, niezależnie od źródła informacji lub sposobu przygotowania danych. Dzięki folderom, administratorzy mogą konfigurować typowe ekrany zapytań dla kilku różnych grup aplikacji, które mogą korzystać z różnych schematów indeksowania, co pozwala użytkownikom wczytywać dane przy użyciu pojedynczego zapytania. Na przykład folder o nazwie Informacje o studentach może zawierać programy studiów, rachunki i oceny reprezentujące informacje przechowywane w różnych grupach aplikacji, zdefiniowane w różnych aplikacjach i utworzone przez różne programy.

Rys. 1 ilustruje koncepcje opisywane w tej sekcji.

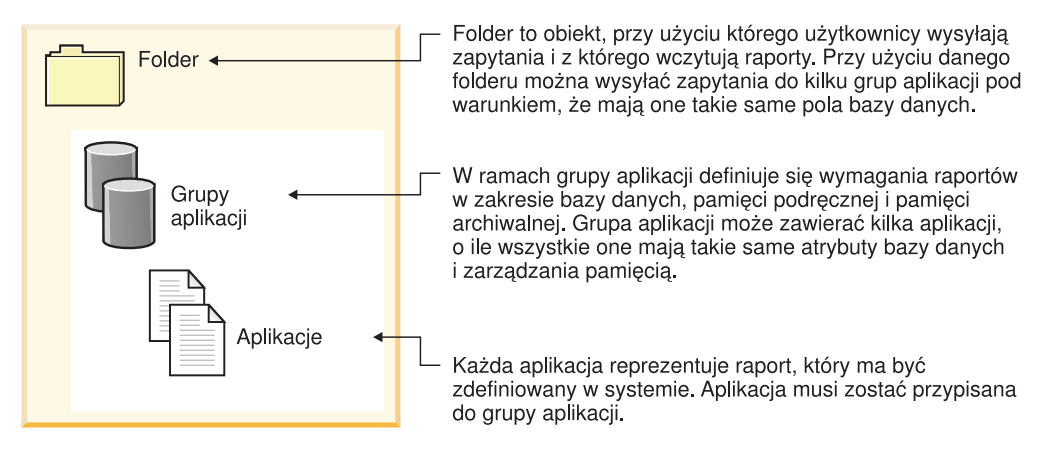

*Rysunek 1. Foldery, grupy aplikacji i aplikacje (część 1 z 2)*

Rys. 2 na [stronie](#page-19-0) 6 przedstawia przykład.

<span id="page-19-0"></span>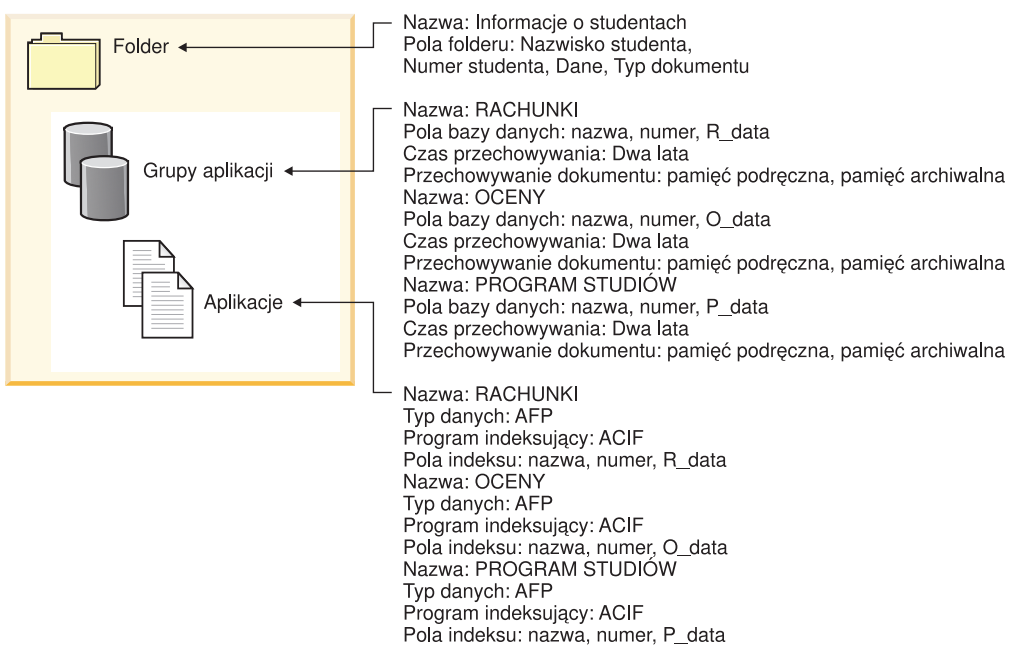

*Rysunek 2. Foldery, grupy aplikacji i aplikacje (część 2 z 2)*

#### **Metody indeksowania**

System OnDemand umożliwia indeksowanie danych na dwa sposoby:

- v Indeksowanie dokumentów stosuje się w przypadku dokumentów zawierających elementy logiczne, takich jak polisy i wyciągi. Każda pozycja raportu może być indeksowana indywidualnie według takich wartości, jak numer konta, nazwa klienta i saldo. System OnDemand obsługuje maksymalnie 32 wartości indeksu dla jednej pozycji. Dzięki indeksowaniu dokumentów użytkownik nie musi nic wiedzieć o raportach lub o cyklach raportów, aby wczytać dokument z systemu OnDemand.
- v Indeksowanie raportów stosuje się w przypadku raportów zawierających wiele stron danych tego samego rodzaju, takich jak protokół transakcji. Każdy wiersz raportu identyfikuje zwykle konkretną transakcję, dlatego indeksowanie każdego wiersza byłoby nieekonomiczne. System OnDemand przechowuje raport jako grupę stron i indeksuje każdą taką grupę. Gdy raporty obejmują posortowane wartości transakcji (na przykład numery faktur), system OnDemand może indeksować dane według wartości transakcji. Odbywa się to przez wyodrębnienie wartości początkowej i końcowej transakcji dla każdej grupy stron i zapisanie wartości w bazie danych. Ten typ indeksowania pozwala użytkownikom wczytywać bezpośrednio wartość transakcji.

### **Dokumenty**

W systemie OnDemand dokumenty reprezentują poindeksowane grupy stron. Typowy dokument OnDemand to logiczna sekcja większego raportu, na przykład indywidualnego wyciągu klienta, w ramach raportu obejmującego tysiące wyciągów. Dokument OnDemand może także reprezentować część większego raportu. System OnDemand może dzielić raporty, które nie zawierają logicznych grup stron, takich jak protokoły transakcji, na grupy stron. Takie grupy stron są indywidualnie indeksowane i mogą być wczytywane do klienckiej stacji roboczej znacznie bardziej efektywnie niż cały raport. Dokumenty są zawsze identyfikowane przez datę, a także w inny sposób, na przykład przez nazwę klienta, numer klienta lub numer transakcji.

<span id="page-20-0"></span>Rys. 3 przedstawia aplikacje i dokumenty w systemie OnDemand. Dla raportu, który zawiera pozycje logiczne, na przykład wyciągi klienta, administrator może zdefiniować aplikację RACHUNKI. W aplikacji RACHUNKI stosuje się metodę indeksowania dokumentów w celu podzielenia raportu na dokumenty. Każdy wyciąg w raporcie staje się dokumentem w systemie OnDemand. Użytkownicy mogą wczytywać wyciągi, określając datę i dowolną kombinację nazwy i numeru. Dla raportu, który zawiera wiersze z posortowanymi danymi administrator może zdefiniować aplikację TRANS. W aplikacji TRANS raport dzieli się na dokumenty przy użyciu metody indeksowania raportów. Każda grupa 100 stron staje się dokumentem w systemie OnDemand. Każda taka grupa jest indeksowana wartościami pierwszej i ostatniej transakcji z tej grupy. Użytkownicy mogą wczytać grupę stron zawierającą transakcję o określonym numerze, podając datę i numer transakcji. System OnDemand wczyta grupę zawierającą wartość wprowadzoną przez użytkownika.

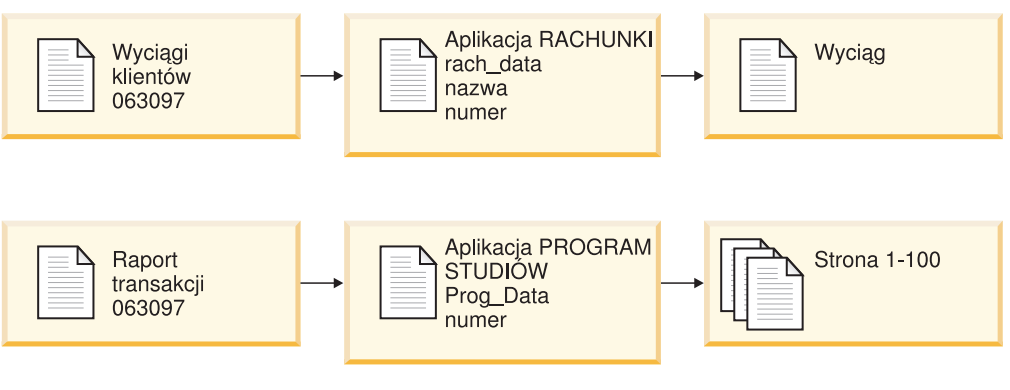

*Rysunek 3. Aplikacje i dokumenty*

#### **Serwer**

Serwer OnDemand obsługuje centralną bazę danych z informacjami o raportach przechowywanych w systemie OnDemand. Ta baza danych zawiera także informacje na temat obiektów zdefiniowanych w systemie, takich jak użytkownicy, grupy, drukarki, strategie migracji i zestawy pamięci masowej. Serwer przetwarza operacje logowania klientów, żądania zapytań i wydruku, a także aktualizacje bazy danych. Ponadto serwer obsługuje dokumenty w pamięci dyskowej oraz opcjonalnie, we współpracy z menedżerem pamięci archiwalnej, dokumenty na nośniku archiwalnym, takim jak dyski optyczne lub taśmy. Serwer ładuje dane, wczytuje dokumenty i odmierza termin ważności dokumentów.

Środowisko serwera OnDemand obejmuje kilka komponentów:

- v *Menedżer żądań*, który udostępnia usługi klientów, sieci i systemu operacyjnego, ochronę i funkcje rozliczania.
- v *Menedżer bazy danych*, który obsługuje dane indeksów dla raportów przechowywanych w systemie.
- v *Informacje sterujące* bazy danych, dotyczące grup użytkowników, grup aplikacji, folderów, zestawów pamięci masowej i drukarek zdefiniowanych w systemie. Informacje sterujące określają kto ma dostęp do systemu, foldery, które użytkownik może otwierać, i dane grupy aplikacji, dla których użytkownik może uruchamiać zapytania i które może wczytywać.
- v *Menedżer pamięci dyskowej*. Pamięć dyskowa jest używana w celu zapewnienia szybkiego dostępu do najczęściej używanych dokumentów.
- v *Menedżer pamięci archiwalnej*, obsługujący długoterminowe przechowywanie kopii dokumentów na nośniku archiwalnym, na przykład na dysku optycznym lub na taśmie.
- v Programy *indeksujące dane*. Programy te tworzą dane indeksowe i gromadzą informacje o wymaganych zasobach (o ile takie zasoby są obecne). W systemie OnDemand jest dostępnych kilka programów indeksujących. Przy użyciu programu OS/400 Indexer można

<span id="page-21-0"></span>indeksować dane różnego typu. Jest to najczęściej używany program indeksujący systemu OnDemand do indeksowania zbiorów buforowych. Program OnDemand PDF Indexer umożliwia tworzenie danych indeksów dla plików w formacie Adobe Acrobat (PDF). Program OnDemand Generic Indexer może być użyty do tworzenia danych indeksowych dla niemal wszystkich typów danych, które mają być przechowywane w systemie, na przykład dokumentów w formacie HTML, dokumentów programu Lotus WordPro, plików w formacie TIFF i tym podobnych.

- v Programy do *ładowania danych*, które można skonfigurować w taki sposób, aby automatycznie przypisywały raporty grup aplikacji i aktualizowały bazę danych.
- Raporty zarchiwizowane i zasoby.
- v Funkcja *wydruku serwerowego*, która umożliwia użytkownikom masowe drukowanie dokumentów z dużą szybkością. Jeśli planuje się korzystanie z funkcji wydruku serwerowego w systemie OnDemand dla dokumentów AFP lub jeśli planuje się wykorzystanie serwera do wysyłania faksem dowolnych dokumentów w systemie OnDemand, wymagane jest zainstalowanie produktu PSF/400 Wersja 5 Wydanie 4 (opcja produktu i5/OS).
- v *Programy zarządzające* systemu OnDemand, które obsługują bazę danych i dokumenty systemu OnDemand na dysku.
- v *Funkcja protokołowania systemu*, która udostępnia administratorom narzędzia do monitorowania aktywności serwera i reagowania na konkretne zdarzenia. Interfejsem w systemie OnDemand do funkcji protokołowania systemowego jest folder Protokół systemu i program użytkownika obsługi wyjścia dla Protokołu systemu.

Dodatkowe informacje na ten temat można znaleźć w następujących sekcjach:

- Menedżer żądań w systemie OnDemand
- Menedżer bazy danych w systemie OnDemand
- v Menedżer pamięci masowych w systemie OnDemand
- v Indeksowanie i ładowanie danych
- Programy zarządzające systemu OnDemand

#### **Menedżer żądań**

| | | | | |

> Menedżer żądań przetwarza żądania dotyczące wyszukiwania nadsyłane z programów klienta OnDemand. Gdy użytkownik wprowadza zapytanie, program klienta wysyła przez sieć żądanie do menedżera żądań. Menedżer żądań współdziała z menedżerem bazy danych w celu skompilowania listy pozycji, które odpowiadają zapytaniu i zwraca tę listę do programu klienta. Gdy użytkownik wybierze pozycję do wyświetlenia, menedżer żądań wysyła żądanie wczytania do menedżera pamięci dyskowej, jeśli dokument znajduje się na dysku, lub do menedżera pamięci archiwalnej, jeśli dokument znajduje się w pamięci archiwalnej. Menedżer pamięci wczytuje dokument i, opcjonalnie, zasoby powiązane z pozycją. Program klienta OnDemand dekompresuje dokument i wyświetla go.

Programy zarządzające OnDemand obejmują programy narzędziowe do obsługi bazy danych i pamięci dyskowej, które umożliwiają także automatyczną migrację danych z bazy danych i pamięci dyskowej do pamięci archiwalnej. Programy te korzystają z usług menedżera żądań do zarządzania danymi indeksowymi, dokumentami i plikami zasobów.

Gdy użytkownik loguje się do systemu OnDemand, system przypisuje danej instancji programu klienta unikalny numer transakcji. Wszystkie działania powiązane z tą instancją programu klienta są oznaczone tym samym numerem transakcji. Menedżer żądań rejestruje komunikaty generowane przez różne programy systemu OnDemand (logowanie, zapytanie, wydruk itp.) w Protokole systemu. Komunikat zawiera numer transakcji, identyfikator użytkownika, datownik i inne informacje. Administratorzy mogą otwierać folder Protokół systemu i wyświetlać komunikaty. W systemie OnDemand dostępny jest także program

<span id="page-22-0"></span>użytkownika obsługi wyjścia dla Protokołu systemu, dzięki któremu można przetwarzać komunikaty przy użyciu programów zdefiniowanych przez użytkownika. Można na przykład wyznaczyć zdefiniowany przez użytkownika program, który będzie wysyłał alert do administratora, gdy pewne komunikaty zostaną zapisane w Protokole systemu. Komunikaty w Protokole systemu mogą być także użyte do generowania raportów o wykorzystaniu i raportów rozliczeniowych.

#### **Menedżer bazy danych**

System OnDemand korzysta z menedżera bazy danych o nazwie DB2 Universal Database (DB2; dostarczany wraz z systemem i5/OS) do obsługi danych indeksowych dla raportów załadowanych do systemu. Menedżer bazy danych obsługuje także tabele systemowe OnDemand, które opisują aplikacje, grupy aplikacji, zestawy pamięci, foldery, grupy, użytkowników i drukarki zdefiniowane w systemie.

#### **Menedżer pamięci masowej**

Menedżer pamięci dyskowej systemu OnDemand obsługuje kopie dokumentów przechowywane, zwykle tymczasowo, na dysku. Następnie menedżer ten migruje dokumenty z dysku na nośnik archiwalny i usuwa te, których okres ważności upłynął.

System OnDemand obsługuje także menedżera pamięci archiwalnej. Menedżer ten obsługuje kopie dokumentów na nośnikach archiwalnych, takich jak dyski optyczne lub taśmy. Decyzja o typach nośników archiwalnych, które musi obsługiwać system OnDemand, skonfigurowanie urządzeń pamięci masowej i zdefiniowanie tych urządzeń w menedżerze pamięci archiwalnej to zadania wykonywane przez użytkownika. Aby zapisać grupę aplikacji na nośniku archiwalnym, należy przypisać tę grupę do zestawu pamięci zarządzanego przez menedżera pamięci archiwalnej.

#### **Indeksowanie i ładowanie danych**

Raporty przechowywane w systemie OnDemand muszą być poindeksowane. System OnDemand obsługuje kilka rodzajów danych indeksowych i programów indeksujących. Na przykład do wyodrębnienia danych indeksowych z raportów, które mają być przechowywane w systemie, można zużyć programu OS/400 Indexer. Administrator definiuje pola indeksu i inne parametry przetwarzania, przy użyciu których program OS/400 Indexer znajduje i wyodrębnia informacje indeksowe z raportów. Program do ładowania danych w systemie OnDemand odczytują dane indeksowe generowane przez program OS/400 Indexer i ładują je do bazy danych systemu OnDemand. Programy te uzyskują inne parametry przetwarzania, takie jak parametry segmentowania, kompresji oraz zapisania danych raportu na dysku i na nośniku archiwalnym, z bazy danych systemu OnDemand. Parametry indeksujące można zdefiniować przy użyciu klienta administracyjnego OnDemand. Klient administracyjny zawiera *kreatora raportów*, który umożliwia tworzenie parametrów indeksowania przez wizualne oznaczenie przykładowych danych raportu. Ponadto w systemie OnDemand dostępne są programy indeksujące, które umożliwiają generowanie danych indeksowych dla plików w formacie Adobe PDF i innych rodzajów danych źródłowych, na przykład plików w formacie TIFF. Więcej szczegółowych informacji na temat programów indeksujących dostępnych w systemie OnDemand zawiera publikacja *IBM Content Manager OnDemand for iSeries Common Server: Indexing Reference*.

Rys. 4 na [stronie](#page-23-0) 10przedstawia przegląd procesu indeksowania i ładowania danych.

<span id="page-23-0"></span>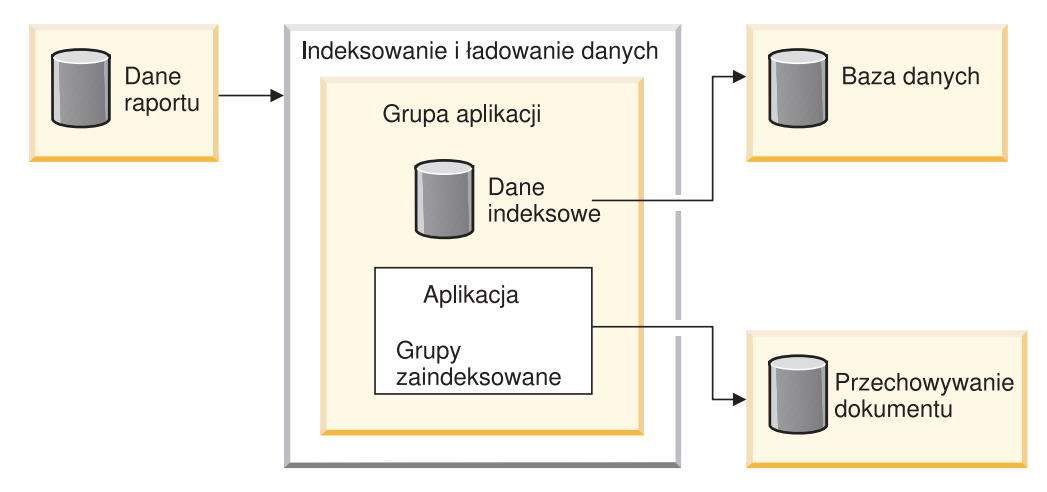

*Rysunek 4. Przygotowanie danych, indeksowanie i ładowanie*

Pierwszą czynnością programu ładującego dane w systemie OnDemand jest określenie, czy dany raport wymaga indeksowania. Jeśli raport ma być indeksowany, program ładujący dane wywołuje odpowiedni program indeksujący. Program indeksujący używa parametrów indeksujących z aplikacji w systemie OnDemand do przetworzenia danych raportu. Program ten może wyodrębnić dane indeksowe, podzielić raport na poindeksowane grupy i zebrać zasoby wymagane do wyświetlenia lub wydrukowania raportu. Po zaindeksowaniu raportu program ładujący dane przetwarza dane indeksowe, zaindeksowane grupy i zasoby, używając innych parametrów z aplikacji i grupy aplikacji. Program ładujący dane razem z menedżerem bazy danych aktualizuje bazę danych systemu OnDemand o dane indeksowe wyodrębnione z raportu. Zależnie od atrybutów dotyczących zarządzania pamięcią masową, program ładujący dane może razem z menedżerem pamięci dyskowej posegmentować dane raportu, skompresować je i skopiować na dysk lub razem z menedżerem pamięci archiwalnej skopiować dane raportu do pamięci archiwalnej.

#### **Programy zarządzające**

W systemie OnDemand dostępne są programy do obsługi i optymalizacji bazy danych oraz do obsługi dokumentów na dysku. Parametry przetwarzania dla tych programów, w tym częstotliwość uruchamiania danego programu, są zwykle określane przez administratora. Kiedy ktoś w ramach organizacji tworzy grupę aplikacji, określa inne parametry, używane przez te programy do obsługi danych raportu przechowywanych w grupie aplikacji. Na przykład podczas tworzenia grupy aplikacji administrator określa czas przechowywania dokumentów w systemie oraz to, czy dane indeksowe mają być migrowane z bazy danych na nośnik archiwalny. Na podstawie tych informacji programy zarządzające migrują dokumenty z dysku na nośnik archiwalny i usuwają dane indeksowe z bazy danych. Funkcje te są użyteczne, gdyż umożliwiają systemowi OnDemand odzyskać przestrzeń dyskową zwolnioną przez przeterminowane dane, które zostały migrowane. W systemie OnDemand należy skonfigurować automatyczne uruchamianie tych programów zarządzających według okresowego harmonogramu, na przykład co noc lub co tydzień.

Po upływie terminu ważności przechowywania w pamięci menedżer pamięci archiwalnej usuwa dane z nośnika archiwalnego. Informacje wykorzystywane przez menedżera pamięci archiwalnej do zarządzania danymi systemu OnDemand definiuje administrator. Informacje te określają woluminy pamięci masowej, które mogą zawierać dane systemu OnDemand, liczbę kopii raportu, które mają być przechowywane, oraz czas przechowywania danych w systemie zarządzania archiwum.

Usuwanie danych przez menedżera pamięci dyskowej i przez menedżera pamięci archiwalnej odbywa się niezależnie. Każdy z tych programów używa własnych kryteriów w celu

określenia, kiedy usunąć dokumenty. Każdy z nich korzysta także z własnych programów narzędziowych i harmonogramów do usuwania dokumentów. Jednak w celu ostatecznego usunięcia dokumentów z systemu należy określić te same kryteria dla menedżera pamięci dyskowej i dla menedżera pamięci archiwalnej.

### <span id="page-24-0"></span>**Pakiet obsługi WWW**

Pakiet OnDemand Web Enablement Kit (ODWEK) to opcja systemu OnDemand, która umożliwia osobom w ramach organizacji uzyskiwanie dostępu do danych przechowywanych w systemie OnDemand przy użyciu przeglądarki WWW. Pozwala to na przykład udostępnić niektórym osobom adres URL strony WWW, która pozwoli im zalogować się do serwera OnDemand i otworzyć wybrany folder, innym osobom można udostępnić adres URL strony WWW, która pozwoli im wyszukać określony folder. Pakiet ODWEK sprawdza, czy użytkownik ma uprawnienia do korzystania z serwera OnDemand, do korzystania z folderu i do wyświetlania danych przechowywanych w grupie aplikacji. Po wprowadzeniu przez użytkownika żądania wyszukania pakiet ODWEK wyświetli stronę WWW z listą dokumentów odpowiadających zapytaniu. Użytkownik wybiera z tej listy dokument do wyświetlenia, a pakiet ODWEK wysyła ten dokument do przeglądarki.

Pakiet ODWEK zawiera kilka komponentów:

- v Program serwera WWW. Program serwera korzysta ze standardowych interfejsów i protokołów systemu OnDemand w celu uzyskania dostępu do danych przechowywanych na serwerze OnDemand. Obsługa pakietu ODWEK nie wymaga instalowania na serwerze OnDemand żadnego dodatkowego kodu. Do sterownia pakietem ODWEK można użyć jednego z następujących programów serwerów WWW:
	- Program CGI. Program CGI działa w systemie iSeries, w którym jest uruchomiony serwer IBM HTTP Server.
	- Serwlet Java. Serwlet działa na serwerze HTTP z obsługą języka Java z serwerem aplikacji Java, takim jak IBM WebSphere Application Server.
- v Przeglądarka AFP Web Viewer. Przeglądarka AFP Web Viewer umożliwia użytkownikom wyszukiwanie dokumentów AFP, wczytywanie ich, wyświetlanie i nawigację w tych dokumentach przy użyciu przeglądarki WWW. Każda osoba w ramach danej organizacji, która planuje zastosowanie przeglądarki AFP Web Viewer do wyświetlania dokumentów AFP, musi zainstalować ją na swoim komputerze PC.
- v Przeglądarka Image Web Viewer. Przeglądarka Image Web Viewer umożliwia użytkownikom wyszukiwanie dokumentów w formatach BMP, GIF, JPEG, PCX i TIFF, wczytywanie ich, wyświetlanie, drukowanie i nawigację w tych dokumentach przy użyciu przeglądarki WWW. Każda osoba w danej organizacji, która planuje użycie przeglądarki Image Web Viewer do wyświetlania dokumentów, musi ją zainstalować na swoim komputerze PC. Jest to konieczne, aby obrazy były wyświetlane w oknie przeglądarki, a nie w oknach domyślnych aplikacji skojarzonych z tymi formatami.
- v Aplet Line Data w języku Java. Aplet Line Data umożliwia użytkownikom wyświetlanie danych wierszowych w oknie przeglądarki WWW.
- v Aplet AFP2HTML w języku Java. Aplet AFP2HTML umożliwia użytkownikom wyświetlanie danych wyjściowych wygenerowanych przez usługę IBM AFP2WEB Transform. Usługa AFP2WEB Transform przekształca dokumenty i zasoby AFP w pliki HTML, które można wyświetlić przy użyciu apletu AFP2HTML. Jeśli planuje się korzystanie z apletu AFP2HTML, należy uzyskać program AFP2WEB Transform z IBM oraz zainstalować go na serwerze WWW i skonfigurować. Więcej informacji na temat programu AFP2WEB Transform można uzyskać u przedstawiciela IBM.

Aby wyświetlać inne typy dokumentów przechowywanych w systemie OnDemand, należy uzyskać i zainstalować odpowiednie przeglądarki. Na przykład do wyświetlania dokumentów w formacie Adobe Portable Data Format (PDF) potrzebna jest przeglądarka Adobe Acrobat w wersji dla przeglądarki WWW używanej w danej organizacji. Jeśli planuje się przekształcanie dokumentów AFP przechowywanych w systemie OnDemand w dokumenty PDF, które można wyświetlać w przeglądarce Adobe Acrobat, należy uzyskać program AFP2PDF Transform z IBM. Więcej informacji na temat programu AFP2PDF Transform można uzyskać od przedstawiciela IBM.Korzystanie z apletów i przeglądarek jest możliwe w przeglądarkach WWW Netscape Navigator wersja 4.7 lub nowsza i Internet Explorer wersja 5.5 lub nowsza.

**Uwaga:** Pakiet ODWEK może wymagać dodatkowych prac programistycznych w celu udostępnienia żądanego środowiska WWW. Więcej informacji na ten temat zawiera publikacja *IBM Content Manager OnDemand for iSeries Common Server: Web Enablement Kit - podręcznik instalowania i konfigurowania*.

## <span id="page-26-0"></span>**Rozdział 2. Przygotowanie dla systemu OnDemand**

Ta sekcja zawiera schemat, który może być przydatny podczas przygotowania organizacji do wprowadzenia środowiska OnDemand i wykonania pilotażowego wdrożenia systemu.

- v Pracuj z kolejno personelem poszczególnych działów lub w grupach użytkowników końcowych. Prześlij użytkownikom informacje wyjaśniające, w jaki sposób system OnDemand wpłynie na ich codzienną pracę.
- v Opracuj szkolenie z systemu OnDemand dla użytkowników końcowych lub zleć jego przeprowadzenie firmie IBM.
- v Opracuj plan wsparcia użytkowników. Plan ten powinien zawierać nazwiska i numery telefonu do osób, z którymi należy się kontaktować w celu uzyskania pomocy, oraz listę wskazówek w zakresie rozwiązywania problemów.
- v Wybierz raport lub zestaw raportów w celu migracji do systemu OnDemand. Uzyskaj wydruki tych raportów.
- v Przejrzyj raporty i określ wymagany typ indeksowania. Następnie wybierz z raportu pola do indeksu, wyszukiwania i wyświetlania.
- v Przejrzyj wybrane pola wspólnie z użytkownikami. Sprawdź, czy wybrane pola indeksu, wyszukiwania i wyświetlania pozwolą im na wczytywanie potrzebnych danych.
- v Określ wymagania użytkowników w zakresie wyświetlania.
- v Uzyskaj, zainstaluj i przetestuj potrzebne programy do transformacji danych. Jeśli na przykład trzeba będzie przekształcać dane AFP w dane HTML, należy użyć programu AFP2WEB, który można uzyskać z IBM.
- v Zidentyfikuj typy danych zawartych w raporcie i określ sposób utworzenia danych indeksowych.
- v Jeśli planujesz użycie archiwalnych danych AFP do zaindeksowania raportu, zidentyfikuj zasoby używane przez raport. Zasoby to obiekty znalezione na stronach raportów, które można wielokrotnie wykorzystywać, na przykład nadruki i segmenty stron. Nadruki zawierają stałe dane łączone ze zmiennymi danymi raportu podczas wyświetlania i drukowania. Segmenty stron to elementy graficzne i obrazy używane na stronach pliku raportu, na przykład firmowe logo.
- Skonfiguruj pamięć archiwalną (urządzenia pamięci optycznej i taśmowej) na serwerze. Zdefiniuj urządzenia nośników archiwalnych u strategie zarządzania pamięcią masową stosowane w systemie OnDemand do obsługi raportów, które mają być przechowywane w systemie.
- v Przy użyciu klienta administracyjnego OnDemand utwórz grupy aplikacji i aplikacje wymagane do obsługi raportów.
- v Przy użyciu klienta administracyjnego zdefiniuj foldery, za pośrednictwem których użytkownicy będą uzyskiwali dostęp do danych przechowywanych w systemie.
- v Przy życiu klienta administracyjnego zdefiniuj użytkowników i grupy w systemie OnDemand.
- Zaindeksuj raporty.
- Załaduj raport, zasoby i dane indeksowe do grupy aplikacji.
- v Rozpocznij testy na poziomie użytkownika końcowego. Zapytaj użytkowników o uwagi na temat testów oraz pól indeksów, wyszukiwania i wyświetlania.
- Zaktualizuj listę majątku trwałego przedsiębiorstwa o sprzęt i oprogramowanie wymagane przez system OnDemand. Uzupełnij firmowe podręczniki obsługi i odzyskiwania o informacje wymagane do eksploatacji, serwisu i składowania systemu OnDemand.

#### <span id="page-27-0"></span>**Role i obowiązki administracyjne**

Do obowiązków administratorów systemu OnDemand należy opieka nad systemem OnDemand. System OnDemand obejmuje różne elementy, w tym sprzęt, programy użytkowe i systemowe, raporty i użytkowników.

- v Sprzęt obejmuje serwer iSeries, urządzenia składowania, urządzenia nośników archiwalnych, klienckie komputery PC, terminale, drukarki i sprzęt sieciowy.
- Oprogramowanie obejmuje podstawowy system operacyjny, wstępnie wymagane oprogramowanie, a także programy serwera i klienta oraz pliki konfiguracyjne.
- v Administratorzy definiują aplikacje OnDemand i decydują, w jaki sposób system OnDemand będzie zarządzał danymi na serwerach.
- v Administratorzy definiują w systemie OnDemand grupy i użytkowników oraz sprawdzają, czy oprogramowanie klienta jest zainstalowane i czy działa poprawnie.

Chociaż z punktu widzenia użytkowników systemu OnDemand to administratorzy systemu OnDemand są odpowiedzialni za wspólne środowisko, prawdopodobnie administratorzy ci nie są jednymi osobami w organizacji korzystającymi z tych wszystkich komponentów.

Zależnie od wielkości organizacji, systemem może administrować jedna osoba lub kilka osób. Jeśli organizacja jest duża, zadania administracyjne można podzielić na kilka osób. Na przykład administrator systemu OnDemand może obsługiwać zestawy pamięci OnDemand, drukarki systemowe, grupy i użytkowników; administrator aplikacji OnDemand może obsługiwać grupy aplikacji, aplikacje i foldery, administrator systemu operacyjnego może wprowadzać aktualizacje podstawowego systemu operacyjnego i analizować problemy; a administrator serwisu może prowadzić rejestr sprzętu i oprogramowania systemowego i sieciowego oraz nadzorować zmiany sprzętu.

Poniższa lista obejmuje typowe zadania z zakresu administrowania systemem OnDemand i jego obsługi. Niektóre z tych zadań mogą należeć do obowiązków osób innych niż administrator systemu OnDemand.

- v Instalowanie i modernizowanie sprzętu
- v Instalowanie i konserwowanie programów OnDemand i innego oprogramowania
- v Definiowanie i opisywanie woluminów pamięci masowej
- v Monitorowanie miejsca zajmowanego przez bazę danych i miejsca dostępnego w systemie
- v Monitorowanie miejsca przeznaczonego na pamięć dyskową i miejsca dostępnego w systemie
- v Monitorowanie miejsca przeznaczonego na pamięć archiwalną i miejsca dostępnego w systemie
- v Planowanie zadań konserwacji bazy danych, pamięci dyskowej i pamięci archiwalnej
- v Praca z użytkownikami w celu określenia wymagań w zakresie indeksowania i wczytywania
- v Definiowanie strategii migracji i zestawów pamięci masowej
- v Definiowanie drukarek w systemie OnDemand
- Definiowanie raportów w systemie
- v Definiowanie grup i użytkowników w systemie OnDemand
- v Ładowanie raportów do systemu lub planowanie zadań, które mają je załadować
- v Zarządzanie procesem tworzenia i odtwarzania kopii zapasowych bazy danych i innych obszarów zawierających newralgiczne dane dotyczące działania systemu
- v Monitorowanie aktywności serwera i dostrajanie parametrów systemowych
- v Rozwiązywanie problemów dotyczących serwera, sieci i aplikacji
- v Odpowiadanie na pytania użytkowników końcowych

<span id="page-28-0"></span>v Opracowywanie strategii ochrony i audytu, obejmujących na przykład zasady tworzenia haseł i nadawania uprawnień; korzystanie z funkcji audytu systemu OnDemand do monitorowania grup aplikacji i aktywności użytkowników; opracowywanie, dokumentowanie i nadzorowanie procedur kontroli zmian w celu uniemożliwienia wprowadzania w systemie nieautoryzowanych zmian.

W systemie OnDemand dostępny jest klient administracyjny, dzięki któremu administratorzy mogą obsługiwać obiekty systemu OnDemand przy użyciu prostego w obsłudze graficznego interfejsu użytkownika. Klient administracyjny to 32–bitowa aplikacja dla systemu Windows. Przy użyciu klienta administracyjnego administratorzy mogą definiować i obsługiwać grupy aplikacji, zestawy pamięci masowej, foldery, drukarki systemowe, aplikacje, grupy i użytkowników. Funkcje klienta administracyjnego pozwalają administratorom przetwarzać przykładowe dane raportów i tworzyć parametry indeksujące oraz widoki logiczne przez wizualne oznaczenie próbki raportu.

W systemie OnDemand dostępny jest zestaw komend administracyjnych, za pomocą których administratorzy mogą zarządzać systemem. Na przykład dostępna są komendy ładowania i rozładowywania raportu, konserwacji bazy danych, pamięci dyskowej i archiwalnej oraz wysyłania zapytań i wczytywania dokumentów. Wiele z tych komend administracyjnych można skonfigurować do automatycznego uruchamiania według okresowego harmonogramu.

## **Aplikacyjne interfejsy programistyczne (API)**

W systemie OnDemand dostępnych jest kilka rodzajów aplikacyjnych interfejsów programistycznych, przy użyciu których można dostosować klientów OnDemand i pracować z obiektami na serwerze.

### **Dostosowanie klienta**

W systemie OnDemand dostępne są informacje na temat elementów sterujących w technologii OLE (Object Linking and Embedding) oraz sposobu dostosowania klienta dla systemu Windows przy użyciu parametrów wiersza komend, przez wywołanie systemu OnDemand i manipulowanie nim z innych 32-bitowych aplikacji dla systemu Windows przy użyciu interfejsu DDE (Dynamic Data Exchange) lub przez tworzenie pliku PIF (Product Information File).

Informacje na temat dostosowywania klientów dla systemu Windows zawiera publikacja *IBM Content Manager OnDemand: Windows Client Customization Guide*.

Na przykład dzięki integracji programu Monarch<sup>4</sup> wersja 5 z klientem dla systemu Windows, użytkownicy mogą ładować dokumenty z systemu OnDemand do programu Monarch. Użytkownik może następnie przeprowadzić złożone manipulacje danymi w programie Monarch, na przykład utworzyć kolumny pochodne i wygenerować wykresy i raporty. Więcej informacji na ten temat zawiera publikacja *IBM Content Manager OnDemand Windows: Client Customization Guide*.

## **Interfejsy API serwera**

W systemie OnDemand dostępne są programy, przy użyciu których można pracować z obiektami przechowywanymi w systemie. Na przykład:

v Program ARSDOC to uniwersalny program do przetwarzania dokumentów. Przy użyciu programu ARSDOC można wysyłać zapytania do serwera i generować listę pozycji odpowiadających zapytaniu, wczytywać dokumenty z systemu, dodawać dokumenty,

<sup>4.</sup> Monarch to program dostępny z firmy Datawatch Corporation.

<span id="page-29-0"></span>usuwać je i aktualizować; wysyłać dokumenty do funkcji wydruku serwerowego. Program ARSDOC uruchamia się z wiersza komend lub wywołuje go z programu zdefiniowanego przez użytkownika.

Szczegółowe informacje na temat tych i innych interfejsów API serwera zawiera publikacja *IBM Content Manager OnDemand for iSeries Common Server: Administration Guide*.

#### **Protokołowanie serwera**

#### **Funkcja protokołowania systemu**

W systemie OnDemand dostępna jest funkcja protokołowania systemu, która może pomóc administratorom w śledzeniu aktywności systemu i monitorowaniu go. System OnDemand może rejestrować komunikaty wygenerowane przez różne programy klienta i serwera. Na przykład można skonfigurować system w taki sposób, aby rejestrował w protokole systemu komunikat za każdym razem, gdy użytkownik loguje się do systemu, albo tylko w sytuacji, gdy próba logowania nie powiedzie się. System OnDemand rejestruje w protokole systemu informacje o działaniach użytkownika, który przy użyciu klienta administracyjnego dodaje obiekty do systemu i aktualizuje bazę danych. Przy użyciu jednego z programów klienta OnDemand można wyszukać komunikaty w protokole systemu i wyświetlić je według datownika, ważności, numeru komunikatu, identyfikatora użytkownika i innych kryteriów wyszukiwania.

#### **Program użytkownika obsługi wyjścia dla protokołu systemu**

W systemie OnDemand jest dostępny program użytkownika obsługi wyjścia, przy użyciu którego można przetwarzać komunikaty zapisane w protokole systemu OnDemand. Typowym zastosowaniem programu użytkownika obsługi wyjścia dla protokołu systemu jest wykrywanie warunków błędu lub pewnych komunikatów i podejmowanie odpowiedniego działania, na przykład powiadamianie administratora lub operatora albo uruchamianie innego programu.

Po zapisaniu rekordu w protokole systemu program użytkownika obsługi wyjścia dla protokołu systemu uruchamia program ARSLOG. Jednak program ARSLOG dostarczany wraz z systemem OnDemand nie wykonuje żadnych funkcji. Wersję dostarczaną przez IBM należy zastąpić własnym programem, który wykonuje wymagane funkcje. Można na przykład napisać program, który będzie sprawdzał numer i poziom ważności każdego komunikatu zapisanego w protokole systemu i kiedy będzie trzeba, wyśle alert do konsoli systemowej.

System OnDemand wysyła parametry do programu użytkownika obsługi wyjścia dla protokołu systemu, na przykład nazwę instancji OnDemand, datownik, identyfikator rekordu protokołu, identyfikator użytkownika skojarzony z działaniem, informacje rozliczeniowe dla identyfikatora użytkownika, poziom ważności komunikatu, numer komunikatu i tekst komunikatu. Informacje w części rozliczeniowej komunikatu można określić dla każdego użytkownika zdefiniowanego w systemie przy życiu klienta administracyjnego. Tekst komunikatów można dostosowywać, wybierając pola (i wartości) grupy aplikacji, które mają być ujęte w komunikacie. Nadając wartości parametrom grupy aplikacji przy użyciu klienta administracyjnego, można dodatkowo skonfigurować system OnDemand do udostępniania określonych informacji na potrzeby programu użytkownika obsługi wyjścia dla protokołu systemu.

Więcej informacji na temat programu użytkownika obsługi wyjścia dla protokołu systemu zawiera Dodatek E, "Protokół systemu i program [użytkownika](#page-154-0) obsługi wyjścia dla protokołu [systemu",](#page-154-0) na stronie 141.

## <span id="page-30-0"></span>**Rozdział 3. Zarządzanie archiwalną pamięcią masową**

#### **Wprowadzenie**

System OnDemand można skonfigurować w taki sposób, aby przechowywał kopie raportów na dysku i w pamięci archiwalnej. Kopie w pamięci archiwalnej są przeznaczone do przechowywania przez dłuższy okres. System OnDemand obsługuje szereg różnych urządzeń pamięci optycznej i taśmowej. Zarządzanie pamięcią archiwalną obejmuje następujące komponenty:

- v Program serwera obsługujący bazę danych z informacjami o urządzaniach i danych zarządzanych przez ten program. Program serwera steruje także nośnikami i urządzeniami pamięci masowej zdefiniowanymi w systemie OnDemand.
- v Komendy serwera, które sterują działaniami programu serwera, takimi jak migracja danych i odmierzanie terminu ważności danych.
- v Program klienta iSeries Navigator, przy użyciu którego można definiować strategie zarządzania pamięcią masową. Strategie te określają, gdzie dane są zapisywane i jak długo system OnDemand przechowuje dane.

## **Obiekty pamiętane w systemie OnDemand**

Kryteria zarządzania pamięcią masową określają, gdzie i kiedy system OnDemand wprowadza raporty i w jaki sposób je obsługuje.

Dla każdego raportu, który ma być przechowywany w systemie, administrator tworzy aplikację OnDemand. Aplikacje o podobnych charakterystykach przechowywania mogą być umieszczane w kolekcjach nazywanych grupami aplikacji.

Podczas ładowania raportu do systemu OnDemand przypisuje się go do grupy aplikacji. Grupa aplikacji identyfikuje zestaw pamięci masowej, wskazujący na powiązaną strategię migracji. Z kolei strategia migracji identyfikuje miejsce przechowywania danych. System OnDemand automatycznie zapisuje kopię raportu na dysku, chyba że użytkownik zdecyduje inaczej. Jeśli strategia migracji identyfikuje także miejsca w pamięci archiwalnej, system OnDemand automatycznie zapisuje kopię raportu w pamięci archiwalnej.

Kilka grup aplikacji może określać ten sam zestaw pamięci masowej. Wszystkie dane powiązane z konkretnym zestawem pamięci masowej (i odpowiadającą mu strategią migracji) będą obsługiwane przy użyciu tego samego typu nośnika, urządzeń, tak samo długo będą przechowywane w pamięci, i tak dalej.

Zarówno w definicji grupy aplikacji, jak i w definicji strategii migracji, należy określić te same kryteria zarządzania pamięcią masową. Inaczej mówiąc, suma wartości czasu trwania dla wszystkich poziomów pamięci masowej objętych strategią migracji powiększona o wartość Dni w pamięci podręcznej (Days in Cache) powinna być równa wartości Czas życia danych i indeksów (Life of Data and Indexes) w grupie aplikacji.

### **Definiowanie konfiguracji pamięci masowej**

Przed przystąpieniem do ładowania raportów do systemu należy określić wielkość pamięci wymaganą do przechowywania danych raportu. Należy także określić, jak długo system powinien przechowywać daną wersję raportu, ile kopii raportu powinien przechowywać, na jakim nośniku raport powinien być zapisany, a także wszelkie pozostałe wymagania dotyczące zapisywania i przechowywania danych: biznesowe, prawne i operacyjne.

Po zebraniu wymagań dotyczących pamięci masowej konfiguruje się urządzenia pamięci masowej w systemie i definiuje te urządzenia w systemie OnDemand. Na przykład definiuje się bibliotekę optyczną na serwerze iSeries. Następnie administrator systemu OnDemand definiuje strategie zarządzania pamięcią masową, korzystając z zebranych informacji o raportach, które mają być przechowywane w systemie. Strategia zawiera na przykład informacje o czasie przechowywania danych, którymi zarządza system OnDemand.

Podczas ładowania raportu do systemu należy wskazać grupę aplikacji. Grupa aplikacji identyfikuje zestaw pamięci masowej. Informacje w zestawie pamięci masowej określają, ile kopii raportu ma być przechowywanych i gdzie mają być one przechowywane.

# <span id="page-32-0"></span>**Część 2. Wymagania systemowe**

Ta sekcja zawiera informacje dotyczące wymagań w zakresie sprzętu, oprogramowania, sieci i drukowania dla serwerów i klientów systemu OnDemand.

## <span id="page-34-0"></span>**Rozdział 4. Sprzęt i oprogramowanie**

Dokładna konfiguracja sprzętowa i programowa wymagana dla systemu OnDemand w celu obsługi danej organizacji zależy od objętości danych, które planuje się przechowywać w systemie, od liczby jednocześnie pracujących użytkowników, których musi obsłużyć system, od wymagań organizacji w zakresie składowania i odzyskiwania oraz od wymaganych poziomów wydajności systemu.

### **Wymagania dla serwera iSeries**

| | | | | | | | | | | | | | | | | | | | | | | | | | | | | | | | | | | | | | | | Minimalna konfiguracja dla systemu OnDemand na serwerze iSeries obejmuje następujące komponenty:

• i5/OS Wersja 5 Wydanie 4

v Dla systemów OnDemand aktualizowanych z Wersji 5 Wydanie 2, poprawka OnDemand Wersja 5 Wydanie 2 HIPER PTF SI06587 (wraz z wymaganymi poprawkami PTF SI06287 i SI06581 oraz wymaganą wstępnie poprawką PTF SI07038) udostępnia zestaw ważnych programów korygujących dane indeksowe, które są wymagane podczas aktualizacji do systemu OnDemand Wersja 5 Wydanie 4. Pełne instrukcje znajdują się pod adresem www.ibm.com/software/data/ondemand/pubs/qrlmdtafix\_instructions.pdf. Ograniczone instrukcje są także dostępne w sekcji Special Instructions listu przewodniego do poprawki SI06587 PTF, ale należy z nich korzystać tylko wtedy, gdy nie można uzyskać pełnych instrukcji z Internetu. Ważne jest, aby dokładnie zapoznać się z tymi instrukcjami przed uruchomieniem programów korygujących. W szczególności należy zwrócić uwagę, że bezpośrednio po wprowadzeniu tych poprawek PTF system CM OnDemand Common Server będzie NIEDOSTĘPNY. Konieczne jest uruchomienie programów korygujących, aby można było pomyślnie restartować serwer środowiska Common Server. Czynności te należy wykonać PRZED aktualizacją do systemu OnDemand Wersja 5 Wydanie 4.

- v Program iSeries Access Express Wersja 5 Wydanie 4 (dla funkcji klienta administracyjnego)
- v Program QShell Interpreter Wersja 5 Wydanie 4 (opcja nr 30 produktu i5/OS)
- International Components for Unicode (opcja nr 39 produktu i5/OS) nawet wtedy, gdy nie używa się kodowania Unicode. Konieczne jest zachowanie tej opcji produktu i5/OS w systemie, gdy ma być uruchamiany system OnDemand. Obecnie, gdy system OnDemand obsługuje specyfikacje ustawień narodowych, ta opcja systemu i5OS jest obowiązkowa.
- v Extended NLS Support Wersja 5 Wydanie 4 (opcja nr 21 produktu i5/OS), jeśli wymagane ustawienia narodowe muszą być utworzone na podstawie kodu źródłowego. Rozszerzona obsługa NLS udostępnia wszystkie dostarczane przez IBM pliki źródłowe. Więcej informacji na temat ustawień narodowych zawiera Rozdział 13, ["Definiowanie](#page-90-0) ustawień [narodowych",](#page-90-0) na stronie 77.
- v Portable Application Solutions Environment (PASE) Wersja 5 Wydanie 4 (opcja nr 33 produktu i5/OS), jeśli planuje się korzystanie z nowych funkcji wyszukiwania tekstowego dla dokumentów AFPDS. Jest możliwe, że w przyszłości inne nowe funkcje systemu OnDemand mogą wymagać środowiska PASE.
- v PSF/400 Wersja 5 Wydanie 4 (opcja nr 36, 37 lub 38 produktu i5/OS, zależnie od liczby i szybkości drukarek), jeśli planuje się korzystanie w systemie OnDemand z funkcji wydruku serwerowego dla dokumentów AFP lub jeśli planuje się korzystanie z faksu serwerowego dla dowolnych dokumentów w systemie OnDemand.
- $\cdot$  TCP/IP
- v Przestrzeń dyskową dla bazy danych, danych raportów i tymczasowe miejsce robocze. Minimalna wymagana przestrzeń dyskowa wynosi 24,6 MB, oprócz przestrzeni

wystarczającej do przechowywania raportów. (Minimalna wymagana przestrzeń wynosi 42,7 MB, jeśli instaluje się serwer **i** program PDF Indexer).

v Obsługiwany przez system iSeries napęd taśm, zautomatyzowana biblioteka taśm lub biblioteka optyczna na potrzeby archiwum danych. Zalecane jest użycie obsługiwanej przez system iSeries zautomatyzowanej biblioteki taśm lub biblioteki optycznej.

#### **Pamięć taśmowa**

Zalecane oprogramowanie do obsługi nośników taśm z archiwami systemu OnDemand to Backup Recovery and Media Services for iSeries.

#### **Drukowanie**

<span id="page-35-0"></span>| | | | |

> Program klienta OnDemand pozwala użytkownikom drukować bezpośrednio z wyświetlanych dokumentów lub drukować pozycje wybrane z listy dokumentów. System obsługuje następujące metody drukowania:

v Drukowanie na drukarce lokalnej. Klient OnDemand może drukować niemal wszystkie rodzaje dokumentów (AFP, dane wierszowe i wiele różnych typów plików ze stacji roboczej) w systemie Windows. Ta metoda jest najczęściej używana do drukowania na drukarkach z obsługą języków PostScript i PCL, które są już zdefiniowane i używane przez inne programy na danym komputerze PC.

Podczas drukowania dokumentów AFP na drukarkach lokalnych, jakość wydruku może być różna. Najlepszą jakość wydruku dokumentów AFP można uzyskać, formatując te dokumenty przy użyciu czcionek IBM Core Interchange Fonts. Jeśli wymagany jest dokładny reprint dokumentu, konieczne może być skorzystanie z funkcji wydruku serwerowego, co z kolei wymaga zainstalowania opcji PSF/400.

v Drukowanie przy użyciu funkcji wydruku serwerowego OnDemand. Ta opcja drukowania charakteryzuje się najwyższą wydajnością, ponieważ dokumenty nie muszą być przed wydrukowaniem wczytane do komputera PC użytkownika. Funkcja wydruku serwerowego pozwala także wybrać do wydruku wiele dokumentów z listy dokumentów. Jednak typy dokumentów obsługiwanych przez funkcję wydruku serwerowego są bardziej ograniczone niże te, które można drukować lokalnie na drukarce podłączonej do stacji roboczej. Gdy w systemie OnDemand używana jest opcja wydruku serwerowego, klienci wysyłają żądania wydruku do serwera OnDemand. Przed wczytaniem dokumentów serwer sortuje je według woluminów pamięci masowej. Po wczytaniu dokumentów wprowadzane jest zadanie drukowania. Gdy użytkownik drukuje dokument AFP, grupa zasobów zarchiwizowana w momencie ładowania dokumentu do systemu jest umieszczana w strumieniu danych do wydruku, aby zapewnić wydruk dokumentu z poprawnymi zasobami.

Drukarka serwera OnDemand stanowi interfejs między użytkownikiem i urządzeniem wydruku serwerowego. System OnDemand obsługuje dwa typy urządzeń wydruku serwerowego: faks i fizyczną drukarkę.

Aby skonfigurować w systemie funkcję wydruku serwerowego, należy przy użyciu klienta administracyjnego zdefiniować w systemie OnDemand drukarkę serwera; drukarka serwera identyfikuje kolejkę wyjściową na serwerze.

#### **Wymagania dotyczące drukowania z serwera**

Jeśli planuje się korzystanie z funkcji wydruku serwerowego do drukowania dokumentów AFP lub jeśli planuje się użycie funkcji faksowania serwerowego dla dowolnych dokumentów, należy zainstalować program PSF/400.
#### **Klient dla systemu Windows**

Klient OnDemand dla systemu Windows działa w systemach Windows 2000, Windows XP i Windows Server 2003.

Wymagania programu klienta w zakresie sprzętu i oprogramowania są następujące:

- v fizyczne połączenie z siecią przy użyciu adaptera sieciowego, na przykład Token Ring lub Ethernet;
- 256 MB pamięci;
- v procesor Pentium lub kompatybilny z Pentium o częstotliwości zegara 800 MHz lub większej;
- v monitor super-VGA i karta graficzna o rozdzielczości minimalnej 800x600;
- v wystarczająca ilość wolnego miejsca na dysku w celu tymczasowego przechowywania wyświetlanych i drukowanych dokumentów;
- protokół sieciowy Windows TCP/IP;
- v W celu wyświetlania dokumentów w formacie PDF z klienta dla systemu Windows IBM zaleca korzystanie z przeglądarki Adobe Acrobat. Więcej informacji na ten temat zawiera sekcja ["Przeglądarka](#page-37-0) plików w formacie Adobe PDF" na stronie 24.

## **Oprogramowanie administracyjne**

|

System OnDemand oferuje następujące oprogramowanie, które pomaga administrować systemem:

- v Komendy administracyjne. Komendy serwera używane do ładowania raportów oraz zarządzania pamięcią dyskową i archiwalną. Komendy te są uruchamiane na serwerze iSeries.
- v Klient administracyjny. Klient programu iSeries Navigator używany do obsługi użytkowników, grup, grup aplikacji, aplikacji, folderów, strategii migracji, zestawów pamięci i drukarek. Klient administracyjny działa w systemach Windows 2000, Windows XP i Windows Server 2003.

Wymagania programu klienta administracyjnego są następujące:

- co najmniej 256 MB pamięci;
- v procesor Pentium lub kompatybilny z Pentium o częstotliwości zegara 800 MHz lub większej;
- v monitor super-VGA i karta graficzna o rozdzielczości minimalnej 800x600;
- v co najmniej 10 MB wolnego miejsca na dysku;
- protokół sieciowy Windows TCP/IP;
- v program iSeries Access lub iSeries Access Express Wersja 5 Wydanie 4

### **Instalowanie i uruchamianie oprogramowania klienta w sieci**

Podłączony do sieci komputer osobisty może współużytkować pojedynczą kopię programu klienta OnDemand. Oprogramowanie klienta instaluje się na sieciowym serwerze plików, aby oszczędzić miejsce na dysku komputerów PC i ułatwić aktualizowanie tego oprogramowania w przyszłości. Można jednak zainstalować oprogramowanie klienta OnDemand na poszczególnych komputerach PC, aby zwiększyć wydajność i zredukować ruch w sieci.

W systemie OnDemand jest dostępna procedura instalacji sieciowej, która umożliwia kopiowanie plików sterujących systemu OnDemand z sieciowego serwera plików do komputerów PC użytkowników (żadne pliki programu nie są kopiowane do tych komputerów). W ramach instalacji sieciowej program konfiguracyjny buduje strukturę <span id="page-37-0"></span>katalogów na komputerze PC użytkownika oraz tworzy foldery i ikony na pulpicie. Ikony programu OnDemand wskazują kopię oprogramowania zainstalowaną na sieciowym serwerze plików.

Gdy użytkownik uruchamia program klienta OnDemand na sieciowym serwerze plików, system operacyjny ładuje programy OnDemand z tego serwera do pamięci w komputerze PC użytkownika. Gdy użytkownik wybiera pozycje do wyświetlenia, system OnDemand przydziela dokumentom i zasobom tymczasowy obszar roboczy na komputerze PC użytkownika.

Przed zainstalowaniem programu klienta w opcji instalacji sieciowej należy zainstalować oprogramowanie klienta na sieciowym serwerze plików. Informacje dotyczące opcji instalacyjnych oraz przegląd procedury instalacji sieciowej zawiera publikacja *IBM Content Manager OnDemand: Windows Client Customization Guide*.

### **Parametry uruchomieniowe klienta**

W systemie OnDemand dostępne są parametry wiersza komend, przy użyciu których można dostosować działanie programu klienta. Można na przykład zautomatyzować w ten sposób proces logowania, aby użytkownik nie musiał podawać nazwy serwera, identyfikatora lub hasła użytkownika. Informacje dotyczące parametrów, które można określić dla klienta dla systemu Windows zawiera publikacja *IBM Content Manager OnDemand: Windows Client Customization Guide*.

## **Interfejs \*LOOPBACK dla protokołu TCP/IP**

Każdy system iSeries korzystający z protokołu TCP/IP ma interfejs \*LOOPBACK dla tego protokołu. Jeśli użyje się komendy WRKTCPSTS \*IFC, zostanie wyświetlony adres 127.0.0.1 z opisem linii \*LOOPBACK. Interfejs ten jest wymagany do prawidłowego działania systemu OnDemand. Usunięcie interfejsu \*LOOPBACK może być przyczyną występowania takich problemów, jak:

- v brak możliwości uruchomienia serwerów OnDemand,
- v brak możliwości archiwizacji dokumentów,
- słaba wydajność procesu logowania się do klienta OnDemand.

Jeśli interfejs \*LOOPBACK został usunięty, należy go utworzyć ponownie przy użyciu komendy:

ADDTCPIFC INTNETADR('127.0.0.1') LIND(\*LOOPBACK) SUBNETMASK('127.0.0.0')

#### **Przeglądarka plików w formacie Adobe PDF**

IBM zaleca korzystanie z programu Adobe Acrobat do wyświetlania dokumentów w formacie PDF z programu klienta dla systemu Windows lub do pracy z plikami wejściowymi w formacie PDF przy użyciu klienta administracyjnego. Firma IBM nie oferuje programu Adobe Acrobat; należy go zakupić w firmie Adobe lub od innego dostawcy oprogramowania.

Wraz systemem OnDemand można używać następującego oprogramowania do przeglądania plików w formacie Adobe PDF:

- v Adobe Acrobat. Licencjonowane oprogramowanie do wyświetlania i tworzenia plików w formacie PDF. Przy użyciu programu Adobe Acrobat można wykonywać następujące czynności:
	- Zintegrować program Adobe Acrobat z klientem dla systemu Windows. Jeśli typ danych aplikacji w systemie OnDemand to PDF, gdy użytkownik wczytuje do klienta dokument w formacie PDF, klient otwiera ten dokument w oknie wyświetlania. Firma

IBM zaleca zakupienie programu Adobe Acrobat użytkownikom, którzy będą potrzebowali wyświetlać dokumenty PDF w kliencie dla systemu Windows.

- Zintegrować program Adobe Acrobat z klientem administracyjnym. Jeśli planuje się użycie kreatora raportów lub graficznego programu indeksującego w celu przetwarzania plików wejściowych PDF, należy najpierw zainstalować program Adobe Acrobat na komputerze PC, z którego ma być uruchamiany klient administracyjny. Firma IBM zaleca zakupienie programu Adobe Acrobat użytkownikom, którzy będą potrzebowali wyświetlać dokumenty PDF w kliencie administracyjnym.
- v Adobe Reader. Bezpłatne oprogramowanie (można je pobrać z serwisu WWW firmy Adobe) służące do wyświetlania dokumentów w formacie PDF. Klient dla systemu Windows może uruchomić program Adobe Reader w osobnym oknie pod warunkiem, że zostaną spełnione następujące warunki:
	- Typ danych aplikacji systemu OnDemand to Zdefiniowany przez użytkownika.
	- Typ pliku aplikacji systemu OnDemand to PDF.
	- Program Adobe Reader został skojarzony z plikami typu PDF w systemie operacyjnym klienta.

Więcej informacji na temat oprogramowania firmy Adobe można uzyskać w serwisie WWW tej firmy pod adresem www.adobe.com.

# **Część 3. Informacje na potrzeby planowania**

Ta sekcja stanowi źródło informacji o planowaniu dla administratorów systemu OnDemand. Informacje te mogą być także przydatne dla innych osób w danej organizacji, na przykład personelu technicznego, administratorów baz danych, administratorów sieci, administratorów aplikacji i wszystkich osób odpowiedzialnych z a podejmowanie decyzji dotyczących systemów biznesowych, na przykład osób odpowiedzialnych z fizyczne planowanie ośrodka, jego działanie oraz składowanie i odtwarzanie danych.

W tej sekcji opisano zalecane przez IBM czynności wykonywane przez administratorów OnDemand w zakresie planowania instalacji systemu OnDemand i przegotowania systemu OnDemand do uruchomienia.

# <span id="page-42-0"></span>**Rozdział 5. Raporty i inne dane**

W tej sekcji zamieszczono informacje pomocne w planowaniu raportów, które mają być przechowywane w systemie OnDemand. Na ich podstawie można określić konfigurację sprzętową wymaganą do obsługi systemu OnDemand. Sekcja ta zawiera listę pytań, które można zadać użytkownikom raportów, informacje o typach danych, które można przechowywać w systemie OnDemand, oraz informacje dotyczące indeksowania raportów.

### **Określanie wymagań**

Planowanie systemu OnDemand wymaga wiedzy na temat sposobu wdrożenia systemu, określenia osób, które będą korzystać z systemu i sposobu, w jaki będą to robić oraz innych wymagań użytkowników końcowych. Odpowiedzi na te pytania pozwolą uzyskać informacje umożliwiające prawidłowe skonfigurowanie systemu OnDemand, w tym pamięci masowej i sieci, w celu obsługi aplikacji i użytkowników:

- v Jakie typy strumieni danych do wydruku będzie obsługiwał system? Czy wymagane są programy transformujące do przekształcania danych wejściowych na inne formaty wyświetlania (na przykład AFP w HTML)?
- v Jaka jest logiczna organizacja strumieni danych do wydruku?
	- Organizacja *strony*: spójny strumień stron transakcji lub danych księgi głównej.
	- Logiczne *grupy* informacji, takie jak wyciągi lub polisy.
	- Dane, które mogą nie mieć spójnego formatu, na przykład materiały referencyjne lub publikacje dotyczące produktów.
- v Czy system OnDemand ma obsługiwać zarządzanie raportami krótkoterminowymi, długoterminowym przechowywaniem w archiwum, czy obie te funkcje jednocześnie?
- v Jaka jest objętość danych wejściowych do przetwarzania? Jak duże są raporty (w stronach i w bajtach); ile jest raportów; ile jest wersji raportów?
- v Jakie wartości indeksów muszą wczytywać użytkownicy raportów i czy mają to być konkretne wersje danego raportu lub dokumentu?
- v Ile czasu można poświęcić na ładowanie raportów do systemu OnDemand? Czy można to robić codziennie? Co tydzień?
- Jak długo mają być przechowywane dane raportów w systemie?
- v Ilu pracujących jednocześnie użytkowników przewiduje się średnio w godzinach szczytu?
- v Ilu będzie aktywnych użytkowników?
- v Jaka jest szybkość transakcji aktywnych użytkowników?

### **Formaty danych wejściowych**

System OnDemand obsługuje kilka typów danych wejściowych:

- v Strumienie danych do wydruku AFP, w tym dane wierszowe łączone z polami strukturalnymi AFP oraz dane wierszowe formatowane z definicją strony.
- v Dane wierszowe ze znakami sterującymi ANSI lub maszynowymi znakami sterującymi karetki.
- v Niesformatowane dane ASCII generowane zwykle w środowisku stacji roboczej. Nie należy mylić tego typu danych ze zbiorami buforowymi systemu i5/OS w formacie USERASCII.
- v Pliki w formacie Adobe Portable Data Format (PDF). W systemie OnDemand dostępne jest oprogramowanie umożliwiające użytkownikom wyświetlanie dokumentów w formacie Adobe PDF przechowywanych w systemie OnDemand.
- v Pliki obrazów w następujących formatach:
	- BMP (mapa bitowa). Pliki zawierające grafikę w formacie mapy bitowej.
	- GIF (Graphic Interchange Format). Format kolorowych plików graficznych o strukturze mapy bitowej dla komputerów kompatybilnych z IBM. W formacie GIF wykorzystuje się wydajną technikę kompresji dla grafik o wysokiej rozdzielczości.
	- JFIF (JPEG Format Image File). Pliki zawierające obrazy skompresowane przy użyciu standardu JPEG (Joint Photographic Experts Group).
	- PCX (Picture Exchange Format). Pliki z grafiką w formacie PCX powszechnie używane przez aplikacje dla komputerów PC, takie jak PC Paintbrush. Kompresowane przy użyciu metody PackBytes.
	- TIFF (Tagged Image File Format). Format obrazów graficznych w postaci mapy bitowej przeznaczony dla obrazów skanowanych z rozdzielczością nie większą niż 300 DPI. W formacie TIFF stosowana jest symulacja skali szarości. System OnDemand obsługuje jedno- i wielostronicowe pliki TIFF nieskompresowane lub skompresowane przy użyciu algorytmów JPEG, CCITT Group 3, CCITT Group 3 / 2D oraz CCITT Group 4.

Oprócz wymienionych wyżej typów danych system OnDemand umożliwia przechowywanie w systemie niemal wszystkich innych typów danych. Na przykład można zdefiniować aplikację dla dokumentów HTML. Gdy definiuje się aplikację, należy zdefiniować typ pliku danych. Typ pliku określa program uruchamiany przez klienta, gdy użytkownik wczytuje dokument. Na przykład gdy plik jest typu HTM, wówczas klient może uruchomić przeglądarkę Netscape Navigator do wyświetlenia tego dokumentu.

Funkcja AFP obsługuje grafikę, teksty prezentacji, obrazy i obiekty kodów paskowych. Przechowywanie danych AFP w systemie pozwala na wierne wyświetlanie tekstów prezentacji i obiektów graficznych.<sup>5</sup> Na przykład użytkownicy mogą wczytywać i wyświetlać wyciągi klientów, które system OnDemand prezentuje przy użyciu elektronicznych formularzy, czcionek i obrazów. Użytkownik wyświetla kopię wyciągu, która wygląda tak samo, jak wyciąg otrzymany przez klienta pocztą. Funkcja AFP obsługuje także nawigowanie w pliku raportu przy użyciu spisu treści.

Podczas zapisywania w systemie OnDemand raportów zawierających dane AFP, należy także zapisać wraz z nimi zasoby. Zasoby obejmują nadruki, segmenty stron, definicje formularzy i czcionki. Zasoby muszą znajdować się w komputerze, w którym dane mają być indeksowane i ładowane.

### **Indeksowanie danych**

Jedną z głównych operacji wykonywanych w systemie OnDemand jest indeksowanie raportów. Podczas indeksowania raportu system OnDemand wyodrębnia wartości indeksu z raportu i umieszcza je w bazie danych. Wartości te są przechowywane w polach bazy danych zdefiniowanych dla grup aplikacji. Gdy użytkownik otwiera folder, system OnDemand wyświetla listę pól wyszukiwania, które reprezentują pola bazy danych. Aby wykonać zapytanie, użytkownik wprowadza wartości w pola wyszukiwania. System OnDemand porównuje te wartości z wartościami w polach bazy danych i wczytuje pozycje, które odpowiadają zapytaniu.

<sup>5.</sup> Wyświetlanie obiektów kodów paskowych nie jest obecnie obsługiwane. Można jednak wyświetlać kody paskowe renderowane przy użyciu czcionek.

Podczas indeksowania dużego raportu można podzielić go na mniejsze, jednoznacznie identyfikowalne jednostki informacji. Gdy na przykład program generuje rachunki klientów, może produkować duży strumień danych do wydruku składający się z tysięcy poszczególnych rachunków. Dzięki systemowi OnDemand można zidentyfikować rachunki poszczególnych klientów w obrębie raportu jako mniejsze, odrębne jednostki informacji lub pozycje logiczne (nazywane w systemie OnDemand dokumentami). Użytkownicy mogą wyszukiwać pozycje logiczne i wczytywać je, posługując się takimi identyfikatorami, jak numer konta, nazwa klienta i data.

Raporty przetwarzane w systemie OnDemand generalnie należą do jednej z dwu kategorii:

- v Dokument. Dotyczy raportów złożonych z pozycji logicznych, takich jak wyciągi, rachunki, polisy i faktury.
- v Raport. Dotyczy raportów zawierających (zwykle) dane wierszowe z posortowanymi wartościami na każdej stronie, takich jak protokół transakcji lub księga główna.

Raporty, które nie zawierają pozycji logicznych ani posortowanych danych wierszowych, mogą być zazwyczaj indeksowane przy użyciu metody indeksowania raportów.

#### **Indeksowanie dokumentów**

Przy użyciu metody indeksowania dokumentów można indeksować raporty złożone z logicznych pozycji lub raporty zawierające wartości unikalne, takie jak numer konta lub nazwa klienta. Podczas wyszukiwania i wczytywania tego rodzaju raportów system OnDemand zwraca listę pozycji odpowiadających zapytaniu użytkownika i przesyła poszczególne pozycje do programu klienta OnDemand w celu wyświetlenia lub wydrukowania. System OnDemand obsługuje maksymalnie 32 pola jako indeksy lub filtry dla danych typu dokument. Pola nie muszą być posortowane i mogą zawierać informacje numeryczne lub tekstowe. Pola są przechowywane w bazie danych jako indeksy lub filtry. Rys. 5 na [stronie](#page-45-0) 32 przedstawia przykład pliku raportu i zastosowania metody indeksowania dokumentów.

<span id="page-45-0"></span>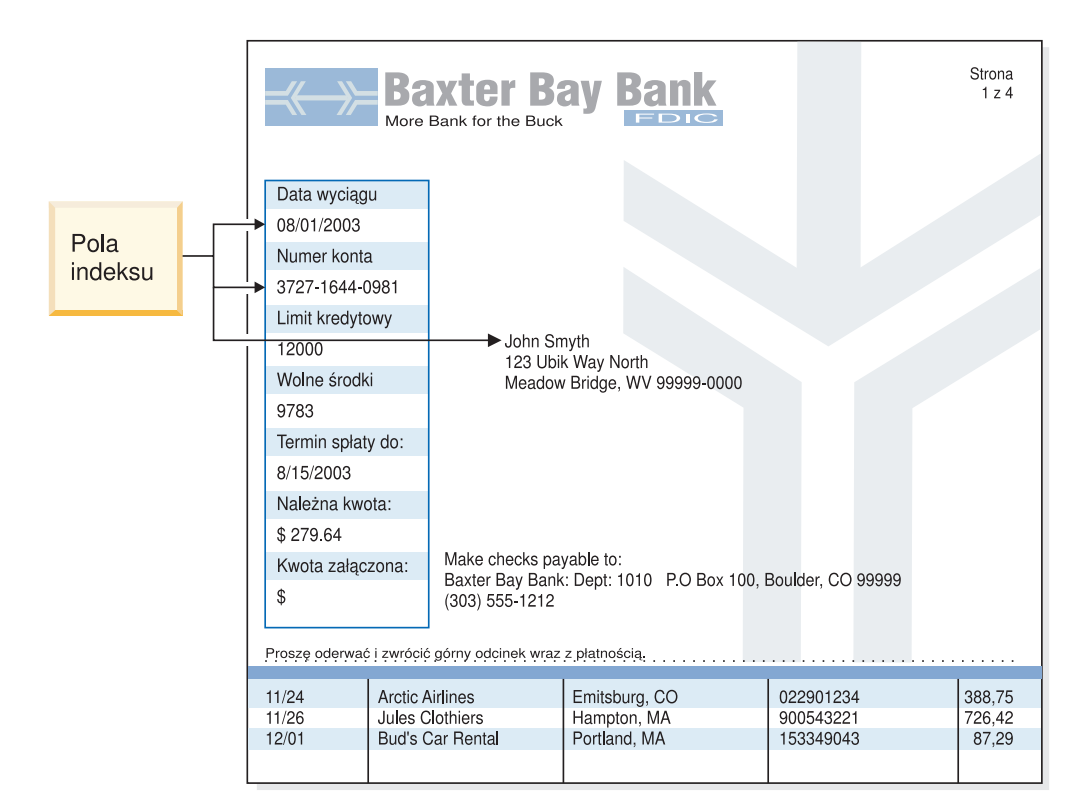

*Rysunek 5. Metoda indeksowania dokumentów*

#### **Indeksowanie raportów**

Indeksowanie raportów umożliwia użytkownikom przeszukiwanie posortowanych danych raportu i wczytywanie pierwszego wystąpienia wartości określonej w zapytaniu. System OnDemand dzieli raport na grupy stron i zapisuje w bazie danych pierwszą i ostatnią wartość indeksu z każdej grupy stron. Gdy użytkownik wprowadza zapytanie, system OnDemand zwraca listę pozycji, które odpowiadają zapytaniu. Gdy użytkownik wybierze pozycję do wyświetlenia, system OnDemand przeprowadza w obrębie tej pozycji wyszukiwanie tekstowe określonej wartości. Program klienta OnDemand wyświetla pierwszą stronę, która zawiera wartość określoną przez użytkownika. W celu wczytania danych raportu system OnDemand korzysta z pojedynczej, unikalnej wartości indeksu, według której można sortować dane, na przykład numeru faktury lub identyfikatora transakcji. Rys. 6 na [stronie](#page-46-0) 33 przedstawia przykład pliku raportu i zastosowania metody indeksowania raportów.

<span id="page-46-0"></span>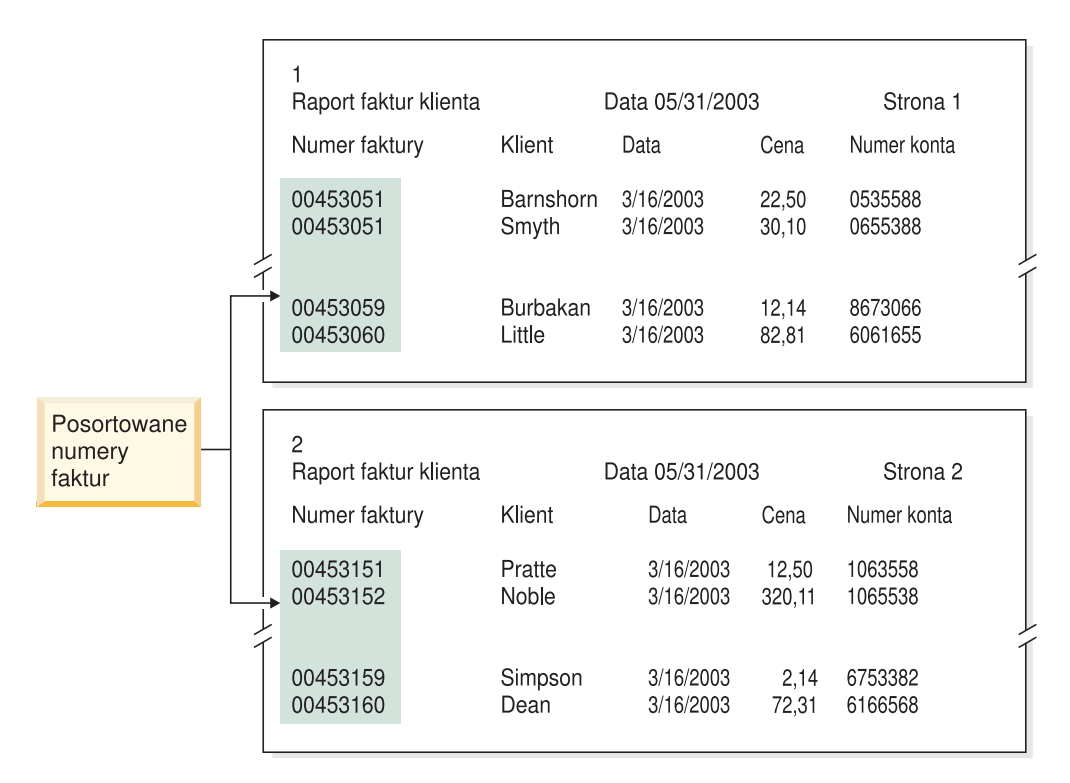

*Rysunek 6. Metoda indeksowania raportów*

#### **Indeksowanie danych przy użyciu programów OnDemand**

System OnDemand oferuje szereg różnych metod indeksowania danych do wydruku. Dodatkowe informacje na ten temat można znaleźć w następujących sekcjach:

- v Korzystanie z narzędzia graficznego systemu OnDemand do wizualnego znajdowania i oznaczania wartości indeksu na stronie wydruku
- v Generowanie danych indeksowych w programie użytkowym, w którym wygenerowano raport
- v Zastosowanie programu OnDemand PDF Indexer do indeksowania plików w formacie Adobe PDF
- v Tworzenie danych indeksowych dla programu OnDemand Generic Indexer

#### **Korzystanie z narzędzia graficznego**

Do wizualnego znajdowania i oznaczania wartości indeksu w danych z wydruków, które planuje się zarchiwizować, można użyć graficznego narzędzia indeksującego systemu OnDemand. Narzędzie to stanowi część klienta administracyjnego iSeries Navigator i może być używane podczas definiowania aplikacji.

#### **Generowanie danych indeksowych w programach użytkowych**

Informacje do indeksu można utworzyć za pomocą programu użytkowego, który wygenerował raport. Niektóre programy użytkowe już zapewniają obsługę dodawania informacji do indeksu. Niekiedy jednak konieczne może być zmodyfikowanie programu użytkowego w celu dodania funkcji indeksującej.

#### **Indeksowanie plików wejściowych w formacie PDF**

OnDemand PDF Indexer to program narzędziowy, przy użyciu którego można wyodrębniać lub generować dane indeksowe dla plików w formacie PDF. Dane indeksowe rozszerzają możliwości przechowywania, wczytywania i wyświetlania dokumentów w formacie PDF w systemie OnDemand. Program PDF Indexer przetwarza pliki wejściowe w formacie PDF. Plik PDF to przetworzona wersja pliku w formacie PostScript z dodaną strukturą i efektywnymi możliwościami obsługi. Pliki PDF można utworzyć za pomocą programu Acrobat Distiller lub specjalnego sterownika drukarki o nazwie PDFWriter. Program PDF Indexer obsługuje pliki wejściowe i wyjściowe w formacie PDF wersja 1.3. Szczegółowe informacje na temat programu PDF Indexer oraz przykłady wykorzystania tego programu do przetwarzania zbiorów wejściowych PDF zawiera podręcznik *IBM Content Manager OnDemand for iSeries Common Server Indexing Reference*.

#### **Generowanie danych indeksowych przy użyciu programu Generic Indexer**

W systemie OnDemand dostępny jest program Generic Indexer, umożliwiający tworzenie danych indeksowych dla zbiorów, których nie można indeksować przy użyciu innych metod, na przykład za pomocą programu i5/OS Indexer. Można na przykład utworzyć plik indeksu dla programu Generic Indexer, opisujący zestaw plików wejściowych, które zawierają dane w formacie graficznym TIFF. Plik indeksu zawiera pola indeksu i wartości dla każdego pliku, który ma być przetwarzany. Plik indeksu opisuje także miejsca wewnątrz pliku, w których program Generic Indexer może znaleźć dokumenty. Dla każdego rekordu indeksu z pliku indeksu system OnDemand utworzy wiersz w bazie danych. Użytkownicy mogą przeszukiwać bazę danych, korzystając z dowolnej kombinacji pól indeksu zdefiniowanych w pliku indeksu. Ogólny format pliku indeksu opisano w podręczniku *IBM Content Manager OnDemand for iSeries Common Server Indexing Reference*.

## **Indeksowanie raportów przy użyciu pól dat**

W celu przechowywania danych w systemie każdy raport powinien być zaindeksowany przy użyciu pola daty. Podczas wysyłania zapytań do bazy danych system OnDemand używa daty w raporcie w celu odróżnienia danych jednego raportu od innego. Korzystanie z pola daty zdefiniowanego także jako pole segmentu może ponadto poprawić wydajność wczytywania. Dodatkowo system OnDemand korzysta z daty raportu w celu określenia, kiedy usunąć raport z dysku i jak długo przechowywać dane raportu (dane indeksowe i dokumenty) w systemie.

Do indeksowania można użyć daty wyświetlanej w raporcie, na przykład daty wygenerowania raportu, daty transakcji lub daty wyciągu. Jeśli dane, które mają być przechowywane w systemie OnDemand, nie zawierają daty, można użyć daty załadowania raportu do systemu.

System OnDemand obsługuje wartości dat z zakresu od 1 stycznia 1970 r. do 31 grudnia 2069 r. System OnDemand obsługuje także pola typu data/godzina. Pole typu data/godzina może zawierać wartości daty z zakresu od 1 stycznia 1970 r. do 31 grudnia 2038 r.

# **Rozdział 6. Obiekty systemu OnDemand**

Ten rozdział zawiera informacje dotyczące planowania grup aplikacji, aplikacji i folderów dla raportów;

## **Przegląd**

Podczas instalowania i konfigurowania oprogramowania OnDemand tworzy się i inicjuje zestaw tabel bazy danych, które tworzą wewnętrzną strukturę systemu. Gdy definiuje się raport, system OnDemand dodaje do bazy danych strukturę tabeli grupy aplikacji i inne informacje sterujące.

System OnDemand używa zestawu obiektów do opisu tabel, pól i danych w bazie danych, które składają się na system. Gdy definiuje się obiekt w systemie OnDemand, na przykład grupę aplikacji, system OnDemand zapisuje w bazie danych wybrane ustawienia i wprowadzone informacje dotyczące tej grupy aplikacji. Za każdym razem, gdy raport jest ładowany do grupy aplikacji, system OnDemand aktualizuje w bazie danych informacje sterujące, wstawia wiersze danych indeksowych do tabeli grupy aplikacji i zapisuje dane raportu i pliki zasobów w woluminach pamięci.

Aby wysyłać zapytania i uzyskiwać dostęp do raportu przechowywanego w systemie OnDemand, użytkownicy muszą otworzyć folder. Folder to podstawowy obiekt systemu OnDemand, z którym mają do czynienia użytkownicy. Folder oferuje użytkownikom funkcje niezbędne do wyszukiwania i wczytywania raportów przechowywanych w systemie OnDemand. Aby utworzyć zapytanie i wczytać raporty przechowywane w grupie aplikacji, użytkownicy muszą otworzyć folder, który odwołuje się do tej grupy aplikacji. Folder może się odwoływać do kilku grup aplikacji.

Grupa aplikacji reprezentuje dane indeksowe i dane raportu załadowanego do systemu OnDemand. Baza danych OnDemand zawiera tabele z danymi grup aplikacji. Rekordy w tabeli grupy aplikacji zawierają wartości indeksu wyodrębnione raportów i wskaźniki do danych raportów (dokumentów). Grupa aplikacji może zawierać kilka aplikacji, które mają te same charakterystyki przechowywania i pola indeksu.

Aplikacja w systemie OnDemand obejmuje opis fizycznych charakterystyk raportu, takich jak typ danych zawartych w raporcie i format rekordu pliku wejściowego, instrukcje dla programów indeksujących i ładujących, które przetwarzają raport, oraz informacje wykorzystywane przez system OnDemand do wyświetlania i drukowania stron raportu. Aplikację definiuje się najczęściej dla każdego typu raportu, jaki planuje się przechowywać w systemie OnDemand. Aplikacje o takich samych charakterystykach przechowywania i polach indeksu można grupować w grupy aplikacji.

Każdemu obiektowi definiowanemu w systemie OnDemand, na przykład grupom aplikacji, aplikacjom i folderom, należy przypisać unikalną nazwę.

W systemie OnDemand do opisu wyglądu, zachowania i wewnętrznej struktury obiektów składających się na system OnDemand używa się właściwości. Na przykład Format wyświetlania (Display Format) to właściwość pola folderu, określająca sposób wyświetlania w polu na liście dokumentów przez programy klienta OnDemand. Właściwości są pogrupowane w kategorie. Na przykład kategoria Ogólne (General) dla folderów zawiera ogólne właściwości folderów, na przykład nazwę i opis folderu oraz grupy aplikacji znajdujące się w folderze.

## **Foldery**

Folder umożliwia użytkownikom wyszukiwanie i wczytywanie powiązanych ze sobą raportów przechowywanych w systemie. Użytkownicy otwierają foldery, konstruują zapytania i wczytują raporty z grupy aplikacji. (Jednak od użytkowników nie wymaga się znajomości koncepcji grup aplikacji ani nawet wiedzy o ich istnieniu). Gdy tworzy się folder, trzeba zdefiniować pola wyszukiwania i wyświetlania, które są dostępne, gdy użytkownik otwiera folder. Pola folderu odwzorowuje się na pola bazy danych w grupach aplikacji, do których odwołuje się folder. Pola bazy danych zawierają wartości indeksu wyodrębnione z raportów załadowanych do grup aplikacji. Na przykład pole wyszukiwania folderu *Numer konta klienta* można odwzorować na pole bazy danych *NrKonta* przypisane grupie aplikacji. System OnDemand tworzy rekordy bazy danych, które zawierają wartość indeksu dla pola *NrKonta*, gdy ładuje się raport do grupy aplikacji. Gdy użytkownik wprowadza zapytanie, system OnDemand wczytuje rekordy z bazy danych, o ile wartości w polu bazy danych *NrKonta* odpowiadają wartości wpisanej przez użytkownika w polu wyszukiwania *Numer konta klienta*.

Definiując folder w systemie OnDemand, dodaje się do niego co najmniej jedną grupę aplikacji, wybiera z dodanych grup pola indeksu, które będą dostępne jako pola wyszukiwania i wyświetlania, gdy użytkownik otworzy folder, oraz określa właściwości pól wyszukiwania i wyświetlania. Można na przykład określić układ pól wyszukiwania na ekranie i określić wartości, które będą automatycznie wpisywane w tych polach, gdy użytkownik otworzy folder.

System OnDemand przechowuje informacje o nazwie folderu i jego strukturze w bazie danych OnDemand. baza danych zawiera Na przykład informacje opisujące zdefiniowane pola wyszukiwania i wyświetlania oraz pola bazy danych wybrane z grup aplikacji, do których odwołuje się folder.

Folder w systemie OnDemand definiuje się przy użyciu właściwości i wartości pogrupowanych w kategorie. Kategoria to zestaw powiązanych ze sobą właściwości. W systemie OnDemand dostępne są kategorie folderów, zawierające informacje ogólne, uprawnienia, definicje pól, informacje o polach i odwzorowania pól. W kategorii ogólnej określa się ogólne właściwości folderów, na przykład nazwę i opis folderu oraz grupy aplikacji znajdujące się w folderze. W kategorii uprawnień określa się grupy i użytkowników, którzy mogą otwierać folder. W kategorii tej można przypisać inne typy uprawnień do folderów, na przykład wyznaczyć kogoś jako administratora folderu. W kategorii definicji pól definiuje się pola wyszukiwania i wyświetlania folderu. W kategorii informacji o polach określa się atrybuty pól wyszukiwania i wyświetlania. Można w niej na przykład określić operatory wyszukiwania dostępne dla każdego pola oraz kolejność, w jakiej pola wyszukiwania będą wyświetlane na ekranie. Kategoria odwzorowania pól służy do odwzorowywania pól wyszukiwania i wyświetlania na pola bazy danych w grupach aplikacji, do których odwołuje się folder.

## **Grupy aplikacji**

Grupa aplikacji to kolekcja aplikacji, które mają takie same pola indeksu i takie same charakterystyki przechowywania. Jest to obiekt używany przez system OnDemand do przechowywania raportów załadowanych do systemu. W grupie aplikacji przechowywane są dane indeksowe dla raportów, dokumenty, informacje dotyczące zarządzania, uprawnienia użytkowników i grup, mających prawa dostępu do grupy aplikacji, i tym podobne.

Podczas definiowania grupy aplikacji określa się nazwę i typ pól bazy danych, w których będą przechowywane dane indeksowe wyodrębnione z raportów załadowanych do grupy aplikacji. Należy określić, czy pole bazy danych będzie używane do indeksowania czy do filtrowania danych, oraz określić inne charakterystyki pól. Gdy definiuje się grupę aplikacji, system OnDemand tworzy w bazie danych strukturę tabeli grupy aplikacji z kolumną dla każdego zdefiniowanego pola. Podczas ładowania raportu do grupy aplikacji system OnDemand wstawia wiersz do tabeli grupy aplikacji dla każdej indeksowanej pozycji znalezionej w raporcie. Indeksowana pozycja może być pozycją logiczną, na przykład polisą lub wyciągiem, lub grupą stron, zależnie od sposobu organizacji raportu i wybranego sposobu indeksowania raportu. Użytkownicy mogą wyszukiwać raporty, korzystając z pól zdefiniowanych dla grupy aplikacji.

System OnDemand obsługuje maksymalnie 32 pola *indeksu* i *filtru* dla każdej grupy aplikacji:

- v Pola indeksu zapewniają szybki dostęp do konkretnego rekordu przy użyciu klucza, ale w ogólności ich implementacja zajmuje więcej miejsca w pamięci dyskowej, a ładowanie danych do grupy aplikacji trwa dłużej. System OnDemand używa pól indeksu do znalezienia w bazie danych rekordów, które spełniają kryteria wyszukiwania wprowadzone przez użytkownika. Rekordy indeksu zawierają wskaźniki do fizycznego miejsca przechowywania pozycji w woluminie pamięci.
- v Pola filtru służą do precyzowania zapytań w celu wczytania tylko podzbioru rekordów znaleziony przy użyciu pola indeksu. Pola filtru są zwykle używane wraz z polami indeksu w celu identyfikacji konkretnej pozycji w grupie aplikacji. Można ich także używać do wyświetlania informacji dodatkowych na liście dokumentów, na przykład adresu.

Dla każdej definiowanej grupy aplikacji system OnDemand wymaga *pola segmentu*. System OnDemand używa pola segmentu do organizowania i obsługi grupy aplikacji oraz do znajdowania pozycji odpowiadających zapytaniu. Pole segmentu pozwala także przeszukiwać przy użyciu daty (która jest polem segmentu) jeden konkretny plik indeksu dla aplikacji. Bez zdefiniowanego pola segmentu przeszukiwanie obejmowałoby wszystkie segmenty (pliki indeksu) w grupie aplikacji. Pole segmentu musi być jednym z następujących pól typu data lub data/godzina:

- v Data raportu. Data utworzenia raportu przez program użytkowy. Data ta jest zwykle umieszczana na stronach raportu.
- v Data załadowania. Data załadowania raportu do grupy aplikacji. Z daty tej należy korzystać, jeśli raport nie zawiera innej daty.

Najważniejsze kwestie, które należy wziąć pod uwagę podczas definiowania grupy aplikacji i wybierania aplikacji do tej grupy, to wymagania w zakresie przechowywania oraz pola indeksu. Trzeci czynnik to organizacja informacji zawartych w raporcie. System OnDemand może indeksować, zapisywać i wczytywać dane zawarte w raporcie na podstawie struktury tych danych.

- v Niektóre raporty składają się z logicznych grup informacji, takich jak wyciągi, faktury i polisy. Te grupy, czyli pozycje logiczne, mogą zawierać kilka stron z informacjami. System OnDemand może indeksować, zapisywać i wczytywać pozycje logiczne, które znajdują się w raporcie. Każda pozycja logiczna może być zaindeksowana według maksymalnie 32 wartości, na przykład numeru konta, nazwy klienta i salda. Dla każdej pozycji logicznej znalezionej w raporcie system OnDemand tworzy wiersz w bazie danych.
- v Inne raporty mogą być zorganizowane w inny sposób i nie muszą zawierać pozycji logicznych. Na przykład raport może zawierać tysiące stron danych transakcji lub księgi głównej. System OnDemand może indeksować, zapisywać i wczytywać informacje z raportów tego typu, wykorzystując jako wartości indeksu datę, numer strony i wartości sortowane, takie jak numer transakcji. System OnDemand dzieli raporty tego rodzaju na grupy stron i indeksuje każdą taką grupę. Chociaż takie raporty mogą zawierać pozycje logiczne, to jednak indeksowanie każdej pozycji z osobna byłoby nieekonomiczne. To znaczy zaindeksowanie każdej pozycji w takim raporcie wiązałoby się z koniecznością dodania do bazy danych tysięcy rekordów indeksu przy każdym ładowaniu tego raportu do grupy aplikacji.

Gdy tworzy się grupę aplikacji, należy określić, w jaki sposób system OnDemand ma przechowywać dane indeksowe dla raportów załadowanych do grupy aplikacji. W systemie OnDemand istnieją dwie metody określania sposobu ładowania rekordów indeksu do bazy danych oraz sposobu, w jaki użytkownicy mogą wysyłać zapytania do grupy aplikacji:

v Wielokrotne ładowania na tabelę bazy danych

W tej metodzie podczas każdej operacji ładowania raportu do grupy aplikacji system OnDemand wstawia rekordy indeksu do istniejącej tabeli bazy danych. Rekordy indeksu dla każdego raportu załadowanego do grupy aplikacji są przechowywane w tej samej tabeli bazy danych. System OnDemand obsługuje dane grupy aplikacji w taki sposób, aby dla użytkownika wysyłającego zapytanie do grupy aplikacji wyglądały one, jak gdyby znajdowały się w jednej tabeli bazy danych. System OnDemand automatycznie segmentuje dane grupy aplikacji, gdy przekroczą one pewną wielkość. Dla każdej grupy aplikacji system OnDemand tworzy tabelę segmentów. Tabela segmentów zapewnia lepszą wydajność zapytań, ograniczając zakres wyszukiwania do konkretnej tabeli z danymi grupy aplikacji przez zastosowanie w konstrukcji zapytania wartości daty. Zastosowanie tej metody do organizacji bazy danych zaleca się w sytuacji, gdy użytkownicy nie wiedzą albo nie jest dla nich ważne, które wystąpienie raportu wygenerowało potrzebne im informacje. Jest to metoda domyślna i jest ona używana w większości przypadków.

v Jednokrotne ładowanie na tabelę bazy danych

W tej metodzie system OnDemand podczas każdej operacji ładowania raportu do grupy aplikacji zapisuje rekordy indeksu w nowej tabeli bazy danych. Dla grupy aplikacji można zdefiniować *pole raportu*, aby użytkownicy mogli w łatwy sposób wyszukiwać i wczytywać konkretne wersje raportu. Zastosowanie tej metody do organizacji bazy danych zaleca się, gdy użytkownicy wyszukujący dane przechowywane w grupie aplikacji muszą wysyłać zapytania do poszczególnych wystąpień raportu.

Podczas tworzenia grupy aplikacji określa się charakterystyki przechowywania raportu, na przykład czas przechowywania w systemie OnDemand danych zapisanych w grupie aplikacji oraz wartości migracji danych. Charakterystyki przechowywania określają także, czy system OnDemand przechowuje kopię raportu na nośniku archiwalnym, czy system OnDemand ma utworzyć kopię zapasową raportu oraz po jakim czasie system OnDemand ma usunąć dane raporty, gdy nie są one już potrzebne.

System OnDemand może wykonywać trzy typy przetwarzania danych grupy aplikacji:

v Przetwarzanie terminu ważności bazy danych

Dane indeksowe *tracą ważność* (kwalifikują się do usunięcia z systemu), gdy upływa dla nich czas określony atrybutem Czas życia danych i indeksów (Life of Data and Indexes). (Atrybut ten określa się podczas tworzenia grupy aplikacji). W systemie OnDemand jest dostępna komenda, za pomocą której można usunąć dane indeksowe. Najczęściej konfiguruje się automatyczne uruchamianie tej komendy według okresowego harmonogramu. Przetwarzanie terminu ważności bazy danych pozwala odzyskać przestrzeń dyskową przez usunięcie danych indeksowych.

• Przetwarzanie migracji dysku

Migracja dysku to proces kopiowania raportów z dysku do pamięci archiwalnej. Czas, po upływie którego raport powinien zostać skopiowany z dysku do pamięci archiwalnej, określa się podczas tworzenia grupy aplikacji. W systemie OnDemand jest dostępna komenda, za pomocą której można skopiować raporty do pamięci archiwalnej. Najczęściej konfiguruje się automatyczne uruchamianie tej komendy według okresowego harmonogramu. Proces migracji dysku pozwala zoptymalizować wykorzystanie pamięci dyskowej, a także zapewnia doskonałą wydajność operacji wczytywania raportów krótkoterminowych. W miarę jak raport dezaktualizuje się i maleje częstotliwość dostępu do niego, system OnDemand może skopiować ten raport do pamięci w celu przechowywania długoterminowego (archiwum). Można także skorzystać z funkcji

migracji dysku w celu odroczenia ładowania raportów do pamięci archiwalnej na czas, w którym system jest mniej obciążony innymi czynnościami.

v Przetwarzanie terminu ważności danych dyskowych

Przetwarzanie terminu ważności danych dyskowych to proces usuwania raportów z pamięci dyskowej. Podczas tworzenia grupy aplikacji określa się czas, przez który raport ma pozostawać na dysku. W systemie OnDemand jest dostępna komenda, za pomocą której można usuwać raporty z dysku. Najczęściej konfiguruje się automatyczne uruchamianie tej komendy według okresowego harmonogramu. Proces przetwarzania terminu ważności danych dyskowych pozwala odzyskać przestrzeń dyskową zajmowaną przez raporty, dla których upłynął termin ważności.

## **Aplikacje**

W systemie OnDemand aplikacja opisuje fizyczne charakterystyki raportu, instrukcje przetwarzania dla programów indeksujących i ładujących dane oraz informacje dotyczące wyświetlania i drukowana przez system OnDemand stron raportu. Na poziomie aplikacji OnDemand można określić domyślne ustawienia wyświetlania i drukowania stron raportu. Jeśli na przykład wybierze się domyślną drukarkę dla aplikacji, podczas wydruku dokumentu powiązanego z aplikacją system OnDemand wyśle dokument do tej drukarki. Aplikacje definiuje się zwykle osobno dla każdego typu raportu, który planuje się załadować do systemu.

Podczas tworzenia aplikacji określa się właściwości danych wejściowych (na przykład, czy dane zawierają znaki sterujące karetki oraz format rekordu danych wejściowych). Na podstawie podanych informacji system OnDemand odpowiednio interpretuje dane wejściowe.

W ramach aplikacji OnDemand określa się także informacje dla programów indeksujących i ładujących dane, na przykład stosowaną przez system OnDemand metodę kompresji pliku raportu, parametry używane do indeksowania danych oraz informacje, na podstawie których system OnDemand przetwarza dane indeksowe przed załadowaniem rekordów indeksu do bazy danych. System OnDemand używa podanych parametrów indeksowania, opcji i wartości danych do znalezienia danych indeksowych i wyodrębnienia ich z raportu.

Użytkownik może skonfigurować tak zwane *widoki logiczne raportu*. Widok logiczny określa sposób, w jaki system OnDemand wyświetla raporty danych dla drukarki oraz rządzi innymi charakterystykami wyświetlania. Można na przykład skonfigurować widok logiczny w taki sposób, aby po wybraniu dokumentu do wyświetlenia program klienta OnDemand automatycznie blokował położenie nagłówka raportu, gdy użytkownik będzie przewijał zawartość strony w górę lub w dół.

## **Użytkownicy i grupy**

Każdy użytkownik loguje się do systemu OnDemand, podając swój identyfikator użytkownika. System OnDemand uwierzytelnia identyfikatory użytkowników i na ich podstawie określa zakres czynności i uprawnienia administracyjne poszczególnych użytkowników. Identyfikator użytkownika w systemie OnDemand nie musi identyfikować indywidualnego użytkownika. Jednak z uwagi na konieczność rozliczania wykorzystania systemu oraz ze względów bezpieczeństwa, prawdopodobnie identyfikator użytkownika systemu OnDemand zostanie przypisany osobno każdemu pracownikowi korzystającemu z systemu.

Podczas inicjowania systemu OnDemand automatycznie tworzony jest identyfikator użytkownika QONDADM. Identyfikator QONDADM ma uprawnienia administratora systemu. Administrator systemu może wykonywać podstawowe funkcje użytkownika, na <span id="page-53-0"></span>przykład logować się do systemu i otwierać foldery, funkcje administracyjne, na przykład definiować użytkowników i grupy oraz tworzyć, aktualizować i usuwać grupy aplikacji, aplikacje, foldery, zestawy pamięci i drukarki.

Grupy w systemie OnDemand pozwalają organizować użytkowników według stanowisk, autoryzacji lub w innych wymaganych celach. Podczas definiowania grupy w systemie OnDemand można zorganizować użytkowników według działów lub stanowisk oraz ustawić uprawnienia do folderu i grupy aplikacji, które będą wspólne dla użytkowników przypisanych do tej grupy. Uprawnienia określają typy czynności, które może wykonywać użytkownik przypisany do grupy. Przypisywanie użytkowników do grup nie jest obowiązkowe, ale pozwala to usprawnić administrowanie użytkownikami o podobnych wymaganiach i możliwościach. **Uwaga:** Grupy w systemie OnDemand nie są tym samym, co profile grupowe w systemie i5/OS, ale można nadać im takie same nazwy, jeśli ułatwi to ich obsługę.

## **Powiązanie identyfikatora użytkownika w systemie OnDemand z profilem użytkownika w systemie i5/OS**

Podczas instalowania systemu OnDemand uaktywniany jest domyślny program użytkownika obsługi wyjścia dla ochrony logowania, który wymusza relację między identyfikatorami użytkowników w systemie OnDemand i profilami użytkowników w systemie i5/OS. Jeśli korzysta się z systemu OnDemand w formie takiej, w jakiej został on zainstalowany, muszą być spełnione następujące warunki:

- v Identyfikator użytkownika systemu OnDemand musi być zgodny z profilem użytkownika systemu i5/OS.
- v Hasło logowania do systemu OnDemand jest takie samo, jak hasło logowania do systemu i5/OS. Jeśli zmieni się hasło w systemie OnDemand, zmieni się również hasło do systemu i5/OS. Dlatego podczas tworzenia identyfikatora użytkownika systemu OnDemand pole hasła należy pozostawić puste.
- v Atrybut Maksymalny wiek hasła (Maximum Password Age) powinien mieć wartość Hasło nigdy nie traci ważności (Password Never Expires). Jeśli określi się wartość atrybutu Maksymalny wiek hasła (Maximum Password Age), system OnDemand może wymusić zmianę hasła, zanim to będzie wymagane w systemie i5/OS.
- v Atrybut Minimalna długość hasła (Minimum Password Length) powinien mieć wartość Zezwól na puste hasła (Allow Blank Password). Uniemożliwi to systemowi OnDemand narzucanie własnych reguł dotyczących długości hasła i umożliwi systemowi i5/OS użycie własnych reguł.

Jeśli program obsługi wyjścia dla ochrony procesu logowania nie zostanie uaktywniony, identyfikator użytkownika i hasło z systemu OnDemand nie są powiązane z identyfikatorem użytkownika i hasłem z systemu i5/OS i wszystkie ustawienia parametrów systemu OnDemand są respektowane.

**Uwaga:** Włączanie lub wyłączanie tego programu obsługi wyjścia może odbywać się na poziomie poszczególnych instancji. Więcej informacji na temat instancji zawiera Rozdział 12, ["Tworzenie](#page-84-0) instancji", na stronie 71.

## **Uprawnienia**

## **Przegląd**

Zarówno dla wygody, jak i dla zapewnienia ochrony, można przypisać użytkownika do grupy. Użytkownik przypisany do grupy uzyskuje uprawnienia tej grupy. Załóżmy na przykład, że

tworzy się grupę i autoryzuje ją do otwierania folderu Informacje o studentach. Każdy użytkownik przypisany do tej grupy automatycznie uzyska uprawnienia do otwierania tego folderu.

Jeśli użytkownik zostanie przypisany do kilku grup, standardowo użytkownik ten uzyska uprawnienia z wszystkich tych grup. Na przykład używając ustawień grupowych, które zawiera Tabela 1, użytkownik przypisany do obydwu grup ma dostęp do folderów Rachunki dla studentów i Świadectwa studentów.

*Tabela 1. Uprawnienia grupowe*

| Grupa       | <b>Foldery</b>       |
|-------------|----------------------|
| Rozliczanie | Rachunki studentów   |
| Przyjęcia   | Swiadectwa studentów |

Jednak od tej reguły są wyjątki. Szczegółowe informacje na ten temat można znaleźć w publikacji *IBM Content Manager OnDemand for iSeries Common Server: Administration Guide*.

Uprawnienia do folderów i grup aplikacji można określać dla wszystkich grup i użytkowników zdefiniowanych w systemie OnDemand. Uprawnienia określone dla grupy mają pierwszeństwo przed uprawnieniami określonymi na poziomie folderu lub grupy aplikacji. Z kolei uprawnienia określone dla indywidualnego użytkownika mają pierwszeństwo przed uprawnieniami grup, do których należy użytkownik, i uprawnieniami na poziomie folderu lub grupy aplikacji.

Uprawnienia do folderu lub grupy aplikacji można określać podczas dodawania lub aktualizowania folderu lub grupy aplikacji. Uprawnienia te można także określać podczas dodawania lub aktualizowania użytkownika lub grupy.

## **Uprawnienia do folderów**

Uprawnienia do folderów można określać na poziomie folderu, grupy i użytkownika. Określenie uprawnień na poziomie folderu powoduje nadanie tych uprawnień wszystkim użytkownikom i wszystkim grupom w systemie OnDemand, którym nie nadano innych uprawnień. Określenie uprawnień na poziomie grupy powoduje nadanie tych uprawnień wszystkim użytkownikom przypisanym do tej grupy. Uprawnienia nadawane na poziomie grupy przesłaniają uprawnienia nadawane na poziomie folderu. Określenie uprawnień na poziomie użytkownika powoduje nadanie tych uprawnień konkretnemu użytkownikowi. Uprawnienia nadawane na poziomie użytkownika przesłaniają uprawnienia nadawane na poziomie grupy i na poziomie folderu.

Domyślnie dostęp do folderu mają tylko: użytkownik, który utworzył folder, użytkownicy z uprawnieniami administratora tego folderu, administratorzy grupy aplikacji/folderu oraz administratorzy systemu.

Można określić następujące typy uprawnień:

- Dostep. Użytkownicy mogą otwierać folder w programach klienta OnDemand oraz wyszukiwać i wczytywać dane z grup aplikacji, do których odwołuje się folder. Aby wyszukiwać i wczytywać pozycje, użytkownicy muszą mieć uprawnienia dostępu do folderu oraz uprawnienia dostępu do grup aplikacji, do których odwołuje się folder.
- v Pola. Użytkownicy mogą otwierać folder w programach klienta OnDemand i modyfikować informacje w polach folderu przy użyciu interfejsu administratora. System OnDemand obsługuje zestaw pól folderów dla każdego użytkownika z uprawnieniem do zmiany pól tego folderu.
- Zapytania nazwane. Zapytanie nazwane to zapisanych pod określoną nazwą zestaw kryteriów wyszukiwania, który można wybrać i odtworzyć w polach folderu. System OnDemand obsługuje dwa typy zapytań nazwanych: publiczne, to jest zapytania nazwane dostępne dla wszystkich użytkowników, który mogą otwierać folder, oraz prywatne, to jest zapytania nazwane dostępne tylko dla tych użytkowników, którzy je utworzyli. Użytkownikom można przyznać uprawnienia do wyświetlania, tworzenia, modyfikowania i usuwania zapytań nazwanych.
- Administrator. Administrator folderu może modyfikować folder i usuwać go. Administrator folderu może także zmieniać uprawnienia użytkowników i grup, dodawać i usuwać użytkowników i grupy w ramach folderu oraz zmieniać informacje w polach folderu.

## **Uprawnienia do grup aplikacji**

Uprawnienia do grupy aplikacji można określać na poziomie grupy aplikacji, grupy i użytkownika. Określenie uprawnień na poziomie grupy aplikacji powoduje nadanie tych uprawnień wszystkim użytkownikom i wszystkim grupom w systemie OnDemand, którym nie nadano innych uprawnień. Określenie uprawnień na poziomie grupy powoduje nadanie tych uprawnień wszystkim użytkownikom przypisanym do tej grupy. Uprawnienia nadawane na poziomie grupy przesłaniają uprawnienia nadawane na poziomie grupy aplikacji. Określenie uprawnień na poziomie użytkownika powoduje nadanie tych uprawnień konkretnemu użytkownikowi. Uprawnienia nadawane na poziomie użytkownika przesłaniają uprawnienia nadawane na poziomie grupy i na poziomie grupy aplikacji.

Domyślnie dostęp do grupy aplikacji mają tylko: użytkownik, który utworzył grupę aplikacji, użytkownicy z uprawnieniami administratora tego folderu, administratorzy grupy aplikacji/folderu oraz administratorzy systemu.

Uprawnienia, które można określić dla grupy aplikacji, są następujące:

- v Dostęp. Użytkownicy mogą wyszukiwać i wczytywać dane przechowywane w grupie aplikacji, korzystając z programów klienta OnDemand.
- v Dokument. Określa typy funkcji dokumentów, z których mogą korzystać użytkownicy. Domyślne uprawnienia do dokumentów dotyczą wyświetlania, drukowania, faksowania i kopiowania.
- v Adnotacja. Określa typy funkcji adnotacji, z których mogą korzystać użytkownicy. Domyślne uprawnienia do adnotacji dotyczą wyświetlania i dodawania.
- v Widoki logiczne. Widoki logiczne określają sposób, w jaki system OnDemand wyświetla strony pliku raportu. Przy użyciu programów klienta OnDemand użytkownicy mogą definiować własne widoki logiczne.
- v Administrator. Administrator grupy aplikacji może modyfikować tę grupę usunąć ją. Administrator grupy aplikacji może także zmieniać uprawnienia użytkowników i grup, dodawać i usuwać użytkowników i grupy w ramach grupy aplikacji, zmieniać opcje protokołowania komunikatów, aktualizować ustawienia zarządzania pamięcią masową dla grupy aplikacji oraz zmieniać informacje w polach grupy aplikacji.
- v Ograniczanie zapytań. Ogranicza dostęp do danych grupy aplikacji. Najczęściej ustawia się ograniczenia zapytań w celu ograniczenia danych, do których ma dostęp indywidualny użytkownik lub grupa.

#### **Reguły nazewnictwa**

Podczas tworzenia obiektów w systemie OnDemand przypisuje się tym obiektom różne nazwy.

**Uwaga:** Jeśli instaluje się system OnDemand w wersji językowej, która wymaga wielu bajtów na jeden znak (na przykład Kanji), dozwolona liczba znaków w nazwie jest mniejsza, niż podana w poniższych sekcjach.

Nazwa nadawana użytkownikowi musi spełniać następujące warunki:

- v Może zawierać od 1 do 128 znaków (bajtów), zależnie od tego, czy nazwy użytkowników systemu OnDemand są powiązane z nazwami profili użytkownika w systemie i5/OS. Jeśli korzysta się z systemu OnDemand w postaci, w jakiej został on dostarczony, nazwy użytkowników OnDemand są powiązane z nazwami profili użytkownika w systemie i5/OS. Jest to konfiguracja domyślna odpowiednia dla większości klientów. W razie potrzeby można jednak zmienić tę konfigurację w taki sposób, aby nazwy użytkowników systemu OnDemand nie były powiązane z nazwami profili użytkowników w systemie i5/OS. Więcej szczegółowych informacji na ten temat zawiera sekcja "Powiązanie [identyfikatora](#page-53-0) [użytkownika](#page-53-0) w systemie OnDemand z profilem użytkownika w systemie i5/OS" na stronie [40.](#page-53-0)
- Nie może zawierać znaków ' (apostrof),  $*($  gwiazdka),  $%$  (procent),  $+$  (plus), (podkreślenie), [ (lewy nawias), ] (prawy nawias), " (cudzysłów) ani znaków odstępu.
- Musi być unikalna.
- v Domyślnie system OnDemand dokonuje konwersji małych liter w nazwie użytkownika na wielkie litery (na przykład nazwa laguarde jest zapisywana jako LAGUARDE).
- **Uwaga:** Jeśli definiuje się własny program użytkownika obsługi wyjścia dla procesu logowania, można w nim określić charakterystyki identyfikatorów użytkowników w systemie.

Tworzone hasło musi spełniać następujące warunki:

- v Może zawierać od 1 do 12 znaków (bajtów).
	- **Uwaga:** Tworzone hasło może zawierać maksymalnie 20 znaków. Jednak wbudowana w system OnDemand procedura uwierzytelniania hasła sprawdza tylko osiem pierwszych znaków wprowadzonych przez użytkownika. Dodatkowe znaki mogą być stosowane przez użytkowników, którzy zaimplementują własną ochronę haseł za pomocą programu użytkownika obsługi wyjścia dla procesu logowania. Aby uzyskać więcej informacji na temat takiego programu, należy skontaktować się z działem wsparcia IBM.
- v Domyślnie system OnDemand dokonuje konwersji małych liter w haśle na wielkie litery (na przykład hasło laguarde zostanie zapisane jako LAGUARDE).
- **Uwaga:** Jeśli definiuje się własny program użytkownika obsługi wyjścia dla procesu logowania, można w nim określić charakterystyki haseł w systemie.

Nadawana grupie nazwa musi spełniać następujące warunki:

- v Może zawierać od 1 do 128 znaków (bajtów).
- Nie może zawierać znaków ' (apostrof),  $*($  gwiazdka), % (procent),  $+($  plus),  $\_$ (podkreślenie), [ (lewy nawias), ] (prawy nawias), " (cudzysłów) ani znaków odstępu.
- Musi być unikalna.
- v Może składać się z małych i wielkich liter; jednak system OnDemand ignoruje wielkość liter (na przykład nazwa LaGuarde jest tożsama z nazwą laguarde).

Nazwa nadawana grupie aplikacji, aplikacji lub folderowi musi spełniać następujące warunki:

v Może zawierać od 1 do 60 znaków (bajtów), w tym także znaki odstępu. Jeśli planuje się użycie funkcji monitora kolejki wyjściowej systemu OnDemand w celu automatycznego ładowania raportów, należy nadać aplikacjom i grupom aplikacji nazwy, których pierwszy dziesięć znaków będzie odpowiadać nazwie zbioru buforowego, atrybutowi danych użytkownika (userdata), typu formatu (formtype) lub innemu obsługiwanemu atrybutowi zbioru buforowego. Więcej informacji na temat monitorów kolejki wyjściowej zawiera publikacja *IBM Content Manager OnDemand for iSeries Common Server: Administration Guide*.

- Nie może zawierać znaków ' (apostrof), % (procent), \_ (podkreślenie), [ (lewy nawias), ] (prawy nawias) i " (cudzysłów).
- v Może składać się z małych i wielkich liter; jednak system OnDemand ignoruje wielkość liter (na przykład nazwa LaGuarde jest tożsama z nazwą laguarde).
- v Nazwa aplikacji musi być unikalna w ramach grupy aplikacji, do której aplikacja została przypisana.
- v Nazwa grupy aplikacji lub folderu musi być unikalna na danym serwerze.

Nazwa nadawana polu bazy danych musi spełniać następujące warunki:

- v Może zawierać od 1 do 18 znaków (bajtów).
- v Musi zaczynać się od dowolnej litery z zakresu od A do Z.
- Może zawierać litery z zakresu od A do Z, cyfry z zakresu od 0 do 9 oraz znaki  $\omega$  (at), \$ (dolar), (podkreślenie) i # (krzyżyk).
- v Może składać się z małych i wielkich liter; jednak system OnDemand ignoruje wielkość liter (na przykład nazwa rDate jest tożsama z nazwą rdate).
- Musi być unikalna w ramach grupy aplikacji.
- Nie może być słowem zastrzeżonym systemu OnDemand:

```
annot doc off
comp_len doc_type
comp_off prt_nid
comp_type resource<br>doc len res comp
            res comp type
doc_name sec_nid
```
v Nie może być słowem zastrzeżonym przez menedżera bazy danych. (Listę słów zastrzeżonych zawiera Dodatek A w podręczniku *DB2 Universal Database for iSeries SQL Reference*).

Nazwa nadawana widokowi logicznemu musi spełniać następujące warunki:

- v Może zawierać od 1 do 30 znaków (bajtów).
- Może zawierać wielkie i małe litery.
- v Nazwa widoku publicznego musi być unikalna w ramach aplikacji.
- v Nazwa widoku prywatnego musi być unikalna dla danego użytkownika.

Nazwa pola folderu musi spełniać następujące warunki:

- v Może zawierać od 1 do 60 znaków (bajtów), w tym także znaki odstępu.
- Nie może zawierać znaków ' (apostrof), % (procent), (podkreślenie), [ (lewy nawias), ] (prawy nawias) lub " (cudzysłów).
- Może zawierać wielkie i małe litery.
- Musi być unikalna w ramach folderu.

Nazwa zestawu pamięci lub zasad migracji musi spełniać następujące warunki:

- v Może zawierać od 1 do 60 znaków (bajtów).
- Może składać się z małych i wielkich liter; jednak system OnDemand ignoruje wielkość liter (na przykład nazwa LaGuarde jest tożsama z nazwą laguarde).
- Musi być unikalna.

Nazwa drukarki serwera musi spełniać następujące warunki:

- Może zawierać od 1 do 60 znaków (bajtów).
- v Może składać się z małych i wielkich liter; jednak system OnDemand ignoruje wielkość liter (na przykład nazwa LaGuarde jest tożsama z nazwą laguarde).
- Musi być unikalna na serwerze.

Nazwa kolejki drukarki serwera musi spełniać następujące warunki:

v Musi to być poprawna nazwa kolejki wyjściowej na serwerze i musi być wprowadzona w formacie *nazwa\_biblioteki/kolejka\_wyjściowa*.

## **Typy danych i typy pól**

Gdy definiuje się grupę aplikacji, system OnDemand tworzy strukturę tabeli bazy danych zawierającą zdefiniowane pola indeksu i filtru. Podczas zapisywania raportu w grupie aplikacji system OnDemand wyodrębnia dane indeksowe z raportu, umieszcza je w polach bazy danych i wstawia wiersze do tabeli grupy aplikacji. Pola bazy danych definiowane dla grupy aplikacji mogą zawierać różne typy danych. Definiując pola bazy danych, należy wybrać typ danych dla każdego pola. Typ danych informuje system OnDemand o rodzaju danych, jakie mogą być przechowywane w polu.

Gdy definiuje się folder w systemie OnDemand, można użyć definiowanych pól na dwa sposoby:

- v jako pól wyszukiwania, w które użytkownik będzie wprowadzał wartości w celu tworzenia zapytań;
- v jako pól wyświetlania, w celu identyfikacji pozycji na liście dokumentów.

Tabela 2 przedstawia typy pól grup aplikacji i folderów obsługiwane przez system OnDemand.

| Typ pola                 | Opis                                                                                                    |
|--------------------------|----------------------------------------------------------------------------------------------------|
| Small Integer            | Zawiera liczby całkowite z zakresu od −32 767 do 32 767                                                                                                    |
| Integer                  | Zawiera liczby całkowite z zakresu od −2147483648 do 2147483647                                                                                                    |
| Big Integer              | Zawiera liczby całkowite z zakresu od -922337036854775807 do<br>922337036854775807. W polach typu Big Integer przechowywana jest<br>64-bitowa całkowita reprezentacja liczby lub łańcucha znaków w formie<br>stałej całkowitoliczbowej.                                                |
| Decimal                  | Zawiera liczby z zakresu od $-10^{307}$ do $10^{308}$ z maksymalnie 15 cyframi<br>znaczącymi. W polach typu Decimal można przechowywać wartości<br>walutowe, formatując liczbę miejsc dziesiętnych przy użyciu atrybutu<br>precyzji.                                                   |
| String (stały)           | Zawiera litery, cyfry, symbole specjalne, takie jak znak % i #, oraz wszelkie<br>inne znaki drukowalne. Pole typu String o stałej długości wymaga jednego<br>bajtu na jeden zadeklarowany znak; łańcuchy o długości krótszej od<br>zadeklarowanej zużywają tyle samo miejsca.          |
| String (zmienna długość) | Zawiera litery, cyfry, symbole specjalne, takie jak znak % i #, oraz wszelkie<br>inne znaki drukowalne. Pole typu String o zmiennej długości wymaga<br>jednego bajtu na jeden znak oraz czterech bajtów narzutu; krótsze łańcuchy<br>zużywają mniej miejsca.                           |
| Date                     | Zawiera poprawną datę z zakresu od 1 stycznia 1970 r. do 31 grudnia 2069<br>r. Jeśli zachodzi potrzeba indeksowania raportów zawierających daty sprzed<br>1 stycznia 1970, należy zdefiniować datę jako pole typu String. System<br>OnDemand sprawdzi, czy wartość daty jest poprawna. |

*Tabela 2. Typy pól grup aplikacji i folderów*

| Typ pola       | Opis                                                                                                    |
|----------------|----------------------------------------------------------------------------------------------------|
| Time           | Zawiera wartości godziny przechowywane w trzysekundowych przyrostach<br>od północy i jest ograniczone do 24 godzin                                                                                                    |
| Date/Time      | Zawiera wartość daty i godziny. Data może być z zakresu od 1 stycznia<br>1970 r. do 31 grudnia 2038 r. Wartość godziny jest zapisywana w formie<br>przyrostów jednosekundowych.                                                                        |
| Date/Time (TZ) | Zawiera wartość daty i godziny. Data może być z zakresu od 1 stycznia<br>1970 r. do 31 grudnia 2038 r. Pole typu Date/Time (TZ) jest takie samo, jak<br>pole typu Date/Time, ale korzysta ze strefy czasowej ustawionej na<br>klienckim komputerze PC. |

*Tabela 2. Typy pól grup aplikacji i folderów (kontynuacja)*

Tabela 3 przedstawia dodatkowe typy pól obsługiwanych w folderach.

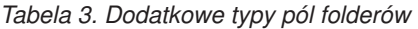

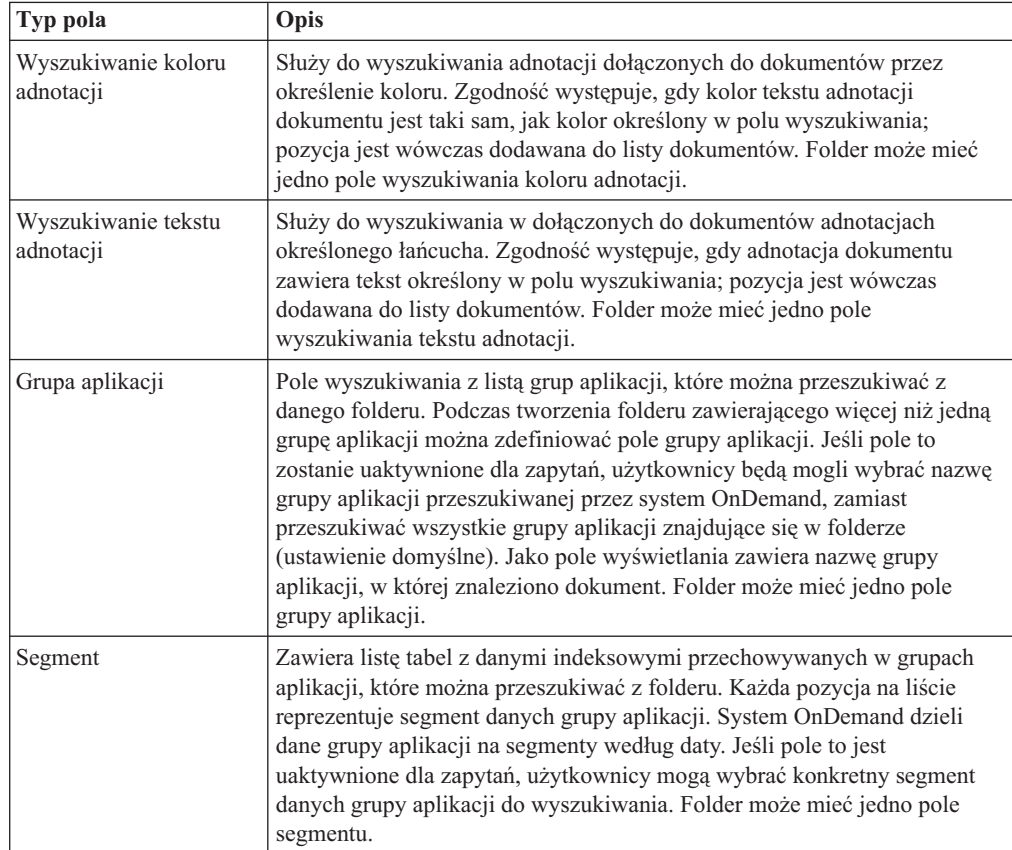

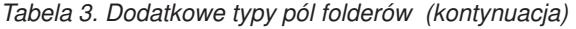

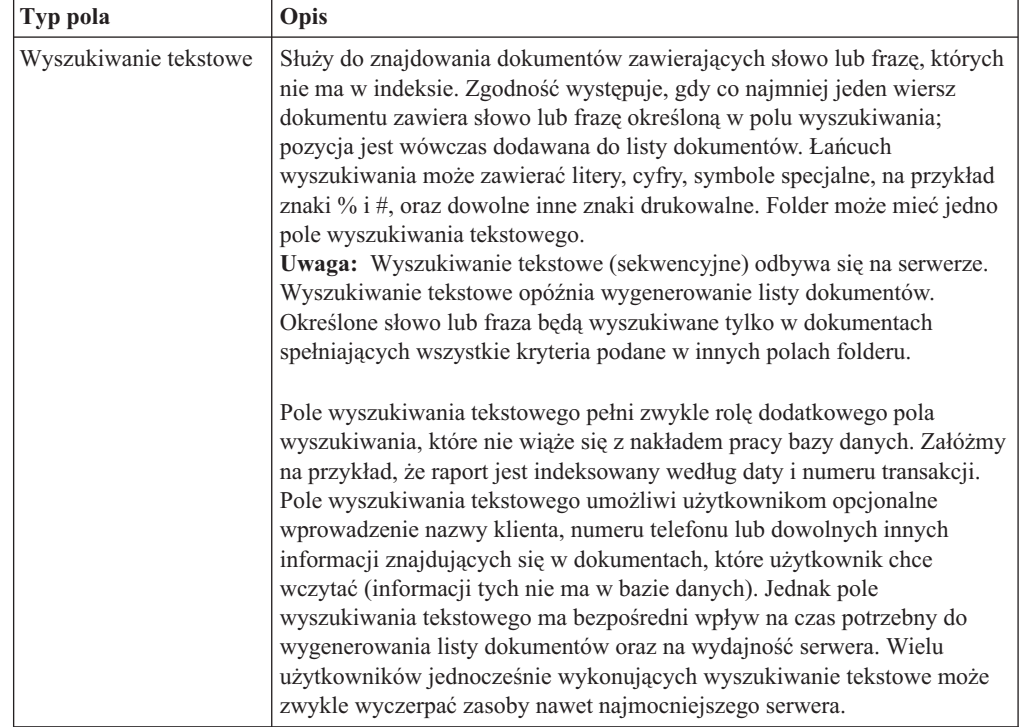

# **Rozdział 7. Wymagania w zakresie pamięci**

## **Przegląd**

Przed oszacowaniem wymagań w zakresie pamięci masowej dla systemu OnDemand należy poznać i udokumentować wymagania użytkowników końcowych w zakresie przechowywania danych i dostępu do nich. Rozdział 5, ["Raporty](#page-42-0) i inne dane", na stronie 29 zawiera informacje, które mogą pomóc w określaniu wymagań użytkowników końcowych.

Przed przekształceniem wymagań w podsystem pamięci masowej do obsługi systemu należy także dokonać przeglądu różnych kwestii operacyjnych i wydajnościowych. Na przykład system OnDemand obsługuje maksymalnie 32 pola indeksu dla każdego raportu. Jednak użytkownicy nie będą raczej potrzebować wielu pól indeksu do znalezienia konkretnej wersji raportu lub dokumentu w raporcie. Liczba definiowanych pól indeksu ma bezpośredni wpływ na wielkość przestrzeni dyskowej potrzebnej dla bazy danych. Ponadto, im więcej indeksów zdefiniuje się dla raportu, tym dłużej raport będzie się ładował do systemu. Ważne znaczenie ma współpraca z użytkownikami w celu poznania ich wymagań dotyczących wczytywania danych. Należy zdefiniować tylko tyle pól indeksu, ile będą potrzebować użytkownicy. Może być konieczne zrównoważenie wymagań użytkowników końcowych z dostępnym miejscem na dysku, czasem wymaganym do załadowania raportu i innymi parametrami określającymi wydajność.

Przechowywanie kopii raportów na dysku może mieć znaczny wpływ na wielkość przestrzeni dyskowej potrzebnej w systemie. Większość klientów decyduje się na przechowywanie na dysku tylko ostatnich wersji raportów lub najczęściej wykorzystywanych. Należy sprawdzić, w jaki sposób użytkownicy wyszukują i wczytują informacje z raportów, które planuje się przechowywać w systemie OnDemand. Jeśli na przykład większość operacji wczytywania odbywa się w ciągu 90 dni od wygenerowania raportu, oznacza to prawdopodobnie, że trzeba będzie przechowywać raport na dysku co najmniej przez taki okres. Dla każdego raportu należy wybrać okres odpowiadający wymaganiom użytkowników i jednocześnie zapewniający najlepsze wykorzystanie dostępnej przestrzeni dyskowej.

W celu określenia wielkości pamięci dyskowej, optycznej i taśmowej wymaganej do obsługi systemu OnDemand należy wziąć pod uwagę kilka komponentów. Potrzebna pamięć dyskowa uwzględnia następujące wymagania poszczególnych komponentów:

- v Przestrzeń pamięci dla programów użytkowych i oprogramowania systemowego, w tym podstawowego systemu operacyjnego, oprogramowania serwera OnDemand i wszelkich innych aplikacji w systemie iSeries wymaganych do prowadzenia działalności przedsiębiorstwa.
- v Przestrzeń pamięci dla plików konfiguracyjnych i plików sterujących.
- v Przestrzeń pamięci dla funkcji protokołowania systemu OnDemand.
- v Pamięć tymczasowa dla raportów odbieranych z innych systemów w celu. W ogólności należy zaplanować wielkość przestrzeni dyskowej wystarczającą do przechowywania największego pojedynczego raportu, który będzie ładowany do systemu, lub kilku raportów, które będą oczekiwać na załadowanie, zależnie od tego, która z tych sytuacji wymaga więcej miejsca. W wielu organizacjach większość wersji raportu ma podobną wielkość. Może jednak się zdarzyć, że raport będzie znacznie większy niż przeciętnie. Na przykład raport generowany na koniec miesiąca lub na koniec kwartału może w znacznym stopniu przekroczyć średnią wielkość raportu.
- v Pamięć tymczasowa dla operacji indeksowania raportu na serwerze OnDemand.
- v Pamięć tymczasowa dla operacji ładowania raportu na serwer OnDemand.

v Przestrzeń pamięci dla raportów przechowywanych na dysku. Może wynosić zero, jeśli raporty nie muszą być przechowywane na dysku. Jednak raporty, które trzeba przechowywać na dysku przez kilka miesięcy lub dłużej, mogą wymagać bardzo dużo przestrzeni dyskowej.

System OnDemand kompresuje raporty przed zapisaniem ich. Współczynnik kompresji może mieć znaczny wpływ na wielkość przestrzeni dyskowej potrzebnej do przechowywania raportu. Dla raportów dostępnych w trybie z połączeniem system OnDemand może osiągać maksymalnie współczynnik kompresji 30:1. Jednak dla raportów zawierających dane AFP lub obrazy, które już są skompresowane, osiągany współczynnik kompresji będzie znacznie niższy.

v Przestrzeń pamięci dla bazy danych, która obejmuje tabele systemu OnDemand (informacje sterujące i obiekty zdefiniowane w systemie OnDemand) oraz tabele grup aplikacji (dane indeksowe wyodrębnione z raportów). Wielkość miejsca dla bazy danych, które należy zaplanować, zależy od liczby dokumentów lub sekcji w raporcie, liczby pól indeksu zdefiniowanych dla raportu, liczby wersji raportu (częstotliwości ładowania raportu do systemu oraz czasu przechowywania raportu w systemie.

System OnDemand może podzielić raporty zawierające posortowane dane transakcji na grupy o stałej liczbie stron i utworzyć jeden wiersz indeksu dla każdej grupy stron.<sup>6</sup> Dla raportów zawierających pozycje logiczne, takich jak wyciągi i polisy, system OnDemand może utworzyć jeden wiersz indeksu dla każdej pozycji logicznej w raporcie. Miejsce w bazie danych dla indeksów danych transakcji jest zwykle znacznie mniejsze niż miejsce dla indeksów raportów zawierających pozycje logiczne. Także pola indeksu, które umożliwiają szybkie wyszukiwanie, wymagają znacznej ilości miejsca w bazie danych.

- v Przestrzeń pamięci dla kronik i dzienników systemu OnDemand. Należy zaplanować miejsce na dysku dla kronik i dzienników systemu OnDemand używanych do kontroli zatwierdzania.
- v Pamięć tymczasowa dla funkcji wydruku i faksu serwerowego.
- v Pamięć tymczasowa na potrzeby importowania do bazy danych indeksów po migracji z pamięci archiwalnej.

Następujące komponenty systemu wymagają pamięci archiwalnej (optycznej lub taśmowej):

- v Raporty, które planuje się przechowywać na nośniku archiwalnym.
- v Zapasowe kopie raportów przechowywane na nośniku archiwalnym. (W przypadku aplikacji o znaczeniu krytycznym niektórzy klienci wymagają, aby system zapisywał na nośniku archiwalnym dwie lub więcej kopii raportów).

W razie potrzeby można zastąpić zapełnione woluminy pamięci optycznej w bibliotece optycznej przez puste woluminy, o ile pozwalają na to wymagania w zakresie dostępności. Można na przykład podjąć decyzję u usunięciu z biblioteki zapełnionych woluminów pamięci po upływie roku od czasu ostatniego zapisania danych raportu na tych woluminach przez system OnDemand. Można wtedy zastąpić zapełnione woluminy nowymi woluminami, które zostały zainicjowane, aby umieszczać na nich najnowsze raporty przechowywane w systemie. Tym samym w bibliotece dostępne będą zawsze najnowsze wersje raportu. Jeśli jednak niezbędne jest przechowywanie w bibliotece danych raportu dostępnych w trybie z połączeniem przez wiele lat albo gdy przechowuje się w grupach aplikacji duże objętości danych, konieczne może być zaplanowanie kilku bibliotek optycznych w systemie.

<sup>6.</sup> Dla posortowanych danych transakcji w przytoczonych w dalszej części przykładach i obliczeniach zakłada się, że system OnDemand utworzy jedną zaindeksowaną pozycję dla każdej grupy 100 stron w raporcie. Liczba stron w grupie jest określana parametrem, który można konfigurować podczas indeksowania raportu. Więcej informacji na ten temat zawiera podręcznik *IBM Content Manager OnDemand for iSeries Common Server: Indexing Reference*.

## **Hierarchia pamięci**

W systemie OnDemand można korzystać z kilku różnych strategii zarządzania pamięcią.

Na przykład system OnDemand umożliwia migrację danych z nośnika jednego typu na inny według kryteriów zdefiniowanych przez administratora. Pamięć dyskowa powinna być używana w celu zapewnienia szybkiego dostępu do raportów. Podczas ładowania raportu system OnDemand może automatycznie zapisywać jedną kopię raportu na dysku, a inną na nośniku pamięci archiwalnej. System OnDemand obsługuje także opcję zapisywania raportów na dysku i późniejszej ich migracji do pamięci archiwalnej. Jednak zaleca się zaplanowanie jednoczesnego zapisywania kopii raportu na dysku i w pamięci archiwalnej (podczas ładowania raportu). Pozwala to wyeliminować konieczność okresowego składowania pamięci dyskowej, ponieważ zapasowa kopia raportów już znajduje się na nośniku archiwalnym. Jednoczesne kopiowanie raportów do pamięci podręcznej i do pamięci archiwalnej eliminuje także potrzebę migracji raportów na nośnik archiwalny w późniejszym czasie.

Raporty *tracą ważność* (kwalifikują się do usunięcia) na dysku po upływie określonej dla nich daty ważności. Datę ważności określa się dla raportu podczas tworzenia grupy aplikacji. Można na przykład określić, że raport ma być usuwany z dysku po upływie dziewięćdziesięciu dni. W systemie OnDemand jest dostępna komenda, za pomocą której można automatycznie usuwać z dysku raporty po terminie ważności zgodnie z okresowym harmonogramem. Po przetworzeniu terminów ważności system OnDemand odzyskuje miejsce na dysku zajmowane przez raporty, które utraciły ważność.

System OnDemand przechowuje dokumenty na dysku i na nośniku archiwalnym niezależnie od siebie. Dla każdej z tych pamięci stosowane są osobne kryteria określania, czy dane utraciły ważność i powinny być usunięte z systemu; dla każdej z nich używane są osobne komendy do usuwania dokumentów. Aby jednak usunąć dokument z systemu, należy określić takie same kryteria dla obu pamięci. Na przykład suma wartości Przedział czasu (Duration) dla wszystkich poziomów przechowywania strategii migracji oraz wartość Dni w pamięci podręcznej (Days in Cache) powinna być równa wartości Czas życia danych i indeksów (Life of Data and Indexes) określonej w definicji grupy aplikacji.

## **Kompresja danych**

Przed zapisaniem danych na dysku i w pamięci archiwalnej system OnDemand może kompresować dane raportu przy użyciu kilku różnych algorytmów kompresji danych. Współczynnik kompresji, jaki może osiągnąć system OnDemand, ma znaczny wpływ na wielkość przestrzeni potrzebnej do przechowywania raportów.

Osiągane przez system OnDemand współczynniki kompresji mogą się znacznie różnić, zależnie od typu danych i ich formatu. Nie zawsze można dokładnie oszacować współczynnik kompresji przez prostą ocenę samych danych. Dla dokumentów AFP można średnio oczekiwać kompresji o współczynnikach od 2:1 do 15:1, a dla raportów z danymi wierszowymi - kompresji o współczynniku do 30:1. Kompresja dla dokumentów AFP opiera się na zbiorze danych wyjściowych tworzonych przez program indeksujący, a nie na zbiorze danych wejściowych, którymi mogą być dane dla drukarki. Gdy program indeksujący formatuje dane dla drukarki przy użyciu definicji strony, objętość danych może się zwiększyć ze względu na dodane elementy sterujące AFP, służące do pozycjonowania tekstu.

Aby poprawnie oszacować wielkość przestrzeni pamięci wymaganą przez raport, zaleca się zmierzyć współczynnik kompresji osiągnięty podczas faktycznego zapisywania próbki raportu. W celu zapisania raportu można użyć komendy ADDRPTOND. Komenda ADDRPTOND umieści w protokole systemu zapisy z wielkością przed zapisaniem i po, na podstawie których można będzie wyliczyć rzeczywistą wartość osiągniętego współczynnika kompresji.

Więcej informacji na temat komendy ADDRPTOND zawiera publikacja *IBM Content Manager OnDemand for iSeries Common Server: Administration Guide*.

## **Obliczanie wymagań w zakresie pamięci dyskowej**

#### **Oprogramowanie systemowe**

Serwery OnDemand wymagają pamięci dyskowej dla szeregu produktów programowych do obsługi aplikacji biznesowych działających na tych serwerach. Dotyczy to oprogramowania systemu operacyjnego, oprogramowania aplikacji biznesowych, tymczasowej przestrzeni roboczej i oprogramowania serwera OnDemand.

#### **Przestrzeń tymczasowa na potrzeby indeksowania**

System OnDemand wymaga tymczasowego obszaru na dysku do indeksowania raportów. Tymczasowa przestrzeń wymagana przez system OnDemand zależy od największego wystąpienia raportu oraz od liczby raportów, które planuje się indeksować w tym samym czasie.

Aby określić wielkość tymczasowego miejsca wymaganego do zaindeksowania raportów, należy użyć poniższego wzoru:

Miejsce tymczasowe = Wielkość pliku największego raportu \* 1,5

*Rysunek 7. Obliczanie tymczasowego miejsca do indeksowania*

gdzie Wielkość pliku największego raportu to podana w bajtach wielkość największej wersji raportu, która ma być zaindeksowana lub łączna wielkość wszystkich raportów, które serwer musi zaindeksować w tym samym czasie (o ile indeksuje się więcej niż jeden raport na raz).

Jeśli na przykład największy raport ma 400 MB, wymagana wielkość tymczasowego miejsca do zaindeksowania raportu wynosi :

Miejsce tymczasowe =  $400$  MB  $*$  1,5 = 600 MB

*Rysunek 8. Przykład obliczania przestrzeni pamięci tymczasowej*

#### **Pamięć dyskowa dla przechowywanych raportów**

Wielkość przestrzeni dyskowej, którą należy zarezerwować dla danych przechowywanego raportu zmienia się w znacznym stopniu, zależnie od wymagań, takich jak liczba raportów przechowywanych w systemie, współczynnik kompresji uzyskiwany przez system OnDemand i wymagany czas przechowywania raportu na dysku. Większość klientów przechowuje raporty na dysku przez krótki czas, aby zapewnić najszybsze wczytywanie najczęściej używanych raportów. W miarę jak raport dezaktualizuje się i żądania wczytania stają się znacznie mniej częste, raporty można wczytywać z nośników archiwalnych. Innym powodem przechowywania raportów na dysku jest sytuacja, w której wielu użytkowników musi korzystać z danego raportu jednocześnie. Ponieważ menedżer pamięci archiwalnej potrzebuje od sześciu do sześćdziesięciu sekund na podłączenie woluminu pamięci optycznej lub taśmowej, zwykle nie jest możliwe osiągnięcie dużej szybkości transakcji dla raportów przechowywanych na nośnikach archiwalnych.

Przechowywanie raportów na dysku jest także uzasadnione dla raportów o krótkim okresie aktualności, wynoszącym tydzień lub miesiąc. Raporty tego typu można przechowywać na dysku, a system OnDemand automatycznie usunie je, gdy upłynie ich data ważności. Pamięci dyskowej można także używać do przechowywania raportów, dla których nie jest potrzebna kopia zapasowa.

Aby określić wielkość przestrzeni dyskowej wymaganej do przechowywania raportów, należy użyć poniższego wzoru:

```
Wymagana przestrzeń dyskowa = Wielkość danych w tygodniu
                  * Liczba tygodni na dysku
                      * Współczynnik kompresji danych
                               * 1.1
```
*Rysunek 9. Obliczanie pamięci podręcznej*

Jeśli planuje się na przykład ładować do systemu 2 GB danych raportów tygodniowo, raporty muszą być przechowywane na dysku przez 12 tygodni, a współczynnik kompresji wynosi 3:1 (0,33), wówczas przestrzeń dyskową wymaganą dla pamięci podręcznej można wyliczyć następująco:

Wymagana = 2 GB  $*$  12  $*$  0,33  $*$  1,1 = 8,71 GB przestrzeń dyskowa

*Rysunek 10. Przykład obliczania pamięci podręcznej*

#### **Pamięć masowa dla bazy danych OnDemand**

Podczas ładowania danych system OnDemand wyodrębnia dane indeksowe z raportu i zapisuje je w tabeli grupy aplikacji w bazie danych. W przypadku raportów zawierających pozycje logiczne, takie jak wyciągi i polisy, system OnDemand może utworzyć jeden wiersz bazy danych dla każdej pozycji znalezionej w raporcie. W przypadku raportów zawierających posortowane dane transakcji system OnDemand tworzy jeden wiersz w bazie danych dla każdej zaindeksowanej grupy stron (domyślnie w grupie jest 100 stron).

Wiersz bazy danych zawiera informacje o stałej wielkości używane przez system OnDemand do obsługi raportów (około 40 bajtów) oraz wszelkie dodatkowe pola indeksu i filtru zdefiniowane dla grupy aplikacji. Pola indeksu, które umożliwiają użytkownikom szybkie wyszukiwanie dokumentów, wymagają jednocześnie znacznie więcej pamięci dyskowej niż pola filtru. (Ponadto pola indeksu dłużej ładują się do systemu OnDemand).

Wielkość przestrzeni dyskowej wymaganej dla bazy danych OnDemand określają cztery główne czynniki:

- liczba pól indeksu i filtru;
- v wielkość pól indeksu i filtru;
- v liczba indeksowanych pozycji w miesiącu;
- v liczba miesięcy, przez które system OnDemand przechowuje dane indeksowe w bazie danych.

Tabela 4 przedstawia typy pól indeksu obsługiwane przez system OnDemand oraz liczbę bajtów wymaganych do przechowywania wartości w polu indeksu każdego z tych typów.

*Tabela 4. Typy i wielkości pól indeksu*

| Typ pola                   | Wielkość pola                                                                                            |
|----------------------------|----------------------------------------------------------------------------------------------------|
| Small Integer              | 2 bajty                                                                                                  |
| Integer                    | 4 bajty                                                                                                  |
| Big Integer                | 8 bajtów                                                                                                 |
| Decimal (zmiennopozycyjne) | 8 bajtów                                                                                                 |
| String (stała długość)     | 1 - 254; 1 bajt na każdy jeden zadeklarowany<br>znak, nawet jeśli nie wszystkie znaki są<br>wykorzystane |

<span id="page-67-0"></span>

| Typ pola                 | Wielkość pola                                                                                                    |
|--------------------------|----------------------------------------------------------------------------------------------------|
| String (zmienna długość) | 25 - 254; 1 bajt na każdy znak plus 2 bajty<br>narzutu; pamięć zajmują tylko znaki, z których<br>składa się wartość |
| Date                     | 4 bajty                                                                                                    |
| Time                     | 4 bajty                                                                                                    |
| Date/Time                | 4 bajty                                                                                                    |
| Date/Time (TZ)           | 4 bajty                                                                                                    |

*Tabela 4. Typy i wielkości pól indeksu (kontynuacja)*

## **Pamięć dla kronik bazy danych**

Baza danych OnDemand obejmuje kronikę odzyskiwania i dzienniki używane podczas odzyskiwania danych po błędach aplikacji lub systemu. W połączeniu z kopiami zapasowymi bazy danych pozwalają one przywrócić spójność bazy danych do momentu, w którym wystąpił błąd. Podczas instalowania systemu OnDemand tworzona jest kronika o nazwie QSQJRN w bibliotece QUSROND (domyślna nazwa biblioteki instancji; jeśli są tworzone dodatkowe instancje, kronika zostanie utworzona w bibliotece konkretnej instancji). Automatycznie tworzony jest także dziennik o nazwie QSQJRN0001 jako pierwszy dziennik dla kroniki. Kronika QSQJRN jest zarządzana przez system, co oznacza, że zmianami dzienników zarządza system operacyjny. Komunikaty dotyczące tej kroniki są wysyłane do kolejki komunikatów QSYSOPR.

## **Przestrzeń tymczasowa na potrzeby importu danych indeksowych**

**Uwaga:** Jeśli nie planuje się migracji danych indeksowych z bazy danych na nośniki archiwalne, nie ma potrzeby rezerwowania pamięci tymczasowej na potrzeby importowania migrowanych danych indeksowych. Należy pamiętać, że migracja danych indeksowych **nie jest zalecana**. Dlatego tylko nieliczni klienci powinni przeczytać tę sekcję.

System OnDemand wymaga tymczasowej pamięci roboczej w celu importu migrowanych danych indeksowych z nośników archiwalnych do bazy danych. Aby serwer mógł obsłużyć maksymalną liczbę współbieżnych żądań importu, należy przydzielić odpowiednio dużą przestrzeń dyskową. Wielkość przydzielanej przestrzeni zależy od wielkości tabel grup aplikacji i liczby tabel, które trzeba zaimportować, aby spełnić zapytania dotyczące danych, które zostały migrowane.

## **Obliczanie wymagań w zakresie pamięci archiwalnej**

## **Przestrzeń pamięci dla raportów**

Podczas obliczania wielkości przestrzeni wymaganej do przechowywania raportu w pamięci archiwalnej należy wziąć pod uwagę wielkość raportu, uzyskiwany współczynnik kompresji i czas przechowywania raportu przez menedżera pamięci archiwalnej. Nośnikami archiwalnymi może być pamięć optyczna lub taśma magnetyczna. Aby oszacować wielkość wymaganej przestrzeni, należy skorzystać z następującego wzoru:

WielkośćPamięciArchiwalnej = ( Dane w miesiącu \* okres przechow.danych w miesiącach) \* Współczynnik kompresji danych \* 1,1

#### *Rysunek 11. Obliczanie przestrzeni pamięci archiwalnej*

Jeśli na przykład planuje się zapisywanie co miesiąc 8 GB danych raportów, menedżer pamięci archiwalnej musi przechowywać te dane przez siedem lat, a system OnDemand może osiągnąć współczynnik kompresji 3:1 (0,33), wielkość wymaganej pamięci archiwalnej wynosi około 244 GB:

PamięćOptyczna =  $(8$  GB  $*$  84) \* 0,33 \* 1,1 = 244 GB

*Rysunek 12. Przykład obliczania przestrzeni pamięci archiwalnej*

#### **Przestrzeń pamięci dla kopii zapasowych raportów**

System OnDemand może przechowywać zapasową (drugą) kopię raportów przechowywanych na nośnikach archiwalnych. Dodatkowe kopie tworzy się zwykle w przypadku raportów o znaczeniu krytycznym z punktu widzenia działalności firmy lub takich, których odtworzenie jest trudne lub wręcz niemożliwe.

Jeśli zachodzi potrzeba, aby system OnDemand przechowywał zapasowe kopie raportów, należy podwoić wielkość pamięci archiwalnej obliczoną w sekcji ["Przestrzeń](#page-67-0) pamięci dla [raportów"](#page-67-0) na stronie 54.

#### **Przestrzeń pamięci dla migrowanych indeksów**

**Uwaga:** Należy pamiętać, że migracja danych indeksowych **nie jest zalecana**. Dlatego tylko nieliczni klienci powinni przeczytać tę sekcję.

System OnDemand obsługuje automatyczną migrację indeksów z bazy danych na nośniki archiwalne, co pozwala na długoterminowe przechowywanie rzadko używanych indeksów. Jednak migrację indeksów należy przeprowadzić tylko wtedy, gdy nie ma już potrzeby wczytywania raportów, do których te indeksy się odnoszą. Załóżmy na przykład, że wszystkie zapytania do danego raportu mają miejsce w pierwszych 24 miesiącach od załadowania raportu do systemu. Po tym czasie w zasadzie nie ma już zapytań do tego raportu. W takiej sytuacji indeksy mogą kwalifikować się do migracji z bazy danych na nośniki archiwalne. Migracja danych indeksowych jest opcjonalna; można wybrać do migracji wszystkie lub niektóre grupy aplikacji zdefiniowane w systemie albo nie wybierać żadnych grup. Ponadto można określić czas przechowywania indeksów w bazie danych, po upływie którego system OnDemand przeprowadzi ich migrację na nośniki archiwalne.

Aby określić wielkość przestrzeni pamięci archiwalnej wymaganej do przechowywania migrowanych indeksów, należy użyć poniższego wzoru:

```
WielkośćBDNaNośnikuArchiw = ( Wielk.bazy danych w miesiącu *
                            współczynnik kompresji ) * ( okres
                            ważności danych - liczba miesięcy
                            przed migracją danych )
```
#### *Rysunek 13. Obliczanie przestrzeni pamięci dla migrowanych indeksów*

Jeśli na przykład dane zapisywane co miesiąc w bazie danych mają objętość 202 MB, indeksy muszą być przechowywane przez 84 miesiące oraz indeksy pozostają w bazie danych przez 24 miesiące przed migracją, wówczas wielkość pamięci archiwalnej wymagana do przechowywania indeksów po migracji wynosi:

WielkośćBDNaNośnikuArchiwalnym = ( 202 MB \* 0,33 ) \* ( 84 - 24 ) = 4 GB

*Rysunek 14. Przykład obliczania przestrzeni pamięci dla migrowanych indeksów*

# **Rozdział 8. Składowanie i odtwarzanie**

## **Przegląd**

W tym rozdziale podręcznika opisano procedury tworzenia i odtwarzania kopii zapasowej systemu OnDemand oraz przedstawiono zalecenia dotyczące metod i procedur umożliwiających administratorowi odtworzenie w razie potrzeby następujących newralgicznych komponentów systemu OnDemand:

- oprogramowania OnDemand;
- v informacji dotyczących serwera OnDemand utworzonych lub zmodyfikowanych podczas instalowania, konfigurowania i bieżącej eksploatacji systemu OnDemand;
- bazy danych OnDemand;
- zarchiwizowanych raportów.

Listę poszczególnych bibliotek i obiektów, dla których należy okresowo tworzyć kopię zapasową, zawiera Rozdział 5 publikacji *IBM Content Manager OnDemand for iSeries Common Server: Administration Guide*.

#### **Oprogramowanie serwera**

W razie awarii nośnika lub innego nieprzewidywalnego zdarzenia, konieczne może być odtworzenie używanego w systemie oprogramowania OnDemand, innego oprogramowania użytkowego i oprogramowania zdefiniowanego przez użytkownika.

Bardzo ważne jest zachowanie nośników z kopiami zapasowymi tego oprogramowania w bezpiecznym miejscu. Zaleca się zarejestrowanie systemu OnDemand w planie odzyskiwania systemu przedsiębiorstwa oraz przechowywanie nośników produktu w tym samym miejscu, co inne programy i pliki o kluczowym znaczeniu dla działania systemów.

# **Informacje dotyczące serwera**

Po zainstalowaniu i skonfigurowaniu systemu OnDemand określono informacje dostosowujące system OnDemand do pracy w danym środowisku. Informacje te są przechowywane w zbiorach sterujących, które znajdują się w różnych katalogach systemu plików IFS na serwerze. Zaleca się sporządzenie kopii zapasowej zbiorów sterujących bezpośrednio po zweryfikowaniu instalacji systemu OnDemand. Dodatkowo, jeśli okresowo wprowadza się zmiany informacji dotyczących serwera OnDemand, zaleca się regularne tworzenie kopii zapasowej zbiorów sterujących.

Szczegółowe informacje na temat koncepcji i komend dotyczących operacji tworzenia i odtwarzania kopii zapasowych można znaleźć w dokumentacji systemu operacyjnego i komputera, na którym działa serwer.

### **Baza danych OnDemand**

#### **Tworzenie kopii zapasowej bazy danych**

W systemie operacyjnym dostępne są komendy służące do tworzenia kopii zapasowej bazy danych OnDemand.

Stanowczo zaleca się, o ile tylko umożliwia to harmonogram produkcji, regularne tworzenie kopii zapasowych w trybie bez połączenia, na przykład co noc lub co tydzień. Regularnie

tworzone w trybie bez połączenia kopie zapasowe mogą skrócić czas wymagany do odbudowania bazy danych, gdy zajdzie taka potrzeba. Nośniki kopii zapasowych należy przechowywać w bezpiecznym miejscu, do czasu sporządzenia następnej kopii zapasowej bazy danych w trybie bez połączenia.

Jeśli harmonogram produkcji nie pozwala na tworzenie kopii zapasowych w trybie bez połączenia (to znaczy, jeśli system musi być zawsze dostępny dla użytkowników), należy regularnie sporządzać kopie zapasowe w trybie z połączeniem. Szczegółowe informacje dotyczące tworzenia kopii zapasowej bazy danych zawiera podręcznik Składowanie i odtwarzanie.

#### **Kronikowanie bazy danych**

Menedżer bazy danych używa funkcji kronikowania do rejestrowania informacji dotyczących zmian wprowadzanych w bazie danych OnDemand. Informacje zapisywane w kronice służą do odtwarzania w przypadku uszkodzenia danych w bazie danych. Kronikowanie daje gwarancję, że żadne dane nie zostaną usunięte. Dzięki połączeniu informacji w kronice z kopią zapasową bazy danych, możliwe jest odtworzenie stanu bazy danych OnDemand na dowolny moment.

#### **Odtwarzanie bazy danych z kopii zapasowej**

Dostępne są dwa sposoby odtwarzania bazy danych z kopii zapasowej. Pierwszy z nich służy do odtwarzania po awariach występujących podczas aktualizacji transakcji. Kronika pomaga usuwać skutki awarii tego typu, umożliwiając ponowne wprowadzenie do bazy danych transakcji odebranych przed awarią lub ich *wycofanie*. Wycofanie transakcji to sposób przywrócenia bazy danych do stanu, w który znajdowała się ona przed transakcją będącą przyczyną awarii.

Drugi sposób odtwarzania dotyczy uszkodzenia bazy danych OnDemand, które jest najczęściej spowodowane awarią nośnika. Połączenie kronik i kopii zapasowej bazy danych pozwala odtworzyć stan bazy danych OnDemand na konkretny moment.

W razie wystąpienia awarii o poważnych skutkach, odtworzenie bazy danych wymaga interwencji administratora systemu. Odtwarzanie po katastrofie rozpoczyna się od przywrócenia ostatniej pełnej kopii bazy danych. Następnie administrator systemu ponownie wprowadza transakcje zarejestrowane w kronikach. Czynności te pozwalają przywrócić stan bazy danych OnDemand sprzed wystąpienia katastrofy.

## **Raporty**

System OnDemand może przechowywać kopie raportów na dyskach i w pamięci archiwalnej:

- v Przechowywanie na dysku ma charakter krótkoterminowy, a jego podstawowym celem jest zapewnienie szybkiego wczytywania raportów.
- v Przechowywanie w pamięci archiwalnej ma charakter długoterminowy; raporty mogą być także wczytywane z tej pamięci. Raporty w pamięci archiwalnej mogą także pełnić rolę kopii zapasowych w przypadku uszkodzenia pamięci dyskowej lub kiedy będzie ona niedostępna. Pamięć archiwalna składa się z woluminów pamięci optycznej lub taśmowej zarządzanych przez menedżera pamięci archiwalnej.

Większość klientów konfiguruje system w taki sposób, aby kopiował raporty jednocześnie na dysk i do pamięci archiwalnej podczas ładowania raportów do systemu.

Po usunięciu raportu z dysku lub gdy kopia na dysku jest niedostępna, system OnDemand może wczytać kopię raportu z pamięci archiwalnej. Należy jednak w tym celu skonfigurować w systemie obsługę wielu kopii raportów. Konieczne jest zdefiniowanie urządzeń w menedżerze pamięci archiwalnej oraz skonfigurowanie systemu OnDemand do korzystania z
pamięci archiwalnej. Konfiguracja systemu OnDemand do korzystania z pamięci archiwalnej polega na zdefiniowaniu strategii migracji i zestawów pamięci, przypisaniu grup aplikacji do zestawów pamięci oraz skonfigurowanie migracji danych w grupach aplikacji.

#### **Pamięć dyskowa**

Pamięć dyskowa to podstawowe miejsce długoterminowego przechowywania raportów.

Jeśli nie kopiuje się raportów do pamięci archiwalnej podczas zapisywania ich w systemie OnDemand, należy zastanowić się nad sposobem ich odtworzenia w razie gdy zajdzie taka konieczność.

Pamięć dyskową można zabezpieczyć przez zaimplementowanie jej w postaci podsystemów pamięci masowej będących macierzami RAID. Macierze RAID zapewniają doskonałą dostępność, umożliwiając użytkownikom dostęp do raportów nawet w przypadku awarii kontrolera. Jednak macierze RAID nie są całkowicie odporne na awarie. Mogą zdarzyć się sytuacje, gdy z powodu kilku jednoczesnych awarii dysków lub kontrolerów, użytkownicy nie będą mieli dostępu do raportów. Dlatego zawsze zaleca się tworzenie zapasowych kopii raportów w pamięci archiwalnej.

### **Pamięć archiwalna**

Strategia migracji systemu OnDemand identyfikuje miejsce przechowywania podstawowej kopii raportu. Po usunięciu raportu z dysku system OnDemand wczytuje kopię podstawową raportu z pamięci archiwalnej. Istnieje wiele specjalnych powodów, np. biznesowe, prawne lub dotyczące wydajności, dla których klienci mogą chcieć, aby system przechowywał zapasową kopię raportów w pamięci archiwalnej. Jeśli kopia podstawowa zostanie uszkodzona lub będzie niedostępna, można będzie użyć kopii zapasowej.

## <span id="page-74-0"></span>**Rozdział 9. Zapisywanie plików konfiguracyjnych**

Podczas instalowania oprogramowania na serwerze OnDemand programy instalacyjne kopiują pliki programów, pliki konfiguracyjne i pliki innych typów z nośników dystrybucyjnych do katalogów na serwerze. Konfigurując serwer w celu spełnienia konkretnych wymagań danego środowiska, wprowadza się zmiany w plikach konfiguracyjnych i można także dostosowywać inne pliki, na przykład pliki zdefiniowane przez użytkowników i pliki inicjowania czcionek.

Po wprowadzeniu zmian w plikach konfiguracyjnych lub przed aktualizacją do nowej wersji systemu OnDemand zaleca się zapisanie kopii plików wymienionych w tej sekcji. Listę poszczególnych bibliotek i obiektów, dla których należy okresowo tworzyć kopię zapasową, zawiera Rozdział 5 publikacji *IBM Content Manager OnDemand for iSeries Common Server: Administration Guide*.

#### **Pliki systemu OnDemand**

Tabela 5 zawiera listę plików konfiguracyjnych systemu OnDemand, których kopię należy zapisać. **Uwaga:** Należy zastąpić słowo <instancja> rzeczywistą nazwą <instancji>, do której należą poszczególne pliki.

| <b>Plik</b> | Położenie domyślne                                      | Przeznaczenie                                                                                                    |
|-------------|---------------------------------------------------------|----------------------------------------------------------------------------------------------------|
| ars.cache   | /QIBM/UserData/OnDemand/ <instancja>/config</instancja> | Definiuje szczegóły dotyczące<br>pamięci dyskowej.                                                                                                    |
| ars.cfg     | /QIBM/UserData/OnDemand/ <instancja>/config</instancja> | Plik konfiguracyjny serwera<br>OnDemand. Rozdział 14,<br>"Konfigurowanie pliku<br>ARS.CFG", na stronie 81<br>zawiera opis zmian.                                                                                                    |
| ars.ini     | /QIBM/UserData/OnDemand/config                          | Konfiguruje instancje systemu<br>OnDemand. Rozdział 12,<br>"Tworzenie instancji", na<br>stronie 71 zawiera opis zmian.                                                                                                    |
| ars.dbfs    | /QIBM/UserData/OnDemand/ <instancja>/config</instancja> | Plik nieużywany, ale musi<br>istnieć.                                                                                                    |
| arsload.cfg | /QIBM/UserData/OnDemand/ <instancja>/config</instancja> | Definiuje domyślny<br>identyfikator i hasło<br>administratora systemu<br>OnDemand dla programu<br>ARSLOAD. Zmiany opisano<br>w Dodatku B publikacji IBM<br>Content Manager OnDemand<br>for iSeries Common Server:<br><b>Administration Guide</b><br>$(SC27-1161)$ |

*Tabela 5. Pliki konfiguracyjne systemu OnDemand, które należy zapisać*

| <b>Plik</b> | Położenie domyślne          | Przeznaczenie                                                                                                    |
|-------------|-----------------------------|----------------------------------------------------------------------------------------------------|
| arslog      | /QIBM/ProdData/OnDemand/bin | Dowiązanie symboliczne do<br>domyślnego programu<br>użytkownika obsługi wyjścia<br>dla protokołu systemu. Opis<br>zmian zawiera Dodatek E,<br>"Protokół systemu i program<br>użytkownika obsługi wyjścia<br>dla protokołu systemu", na<br>stronie 141. |

*Tabela 5. Pliki konfiguracyjne systemu OnDemand, które należy zapisać (kontynuacja)*

### **Pliki czcionek Windows**

Jeśli zmodyfikowano pliki dotyczące czcionek na stacji roboczej klienta dla systemu Windows, należy zapisać kopie plików, których listę zawiera Tabela 6. Zainstalowanie nowej wersji oprogramowania klienta spowoduje nadpisanie tych plików i utratę wszelkich wprowadzonych zmian. Dlatego warto utworzyć kopię zapasową wszelkich zmodyfikowanych plików.

Wymienione położenia tych plików zakładają domyślny katalog instalacyjny klienta dla systemu Windows.

| <b>Plik</b>       | Położenie                               | <b>Przeznaczenie</b>                                                                                                    |
|-------------------|-----------------------------------------|----------------------------------------------------------------------------------------------------|
| <b>ICODED.FNT</b> | \Program Files\IBM\OnDemand32\Font      | Plik czcionki kodowanej. Zawiera listę plików<br>czcionek kodowanych używanych przez program<br>klienta dla systemu Windows.                           |
| <b>CSDEF.FNT</b>  | \Program Files\IBM\OnDemand32\Font      | Plik definicji zestawu znaków. Zawiera listę<br>zestawów znaków używanych przez program<br>klienta dla systemu Windows.                                |
| <b>CPDEF.FNT</b>  | \Program Files\IBM\OnDemand32\Font      | Plik definicji strony kodowej. Zawiera listę plików<br>stron kodowych używanych przez program klienta<br>dla systemu Windows.                          |
| $C^*$             | \Program Files\IBM\OnDemand32\Font\Maps | Plik odwzorowania strony kodowej. Dowolny<br>zdefiniowany przez użytkownika plik<br>odwzorowania strony kodowej Windows dodany<br>do systemu OnDemand. |
| <b>ALIAS.FNT</b>  | \Program Files\IBM\OnDemand32\Font      | Plik aliasów. Służy do odwzorowania czcionek<br>AFP na czcionki Type 1 lub Truetype.                                                                   |

*Tabela 6. Zdefiniowane przez użytkownika pliki stron kodowych (klienta dla systemu Windows)*

# **Część 4. Instalowanie oprogramowania**

Ta sekcja zawiera instrukcje instalowania oprogramowania serwera systemu OnDemand na serwerze iSeries.

## **Rozdział 10. Lista kontrolna instalowania**

| | | | | | | | | | |

| | | | | |

| | Zainstalowanie systemu OnDemand wymaga zwykle wykonania następujących czynności:

- \_\_ 1. Skontaktuj się z Centrum wsparcia IBM w celu uzyskania najnowszych poprawek PTF dla systemu OnDemand. Listę bieżących poprawek PTF można znaleźć w raporcie informacyjnym APAR o numerze II14053. Można także zażądać bieżących poprawek PTF dla systemu i5/OS (w szczególności dla programu DB2) i dla programu iSeries Access Express, ponieważ te dwa produkty są integralną częścią systemu OnDemand.
- \_\_ 2. Uzyskaj kopię najnowszej wersji dokumentu OnDemand Przeczytaj zanim zaczniesz ze strony WWW pod adresem http://www.ibm.com/software/data/ondemand/400/support.html (pod nagłówkiem ″Learn″ razem z pozostałą dokumentacją Wersji 5 Wydania 4). Przed rozpoczęciem
- instalowania wydrukuj cały plik i przeczytaj go. \_\_ 3. Sprawdź wymagania wstępne systemu OnDemand (patrz [Rozdział](#page-34-0) 4, "Sprzęt i [oprogramowanie",](#page-34-0) na stronie 21) oraz wymagane i opcjonalne produkty sprzętowe i programowe.
- \_\_ 4. Jeśli wykonujesz aktualizację do nowej wersji systemu OnDemand, zapisz kopie plików konfiguracyjnych używanych przez system (patrz Rozdział 9, ["Zapisywanie](#page-74-0) plików [konfiguracyjnych",](#page-74-0) na stronie 61).Zanotuj także wszelkie zmiany wprowadzone w profilu użytkownika QRDARS400. Podczas aktualizacji ten profil użytkownika OnDemand zostanie nadpisany, więc zmiany trzeba będzie wprowadzić ponownie po zakończeniu procesu aktualizacji.
- \_\_ 5. Zainstaluj oprogramowanie OnDemand na serwerze iSeries (patrz [Rozdział](#page-80-0) 11, "Instalowanie [oprogramowania](#page-80-0) serwera OnDemand", na stronie 67).
- \_\_ 6. Skonfiguruj oprogramowanie OnDemand (patrz Część 5, ["Konfigurowanie](#page-82-0) i [inicjowanie](#page-82-0) systemu", na stronie 69). Ten etap obejmuje wykonanie następujących czynności:
	- \_\_ a. Ponowne wprowadzenie zmian w profilu użytkownika QRDARS400, które zanotowano w etapie 4.
	- \_\_ b. Utworzenie instancji (patrz Rozdział 12, ["Tworzenie](#page-84-0) instancji", na stronie 71)
	- \_\_ c. Zdefiniowanie ustawień narodowych (patrz Rozdział 13, ["Definiowanie](#page-90-0) ustawień [narodowych",](#page-90-0) na stronie 77)
	- \_\_ d. Skonfigurowanie zbioru ARS.CFG (patrz Rozdział 14, ["Konfigurowanie](#page-94-0) pliku [ARS.CFG",](#page-94-0) na stronie 81)
	- \_\_ e. Skonfigurowanie uruchamiania systemu (patrz Rozdział 15, ["Konfigurowanie](#page-96-0) [uruchamiania](#page-96-0) systemu", na stronie 83)
	- \_\_ f. Definiowanie harmonogramów dla programów obsługowych (patrz Rozdział 16, "Planowanie uruchamiania programów [konserwacyjnych",](#page-98-0) na [stronie](#page-98-0) 85)
- \_\_ 7. Tworzenie i inicjowanie bazy danych na serwerze (patrz Rozdział 12, ["Tworzenie](#page-84-0) [instancji",](#page-84-0) na stronie 71)

Sprawdź instalację systemu OnDemand (patrz Rozdział 17, ["Weryfikowanie](#page-102-0) instalacji", na [stronie](#page-102-0) 89):

\_\_ 1. Aby uzyskać dostęp do systemu, konieczne jest zainstalowanie programu klienta OnDemand na komputerze PC. Szczegółowe informacje na temat instalowania oprogramowania klienta OnDemand można znaleźć w publikacji *IBM Content Manager OnDemand: User's Guide*.

\_\_ 2. Zaloguj się na serwerze przy użyciu programu klienta OnDemand.

Przygotuj system do użycia:

- \_\_ 1. Zdefiniuj strategie migracji i zestawy pamięci (patrz Rozdział 18, ["Definiowanie](#page-104-0) strategii migracji i zestawów pamięci [masowej",](#page-104-0) na stronie 91). Przed dodaniem grup aplikacji i załadowaniem danych do systemu należy zdefiniować strategie migracji i zestawy pamięci.
- \_\_ 2. Skonfiguruj grupę aplikacji Protokół systemu (patrz Rozdział 19, ["Konfigurowanie](#page-106-0) grupy aplikacji Protokół [systemu",](#page-106-0) na stronie 93). Przed zdefiniowaniem raportów systemie lub umożliwieniem użytkownikom dostępu do systemu należy skonfigurować grupę aplikacji Protokół systemu.
- \_\_ 3. Skonfiguruj grupę aplikacji Migracja systemu (patrz Rozdział 20, ["Konfigurowanie](#page-110-0) grupy aplikacji Migracja [systemu",](#page-110-0) na stronie 97). Jeśli planuje się migrację danych indeksowych do pamięci archiwalnej, należy skonfigurować grupę aplikacji Migracja systemu.

**Uwaga:** Migrowanie danych indeksowych do pamięci archiwalnej nie jest zalecane.

\_\_ 4. Wykonaj składowanie bazy danych (patrz Rozdział 21, ["Tworzenie](#page-112-0) kopii zapasowej bazy danych [OnDemand",](#page-112-0) na stronie 99). Po skonfigurowaniu systemu zaleca się utworzenie pełnego składowania bazy danych OnDemand.

Instalowanie i konfigurowanie oprogramowania opcjonalnego:

- 1. Jeśli planuje się drukowanie dokumentów AFP lub faksowanie dowolnych dokumentów przy użyciu funkcji wydruku serwerowego systemu OnDemand, konieczne jest zainstalowanie programu PSF/400 na serwerze OnDemand iSeries. Wykonaj następujące zadania:
	- \_\_ a. Zainstaluj i skonfiguruj program PSF/400 (część systemu i5/OS).
	- \_\_ b. Przy użyciu klienta administracyjnego zdefiniuj drukarkę serwera na serwerze OnDemand.
- 2. Jeśli planujesz konfigurowanie komunikatów wysyłanych do protokołu systemu lub zdefiniowanie własnego programu użytkownika obsługi wyjścia dla protokołu systemu, patrz Dodatek E, "Protokół systemu i program [użytkownika](#page-154-0) obsługi wyjścia dla protokołu [systemu",](#page-154-0) na stronie 141.

## <span id="page-80-0"></span>**Rozdział 11. Instalowanie oprogramowania serwera OnDemand**

Kopię oprogramowania serwera OnDemand należy zainstalować na serwerze iSeries.

#### **Instalowanie systemu OnDemand**

W niniejszym rozdziale przedstawiono instrukcje dotyczące instalowania wszystkich opcji systemu OnDemand Common Server.

#### **Procedury instalowania systemu OnDemand**

Aby zainstalować system OnDemand, należy postępować zgodnie z instrukcjami zawartymi w publikacji *Instalacja oprogramowania* (SA12-7263).

Program licencjonowany dla produktu OnDemand Wersja 5 Wydanie 4 ma numer **5722RD1**. Poszczególne opcje systemu OnDemand (instalowane osobno) to:

- v **\*BASE** funkcje podstawowe (wymagane przez wszystkie pozostałe opcje);
- **10** Common Server;
- **11** Web Enablement Kit (ODWEK);
- v **12** PDF Indexer.

Opcje od 1 do 5 są także dostępne jako opcje produktu 5722-RD1, ale ta publikacja ich nie dotyczy. Szczegóły dotyczące instalowania opcji od 1 do 5 zawiera publikacja *IBM Content Manager OnDemand for iSeries: Installation Guide* (SC41-5325).

Zalecanym sposobem instalowania systemu OnDemand jest użycie opcji menu Instalowanie programów licencjonowanych z menu Praca z programami licencjonowanymi (go licpgm). Na ekranie Instalowanie programów licencjonowanych należy wprowadzić 1 aby dodać opcję, a następnie wprowadzić każdą zamówioną opcję z wymienionych powyżej (na przykład \*BASE, a następnie opcje 10, 11 lub 12 zależnie od potrzeb).

#### **Jeśli instaluje się system OnDemand przy użyciu innej metody, podczas próby użycia systemu mogą wystąpić błędy.**

Po pomyślnym zainstalowaniu programu licencjonowanego IBM zaleca zamówienie, załadowanie i wprowadzenie wszystkich poprawek PTF dostępnych dla systemu OnDemand. Pełną listę poprawek PTF dla produktu OnDemand Wersja 5 Wydanie 3 zawiera raport informacyjny APAR II14053. Raport informacyjny APAR można zamówić drogą elektroniczną przy użyciu komendy SNDPTFORD, podając jako numer poprawki PTF symbol II14053. Należy dokładnie przeczytać list przewodni do poprawki PTF i wykonać wszelkie instrukcje specjalne.

#### **Instalowanie klienta OnDemand dla użytkownika końcowego**

Informacje dotyczące instalowania klienta OnDemand dla systemu Windows zawiera publikacja *IBM Content Manager OnDemand: User's Guide* (SC27-0836).

**Uwaga:** Internetowy serwis FTP z oprogramowaniem klienta OnDemand znajduje się pod adresem ftp://service.software.ibm.com/software/ondemand/fixes/.

| | | | | | |

 $\overline{1}$ 

### **Instalowanie klienta administracyjnego OnDemand**

Informacje dotyczące instalowania klienta administracyjnego OnDemand dla systemu Windows zawiera publikacja *IBM Content Manager OnDemand for iSeries Common Server: Administration Guide* (SC27-1161).

**Ważne:** Jeśli otrzymany dysk CD-ROM zawiera oprogramowanie klienta w wersji starszej niż 7.1.0.4, należy zaktualizować oprogramowanie klienta administracyjnego przez Internet do wersji 7.1.0.4 lub nowszej. Aby pobrać oprogramowanie klientów OnDemand należy połączyć się z internetowym serwisem FTP pod adresem ftp://service.software.ibm.com/software/ondemand/fixes/.

## <span id="page-82-0"></span>**Część 5. Konfigurowanie i inicjowanie systemu**

W tej części podręcznika opisano konfigurowanie serwera OnDemand do pracy w ramach danej organizacji i jej obsługi oraz do tworzenia i inicjowania bazy danych. Ta część zawiera następujące sekcje:

- v Rozdział 12, ["Tworzenie](#page-84-0) instancji", na stronie 71
- v Rozdział 13, ["Definiowanie](#page-90-0) ustawień narodowych", na stronie 77
- v Rozdział 14, ["Konfigurowanie](#page-94-0) pliku ARS.CFG", na stronie 81
- v Rozdział 15, ["Konfigurowanie](#page-96-0) uruchamiania systemu", na stronie 83
- v Rozdział 16, "Planowanie uruchamiania programów [konserwacyjnych",](#page-98-0) na stronie 85

## <span id="page-84-0"></span>**Rozdział 12. Tworzenie instancji**

#### **Informacje o instancjach**

Instancja OnDemand to logiczne środowisko serwera z własną biblioteką zawierającą unikalny zestaw zbiorów bazy danych. Instancję definiuje się w zbiorze ARS.INI, nadając jej nazwę (która identyfikuje nazwę biblioteki używanej przez tę instancję). Wszystkie zbiory bazy danych należące do instancji działają z jednym i tylko jednym identyfikatorem CCSID.

Na tym samym serwerze można uruchamiać wiele instancji, o ile każda z nich będzie skonfigurowana tak, aby:

- v mieć osobne środowiska testowe i produkcyjne,
- v mieć bazy danych korzystające u różnych identyfikatorów CCSID.

Gdy pracuje się z kilkoma instancjami, konieczne jest określanie nazwy instancji podczas uruchamiania komend systemu OnDemand (takich jak ADDRPTOND i STRMONOND).

Zabezpieczenia poszczególnych instancji działających na tym samym komputerze różnią się. Dla każdej instancji należy zdefiniować użytkowników i grupy oraz określić uprawnienia do folderów i grup aplikacji dla użytkowników każdej instancji. Każda instancja ma własny protokół systemu.

Każda dodatkowa instancja wymaga dodatkowych zasobów systemu, takich jak pamięć wirtualna i przestrzeń dyskowa oraz dodatkowych czynności administracyjnych.

#### **Konfigurowanie instancji**

Podczas instalowania systemu OnDemand tworzone są pliki konfiguracyjne (o ile nie zostały utworzone wcześniej) dla domyślnej instancji o nazwie QUSROND. Sama instancja QUSROND nie jest tworzona podczas instalowania programu licencjonowanego. Język instancji domyślnej jest określany na podstawie instalowanej wersji językowej systemu OnDemand. Jeśli ta wersja językowa nie jest obsługiwana przez serwer, wówczas domyślnie wybrana zostaje angielska wersja językowa serwera. W przypadku instalowania kilku wersji językowych opcji 10 systemu OnDemand (opcja OnDemand Common Server), należy sprawdzić, czy język serwera określony w pliku ARS.CFG dla instancji QUSROND jest odpowiedni. Jeśli nie, należy zmodyfikować plik ars.cfg i ustawić w nim poprawny język serwera przed utworzeniem instancji QUSROND.

Aby sprawdzić poprawność ustawień konfiguracyjnych instancji QUSROND (lub aby utworzyć ustawienia konfiguracyjne dla dodatkowych instancji) i utworzyć instancję, wykonaj następujące czynności:

1. Podczas tworzenia instancji profil użytkownika musi mieć ustawienia narodowe takie, jak ustawienia narodowe tworzonej instancji. Ponieważ ustawienia narodowe są określone w profilu użytkownika, konieczna może być zmiana tego profilu, następnie wypisz się i wpisz ponownie przed utworzeniem instancji. Użyj komendy Zmiana profilu użytkownika (Change User Profile - CHGUSRPRF), aby zmienić (w razie potrzeby) swój profil użytkownika. Sprawdź także, czy inne parametry dotyczące języka zostały ustawione poprawnie w profilu użytkownika. (Komenda Zmiana profilu użytkownika - Change User Profile - CHGUSRPRF - nie wyświetli bieżących ustawień narodowych, tylko napis \*SAME. Aby sprawdzić ustawienia narodowe, użyj komendy Wyświetlenie profilu użytkownika - Display User Profile - DSPUSRPRF). Do określania, które wartości są uzyskiwane z ustawień narodowych, służy parametr Ustawienia narodowe zadania (Locale Job Attributes - SETJOBATR) w profilu użytkownika. Na potrzeby systemu

OnDemand należy jako wymagane minimum użyć komendy SETJOBATR(\*CCSID). Jeśli na przykład użytkownik znajduje się w USA i używa języka angielskiego, należy wprowadzić komendę:

CHGUSRPRF USRPRF(nazwa\_profilu\_użytkownika) LANGID(ENU) CNTRYID(US) CCSID(37) SETJOBATR(\*CCSID \*DATFMT \*TIMSEP \*DATSEP \*DECFMT \*SRTSEQ) LOCALE('/QSYS.LIB/EN\_US.LOCALE')

Jeśli natomiast użytkownik znajduje się w Hiszpanii i używa języka hiszpańskiego z obsługą symbolu euro, należy wprowadzić następującą komendę:

CHGUSRPRF USRPRF(nazwa\_profilu\_użytkownika) LANGID(ESP) CNTRYID(ES) CCSID(1145) SETJOBATR(\*CCSID \*DATFMT \*TIMSEP \*DATSEP \*DECFMT \*SRTSEQ) LOCALE('/QSYS.LIB/ES\_ES\_E.LOCALE')

Listę ustawień narodowych zawiera Tabela 10 na [stronie](#page-149-0) 136.

- 2. Wybierz nazwę dla instancji lub użyj nazwy domyślnej QUSROND. Nazwa instancji musi być poprawną nazwą biblioteki w systemie i5/OS. Sprawdź, czy nie istnieje żadna biblioteka, profil użytkownika ani lista autoryzacji o tej nazwie. Ponadto nazwa instancji nie może zaczynać się od litery Q (z wyjątkiem nazwy instancji domyślnej QUSROND) oraz nie może to być ciąg liter CONFIG ani WWW. Taka nazwa instancji będzie w dalszej części tych instrukcji określana jako [instancja].
- 3. Utwórz instancję, wywołując program QRDARS/QRLMINST i przekazując trzy parametry. Pierwszy parametr to nazwa instancji, drugi to trzyznakowy identyfikator języka dla instancji, a trzeci to ustawienia narodowe dla instancji. Trzyznakowy identyfikator języka powinien odpowiadać jednemu z identyfikatorów języków, których listę zawiera Tabela 9 na [stronie](#page-148-0) 135. Listę ustawień narodowych zawiera [Tabela](#page-149-0) 10 na [stronie](#page-149-0) 136. Na przykład:

CALL PGM(QRDARS/QRLMINST)PARM(ONDTEST ENU '/QSYS.LIB/EN\_US.LOCALE')

utworzy instancję o nazwie ONDTEST z angielskim (Stany Zjednoczone) językiem serwera.

Program QRLMINST wykonuje następujące czynności:

- a. tworzy podkatalog /CONFIG w katalogu /QIBM/UserData/OnDemand oraz zbiory domyślne i modelowe w tym katalogu (o ile nie zostały one utworzone wcześniej);
- b. dołącza modelowy zbiór ARS.INI (z katalogu /QIBM/ProdData/OnDemand/config) do bieżącego zbioru ARS.INI (w katalogu /QIBM/UserData/OnDemand/CONFIG) i używa nazwy instancji wszędzie tam, gdzie znajdzie określenie [instancja] w zbiorze modelowym;
- c. tworzy katalog instancji (katalog o tej samej nazwie co instancja) w katalogu /QIBM/UserData/OnDemand;
- d. tworzy pliki ARS.CFG, ARS.CACHE i ARS.DBFS w katalogu /QIBM/UserData/OnDemand/[instancja] i używa nazwy instancji wszędzie tam, gdzie znajdzie określenie [instancja], oraz identyfikatora języka w miejsce określenia [język] w pliku modelowym; (Pliki modelowe dla tych trzech nowych plików znajdują się w katalogu /QIBM/ProdData/OnDemand/config);
- e. tworzy bibliotekę i tabele bazy danych dla instancji;
- f. tworzy potrzebne dla instancji katalogi wymienione w plikach ARS.CFG i ARS.CACHE;
- g. tworzy profil użytkownika o tej samej nazwie co instancja;
- h. tworzy listę autoryzacji o tej samej nazwie co instancja.
- 4. Przed pierwszym użyciem tej instancji może być konieczna zmiana wartości domyślnych niektórych parametrów konfiguracyjnych w pliku ARS.INI. Trzeba w tym celu poddać edycji plik ARS.INI znajdujący się w katalogu /QIBM/UserData/OnDemand/config.

Wymienione poniżej wartości można zmienić w definicji tej instancji. Definicja instancji rozpoczyna się od wiersza [@SRV@\_[instancja]], gdzie [instancja] to nazwa instancji. Na przykład definicja instancji ONDTEST rozpoczynałaby się od wiersza [@SRV@\_ONDTEST].

Należy przejrzeć następujące wiersze:

**PORT=0**. Określa port, na którym serwer nasłuchuje żądań z klienta OnDemand. Wartość 0 oznacza port domyślny o numerze 1445. W danej chwili na konkretnym porcie może nasłuchiwać tylko jeden serwer. Aby można było uruchamiać kilka instancji jednocześnie, należy określić port, który nie jest używany w systemie do innych celów. Jeśli uruchamia się jednocześnie środowisko OnDemand Spool File Archive i Common Server, najprawdopodobniej port 1445 jest używany dla środowiska Spool File Archive, dlatego należy zmienić ustawienie PORT=0 na wartość inną niż domyślny port 1445. Aby zobaczyć, które porty są obecnie używane w systemie, użyj komendy Praca ze statusem sieci TCP/IP (Work with TCP/IP Network Sts - WRKTCPSTS) z opcją OPTION(\*CNN).

**SRVR\_FLAGS\_SECURITY\_EXIT=1**. Określa, że jako identyfikatory użytkowników i hasła w systemie OnDemand mają być używane identyfikatory użytkowników i hasła z systemu i5/OS. Jest to wartość domyślna, stanowiąca ułatwienie dla użytkowników końcowych, którzy dzięki temu nie muszą posługiwać się kilkoma hasłami. Jeśli użytkownicy systemu OnDemand nie potrzebują identyfikatorów użytkowników w systemie i5/OS, określ wartość 0 dla tego parametru. Spowoduje to, że hasła do systemu OnDemand nie będą powiązane z hasłami do systemu i5/OS. Jeśli jednak występuje zgodność między identyfikatorem użytkownika systemu OnDemand i profilem użytkownika systemu i5/OS, niektóre komendy i funkcje API systemu OnDemand użyją profilu użytkownika systemu i5/OS jako identyfikatora użytkownika systemu OnDemand, pomimo że zdecydowano o braku powiązania między tymi identyfikatorami. Taka sytuacja może pozwolić użytkownikom systemu i5/OS na nieupoważnione korzystanie z funkcji systemu OnDemand. Dlatego identyfikator użytkownika systemu OnDemand nie powinien odpowiadać profilowi użytkownika i5/OS, chyba że z obydwu identyfikatorów korzysta ta sama osoba. W przypadku zmiany wartości parametru SRVR\_FLAGS\_SECURITY\_EXIT należy przejrzeć wartości parametrów systemowych OnDemand (definiowanych przy użyciu klienta administracyjnego OnDemand) dla instancji, w której wprowadzono zmiany. Szczegółowe informacje zawiera publikacja "Powiązanie [identyfikatora](#page-53-0) użytkownika w systemie OnDemand z profilem [użytkownika](#page-53-0) w systemie i5/OS" na stronie 40.

5. Przed pierwszym użyciem tej instancji może być konieczna zmiana wartości domyślnych niektórych parametrów konfiguracyjnych w pliku ARS.CFG. Wymaga to edycji pliku ARS.CFG, znajdującego się w katalogu /QIBM/UserData/OnDemand/nazwa\_instancji (gdzie nazwa\_instancji to nazwa instancji, którą chcesz przejrzeć. Wymienione poniżej wartości można zmienić w definicji tej instancji.

**ARS\_LANGUAGE=ENU**. Określa język, w którym uruchamiana jest instancja. W poniższym przykładzie używany jest język angielski. ["Ustawienia](#page-148-0) narodowe" na [stronie](#page-148-0) 135 zawiera listę poprawnych języków.

**ARS\_MSGS\_LANGUAGE=ENU**. Określa język komunikatów serwera. W poniższym przykładzie używany jest język angielski. ["Ustawienia](#page-148-0) narodowe" na [stronie](#page-148-0) 135 zawiera listę poprawnych języków.

**ARS\_AUTOSTART\_INSTANCE=1**. Określa, użycie komendy Uruchomienie serwera TCP/IP (Start TCP/IP Server - STRTCPSVR) ma powodować automatyczne uruchomienie serwera dla tej instancji. Nadaj temu parametrowi wartość 1, aby automatycznie uruchamiać serwer tej instancji, lub 0, aby nie uruchamiać serwera tej instancji automatycznie.

6. Nie modyfikuj żadnych innych wartości w zbiorach definicji tej instancji bez uprzedniej konsultacji z personelem obsługi dla systemu OnDemand.

#### <span id="page-87-0"></span>**Usuwanie instancji**

Aby całkowicie usunąć instancję, wykonaj następujące czynności:

- 1. Jeśli serwer dla tej instancji został już uruchomiony, musisz zatrzymać go przed usunięciem instancji. Instrukcje zatrzymania konkretnego serwera można znaleźć w sekcji "Uruchamianie i zatrzymywanie serwerów".
- 2. Usuń bibliotekę instancji. W tym celu użyj następującej komendy: DLTLIB LIB([instancja]). Po uruchomieniu tej komendy może zostać wygenerowany komunikat informujący, że nie odbyło się jeszcze pełne składowanie dziennika. Możesz odpowiedzieć, naciskając klawisz I, aby zignorować ten komunikat.
- 3. Usuń katalog instancji w ścieżce /QIBM/UserData/OnDemand. Jeśli używasz komendy WRKLNK, każdy katalog musi być pusty zanim zostanie usunięty. Jeśli w podkatalogach znajdują się zbiory, musisz przejść do każdego podkatalogu w katalogu instancji, aby usunąć te zbiory i podkatalogi, przed usunięciem katalogu.
	- **Uwaga:** Możesz użyć komendy WRKLNK do rekurencyjnego usunięcia wszystkich obiektów w katalogu. W tym celu użyj następującej komendy: WRKLNK '/QIBM/UserData/OnDemand/[instancja]' gdzie [instancja] to nazwa danej instancji. Wybierz opcję 2, aby edytować katalog instancji, który chcesz usunąć. Następnie wybierz opcję 9 dla każdego katalogu wymienionego w katalogu instancji. Na koniec naciśnij klawisz F12, aby powrócić do poprzedniego ekranu, a następnie usuń sam katalog instancji.
- 4. Usuń definicję instancji w zbiorze ars.ini w katalogu /QIBM/UserData/OnDemand/config.
- 5. Usuń listę autoryzacji instancji. W tym celu użyj następującej komendy: DLTAUTL AUTL[instancja], gdzie [instancja] to nazwa usuwanej instancji.
- 6. Usuń definicje dotyczące zarządzania pamięcią masową utworzone przy użyciu funkcji administracyjnych programu iSeries Navigator, o ile nie będą one już potrzebne.
- 7. Możesz rozważyć usunięcie profilu użytkownika instancji (o nazwie odpowiadającej nazwie instancji), ale sprawdź najpierw dokładnie, czy profil ten nie jest właścicielem obiektów, które mogą być w dalszym ciągu potrzebne po usunięciu instancji.

#### **Uruchamianie i zatrzymywanie serwerów**

Aby klienci mogli połączyć się z instancją, należy najpierw uruchomić serwer.

Aby uruchomić wszystkie instancje z parametrem ARS\_AUTOSTART\_INSTANCE=1 w pliku konfiguracyjnym ars.cfg:

1. Uruchom instancje:

STRTCPSVR SERVER(\*ONDMD)

2. Użyj komendy WRKACTJOB do sprawdzenia, czy instancja <instancja została uruchomiona:

WRKACTJOB JOB(<instancja>)

gdzie <instancja> to nazwa instancji.

Aby zatrzymać wszystkie instancje: ENDTCPSVR SERVER(\*ONDMD)

Aby uruchomić konkretną instancję: CALL PGM(QRDARS/QRLMCTL) PARM(\*STRTCPSVRQUSROND)

gdzie QUSROND to nazwa instancji, która ma być uruchomiona. Należy zwrócić uwagę na brak spacji między opcją \*STRTCPSVR i nazwą instancji.

Aby zatrzymać konkretną instancję:

CALL PGM(QRDARS/QRLMCTL) PARM(\*ENDTCPSVRQUSROND)

gdzie QUSROND to nazwa instancji, która ma być zatrzymana. Należy zwrócić uwagę na brak spacji między opcją \*ENDTCPSVR i nazwą instancji.

Zadania serwera są uruchamiane przy użyciu opisu zadania o nazwie takiej samej, jak nazwa instancji (należy go znaleźć w bibliotece QUSRRDARS). Jeśli opis zadania o tej nazwie nie zostanie znaleziony w bibliotece QUSRRDARS, zostanie użyty opis zadania QOND400 z biblioteki QRDARS (w razie potrzeby można go zmienić).

Opis zadania steruje następującymi atrybutami zadania serwera:

- JOBQ
- JOBPTY
- OUTPTY
- PRTDEV
- OUTQ
- **INLLIBL**
- v LOG
- LOGCLPGM
- INQMSGRPY
- HOLD
- DATE
- SWS
- JOBMSGOMX
- JOBMSGOFL

Aby na przykład zmienić kolejkę zadań używaną przez instancję TEST, należy utworzyć opis zadania o nazwie TEST w bibliotece QUSRRDARS, w którym zostanie określona żądana kolejka zadań. Dzięki temu można będzie przy użyciu opisu zadania TEST wysyłać zadania serwera do innego podsystemu niż domyślny.

#### **Automatyczne uruchamianie instancji**

Aby instancje były uruchamiane automatycznie podczas każdego restartu systemu, należy dodać do programu QSTRUP jedną z komend opisanych w sekcji ["Uruchamianie](#page-87-0) i [zatrzymywanie](#page-87-0) serwerów" na stronie 74. Komendy te można także dodać do programu planującego zadania.

#### **Połączenia z instancjami**

#### **Połączenia z klientów OnDemand**

Aby połączyć się z konkretną instancją, program klienta musi zalogować się na serwerze przez odpowiedni port. Serwery dodaje się do klienta w oknie dialogowym Aktualizuj serwery (Update Servers). Dodając serwer, należy podać nazwę serwera, numer portu i protokół komunikacyjny używany do komunikacji z serwerem. Numer portu podany w oknie dialogowym Aktualizuj serwery (Update Servers) musi być taki sam, jak wartość podana dla instancji w zbiorze ARS.INI.

#### **Praca z instancjami**

W systemie OnDemand dostępne są komendy, przy użyciu których można pracować z instancją. Są to na przykład komendy służące do dodawania, usuwania i drukowania zbiorów buforowych oraz do zarządzania pamięcią masową. W przypadku wielu z tych komend systemu OnDemand jednym z parametrów, który można określić, jest nazwa instancji. Domyślna nazwa instancji, o ile nie zostanie określona inna nazwa, to QUSROND. Jeśli nada się jedynej instancji nazwę inną niż QUSROND lub jeśli pracuje się z kilkoma instancjami, należy zawsze określić nazwę instancji podczas uruchamiania komendy. Pozwala to zapewnić, że pracuje się z poprawną instancją.

Więcej informacji na temat komend systemu OnDemand zawiera dodatek "Wykaz komend" w publikacji *IBM IBM Content Manager OnDemand for iSeries Common Server: Administration Guide*.

W systemie OnDemand dostępne są także funkcje API, których można użyć do pracy z instancją.

Funkcja API ARSLOAD używa parametru – I instancja. System OnDemand wczytuje nazwę serwera powiązanego z instancją ze zbioru ARS.INI. Na przykład (przy użyciu powłoki QSHELL):

arsload -I TEST -d /test/zbior1 -c /test/zbior2

gdzie TEST to nazwa instancji. W tym przykładzie parametr PORT w sekcji [@SRV@\_TEST] zbioru ARS.INI identyfikuje serwer.

Funkcja API ARSDOC udostępnia flagę -h, która umożliwia określenie nazwy instancji.

Poniższy przykład pokazuje, w jaki sposób uruchamiać programy w powłoce QSHELL, określając nazwę instancji:

/arsdoc get -h TEST -F zbior parametrow

gdzie TEST to nazwa instancji. W tym przykładzie systemu OnDemand używa parametru PORT w sekcji [@SRV@\_TEST] zbioru ARS.INI do identyfikacji serwera.

Więcej informacji na temat funkcji API systemu OnDemand zawiera dodatek "Wykaz funkcji API i programów użytkownika obsługi wyjścia" w publikacji *IBM IBM Content Manager OnDemand for iSeries Common Server: Administration Guide*.

## <span id="page-90-0"></span>**Rozdział 13. Definiowanie ustawień narodowych**

System OnDemand wymaga określenia ustawień narodowych dla każdej instancji środowiska Common Server w celu zapewnienia, że w procesie archiwizacji z danymi jest powiązany poprawny identyfikator języka. Opisane poniżej czynności należy wykonać dla każdej instancji w systemie OnDemand, aby można było uruchomić serwer dla tej instancji. Nawet jeśli korzysta się z angielskiej (Stany zjednoczone) wersji językowej systemu, należy wykonać te czynności. Omówienie niektórych z nich zawiera także Rozdział 12, ["Tworzenie](#page-84-0) [instancji",](#page-84-0) na stronie 71, ale przedstawiono je tutaj ze względu na kompletność opisu.

IBM dostarcza szereg obiektów ustawień narodowych (typ obiektu \*LOCALE) w bibliotece QSYS. Inne są dostarczane w postaci kodu źródłowego i muszą być utworzone przy użyciu komendy CRTLOCALE. (Ustawienia o nazwach zakończonych gwiazdką - \* - w tabeli wartości ustawień narodowych w sekcji ["Ustawienia](#page-148-0) narodowe" na stronie 135 muszą być utworzone przy użyciu komendy CRTLOCALE). Jeśli wymagane ustawienia narodowe muszą być utworzone z kodu źródłowego, należy zainstalować opcję 21 systemu i5/OS (Extended NLS Support - Rozszerzona obsługa ustawień narodowych; bezpłatna opcja produktu 5722-SS1), która zawiera wszystkie dostarczane przez IBM zbiory źródłowe ustawień narodowych. W przypadku gdy wymagane ustawienia narodowe nie są dostarczane przez IBM (brak źródła obiektu), konieczne jest skopiowanie i zmodyfikowanie istniejących ustawień narodowych w celu dostosowania ich do własnych wymagań. Pomoc w wykonaniu tego zadania można uzyskać w dziale wsparcia IBM dla danego regionu.

### **Informacje dodatkowe o instancjach**

Podczas tworzenia instancji środowiska Common Server w systemie OnDemand w systemie iSeries tworzone są następujące obiekty:

- v profil użytkownika o takiej samej nazwie, jak nazwa instancji;
- v katalog systemu plików IFS /QIBM/UserData/OnDemand/nazwa\_instancji (gdzie nazwa\_instancji to nazwa instancji);
- v lista autoryzacji o takiej samej nazwie, jak nazwa instancji;
- v biblioteka o takiej samej nazwie, jak nazwa instancji;
- v sekcja dla instancji dodana do zbioru ARS.INI w ścieżce /QIBM/UserData/OnDemand/CONFIG/ARS.INI.

Poniżej przedstawiono dwa różne zestawy instrukcji. Zestaw pierwszy opisuje czynności, które należy wykonać dla instancji już istniejących w systemie iSeries (chyba że zostały one już wykonane w wersji V5R1, V5R2 lub V5R3). Drugi zestaw opisuje czynności, które należy wykonać dla nowych instancji dodawanych do bieżącego systemu OnDemand LUB dla nowych instalacji.

## **Czynności do wykonania dla istniejących instancji**

Niniejsze instrukcje opisują czynności wymagane do pomyślnej modyfikacji istniejącej instancji środowiska OnDemand Common Server, aby dla tej instancji były używane poprawne ustawienia narodowe. **Wymagana jest modyfikacja profili użytkownika dla wszystkich instancji.**

1. Profil użytkownika o nazwie takiej, jak nazwa instancji, ORAZ wszystkie profile użytkownika, w ramach których wykonuje się funkcje ładowania danych (takie jak ADDRPTOND, STRMONOND, arsload lub arsdoc add) muszą mieć ustawienia narodowe takie, jak ustawienia narodowe instancji. **OSTRZEŻENIE:** Jeśli profile

| | | | |

użytkownika używane z funkcjami ładowania danych w systemie OnDemand są także używane do innych zadań w systemie, niezwiązanych z systemem OnDemand, zmiana wartości parametru LOCALE dla tych profili może mieć wpływ na działanie aplikacji spoza systemu OnDemand. Należy raczej rozważyć możliwość utworzenia profili użytkownika przeznaczonych specjalnie do ładowania danych w systemie OnDemand, a następnie zmodyfikować wartość parametru LOCALE tylko dla tych profili, dzięki czemu wyeliminuje się wpływ na inne aplikacji. Jeśli to konieczne, należy zmienić ustawienia narodowe profili przy użyciu komendy Zmiana profilu użytkownika (Change User Profile - CHGUSRPRF). Należy także sprawdzić, czy pozostałe parametry dotyczące języka w profilach użytkowników zostały ustawione poprawnie. Parametr SETJOBATR służy do określania, które wartości są uzyskiwane z ustawień narodowych. Na potrzeby systemu OnDemand należy jako wymagane minimum użyć parametru SETJOBATR(\*CCSID). Jeśli na przykład użytkownik znajduje się w Hiszpanii i używa języka hiszpańskiego z obsługą symbolu euro, należy wprowadzić następującą komendę:

CHGUSRPRF USRPRF(nazwa\_profilu\_użytkownika) LANGID(ESP) CNTRYID(ES) CCSID(1145) SETJOBATR(\*CCSID \*DATFMT \*TIMSEP \*DATSEP \*DECFMT \*SRTSEQ) LOCALE('/QSYS.LIB/ES\_ES\_E.LOCALE')

Należy pamiętać, że podczas kopiowania profilu użytkownika w celu utworzenia innego podobnego profilu użytkownika, wartość parametru LOCALE nie jest kopiowana. Po wykonaniu kopii konieczne jest użycie komendy CHGUSRPRF w celu ustawienia parametru LOCALE tak, jak to pokazano powyżej. Aby wyświetlić lub sprawdzić ustawienia narodowe istniejącego profilu użytkownika, można użyć komendy Wyświetlenie profilu użytkownika (Display User Profile - DSPUSRPRF).

2. Po wykonaniu etapu 1 dla wszystkich instancji w systemie OnDemand można uruchomić serwery OnDemand dla tych instancji, dla których ustawiono "autostart,", przy użyciu komendy:

STRTCPSVR \*ONDMD

Aby uruchomić tylko serwer dla konkretnej instancji, należy użyć komendy (pamiętając o braku spacji między opcją \*STRTCPSVR i nazwą nazwa\_instancji):

CALL QRDARS/QRLMCTL \*STRTCPSVRnazwa\_instancji

- 3. Teraz można zalogować się do instancji przy użyciu klienta administracyjnego OnDemand i klienta użytkownika końcowego OnDemand.
- 4. Podczas ładowania danych do systemu OnDemand, zadanie ładujące dane musi być uruchomione z poprawnymi ustawieniami narodowymi i identyfikatorem CCSID. Przed uruchomieniem zadań ładowania wykonaj instrukcje opisane w punkcie 1, aby poprawić profil użytkownika używany do ładowania danych (o ile niezbędne zmiany nie zostały jeszcze wprowadzone). Zadania ładowanie to zadania korzystające z następujących komend: ADDRPTOND, STRMONOND, arsload, lub arsdoc add.

Jeśli ustawienia narodowe nie zostaną określone w profilu użytkownika używanym do ładowania danych, zadania ładowania nie powiodą się. Protokół zadania dla zadania powłoki qshell QP0ZSPWP będzie zawierał komunikat o błędzie MUSISZ OKREŚLIĆ USTAWIENIA NARODOWE (YOU MUST SET A LOCALE).

#### **Czynności do wykonania dla nowych instancji lub nowych instalacji**

Rozdział 12, ["Tworzenie](#page-84-0) instancji", na stronie 71 zawiera instrukcje opisujące czynności wymagane do pomyślnego utworzenia i uruchomienia nowej instancji środowiska OnDemand Common Server oraz uzyskania dostępu d tej instancji.

W razie wystąpienia problemów podczas prób utworzenia instancji środowiska OnDemand Common Server należy przejrzeć przedstawioną poniżej listę problemów, przyczyn i

zalecanych działań. Aby uzyskać dodatkową pomoc, należy skontaktować się z organizacją wsparcia dla oprogramowania w danym regionie.

#### **Rozwiązywanie problemów**

Poniższa lista przedstawia niektóre problemy dotyczące ustawień narodowych, które można napotkać podczas tworzenia instancji lub archiwizowania danych. Opisano na niej także przyczynę każdego problemu oraz wyjaśniono czynności prowadzące do rozwiązania problemu.

**Problem:** Odebrano komunikat: CPFA0A9 Nie znaleziono obiektu. NIE ZNALEZIONO USTAWIEŃ NARODOWYCH /QSYS.LIB/EN\_GB\_E.LOCALE

**Przyczyna:** Określono ustawienia narodowe, których nie ma w systemie.

**Działanie:** Określ ustawienia narodowe, które istnieją w systemie, lub utwórz potrzebne ustawienia narodowe przy użyciu komendy CRTLOCALE.

**Problem:** Odebrano komunikat: OND1005 Utworzenie instancji OnDemand MOJAINSTANCJA nie powiodło się. (wersja V5R1) lub OND1005 Instancja OnDemand MOJAINSTANCJA nie została utworzona. (wersja V5R2). Ponadto protokół zadania zawiera komunikat RDR2798 MUSISZ OKREŚLIĆ USTAWIENIA NARODOWE.

**Przyczyna:** Nie określono ustawień narodowych w profilu użytkownika tworzącego instancję lub po zmianie profilu użytkownika w celu określenia ustawień narodowych nie wypisano się i nie wpisano ponownie.

**Działanie:** Usuń katalogi w systemie plików IFS utworzone dla instancji. Usuń profil użytkownika instancji. Usuń listę autoryzacji instancji. Przejdź do etapu 2 niniejszych instrukcji.

**Problem:** Dane nie są ładowane do systemu OnDemand. W protokole systemu nie ma komunikatu wskazującego na przyczynę niepowodzenia. Protokół zadania ładowania nie zawiera specyficznego komunikatu o błędzie.

**Przyczyna:** W profilu użytkownika uruchamiającego zadanie ładowania nie określono ustawień narodowych.

**Działanie:** Sprawdź, czy w protokole dla zadania powłoki qshell o nazwie QP0ZSPWP znajduje się komunikat MUSISZ OKREŚLIĆ USTAWIENIA NARODOWE. Jeśli protokół zadania zawiera ten komunikat, musisz zmienić profil użytkownika uruchamiającego zadanie ładowania, określając w nim ustawienia narodowe. Szczegółowe informacje na ten temat zawierają niniejsze instrukcje.

**Problem:** Archiwizacja zbioru buforowego nie powiodła się. Protokół systemu zawiera komunikat nr 88, który zawiera tekst podobny do następującego Wiersz 1: Nie można było przekształcić łańcucha " 0/12/11" w datę o formacie %m/%d/%y. Sprawdź, czy na karcie Informacje o ładowaniu (Load Information) w definicji aplikacji format daty to %y/%m/%d i czy wiodące znaki spacji mają być usuwane.

**Prawdopodobna przyczyna:** Profil użytkownika archiwizującego dane ma określone ustawienia narodowe, ale nie są one zgodne z ustawieniami instancji, do której dane są ładowane. Ten rodzaj niepowodzenia może być na przykład spowodowany tym, że określono polskie ustawienia narodowe, ale próbowano załadować dane z ustawieniami dla języka angielskiego (Stany Zjednoczone). Należy zwrócić uwagę, że możliwy jest też faktyczny błąd w definicji daty, jeśli jednak sprawdzono, że informacje dotyczące daty są poprawne, problem prawdopodobnie dotyczy ustawień narodowych.

**Działanie:** Określ w profilu użytkownika archiwizującego dane ustawienia narodowe zgodne z ustawieniami instancji, w której dane mają być archiwizowane.

## <span id="page-94-0"></span>**Rozdział 14. Konfigurowanie pliku ARS.CFG**

Różne programy uruchamiane w systemie OnDemand uzyskują informacje o ustawieniach konfiguracyjnych w pliku ARS.CFG. Informacje te określają między innymi ustawienia językowe dla bazy danych oraz położenie katalogów konfiguracyjnych i tymczasowych katalogów roboczych. Przed rozpoczęciem korzystania z systemu OnDemand należy przejrzeć parametry w pliku ARS.CFG. Większość wartości tych parametrów dostarczanych przez IBM odpowiada typowym wymaganiom klientów. Jednak dla konkretnego środowiska może być konieczna zmiana niektórych z tych wartości. Jeśli wprowadzi się zmiany w pliku ARS.CFG podczas działania systemu, konieczne jest zatrzymanie serwera i ponowne uruchomienie go, aby system OnDemand użył zmodyfikowanych wartości.

Aby zmodyfikować plik ARS.CFG, należy zalogować się jako użytkownik QSECOFR. Następnie należy użyć komendy WRKLNK i zmienić katalog na /QIBM/UserData/OnDemand/<instancja>, gdzie <instancja> to nazwa instancji systemu OnDemand. Domyślna nazwa instancji to QUSROND. Należy także utworzyć kopię zapasową zbioru dostarczonego przez IBM. W celu edycji pliku ARS.CFG należy użyć opcji 2 (Edycja) na ekranie WRKLNK.

## **Parametr ARS\_AUTOSTART\_INSTANCE**

Dla instancji QUSROND wartość domyślna tego parametru wynosi 1 (co oznacza TAK, serwer tej instancji ma być uruchamiany automatycznie). Dla wszystkich pozostałych instancji wartość domyślna tego parametru wynosi 0 (co oznacza NIE, serwer tej instancji nie ma być uruchamiany automatycznie). Po utworzeniu nowej instancji (innej niż QUSROND), zadania serwera dla tej instancji nie będą uruchamiane automatycznie po użyciu komendy STRTCPSVR \*ONDMD, chyba że zmieni się wartość tego parametru z 0 na 1.

Serwer instancji, który nie jest uruchamiany automatycznie, można uruchomić ręcznie, używając następującej komendy:

CALL QRDARS/QRLMCTL \*STRTCPSVRinstancja

gdzie instancja to nazwa instancji. Między opcją \*STRTCPSVR i nazwą instancji nie powinno być żadnych znaków odstępu.

Serwer dowolnej instancji można zatrzymać ręcznie przy użyciu następującej komendy: CALL QRDARS/QRLMCTL \*ENDTCPSVRinstancja

gdzie instancja to nazwa instancji, która ma być zatrzymana. I w tym przypadku między opcją \*STRTCPSVR i nazwą instancji nie powinno być żadnych znaków odstępu.

**Uwaga:** Komenda ENDTCPSVR \*ONDMD powoduje zatrzymanie wszystkich działających serwerów OnDemand, niezależnie od tego, w jaki sposób zostały one uruchomione.

#### **Parametr ARS\_LANGUAGE**

Parametr ten określa środowisko języka narodowego używane do utworzenia bazy danych. W celu określenia ustawień narodowych i zestawu kodowego dla systemu operacyjnego serwera system OnDemand używa trzyznakowego *kodu języka*. Listę kodów języków oraz informacje na temat konfigurowania w systemie obsługi znaków alfabetu narodowego zawiera Dodatek D, "Obsługa języków [narodowych",](#page-146-0) na stronie 133.

**Ważne:** Poprawny kod języka dla danego środowiska systemu operacyjnego należy podać **przed** utworzeniem bazy danych instancji OnDemand.

#### **Parametr ARS\_MSGS\_LANGUAGE**

Aby komunikaty były wyświetlane w języku innym niż angielski, należy dodać ten parametr do pliku ars.cfg dla danej instancji i określić trzyznakowy identyfikator języka, który ma być używany. Po zainstalowaniu systemu OnDemand poprawnym identyfikatorom języków w systemie iSeries odpowiadają nazwy podkatalogów w katalogu /QIBM/ProdData/OnDemand/locale.

#### **Parametr ARS\_MESSAGE\_OF\_THE\_DAY**

Służy do określenia komunikatu dnia dla klienta OnDemand. Jego wartością jest pełna nazwa ścieżki do zbioru zawierającego komunikat, który ma być wyświetlony w programie klienta. Na przykład:

ARS MESSAGE OF THE DAY=/QIBM/ProdData/OnDemand/tmp/komunikat.txt

Zbiór komunikatów może zawierać maksymalnie 1024 znaki tekstu. Klient administracyjny i klient użytkownika końcowego wyświetlają ten komunikat po zalogowaniu się użytkownika na serwerze. Aby zamknąć komunikat i kontynuować, użytkownik musi kliknąć przycisk OK. Jeśli nie określi się zbioru komunikatów, przetwarzanie będzie odbywać się w normalny sposób.

## **Parametr ARS\_NUM\_DBSRVR**

>Określa liczbę procesów uruchamianych przez system OnDemand na serwerze w celu obsługi połączeń z bazą danych. Wartość domyślna wynosi 5 (pięć). Więcej informacji o tym parametrze zawiera Dodatek C, ["Serwery](#page-144-0) baz danych", na stronie 131.

#### **Parametr ARS\_TMP**

Określa miejsce, w którym programy systemu OnDemand tymczasowo przechowują dane. Aby zapewnić obsługę takich zadań, jak migracja i importowanie danych indeksowych, należy przydzielić odpowiednio dożo wolnego miejsca w określonym systemie plików. Wartość domyślna to: /QIBM/UserData/OnDemand/<instancja>/tmp (gdzie <instancja> to nazwa instancji systemu OnDemand).

### **Parametr ARS\_PRINT\_PATH**

Określa miejsce, w którym funkcja wydruku serwerowego systemu OnDemand tymczasowo przechowuje dane do wydruku. Musi tam być wystarczająca ilość miejsca do przechowywania zbiorów drukarkowych dla maksymalnej liczby współbieżnych żądań wydruku, które ma obsłużyć serwer. Wartość domyślna to: /QIBM/UserData/OnDemand/<instancja>/tmp (gdzie <instancja> to nazwa instancji systemu OnDemand).

#### **Parametr ARSSOCK\_RESOLVE\_CLIENT\_NAME**

Jeśli czasy odpowiedzi podczas logowania w środowisku DHCP są dłuższe niż normalnie, sytuację można poprawić, dodając do pliku ARS.CFG następujący wiersz: ARSSOCK\_RESOLVE\_CLIENT\_NAME=0

## <span id="page-96-0"></span>**Rozdział 15. Konfigurowanie uruchamiania systemu**

W tej sekcji przedstawiono informacje dotyczące funkcji serwera, które można uruchamiać automatycznie podczas uruchamiania systemu.

Można zmodyfikować program QSTRUP w systemie operacyjnym, aby automatycznie wykonywał komendy serwera za każdym razem, gdy serwer jest restartowany.

Należy wziąć pod uwagę następujące możliwe rozszerzenia programu QSTRUP:

- v Uruchamianie zadań serwera OnDemand
- v Uruchamianie monitorów kolejek wyjściowych OnDemand

#### **Uruchamianie zadań serwera**

Poniższy przykład przedstawia komendy, które uruchamiają zadania serwera OnDemand. Więcej szczegółowych informacji i opcji dotyczących uruchamiania i zatrzymywania serwerów zawiera sekcja ["Uruchamianie](#page-87-0) i zatrzymywanie serwerów" na stronie 74. STRTCPSVR SERVER(\*ONDMD)

## **Uruchamianie monitorów kolejek wyjściowych**

Do uruchomienia monitorów kolejek wyjściowych systemu OnDemand, które będą odbierać zbiory buforowe kierowane do systemu OnDemand służy komenda Uruchamianie monitora OnDemand (Start Monitor for OnDemand - STRMONOND). Aby określić konkretne parametry, których należy użyć dla każdego monitora, należy przejrzeć tekst pomocy elektronicznej.

Definicje monitorów można także utworzyć przy użyciu modułu dodatkowego OnDemand Archive w programie iSeries Navigator. Po uruchomieniu programu iSeries Navigator należy wybrać opcję Archiwum OnDemand (OnDemand Archive), a następnie użyć opcji Definicje monitorów (Monitor Defintions) w obszarze Administrowanie serwerem Common Server (Common Server Administration). W tych definicjach monitorów można wstępnie zdefiniować parametry uruchomieniowe monitorów i określić sposób automatycznego uruchamiania monitorów.

Więcej informacji na temat monitorów kolejek wyjściowych zawiera sekcja "Ładowanie danych ze zbiorów buforowych" w publikacji *IBM IBM Content Manager OnDemand for iSeries Common Server: Administration Guide*.

Później można zakończyć działanie monitora za pomocą komendy Zakończenie monitora OnDemand (End Monitor for OnDemand - ENDMONOND) lub określić warunki zakończenia przy użyciu komendy STRMONOND albo skonfigurować definicję monitora w programie iSeries Navigator zgodnie z powyższym opisem.

## <span id="page-98-0"></span>**Rozdział 16. Planowanie uruchamiania programów konserwacyjnych**

W tej sekcji opisano komendy konserwacyjne systemu OnDemand, które mają być uruchamiane automatycznie według określonego harmonogramu. Do komend tych należą programy przeprowadzające konserwację danych grup aplikacji w bazie danych i na dysku oraz danych systemu OnDemand w bazie danych.

**Uwaga:** Większość programów konserwacyjnych powinna być uruchamiana, gdy żadne inne programy nie aktualizują bazy danych ani nie wymagają wyłącznego dostępu do bazy danych. Nie należy na przykład ładować danych (ADDRPTOND, STRMONOND, arsload, arsdoc add), gdy uruchomiono komendę konserwacji pamięci dyskowej (STRDSMOND). Natomiast można uruchamiać komendę STRASMOND podczas archiwizowania danych do systemu OnDemand. Nie należy wykonywać składowania w tym samym czasie, gdy są uruchomione komendy STRDSMOND, STRASMOND lub odbywa się ładowanie danych.

Pora dnia i częstotliwość uruchamiania komend konserwacyjnych, a także opcje przetwarzania będą różne, zależnie od danego środowiska. Jeśli nie ładuje się codziennie danych do bazy danych lub ładuje tylko kilka wierszy, można określić mniejszą częstotliwość konserwacji, na przykład raz na tydzień. Jeśli jednak codziennie ładuje się dużo danych, należy przeprowadzać konserwację bazy danych po zakończeniu każdego ładowania. Jeśli w systemie jest dużo miejsca na dane indeksowe i raporty, można zaplanować rzadsze uruchamianie programów konserwacyjnych.

Zamieszczone w dalszej części przykłady ilustrują jedną metodę codziennej konserwacji. W przykładach tych użyto typowych opcji konserwacji bazy danych i pamięci dyskowej oraz tworzenia pełnych zapasowych obrazów baz danych. Uruchamianie programów konserwacyjnych zaplanowano w tych przykładach na wczesne godziny poranne, zanim użytkownicy rozpoczną korzystanie z systemu. Założono przy tym, że wszystkie operacje ładowania danych kończą się przed uruchomieniem programów konserwacyjnych. Przykładów tych należy użyć jako wzorców do opracowania własnych procedur konserwacji.

#### **Konserwacja danych grup aplikacji**

**Uwaga:** Serwer OnDemand musi być uruchomiony, w przeciwnym przypadku komendy konserwacyjne nie powiodą się.

Komendy STRDSMOND i STRASMOND służą do konserwacji danych grupy aplikacji na dysku i w pamięci archiwalnej. Komendy te określają czynności, które mają być wykonane na podstawie określonych parametrów oraz informacji dotyczących zarządzania pamięcią wczytanych z grup aplikacji. Komendy te mogą wykonywać następujące czynności w odniesieniu do grup aplikacji:

- kopiować dane raportów z pamięci dyskowej do pamięci archiwalnej;
- v usuwać dane, które utraciły ważność, z pamięci dyskowej i archiwalnej;
- v przeprowadzać migrację danych indeksowych z bazy danych do pamięci archiwalnej (w razie potrzeby; nie jest to zalecane);
- v usuwać z bazy danych dane indeksowe, które utraciły ważność.

| | | | | | | |

| | | | | | | |

| | | | | | | |

Najczęściej planuje się uruchamianie komend konserwacyjnych w celu wykonywania tych czynności w regularnych odstępach czasu. Jeśli w danej organizacji codziennie ładuje się do systemu dane o dużej objętości, zaleca się planowanie uruchamiania komend po zakończeniu przetwarzania wszystkich operacji ładowania. W przypadku niedużych lub średnich objętości ładowanych danych można uruchamiać komendy konserwacyjne raz na tydzień. Uruchamianie komend należy zaplanować na okresy niewielkiej aktywności systemu.

Więcej informacji na temat komend STRDSMOND i STRASMOND można znaleźć w publikacji *IBM Content Manager OnDemand for iSeries Common Server: Administration Guide*.

## **Tworzenie kopii zapasowej bazy danych OnDemand**

Po zakończeniu ładowania danych do systemu OnDemand i konserwacji bazy danych zaleca się utworzenie kopii zapasowej bazy danych OnDemand. Kopii tej można będzie użyć do odtworzenia bazy danych w przypadku awarii sprzętu lub uszkodzenia danych aplikacji. Jeśli codziennie przetwarza się kilka operacji ładowania, można tworzyć kopię zapasową bazy danych każdego dnia po zakończeniu ostatniej operacji ładowania.

Więcej informacji na temat tworzenia kopii zapasowej danych systemu OnDemand zawiera Rozdział 21, "Tworzenie kopii zapasowej bazy danych [OnDemand",](#page-112-0) na stronie 99 oraz publikacja *IBM Content Manager OnDemand for iSeries Common Server: Administration Guide*.

## **Część 6. Przygotowanie systemu do użycia**

W tej części podręcznika opisano, w jaki sposób zweryfikować instalację systemu OnDemand. Poza tym w tej części opisano inne ważne zadania:

- v Definiowanie strategii migracji i zestawów pamięci masowej. Aby można było utworzyć grupy aplikacji oraz przypisać zdefiniowane przez system grupy aplikacji do zestawów pamięci masowej, należy najpierw dodać do systemu strategie migracji i zestawy pamięci masowej. Zależnie od charakterystyk zarządzania przechowywaniem raportów, które planuje się dodać do systemu, konieczne może być dodanie co najmniej jednej strategii migracji i jednego zestawu pamięci masowej.
- v Konfigurowanie grupy aplikacji protokołu systemu. IBM zaleca przypisanie grupy aplikacji Protokół systemu do zestawu pamięci na nośniku archiwalnym (takim jak nośnik optyczny lub taśmę, a nie dysk), aby system mógł przechowywać trwałą kopię danych protokołu systemu.
- v Konfigurowanie grupy aplikacji migracji systemu. Jeśli planuje się migrację danych indeksowych z bazy danych do pamięci archiwalnej, konieczne jest utworzenie zestawu pamięci na nośniku archiwalnym. Po dodaniu tego zestawu pamięci do systemu można do niego przypisać grupę aplikacji Migracja systemu. (Migracja danych indeksowych z bazy danych do pamięci archiwalnej nie jest zalecana).
- v Tworzenie kopii zapasowej bazy danych. Po zainstalowaniu i skonfigurowaniu systemu OnDemand firma IBM zaleca utworzenie kopii zapasowej bazy danych systemu OnDemand.

## <span id="page-102-0"></span>**Rozdział 17. Weryfikowanie instalacji**

- 1. Wykonaj wszystkie wymagane czynności, których opis zawiera [Rozdział](#page-80-0) 11, "Instalowanie [oprogramowania](#page-80-0) serwera OnDemand", na stronie 67.
- 2. Wykonaj wszystkie wymagane czynności, których opis zawiera [Część](#page-82-0) 5, ["Konfigurowanie](#page-82-0) i inicjowanie systemu", na stronie 69.
- 3. Jeśli to jeszcze nie zostało zrobione, zainstaluj program klienta OnDemand na komputerze PC. Szczegółowe informacje na ten temat zawiera publikacja *IBM Content Manager OnDemand: User's Guide*.
- 4. Uruchom program klienta OnDemand. System OnDemand wyświetli okno dialogowe Logowanie do serwera (Logon to Server).
- 5. Kliknij przycisk Aktualizuj serwery (Update Servers). System OnDemand wyświetli okno dialogowe Aktualizuj serwery (Update Servers).
- 6. Wprowadź nazwę serwera OnDemand. Kliknij przycisk Pomoc, aby uzyskać więcej informacji na temat pól i opcji.
- 7. Kliknij kolejno przyciski Dodaj i Zamknij, aby powrócić do okna dialogowego Logowanie do serwera.
- 8. Zaznacz nazwę serwera dodanego w oknie dialogowym Aktualizuj serwery (Update Servers), o ile nie jest ona już zaznaczona.
- 9. W wyświetlonych polach wpisz identyfikator i hasło użytkownika systemu OnDemand. (Podczas pierwszego logowania do systemu należy podać wbudowany identyfikator użytkownika systemu OnDemand QONDADM. Początkowe hasło to QONDADM1. Zaraz jednak zostanie wyświetlone polecenie wprowadzenia i weryfikacji nowego hasła).
- 10. Naciśnij klawisz Enter.
- 11. Otwórz folder Protokół systemu i odszukaj w nim komunikaty.

Jeśli udało się wyświetlić komunikaty zapisane w protokole systemu, można uznać instalację systemu OnDemand za zakończoną powodzeniem.

Jeśli program klienta nie uruchamia się, sprawdź wartości napędu, nazwy ścieżki i nazwy programu użyte do uruchomienia programu. Następnie spróbuj ponownie uruchomić komendę.

Jeśli program klienta generuje komunikat z informacją o problemie, postępuj zgodnie z instrukcjami wyświetlanymi w oknie komunikatu. Jeśli problem występuje w dalszym ciągu, skontaktuj się z działem wsparcia IBM w celu uzyskania pomocy przy rozwiązywaniu problemu.

## <span id="page-104-0"></span>**Rozdział 18. Definiowanie strategii migracji i zestawów pamięci masowej**

Aby można było definiować raporty w systemie OnDemand lub ładować dane do systemu, należy najpierw zdefiniować strategie migracji i zestawy pamięci.

System OnDemand można skonfigurować w taki sposób, aby kopiował dane do pamięci dyskowej lub do pamięci archiwalnej (albo do obydwu tych pamięci jednocześnie). Atrybuty zarządzania pamięcią grup aplikacji dodanych do systemu określą typy potrzebnych nośników oraz sposób konfiguracji zestawów pamięci w systemie.

Zestaw pamięci musi zawierać co najmniej jeden podstawowy magazyn nośników. Podstawowy magazyn nośników może korzystać z pamięci dyskowej (domyślnie) lub z pamięci archiwalnej, takiej jak dyski optyczne lub taśma (albo z obydwu tych rodzajów pamięci). Szczegółowe informacje na temat definiowania charakterystyk pamięci można znaleźć w pomocy elektronicznej klienta administracyjnego. Ponadto dodatkowe informacje o strategiach migracji i zestawach pamięci zawiera publikacja *IBM Content Manager OnDemand for iSeries Common Server: Administration Guide*.

Jeśli planuje się, choć nie jest to zalecane, migrację danych indeksowych do pamięci archiwalnej, należy przypisać grupę aplikacji Migracja systemu do zestawu pamięci, który korzysta z pamięci archiwalnej. Ponadto zaleca się przypisanie grupy aplikacji Protokół systemu do zestawu pamięci korzystającego z pamięci archiwalnej, dzięki czemu system będzie mógł przechowywać trwałą kopię danych zapisanych w protokole systemu. Dodatkowe informacje szczegółowe zawierają następujące tematy:

- v Rozdział 19, ["Konfigurowanie](#page-106-0) grupy aplikacji Protokół systemu", na stronie 93
- v Rozdział 20, ["Konfigurowanie](#page-110-0) grupy aplikacji Migracja systemu", na stronie 97

## <span id="page-106-0"></span>**Rozdział 19. Konfigurowanie grupy aplikacji Protokół systemu**

Po zainstalowaniu i skonfigurowaniu systemu OnDemand należy go zainicjować. Protokół systemu składa się z grupy aplikacji Protokół systemu, zestawu aplikacji protokołu systemu i folderu Protokół systemu. Grupa aplikacji Protokół systemu zawiera informacje dotyczące zarządzania pamięcią używane przez system OnDemand do obsługi danych zapisanych w protokole systemu. Podczas inicjowania systemu grupa aplikacji nie jest przypisana do strategii migracji ani do zestawu pamięci. Z tego powodu system nie przechowuje trwałej kopii danych z protokołu systemu.

Przed przystąpieniem do definiowania raportów w systemie OnDemand, ładowania danych lub zezwalania użytkownikom na dostęp do systemu zaleca się skonfigurowanie grupy aplikacji Protokół systemu w celu przechowywania trwałej kopii danych zapisywanych w protokole systemu. Można to zrobić, definiując najpierw strategię migracji (i odpowiadający jej zestaw pamięci), która określa nośnik pamięci archiwalnej, na przykład dysk optyczny lub taśmę, a następnie aktualizując grupę aplikacji Protokół systemu i przypisując ją do zestawu pamięci. Więcej informacji na ten temat zawiera Rozdział 18, ["Definiowanie](#page-104-0) strategii migracji i zestawów pamięci [masowej",](#page-104-0) na stronie 91 i sekcja "Przechowywanie danych protokołu systemu w pamięci archiwalnej".

Jeśli w systemie nie są używane nośniki pamięci archiwalnej, należy przypisać grupę aplikacji Protokół systemu do strategii migracji i zestawu pamięci, które korzystają tylko z pamięci dyskowej oraz zmienić czas przechowywania przez system OnDemand danych z protokołu systemu do maksymalnej dozwolonej wartości. Więcej informacji na ten temat zawiera sekcja ["Przechowywanie](#page-107-0) danych protokołu systemu na dysku" na stronie 94.

Bez względu na to, gdzie będą przechowywane dane z Protokołu systemu, należy pamiętać, że tylko w Protokole systemu przechowywane są identyfikatory ładowania zarchiwizowanych danych. Za każdym razem, gdy do systemu OnDemand są ładowane dane, w Protokole systemu jest zapisywany komunikat numer 87, w ramach którego zapisywany jest identyfikator ładowania. Identyfikator ładowania (Load ID; zwany także identyfikatorem raportu - Report ID) jest wymaganym parametrem komend Usuwanie raportu (Remove Report - RMVRPTOND) i Wydruk raportu (Print Report - PRTRPTOND). Bez informacji o identyfikatorze ładowania nie będzie można korzystać z obu tych komend.

#### **Przechowywanie danych protokołu systemu w pamięci archiwalnej**

Zaleca się utworzenie strategii migracji, która korzysta z pamięci archiwalnej. Do strategii migracji należy dodać co najmniej jeden podstawowy magazyn nośników. Podstawowy magazyn nośników musi identyfikować nośniki pamięci archiwalnej umożliwiające nieograniczone w czasie przechowywanie danych.

Po utworzeniu strategii migracji (co spowoduje automatycznie utworzenie zestawu pamięci o tej samej nazwie) konieczna jest aktualizacja grupy aplikacji Protokół systemu i przypisanie jej do zestawu pamięci. Po przypisaniu grupy aplikacji do zestawu pamięci i restartowaniu serwera system automatycznie zapisze kopię danych z protokołu systemu w pamięci archiwalnej.

Aby przypisać grupę aplikacji Protokół systemu do zestawu pamięci, wykonaj następujące czynności:

1. Uruchom program iSeries Navigator. Wybierz serwer OnDemand i wpisz się do niego po wyświetleniu zachęty.

- <span id="page-107-0"></span>2. Uruchom klienta administracyjnego, klikając prawym przyciskiem myszy opcję Administrowanie serwerem Common Server (Common Server Administration) w sekcji Archiwum OnDemand (OnDemand Archive) programu iSeries Navigator. Następnie wybierz opcję Funkcje klienta administracyjnego (Client Administrative Functions). (Informacje na temat instalowania funkcji klienta administracyjnego, gdy są one niedostępne w programie iSeries Navigator na danej stacji roboczej, zawiera publikacja *IBM Content Manager OnDemand for iSeries Common Server: Administration Guide*).
- 3. Zaloguj się na serwerze, używając identyfikatora użytkownika z uprawnieniami administratora systemu. (Wbudowany identyfikator użytkownika QONDADM ma uprawnienia administratora systemu).
- 4. Kliknij opcję Grupy aplikacji (Application Groups).
- 5. Wskaż grupę aplikacji Protokół systemu i kliknij ją prawym przyciskiem myszy.
- 6. Z menu podręcznego wybierz opcję Aktualizuj (Update), aby otworzyć okno Aktualizuj grupę aplikacji (Update an Application Group).
- 7. Kliknij zakładkę Zarządzanie pamięcią (Storage Management).
- 8. Na liście Nazwa zestawu pamięci (Storage Set Name) zaznacz nazwę zestawu pamięci. Wybrana nazwa zestawu pamięci powinna odpowiadać definicji strategii migracji, która służy do bezterminowego przechowywania danych.
- 9. Kliknij przycisk Zaawansowane (Advanced), aby otworzyć okno dialogowe Zaawansowane zarządzanie pamięcią (Advanced Storage Management).
- 10. Zaznacz opcję Następna migracja pamięci podręcznej (Next Cache Migration) w obszarze Migracja danych z pamięci podręcznej (Migrate Data from Cache). Spowoduje to skopiowanie przez system OnDemand danych z protokołu systemu do pamięci archiwalnej podczas następnego uruchomienia komend konserwacyjnych.
- 11. Kliknij przycisk OK, aby zamknąć okno Zaawansowane zarządzanie pamięcią (Advanced Storage Management).
- 12. Kliknij przycisk OK, aby zapisać zmiany i zamknąć okno Aktualizuj grupę aplikacji (Update an Application Group).

Informacje na temat opcji na stronie Zarządzanie pamięcią (Storage Management) zawiera pomoc elektroniczna klienta administracyjnego.

#### **Przechowywanie danych protokołu systemu na dysku**

Jeśli w systemie nie są używane nośniki pamięci archiwalnej, należy przypisać grupę aplikacji Protokół systemu do zestawu pamięci, który korzysta tylko z pamięci dyskowej, oraz zmienić czas przechowywania przez system OnDemand danych z protokołu systemu do maksymalnej dozwolonej wartości. Dzięki temu system OnDemand nie będzie usuwał danych z dysku przez bardzo długi czas. Aby skonfigurować grupę aplikacji Protokół systemu, wykonaj następujące czynności:

- 1. Uruchom program iSeries Navigator. Wybierz serwer OnDemand i wpisz się do niego po wyświetleniu zachęty.
- 2. Uruchom klienta administracyjnego, klikając prawym przyciskiem myszy opcję Administrowanie serwerem Common Server (Common Server Administration) w sekcji Archiwum OnDemand (OnDemand Archive) programu iSeries Navigator. Następnie wybierz opcję Funkcje klienta administracyjnego (Client Administrative Functions). (Informacje na temat instalowania funkcji klienta administracyjnego, gdy są one niedostępne w programie iSeries Navigator na danej stacji roboczej, zawiera publikacja *IBM Content Manager OnDemand for iSeries Common Server: Administration Guide*).
- 3. Zaloguj się na serwerze, używając identyfikatora użytkownika z uprawnieniami administratora systemu. (Wbudowany identyfikator użytkownika QONDADM ma uprawnienia administratora systemu).
- 4. Kliknij opcję Grupy aplikacji (Application Groups).
- 5. Wskaż grupę aplikacji Protokół systemu i kliknij ją prawym przyciskiem myszy.
- 6. Z menu podręcznego wybierz opcję Aktualizuj (Update), aby otworzyć okno Aktualizuj grupę aplikacji (Update an Application Group).
- 7. Kliknij zakładkę Zarządzanie pamięcią (Storage Management).
- 8. Na liście Nazwa zestawu pamięci (Storage Set Name) zaznacz nazwę zestawu pamięci. Zestaw pamięci o nazwie Tylko pamięć podręczna - serwer biblioteczny (Cache Only - Library Server) to zestaw pamięci korzystający tylko z pamięci dyskowej, który jest tworzony na serwerze podczas inicjowania systemu.
- 9. W polu Przechowuj dane w pamięci podręcznej przez dni (Cache Data for Days) wpisz 99999. Ta wartość spowoduje, że system OnDemand będzie przechowywał dane przez około 273 lata.
- 10. Kliknij przycisk OK.

Informacje na temat opcji na stronie Zarządzanie pamięcią (Storage Management) zawiera pomoc elektroniczna klienta administracyjnego.

# **Rozdział 20. Konfigurowanie grupy aplikacji Migracja systemu**

**Uwaga:** Migrowanie danych indeksowych nie jest zalecane.

Migracja indeksów to proces, podczas którego system OnDemand przenosi dane z bazy danych do pamięci archiwalnej. Proces ten służy do optymalizacji przestrzeni pamięci bazy danych, umożliwiając jednocześnie przechowywanie danych indeksowych przez bardzo długi czas. Najczęściej migrację danych indeksowych przeprowadza się dla raportów, z których użytkownicy już nie korzystają, ale z powodów prawnych lub innych wymagane jest przechowywanie tych danych przez kilka lat lub miesięcy. W celu określenia, czy dane indeksowe mają być migrowane do pamięci archiwalnej system OnDemand używa ustawień zarządzania pamięcią dla grup aplikacji. Wszystkie migrowane dane są zarządzane za pośrednictwem grupy aplikacji Migracja systemu.

Po zainstalowaniu i skonfigurowaniu systemu OnDemand inicjuje się funkcję migracji systemu. Funkcja migracji systemu składa się z grupy aplikacji Migracja systemu, zestawu aplikacji Migracja systemu oraz folderu Migracja systemu. Grupa aplikacji Migracja systemu zawiera informacje dotyczące zarządzania pamięcią, na podstawie których system OnDemand obsługuje dane indeksowe po migracji do pamięci archiwalnej. Dopóki nie przypisze się tej grupy aplikacji do zestawu pamięci korzystającego z pamięci archiwalnej, system OnDemand nie będzie mógł przeprowadzić migracji danych indeksowych z bazy danych do pamięci archiwalnej. Więcej informacji na ten temat zawiera Rozdział 18, ["Definiowanie](#page-104-0) strategii migracji i zestawów pamięci [masowej",](#page-104-0) na stronie 91 i sekcja "Przypisywanie grupy aplikacji Migracja systemu do zestawu pamięci".

### **Przypisywanie grupy aplikacji Migracja systemu do zestawu pamięci**

Jeśli planuje się przechowywanie przez system danych indeksowych w pamięci archiwalnej, konieczne jest przypisanie grupy aplikacji Migracja systemu do zestawu pamięci z bezterminowym przechowywaniem danych.

Po przypisaniu grupy aplikacji do zestawu pamięci i restartowaniu serwera system będzie automatycznie migrował dane indeksowe do pamięci archiwalnej przy każdym uruchomieniu komend konserwacyjnych. Aby przypisać grupę aplikacji Migracja systemu do zestawu pamięci, wykonaj następujące czynności:

- 1. Uruchom program iSeries Navigator. Wybierz serwer OnDemand i wpisz się do niego po wyświetleniu zachęty.
- 2. Uruchom klienta administracyjnego, klikając prawym przyciskiem myszy opcję Administrowanie serwerem Common Server (Common Server Administration) w sekcji Archiwum OnDemand (OnDemand Archive) programu iSeries Navigator. Następnie wybierz opcję Funkcje klienta administracyjnego (Client Administrative Functions). (Informacje na temat instalowania funkcji klienta administracyjnego, gdy są one niedostępne w programie iSeries Navigator na danej stacji roboczej, zawiera publikacja *IBM Content Manager OnDemand for iSeries Common Server: Administration Guide*).
- 3. Zaloguj się na serwerze, używając identyfikatora użytkownika z uprawnieniami administratora systemu. (Wbudowany identyfikator użytkownika QONDADM ma uprawnienia administratora systemu).
- 4. Kliknij opcję Grupy aplikacji (Application Groups).
- 5. Wskaż grupę aplikacji Migracja systemu i kliknij ją prawym przyciskiem myszy.
- 6. Z menu podręcznego wybierz opcję Aktualizuj (Update), aby otworzyć okno Aktualizuj grupę aplikacji (Update an Application Group).
- 7. Kliknij zakładkę Zarządzanie pamięcią (Storage Management).
- 8. Na liście Nazwa zestawu pamięci (Storage Set Name) zaznacz nazwę zestawu pamięci. Wybrany zestaw pamięci powinien identyfikować nośniki archiwalne, na których dane są przechowywane bezterminowo.
- 9. Kliknij przycisk OK.

Informacje na temat opcji na stronie Zarządzanie pamięcią (Storage Management) zawiera pomoc elektroniczna klienta administracyjnego.

## **Rozdział 21. Tworzenie kopii zapasowej bazy danych OnDemand**

Aby dokończyć proces instalowania i konfigurowania, zaleca się utworzenie w trybie bez połączenia pełnej kopii zapasowej bazy danych OnDemand na nośnikach wymiennych. Pełna kopia zapasowa bazy danych jest wymagana do odbudowania bazy danych, gdy zajdzie taka potrzeba. Bez pełnej kopii zapasowej bazy danych (i wszystkich dzienników wygenerowanych od czasu utworzenia ostatniej pełnej kopii zapasowej bazy danych) nie będzie można tego zrobić. Więcej informacji na temat tworzenia kopii zapasowej danych systemu OnDemand można znaleźć w publikacji *IBM Content Manager OnDemand for iSeries Common Server: Administration Guide*.

Należy pamiętać o zanotowaniu informacji dotyczących kopii zapasowej bazy danych, w tym daty i godziny jej utworzenia oraz etykiety woluminu pamięci. Kopię zapasową bazy danych należy przechowywać w bezpiecznym miejscu, najlepiej poza miejscem instalacji systemu. Kopię zapasową należy przechowywać co najmniej do czasu sporządzenia następnej pełnej kopii zapasowej bazy danych.

## **Dodatek A. Migracja ze środowiska Spool File Archive do środowiska Common Server**

#### **Wprowadzenie**

W wersji 5 wydaniu 1 produktu OnDemand wprowadzono nową implementację serwera o pod nazwą OnDemand Common Server. Środowisko Common Server oferuje użytkownikom i administratorom systemu OnDemand rozszerzone możliwości w zakresie indeksowania, wyszukiwania, ochrony, przetwarzania dokumentów PDF i pracy w sieci WWW.

#### **Rozszerzenia w zakresie indeksowania**

- maksymalnie 32 klucze indeksu,
- v maksymalna długość klucza indeksu 254 pozycje,
- domyślne wartości klucza,
- v typy danych łańcuchowe, dziesiętne, całkowite i daty.

#### **Narzędzia do wyszukiwania**

- wyszukiwanie pełnotekstowe,
- v domyślne operatory wyszukiwania,
- v wymagane pola wyszukiwaniam,
- v limity objętości rezultatów wyszukiwania zapobiegają pogorszeniu wydajności w wypadku nieodpowiednio zdefiniowanych wyszukiwań.

#### **Wyświetlanie**

- v logiczne widoki unikalne dla każdego użytkownika lub dla grupy użytkowników,
- raporty wyświetlane z wielu folderów,
- tworzenie graficznych adnotacji.

#### **Rozszerzenia w zakresie ochrony**

- v zezwolenie/odmowa zezwolenia na wyświetlanie, drukowanie, wysyłanie faksem,
- v umożliwienie/zablokowanie możliwości tworzenia widoków logicznych,
- v zezwolenie/odmowa zezwolenia na dodawanie/usuwanie adnotacji.

#### **Opcje oprogramowania**

- v pakiet OnDemand Web Enablement Kit (ODWEK) zapewnia dostęp do systemu przy użyciu przeglądarki,
- v program PDF Indexer może przechwytywać i indeksować dane wyjściowe w formacie PDF z katalogów IFS (rozszerzając istniejącą obsługę danych wierszowych, danych SCS, rozszerzonych danych SCS i danych AFPDS).

Bieżący użytkownicy systemu OnDemand, którzy zaimplementowali środowisko Spool File Archive (z opcją AnyStore lub bez niej albo z opcją istniejącego serwera) mogą obecnie przeprowadzić migrację danych do nowego środowiska Common Server, korzystając z niniejszych instrukcji. Należy zwrócić uwagę, że odwołanie w tych instrukcjach do migracji danych ze środowiska Spool File Archive będzie także obejmować dane AnyStore, o ile opcja AnyStore jest zainstalowana.

Klienci z doświadczeniami w aktualizowaniu poprzednich wersji systemów R/DARS lub OnDemand wiedzą, że każda migracja była przyrostowa. Często wprowadzano nowe pola do istniejących zbiorów bazy danych, tworzono nowe zbiory, a funkcje programu były oczywiście rozszerzane. Ponieważ środowisko Common Server w pełni zastępuje środowisko Spool File Archive, migracja ze środowiska Spool File Archive do nowego środowiska Common Server przebiega nieco inaczej. Wszystkie zbiory są nowe, zmieniła się terminologia, a większość funkcji programu zaimplementowano w architekturze klienta/serwer. W produkcie dostępnych jest szereg komend systemu i5/OS służących do wykonywania zadań operacyjnych, ale większość funkcji administracyjnych i funkcji użytkownika końcowego jest wykonywanych w programie klienta na stacji roboczej. Na stronie pomocy technicznej Content Manager OnDemand for iSeries pod adresem http://www.ibm.com/software/data/ondemand/400/support.html należy poszukać hasła *comparison*, aby znaleźć dokument przedstawiający porównanie funkcji, komend i interfejsów API środowisk Spool File Archive i Common Server.

Podczas migracji ze środowiska Spool File Archive do środowiska Common Server należy skupić uwagę na dwóch ważnych obszarach zagadnień:

- v **Migracja definicji.** Migracja ta obejmuje definicje raportów, definicje grup raportów, definicje publicznych i prywatnych widoków logicznych, użytkowników i grupy użytkowników systemu OnDemand, strategie migracji i grupy pamięci optycznej. Nazwane zapytania nie są migrowane. Jeśli dla migrowanej definicji raportu istnieje nazwane zapytanie, w raporcie Migracja definicji (Definition Migration) drukowany jest komunikat ostrzegawczy. Po migracji definicji użytkownicy mogą ponownie utworzyć nazwane zapytania.
- v **Migracja danych indeksowych.** Ten proces migracji umożliwia dostęp do danych przechowywanych już w środowisku Spool File Archive po ich migracji do środowiska Common Server. Proces ten obejmuje rekordy indeksów, adnotacje i zasoby AFP.

Migracja odbywa się poprzez szereg wywołań programów, które najpierw przeprowadzają migrację definicji, a następnie migrację informacji dotyczących indeksów dla bieżących danych ze środowiska Spool File Archive. Dane zarchiwizowane nie muszą być migrowane. Środowisko Common Server zostało zaprojektowane w taki sposób, aby możliwy był dostęp do danych przechowywanych w formatach Spool File Archive i Common Server.

#### **Uwagi:**

- 1. Opisane w niniejszych instrukcjach czynności związane z migracją nie dotyczą środowisk OnDemand Object Archive ani Record Archive. Środowiska Object Archive i Record Archive będą działać w taki sam sposób, jak we wcześniejszych wersjach systemu OnDemand.
- 2. Przed przystąpieniem do migracji **wymagane jest przeczytanie niniejszych instrukcji w całości**. Czynności dotyczące migracji bardzo silnie zależą od siebie, dlatego powodzenie migracji wymaga dogłębnego zrozumienia całego procesu. Można także wziąć udział w szkoleniu poświęconym środowisku Common Server, aby w pełni zrozumieć podstawowe koncepcje i móc wykorzystać zalety tego nowego środowiska systemu OnDemand.
- 3. Po dokładnym zapoznaniu się z niniejszymi instrukcjami **konieczne jest przeczytanie pozostałej części publikacji Content Manager OnDemand Common Server: Podręcznik planowania i instalowania**. Oprócz zainstalowania wymaganego wstępnie oprogramowania dla środowiska Common Server iSeries i powiązanego oprogramowania dla stacji roboczych, konieczne będzie wykonanie pewnych czynności konfiguracyjnych opisanych w innych rozdziałach tej publikacji. Ponadto w tej części używana będzie terminologia wprowadzona wcześniej w tej publikacji.
- 4. Z punktu widzenia planowania przydatne może być przejrzenie wyników różnych testów porównawczych dotyczących migracji. Na stronie pomocy technicznej Content Manager OnDemand for iSeries pod adresem

http://www.ibm.com/software/data/ondemand/400/support.html należy poszukać hasła *benchmarks*, aby znaleźć dokument zawierający więcej informacji na ten temat.

- 5. Niektóre charakterystyki definicji raportów w środowisku Spool File Archive mogą powodować problemy podczas migracji. Listę obszarów, które należy przejrzeć przed migracją, zawierają sekcje "Raporty, których NIE należy migrować" i ["Raporty](#page-117-0) [wymagające](#page-117-0) przeglądu przed migracją" na stronie 104.
- 6. Podczas korzystania z programu klienta OnDemand w celu uzyskania dostępu do danych przechowywanych zarówno w środowisku Spool File Archive, jak i w środowisku Common Server, do zalogowania wystarczy jeden identyfikator użytkownika. System loguje użytkownika do środowiska Common Server. Identyfikator i hasło użytkownika są także używane przez środowisko Spool File Archive, więc jeśli wyłączono domyślne powiązanie identyfikatorów użytkowników systemu OnDemand Common Server z profilami użytkowników systemu i5/OS, należy zapewnić, że identyfikatory i hasła użytkowników systemu OnDemand są zgodne z ich profilami użytkowników i hasłami w systemie i5/OS. Jeśli nie wiadomo, czy to powiązanie haseł zostało wyłączone, należy przeczytać sekcję "Powiązanie [identyfikatora](#page-53-0) użytkownika w systemie OnDemand z profilem [użytkownika](#page-53-0) w systemie i5/OS" na stronie 40.
- 7. W środowisku Common Server nie jest dostępny interfejs użytkownika końcowego oparty na interfejsie terminalu 5250 ("zielony ekran"). Wszystkie interfejsy administratorów i użytkowników końcowych są uruchamiane na stacji roboczej. Niektóre funkcje operacyjne systemu i5/OS są inicjowane za pomocą komend terminalu 5250, ale nie są to funkcje użytkownika końcowego.
- 8. Zmiany wprowadzone do definicji raportu w środowisku Spool File Archive **po** jej migracji w Fazie 1 do środowiska Common Server, nie zostaną uwzględnione w środowisku Common Server. Jeśli zmiany te powinny być uwzględnione, należy je wprowadzić w środowisku Common Server, aby uzgodnić je ze zmianami wprowadzonymi w środowisku Spool File Archive.

#### **Co można migrować**

W następnych dwóch sekcjach przedstawiono listy kategorii raportów, których na razie nie należy migrować lub które mogą wymagać pewnych zmian w celu przygotowania ich do migracji. Ponieważ migrację można przeprowadzać etapami, określenie nazw poszczególnych raportów, grup raportów lub nazw ogólnych pozwoli wybrać do migracji lub z niej wykluczyć konkretne raporty, jeśli jest to wskazane lub konieczne. Należy zwrócić uwagę, że "program do analizy definicji raportów" z Fazy 1 (opisany w dalszej części tego dodatku) udostępnia raport służący do identyfikacji raportów należących do tych kategorii. Dodatkowo program wykonujący migrację definicji raportów wyświetla listę prób migracji dowolnych definicji raportów z każdej z tych kategorii.

#### **Raporty, których NIE należy migrować**

- v Integracja z programem Content Manager (CM; znanym wcześniej pod nazwą VisualInfo lub VI). W obecnej wersji nie ma integracji między środowiskiem Common Server i programem Content Manager/VisualInfo. Integracja nowych raportów wygaśnie po zakończeniu konwersji definicji raportów (w Fazie 2 opisanej poniżej).
	- Jeśli integracja systemu OnDemand z programem CM nie jest już wymagana, można po prostu przeprowadzić migrację definicji raportu. Migracja raportu zintegrowanego z programem CM spowoduje umieszczenie komunikatu ostrzegawczego w raporcie z migracji definicji raportów. Ostrzeżenie to będzie także zawierać informację, że integracja nowych raportów zostanie wyłączona po konwersji danej definicji raportu (Faza 2). Do czasu zakończenia Fazy 2 integracja środowiska Spool File Archive z programem CM będzie obowiązywać, nawet po rozpoczęciu procesu migracji do środowiska Common Server. W fazie czyszczenia (Faza 5) definicji raportu wszystkie rekordy integracji z programem CM zapisane wcześniej w zbiorach sterujących programu CM zostaną usunięte. Jednak do momentu uruchomienia procedury

czyszczącej stare dane ze środowiska Spool File Archive, które były zintegrowane z programem CM, można będzie wczytywać z klienta CM.

- <span id="page-117-0"></span>– Jeśli integracja systemu OnDemand z programem CM jest wymagana w dalszym ciągu, można wyłączyć na razie definicję raportu z migracji lub rozważyć inne opcje, które umożliwiają wygenerowanie skonsolidowanej listy trafień obejmującej środowisko OnDemand Common Server i program CM. Opcje te obejmują:
	- pakiet Content Manager Web Enablement Kit, opcję produktu DB2 Content Manager for iSeries,
	- produkt DB2 Information Integrator for Content,
	- produkty lub usługi oferowane przez partnerów biznesowych IBM.
- v Raporty niezwiązane (raporty o typie raportu UBND). Na tym etapie konieczne jest wyodrębnienie ze spakowanego zbioru buforowego indywidualnych zbiorów buforowych przed przetwarzaniem w środowisku Common Server. W środowisku Common Server nie ma odpowiedników definicji typu UBND ze środowiska Spool File Archive. Definicje typu UBND nie będą migrowane. Będą natomiast migrowane indywidualne definicje raportów W RAMACH pakunku.
- v Raporty AnyStore typu ANYS, w których dane raportu są typu: \*SPLF, \*FILE lub \*BUFFER. Dane te można będzie wprowadzać przy użyciu ogólnego programu indeksującego z systemu OnDemand. Więcej informacji na temat tego programu zawiera podręcznik *IBM Content Manager OnDemand for iSeries Common Server: Indexing Reference*.
- v Raporty AnyStore typu ANYS, w których klasa obiektu jest wartością liczbową spoza zakresu 1 - 7 i różną od 255. Należy zwrócić uwagę, że wartości liczbowe od 1 do 7 zostały wstępnie zdefiniowane jako format JPEG, BMP, TIFF i tak dalej, a wartości 255 odpowiada typ USER-DEFINED. Jedyna znana sytuacja, w której klasa obiektu może być przyczyną niepowodzenia, to ręczne wprowadzenie wartości innej, niże wymienione powyżej obsługiwane wartości standardowe. Dane te można będzie wprowadzać przy użyciu ogólnego programu indeksującego z systemu OnDemand. Więcej informacji na temat tego programu zawiera podręcznik *IBM Content Manager OnDemand for iSeries Common Server: Indexing Reference*.
- v \*AFPDSLINE. Raporty z danymi typu \*AFPDSLINE. Konieczne będzie rozważenie zmiany sposobu tworzenia tych danych zbiorów buforowych, na przykład przez zmianę typu \*AFPDSLINE na \*APFDS.

### **Raporty wymagające przeglądu przed migracją**

- v Raporty z obsługą wyjścia dla indeksu. Przed przystąpieniem do pisania nowych programów obsługi wyjścia dla postprocesora w środowisku Common Server (patrz przykłady w zbiorze źródłowym QSAMPLES2 w bibliotece QRDARS), należy dokonać przeglądu dostępnych możliwości środowiska, które mogą pomóc wyeliminować konieczność obsługi wyjścia dla indeksu. Więcej informacji o tych możliwościach zawiera publikacja *IBM Content Manager OnDemand for iSeries Common Server: Administration Guide*. Przykładami mogą być:
	- Opcje aplikacji, na przykład usuwanie początkowych, końcowych lub wstawionych znaków przed wprowadzeniem wartości indeksu.
	- Opcje indeksowania, na przykład konkatenacja dwóch pól w jedną wartość indeksu.
	- Opcje folderów, na przykład możliwość stosowania typowego formatu daty podczas wyszukiwania, niezależnie od formatu daty w zbiorze buforowym.
- v Raporty z obsługą wyjścia dla danych wejściowych. Raporty tego rodzaju wymagają napisania własnego programu, który wstępnie przetworzy dane, zanim zostaną one odebrane w systemie OnDemand, ponieważ definicja po migracji nie wyzwoli bieżącego programu obsługi wyjścia dla danych wejściowych ze środowiska Spool File Archive. Brak

takiego programu preprocesora w środowisku Common Server spowoduje, że po migracji definicji najprawdopodobniej nie będzie możliwe poprawne przechowywanie raportu.

- v Raporty z obsługą wyjścia dla przeglądarki. W środowisku Common Server nie ma obsługi wyjścia dla przeglądarki; dane będą prezentowane w standardowej przeglądarce programu klienta OnDemand. Jeśli korzysta się z obsługi wyjścia dla przeglądarki, należy zastanowić się, czy obsługa ta jest rzeczywiście potrzebna i czy wymagania w tym zakresie nie mogą być spełnione przez przeglądarkę klienta OnDemand. Gdy korzystanie z alternatywnej przeglądarki jest faktycznie niezbędne, można zastanowić się nad wykorzystaniem interfejsu API ARSDOC do wczytywania zarchiwizowanych danych i prezentowania ich w dowolnie wybranej przeglądarce.
- v Te definicje raportów, które zawierają typ danych OTHER, a zarazem w zbiorze przypisanej drukarki mają nazwaną nakładkę AFP, będą migrować w różny sposób, w zależności od tego, jak została ustawiona definicja raportu w środowisku Spool File Archive. W środowisku Spool File Archive można wybierać opcje określające, w jaki sposób jest używana nakładka AFP ze zbioru drukarkowego. Jeśli używa się modułu dodatkowego iSeries Navigator, to w zakładce Odtwarzanie dla wybranej definicji raportu są dostępne opcje ″Użyj zarchiwizowanych nakładek AFP″. Użytkownik ma do wyboru dwie opcje: a) podczas przeglądania lub drukowania lokalnego za pomocą przeglądarki klienta, b) podczas drukowania na serwerze iSeries. Jeśli wybrano opcję a), migracja ustawi typ danych migrowanej aplikacji i parametry programu indeksującego DOCTYPE na wartość AFP i użytkownicy będą mogli przeglądać i drukować dokumenty z zastosowaną nakładką. Jeśli wybrano opcję b), migracja ustawi typ danych i parametry programu indeksującego DOCTYPE na łańcuch znaków SNA i użytkownicy będą mogli przeglądać dokumenty bez nakładki, jednakże podczas drukowania i faksowania nakładka będzie scalona z danymi. Dla użytkowników serwera OnDemand, którzy nie używają graficznego interfejsu administracyjnego iSeries Navigator, pole bazy danych, które ma wpływ na tę decyzję migracji, nosi nazwę Kod kanału 7 w zbiorze QARLRACT w bibliotece QUSRRDARS. Wartość 1 lub 3 spowoduje ten sam skutek, co wybranie opcji a). Wartość 2 spowoduje ten sam skutek, co wybranie opcji b). Użytkownik może przeglądać dowolne definicje raportu z tej kategorii i sprawdzić, czy są odpowiednio skonfigurowane, tak aby wynikowe definicje po migracji były poprawne.
- Nadruki na raportach tekstowych (opcja 3 Praca z nadrukami na raportach Work with Report Overlays - z menu Administrowanie raportami OnDemand - OnDemand Report Administration). W środowisku Common Server takie tekstowe nadruki nie są obsługiwane. Migracja definicji takiego raportu powiedzie się, ale nadruki tekstowe (ekranowe) nie będą wyświetlane podczas przeglądania. Takie nadruki tekstowe były używane przede wszystkim ze względu na użytkowników terminali 5250 (zielony ekran), którzy nie mogli wyświetlać nadruków AFP w dokumentach na terminalu graficznym. Elementu tego **nie** należy mylić z nadrukami AFP, które **są** obsługiwane.
- v Raporty ze zduplikowanymi nazwami klucza, na przykład "Numer części" dla klucza 1 i dla klucza 2. Jeśli w środowisku Spool File Archive istnieją takie raporty, przed migracją do środowiska Common Server należy zmienić nazwę jednego z kluczy.
- v Raporty z pustymi nazwami kluczy. Jeśli w środowisku Spool File Archive istnieją takie raporty, przed migracją do środowiska Common Server należy określić nazwę klucza.

### **Raporty wymagające przeglądu po migracji**

| | | | | | | | | | | | | | | | | | | | |

| | | | | | | | v Migracja raportów typu PAGE ze środowiska Spool File Archive powiedzie się, jednak przed ich użyciem w środowisku Common Server trzeba je będzie zmodyfikować. Definicje aplikacji w środowisku Common Server utworzone na skutek migracji raportów typu PAGE będą zawierały *maskę* identyfikującą dane na stronie wydruku, które powinny być użyte jako dane indeksowe. Na przykład maska ####,## spowoduje, że program indeksujący wybierze pole tylko wtedy, gdy będzie ono zawierało (od lewej do prawej) cztery cyfry, następnie przecinek dziesiętny oraz dwie cyfry. Ponieważ program do migracji nie rozpoznaje typu ani formatu danych, według których ma się odbywać

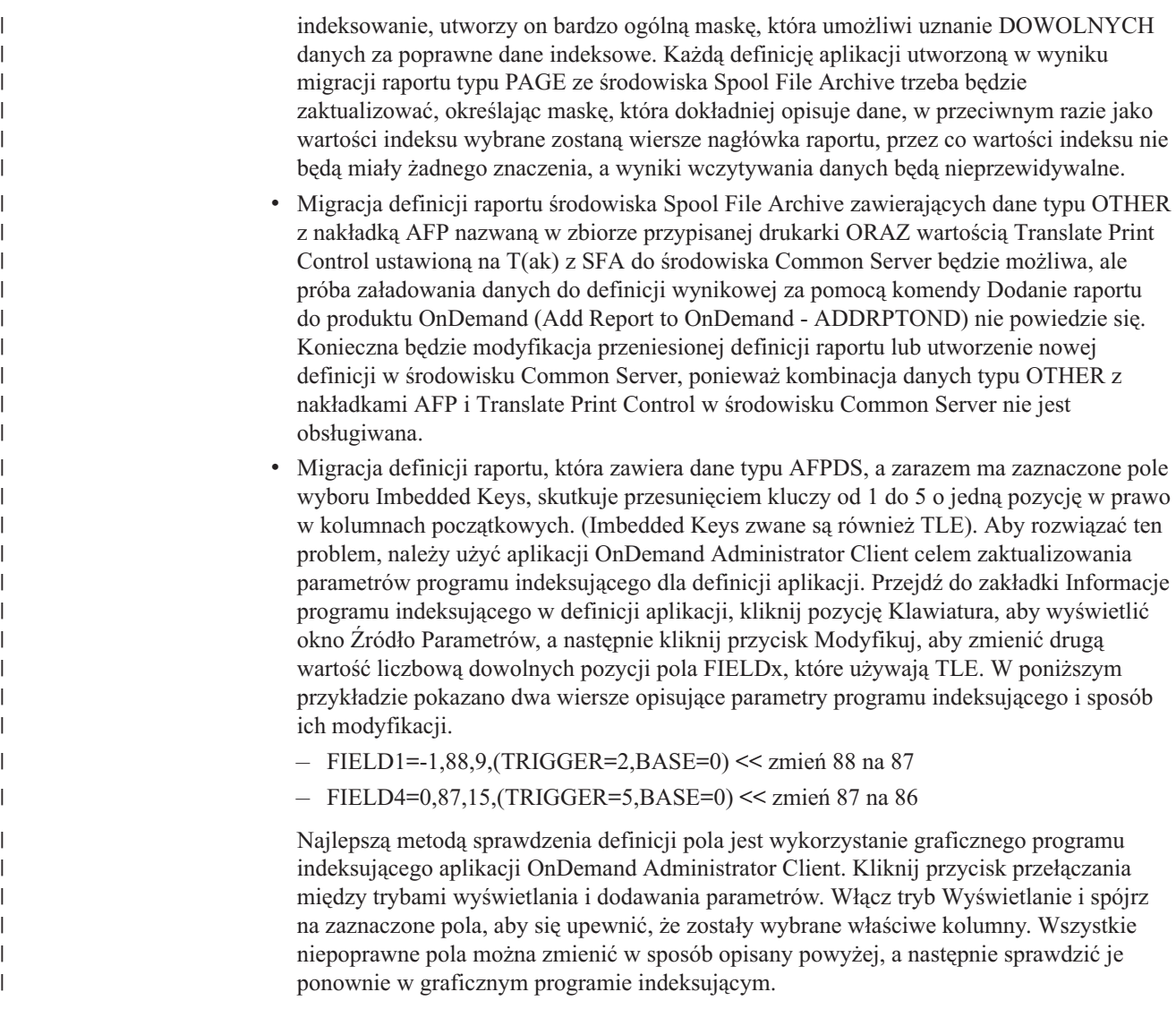

## **Wymagania wstępne migracji**

- v Aby można było przystąpić do migracji danych ze środowiska Spool File Archive do środowiska Common Server, środowisko Common Server musi być zainstalowane **na tym samym serwerze iSeries**, na którym jest zainstalowane środowisko Spool File Archive. (Środowisko Common Server jest dostarczane jako opcja 10 produktu 5722-RD1). Ponadto, aby można było zweryfikować definicje i dane indeksowe po migracji, na stacji roboczej systemu Windows musi być zainstalowany klient administracyjny i klient użytkownika końcowego OnDemand. **Uwaga:** Szczegółowe instrukcje dotyczące instalowania środowiska Common Server można znaleźć we wcześniejszych rozdziałach tego podręcznika. Natomiast szczegółowe instrukcje dotyczące instalowania oprogramowania klienta OnDemand można znaleźć w publikacji Content Manager OnDemand Common Server: Administration Guide
- v Jeśli archiwizuje się obrazy w środowiskach Spool File Archive i AnyStore na podstawie PRPQ lub oferty usług dla Kofax Ascent Capture Release Script, konieczne jest uzyskanie skryptu Common Server Release Script w celu zastąpienia używanego skryptu. W celu uzyskania dodatkowych informacji na ten temat należy skontaktować się z dostawcą oprogramowania.
- v Jeśli w samodzielnie napisanych programach użytkowych korzysta się z funkcji API środowisk AnyStore lub Advanced Spool File Archive, należy je zastąpić odpowiednimi

funkcjami API środowiska Common Server. Dokumentacja funkcji API środowiska Common Server jest dostępna w publikacji *IBM Content Manager OnDemand for iSeries Common Server: Administration Guide*. Na stronie pomocy technicznej Content Manager OnDemand for iSeries pod adresem http://www.ibm.com/software/data/ondemand/400/support.html należy poszukać hasła *comparison*, aby znaleźć dokument przedstawiający porównanie funkcji, komend i

interfejsów API środowisk Spool File Archive i Common Server.

## <span id="page-120-0"></span>**Tworzenie kopii zapasowych jako część procesu migracji**

Bardzo ważne znaczenie ma sporządzanie kopii zapasowych danych na różnych etapach procesu migracji. Najlepiej, jak opisano poniżej, sporządzać kopie zapasowe **przed i po** każdym etapie, dzięki czemu w przypadku poważnego błędu można będzie odtworzyć dane. Jednak może się to okazać niemożliwe z uwagi na ograniczenia czasowe. Konieczne jest zbilansowanie akceptowanego poziomu ryzyka z czasem, którym się dysponuje. Należy także wziąć pod uwagę, że odtworzenie danych z kopii zapasowej spowoduje nadpisanie (i tym samym utratę) wszelkich nowych danych, które zostały załadowane od czasu sporządzenia kopii zapasowej. Im bardziej bieżąca kopia zapasowa, tym mniej danych zostanie nadpisanych.

Jako absolutne minimum zaleca się sporządzenie kopii zapasowej w następujących momentach:

- przed rozpoczęciem procesu migracji,
- v przed rozpoczęciem Fazy 3 migracji indeksu,
- przed rozpoczęciem Fazy 5 procedury czyszczącej.

# **Etapy tworzenia kopii zapasowej**

1. Biblioteka QUSRRDARS (która zawiera dane indeksowe środowiska Spool File Archive oraz informacje sterujące wskazujące zarchiwizowane dane środowiska Spool File Archive, a także informacje Common Server Archive Storage Management - ASM - dla wszystkich instancji).

SAVLIB SAVLIB(QUSRRDARS) DEV(nazwa urządzenia)

2. Ścieżka systemu plików ISF środowiska Spool File Archive (która zawiera dane środowiska Spool File Archive rezydujące w dalszym ciągu na dysku wraz z zasobami AFP i podobnymi, o ile istnieją).

SAV DEV(nazwa urządzenia) OBJ('/QIBM/UserData/RDARS/SpoolFile/\*')

3. QUSROND i/lub inne biblioteki instancji (biblioteki instancji serwera Common Server, które zawierają dane indeksowe i informacje sterujące wskazujące zarchiwizowane dane środowiska Common Server). Wystarczy utworzyć kopie zapasowe bibliotek tylko tych instancji, do których przeprowadza się migrację.

Jeśli korzysta się z domyślnej instancji o nazwie QUSROND:

SAVLIB SAVLIB(QUSROND) DEV(nazwa urządzenia)

Jeśli w systemie istnieją dodatkowe instancje serwera Common Server, do których przeprowadza się migrację:

SAVLIB SAVLIB(biblioteka instancji) DEV(nazwa urządzenia)

gdzie biblioteka instancji to nazwa instancji.

4. Ścieżka IFS instancji serwera Common Server (zawiera dane środowiska Common Server rezydujące w dalszym ciągu na dysku wraz z plikami konfiguracyjnymi i podobnymi danymi dla każdej instancji, do której przeprowadzana jest migracja).

SAV DEV(nazwa urządzenia) OBJ('/QIBM/UserData/OnDemand/nazwa instancji/\*')

gdzie nazwa instancji to nazwa każdej dodatkowej instancji serwera Common Server, do której przeprowadza się migrację.

## **Opis poszczególnych faz procesu migracji**

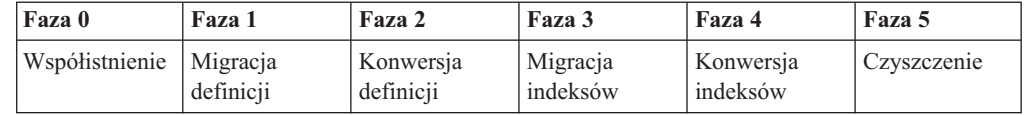

#### **Faza 0: Współistnienie**

W tej fazie nie wykonuje się migracji.

Po zalogowaniu do programu klienta użytkownika końcowego można wybrać jako serwer istniejący serwer Spool File Archive lub nową instancję serwera Common Server. Jeśli wybierze się serwer Spool File Archive, wyświetlana lista folderów wygląda tak samo jak przed zainstalowaniem oprogramowania Common Server. Nie widać żadnych zmian.

Jeśli jako serwer wybierze się instancję serwera Common Server, można najpierw zmodyfikować plik konfiguracyjny ars.cfg, dodając parametr ARS\_MIGR\_SERVERS= w celu identyfikacji serwera Spool File Archive, do którego odnosi się ta nowa instancja serwera Common Server. Następnie, po zalogowaniu do instancji serwera Common Server, która zawiera specyfikację parametru ARS\_MIGR\_SERVERS=, lista serwerów będzie zawierać kombinację folderów z serwera Spool File Archive, do których użytkownik ma uprawnienia, zawierających zarchiwizowane dane, a także foldery instancji serwera Common Server, do których użytkownik ma uprawnienia. Na liście folderów może być także wymieniony Protokół systemu i/lub Protokół migracji, o ile użytkownika ma odpowiednie uprawnienia. Jak widać na Rys. 15, nazwa serwera Spool File Archive jest wyświetlana w nawiasach, aby odróżnić foldery środowiska Spool File Archive od folderów środowiska Common Server.

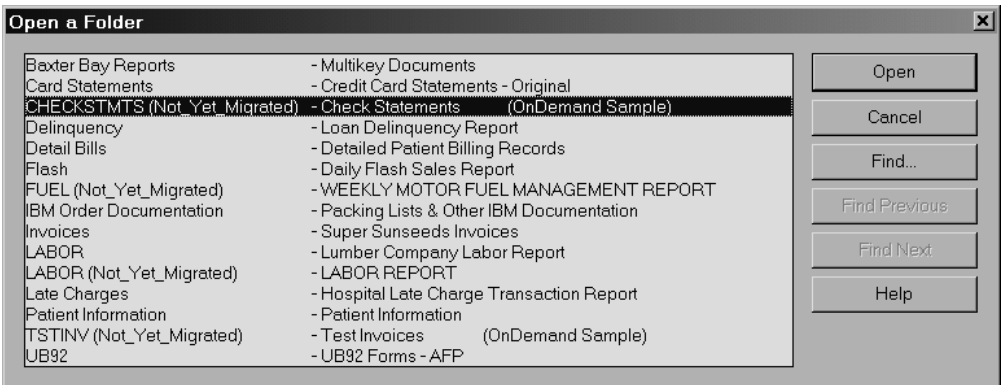

*Rysunek 15. Przykład folderów środowiska Spool File Archive i folderów środowiska Common Server*

Szczegółowe informacje na temat określania takiej konfiguracji zawiera [Dodatek](#page-142-0) B, ["Uwzględnianie](#page-142-0) folderów środowiska Spool File Archive na liście wyboru folderów [środowiska](#page-142-0) Common Server", na stronie 129.

Do umieszczania raportów w środowisku Spool File Archive w dalszym ciągu będzie używana komenda STRCDSRDAR. Nowe raporty można definiować i umieszczać w środowisku Common Server.

## **Faza 1: Migracja definicji**

W tej fazie:

- v definicje są migrowane do środowiska Common Server;
- v komendy STRCDSRDAR i QrlsOpenAnyStoreObject generują komunikaty ostrzegawcze informujące, że przeprowadzono migrację definicji;
- komendy WRKADMRDAR i WRKSECRDAR oraz program Operations Navigator generują komunikaty ostrzegawcze informujące, że przeprowadzono migrację definicji.

IBM zaleca migrowanie definicji w małych grupach raportów, co umożliwi podział całego procesu na etapy.

Po zakończeniu tej fazy klient OnDemand komunikuje się jednocześnie z serwerem Spool File Archive i serwerem Common Server oraz przedstawia złożony widok obydwu środowisk, podobnie jak w Fazie 0. Tak jak w Fazie 0, dla instancji serwera Common Server wyświetlane będą tylko foldery środowiska Spool File Archive z danymi archiwalnymi, dopóki faktycznie nie umieści się jakichś raportów w środowisku Common Server (używając migrowanych definicji). Na liście folderów będą także widoczne foldery protokołu systemu i protokołu migracji środowiska Common Server (o ile użytkownik ma odpowiednie uprawnienia do tych folderów), ponieważ zostały one utworzone podczas instalowania środowiska Common Server. Do umieszczania raportów w środowisku Spool File Archive w dalszym ciągu używa się komendy STRCDSRDAR, ponieważ na razie przeprowadzono tylko migrację **definicji**. Nowe raporty można definiować i umieszczać w środowisku Common Server.

Na tym etapie niezbędne jest przetestowanie definicji po migracji, które polega na faktycznym wprowadzaniu danych do środowiska Common Server przy użyciu tych definicji. Szczególną uwagę należy zwrócić na wartości indeksu (klucza) wyodrębniane dla przechowywanych danych, ponieważ konwersja parametrów indeksujących (to jest informacji "gdzie znajdują się klucze i kryteria segmentacji") stanowi najbardziej newralgiczny etap migracji definicji. Raporty testowe można wprowadzić do testowej instancji serwera Common Server, a następnie usunąć tę instancję po zakończeniu testowania. Następnie można ponownie uruchomić wywołania programów do migracji definicji, wskazując tym razem instancje produkcyjne, o ile ma się pewność, że są one gotowe. Nie należy przystępować do fazy Konwersji definicji (patrz niżej), gdyż uniemożliwi to migrację do kilku instancji.

#### **Faza 2: Konwersja definicji**

**WAŻNE:** Po wykonaniu tego etapu nie można ponownie rozpocząć całego procesu, ponieważ istnieje ryzyko duplikowania danych w archiwum środowiska Common Server. Dlatego konieczna jest absolutna pewność, co do wyników równoległego testowania opisanego w Fazie 1.

W tej fazie:

- v Podczas wprowadzania raportów do systemu używa się:
	- komendy ADDRPTOND zamiast komendy STRCDSRDAR do wprowadzania poszczególnych raportów,
	- komendy STRMONOND TYPE(\*OUTQ) zamiast komendy STRMONRDAR do monitorowania kolejki danych wyjściowych;
	- korzysta się z funkcji API arsload zamiast wywoływania funkcji API QrlsOpenAnyStoreSegment, QrlsStoreAnyStoreSegment i QrlsCloseAnyStoreSegment dla środowiska AnyStore;
	- używa się komendy STRMONOND TYPE(\*DIR) lub funkcji API arsload zamiast komendy STRMONANYS lub wywołania programu QRLSSTART w przypadku integracji metodą Kofax;
- v komenda STRCDSRDAR i funkcja QrlsOpenAnyStoreObject generują komunikat o przedwczesnym zakończeniu informujący, że archiwizacja danych dla tej definicji raportu nie jest już dozwolona;
- v wprowadzenie raportu przy użyciu komendy STRMONRDAR nie powiedzie się, a zbiór buforowy zostanie umieszczony ze statusem HLD (Held) w kolejce wyjścia błędów określonej komendą monitora;
- v komendy WRKADMRDAR i WRKSECRDAR uniemożliwią wprowadzanie zmian w definicji raportu, ponieważ komenda ta już została poddana migracji, program Operations Navigator uniemożliwi aktualizowanie lub dodawanie nowych wersji definicji raportów, które zostały już poddane migracji.

Po zakończeniu tej fazy dane i indeksy migrowanych definicji raportów będą w dalszym ciągu rezydować w środowisku Spool File Archive. Poddane migracji definicje raportów wymagają obecnie użycia komend ADDRPTOND, STRMONOND lub ARSLOAD (patrz powyższe punkty) w celu wprowadzenia raportów. Ta faza konwersji chroni przed załadowaniem tych samych danych ze zbiorów buforowych do środowiska Spool File Archive **i** do środowiska Common Server. Jeśli możliwe byłoby ładowanie tego samego raportu do obu środowisk, spowodowałoby to zduplikowanie danych po fazie Migracji indeksów (Faza 3).

### **Faza 3: Migracja danych indeksowych**

W tej fazie:

- v odbywa się migracja danych indeksowych, zasobów i adnotacji do środowiska Common Server; należy zwrócić uwagę, że w Fazach 3 i 4 dostępny jest parametr zakresu dat, który umożliwia stopniową migrację danych indeksowych;
- v każde wystąpienie raportu przechowywanego w środowisku Spool File Archive zostanie po przeprowadzeniu migracji oznaczone flagą,
- v korzystanie z komendy DLTRPTRDAR jest niedozwolone; generowany jest komunikat o przedwczesnym zakończeniu informujący, że nie można usunąć raportu ze środowiska Spool File Archive, ponieważ został on poddany migracji do środowiska Common Server.

Po zakończeniu tej fazy rekordy indeksu, adnotacje i zasoby AFP dla migrowanych raportów ze środowiska Spool File Archive można będzie wczytywać ze środowiska Common Server, korzystając z migrowanych rekordów indeksu. Same obiekty nie zostaną przeniesione do środowiska Common Server; pozostaną one w środowisku Spool File Archive i tam będą dostępne. Oprócz zarządzania pamięcią (w tym również uruchamiania cyklu zarządzania raportami: Report Management Cycle - RMC) żadne inne funkcje środowiska Spool File Archive nie są używane. Jeśli w celu przeprowadzenia migracji w etapach określono zakres dat, użytkownicy końcowi powinni w dalszym celu korzystać ze środowiska Spool File Archive w celu wczytywania danych, dopóki indeksy dla całego zakresu dat nie zostaną migrowane. W takiej sytuacji przed zakończeniem migracji wszystkich indeksów w środowisku Common Server dostępny będzie jedynie podzbiór całego archiwum.

Aby sprawdzić poprawność danych indeksowych po migracji, należy wykonać szereg równoległych operacji wczytywania danych ze środowisk Spool File Archive i Common Server. Na przykład wynik operacji wczytywania danych ze środowiska Spool File Archive przy użyciu wartości '\*ALL' w pierwszym kluczu należy porównać z wynikiem operacji wczytywania ze środowiska Common Server przy użyciu operatora LIKE i wartości '%' (procent). Należy porównać liczbę pozycji na liście ORAZ porównać rzeczywiste wartości kluczy. W razie wykrycia niezgodności, należy skontaktować się z personelem działu wsparcia technicznego dla systemu OnDemand.

## **Faza 4: Konwersja danych indeksowych**

W tej fazie:

- v dokonuje się ręcznej weryfikacji poddanych migracji danych indeksowych, adnotacji i zasobów AFP;
- komendy FNDKEYRDAR i FNDRPTRDAR oraz funkcje QrlsRetrieveAnyStoreSegment, QrlsRetrieveAnyStoreList, QrlrRetrieveReportSegment i QrlrRetreiveReportKeyList generują komunikat o przedwczesnym zakończeniu informujący, że wczytywanie jest niedozwolone;
- komenda PRTRPTRDAR nie działa; komenda RCLRPTRDAR będzie działać w dalszym ciągu tak długo, jak długo dane pozostawać będą w oczekiwanym miejscu.

Zakończenie tej fazy kończy proces migracji danego raportu lub raportów dla podanego zakresu dat, w przypadku stopniowej migracji. Zarządzanie pamięcią w środowisku Spool File Archive jest wymagane w dalszym ciągu (w tym także uruchamianie cyklu zarządzania raportami: Report Management Cycle - RMC), dopóki w systemie są dane, które zostały pierwotnie zarchiwizowane w środowisku Spool File Archive. Żadne inne funkcje środowiska Spool File Archive nie są wymagane.

#### **Faza 5: Czyszczenie**

W tej fazie:

- v wszystkie dane indeksowe, zasoby i adnotacje dla określonej definicji raportu zostają usunięte ze środowiska Spool File Archive;
- v wszystkie rekordy integracji Content Manager/VisualInfo (CM/VI), o ile programy te były zintegrowane, dla określonej definicji raportu zostają usunięte ze zbiorów sterujących CM/VI.

Po zakończeniu tej fazy dane indeksowe, adnotacje i zasoby AFP dla określonych raportów, które poddano migracji do środowiska Common Server, a także wszelkie dane sterujące CM/VI, o ile występowały, są usunięte.

Na tym etapie nie odzyskuje się faktycznie przestrzeni dyskowej zajmowanej przez dane usunięte w procesie czyszczenia. i5/OS wymaga uruchomienia komendy Reorganizacja podzbioru fizycznego (Reorganize Physical File Member - RGZPFM). Jednak ścieżki dostępu skrócą się natychmiast po usunięciu rekordów. Instrukcje dotyczące fazy czyszczenia obejmują listę zbiorów, które można zreorganizować.

#### **WAŻNE**

Jeśli zaniecha się wykonania Fazy 4 i Fazy 5, cykl zarządzania raportami (Report Management Cycle - RMC) w środowisku Spool File Archive nigdy nie określi końca ważności żadnych danych raportu ani nie usunie żadnych rekordów z tabeli Stored Report Table (QARLRSRT). Także rekordy indeksu dla tych raportów nie zostaną nigdy usunięte ze środowiska Common Server. Dlatego wykonanie tych dwóch ostatnich faz procesu migracji jest bardzo ważne.

#### **Informacje pomocnicze**

## **Źródła danych dla migracji definicji**

- v Informacje o użytkownikach i grupach użytkowników są zbierane z profili użytkowników i list autoryzacji powiązanych ze środowiskiem Spool File Archive.
- v Informacje o grupach aplikacji są zbierane ze zbioru definicji raportów (QARLRACT), list autoryzacji i zbiorów ochrony (QARLRSECn).
- v Informacje o aplikacjach są zbierane ze zbioru definicji raportów (QARLRACT). Każda wersja definicji raportu jest przekształcana w osobną definicję aplikacji o nazwie odpowiadającej nazwie i wersji raportu. Na przykład definicja raportu CZEKI wersja 01 zostanie przekształcona w aplikację środowiska Common Server o nazwie CZEKI-01.

Ponadto tworzona jest dodatkowa definicja aplikacji zawierająca tylko nazwę raportu, w ramach której można wprowadzać nowe informacje. Migrowane są także publiczne i prywatne widoki logiczne (QARLRLV).

- v Informacje o folderach są określane na podstawie zbioru definicji raportów (QARLRACT), list autoryzacji i zbioru rekordów pól folderu (QARLRFFU).
- v Informacje na potrzeby strategii migracji w środowisku Common Server są zbierane ze strategii migracji w środowisku Spool File Archive.
- Informacje o drukarkach nie są migrowane.

#### **Uwagi:**

- 1. Ponieważ system nie może określić haseł na podstawie profili użytkowników systemu i5/OS, wewnętrznym hasłom systemu OnDemand dla migrowanych użytkowników przypisywana jest wartość ONDEMAND. Nie powinno to stanowić problemu, ponieważ większość użytkowników będzie korzystać w środowisku Common Server z domyślnego ustawienia, które wiąże hasła systemu i5/OS z hasłami systemu OnDemand, i nie będzie używać osobnych, wewnętrznych haseł systemu OnDemand. W takiej sytuacji, gdy korzysta się z fabrycznej konfiguracji systemu OnDemand, wewnętrzne hasła systemu OnDemand będą ignorowane. Jeśli nie wiadomo, czy domyślne powiązanie haseł systemu i5/OS z wewnętrznymi hasłami systemu OnDemand zostało wyłączone, należy zapoznać się z sekcją "Powiązanie [identyfikatora](#page-53-0) użytkownika w systemie OnDemand z profilem [użytkownika](#page-53-0) w systemie i5/OS" na stronie 40.
- 2. Jeśli na liście autoryzacji QRDARS400 parametr \*PUBLIC ma dowolną wartość inną niż \*EXCLUDE i na co najmniej jednej liście autoryzacji raportu parametr \*PUBLIC ma wartość inną niż \*EXCLUDE, wówczas wszystkie profile użytkowników inne niż dostarczone przez IBM zostaną migrowane jako użytkownicy OnDemand. Może to spowodować niepotrzebne utworzenie wielu użytkowników systemu OnDemand. Jeśli opisywana sytuacja dotyczy danego systemu, należy przeanalizować listy autoryzacji systemu OnDemand i wprowadzić zmiany, aby ograniczyć liczbę użytkowników systemu OnDemand tworzonych podczas migracji.

### **Schemat tworzenia aplikacji, grup aplikacji i folderów w środowisku Common Server na podstawie istniejących definicji raportów ze środowiska Spool File Archive**

Dla każdej wersji **wersji** definicji raportu w środowisku Spool File Archive zostanie utworzona jedna **aplikacja** w środowisku Common Server. Nowa aplikacja zostanie utworzona tylko dla tych wersji definicji raportów ze środowiska Spool File Archive, dla których rzeczywiście przechowywane są raporty, zależnie od istnienia rekordu w zbiorze QARLRSRT. Ponadto tworzona jest dodatkowa definicja aplikacji zawierająca tylko nazwę raportu, w ramach której można wprowadzać nowe informacje.

Dla każdej **nazwy raportu** w środowisku Spool File Archive zostanie utworzona jedna **grupa aplikacji** i jeden **folder** w środowisku Common Server. Podobnie jak w przypadku aplikacji, nowa grupa aplikacji i nowy folder zostaną utworzone tylko dla tych wersji definicji raportów ze środowiska Spool File Archive, dla których rzeczywiście przechowywane są dane, zależnie od istnienia rekordu w zbiorze QARLRSRT.

Jeśli między wersjami występuje niezgodność co do liczby pól klucza lub wielkości pól klucza, wynikowe **grupa aplikacji** i **folder** zostaną utworzone jako "złożenie" wszystkich wersji. Każdemu polu klucza zostanie przypisana wielkość odpowiadająca największemu polu ze wszystkich wersji. (Jeśli na przykład pole Numer faktury ma długość 8 pozycji w wersji 01 i 10 pozycji w wersji 02, pole klucza Numer faktury będzie miało po migracji długość 10 pozycji). Liczba kluczy będzie równa największej liczbie kluczy z dowolnej wersji. (Jeśli na przykład wersja 01 ma 3 klucze, a wersja 02 ma 4 klucze, grupa aplikacji i folder będą miały po migracji zdefiniowane 4 klucze).

Podczas migracji definicji generowany jest raport zawierający listę wszystkich odwzorowań między definicjami raportów w środowisku Spool File Archive oraz aplikacjami, grupami aplikacji i folderami w środowisku Common Server. Raport ten będzie także zawierał odwzorowania kluczy między wersjami.

#### **Przykład**

W oparciu o opisane wyżej podejście, system Spool File Archive zawierający 3 wersje raportu PŁACE zostanie przekształcony w konfigurację środowiska Common Server, która będzie wyglądać następująco:

**Aplikacje:** PŁACE-01, PŁACE-02, PŁACE-03 i PŁACE

Należy zwrócić uwagę, że aplikacja PŁACE będzie identyczna z aplikacją PŁACE-03. Aplikacja PŁACE jest tworzona w celu wprowadzania nowych raportów bezpośrednio do środowiska Common Server. Aplikacja PŁACE-03 jest zastrzeżona dla najnowszych archiwów aplikacji PŁACE w środowisku Spool File Archive.

**Grupa aplikacji i folder:** PŁACE, odpowiadające opisanej wyżej aplikacji PŁACE.

### **Schemat tworzenia folderów w środowisku Common Server na podstawie istniejących definicji grup raportów ze środowiska Spool File Archive**

Dla każdej **grupy raportów** ze środowiska Spool File Archive zostanie utworzony jeden **folder** w środowisku Common Server. Nie zostanie utworzona żadna aplikacja ani grupa aplikacji o tej samej nazwie. Poszczególne raporty z grupy zostaną odwzorowane (jak to opisano wcześniej) odwzorowane na grupy aplikacji w folderze. Wszystkie aplikacje i grupy aplikacji w ramach grupy raportów, która nie została jeszcze migrowana, będą migrowane. Jeśli migracja poszczególnych definicji raportów w ramach grupy raportów nie powiedzie się, folder nie zostanie utworzony.

### **Schemat tworzenia użytkowników i grup użytkowników w środowisku Common Server na podstawie istniejących list autoryzacji ze środowiska Spool File Archive**

Profil grupowy systemu i5/OS stanie się grupą użytkowników w środowisku OnDemand Common Server, jeśli będzie spełniony jeden z następujących warunków. (Określenie ″autoryzowany″ oznacza uprawnienie inne niż \*EXCLUDE, a "grupa" to dowolny profil grupy, której nazwa nie zaczyna się od litery 'Q', z wyjątkiem QRDARS400 i QRDARSADM).

- v profilem grupowym i5/OS jest QRDARS400 lub QRDARSADM
- profil grupowy i5/OS jest autoryzowany na liście autoryzacji grupy QRDARS400
- v profil grupowy i5/OS jest autoryzowany na liście autoryzacji dowolnego raportu.

**Ważna uwaga:** Grupie tworzonej w systemie OnDemand nadawany jest numer ID grupy, który określa pierwszeństwo uprawnień z danej grupy względem innych grup w systemie OnDemand. Im niższy numer ID grupy, tym ważniejsze uprawnienia danej grupy. Na przykład użytkownik JANK należy do grupy systemu OnDemand o nazwie PŁACE oraz do grupy o nazwie KIEROWNICY. Numer ID grupy PŁACE to 80020. Numer ID grupy KIEROWNICY to 80001 (niższy numer). Gdy użytkownik JANK chce przejrzeć dane dotyczące płac, jego uprawnienia do tych danych wynikają z jego uprawnień określonych w grupie KIEROWNICY, ponieważ grupa ta ma niższy numer ID grupy. Trzeba pamiętać, że profile grupowe ze środowiska Spool File Archive będą migrowane do środowiska Common Server w porządku alfabetycznym, co spowoduje, że numery id dla grup o nazwach zaczynających się od początkowych liter alfabetu będą niższe. Po migracji może być konieczny przegląd grup w celu sprawdzenia, czy zapewniają one wymagane uprawnienia i zmiany w razie potrzeby przynależności użytkowników do grup, ponieważ nie można zmienić numerów id utworzonych grup. Można także usunąć, ponownie utworzyć lub skopiować migrowane grupy, aby utworzyć nowe grupy o innych numerach ID, które zapewnią wymaganą kolejność sprawdzania uprawnień. (Należy także pamiętać, że pole ID grupy w systemie OnDemand nie jest powiązane z polem GID w profilu użytkownika systemu i5/OS).

Profil użytkownika systemu i5/OS stanie się użytkownikiem w środowisku OnDemand Common Server, jeśli będzie spełniony jeden z następujących warunków. (Określenie "autoryzowany" oznacza uprawnienie inne niż \*EXCLUDE, a "użytkownik" to dowolny profil użytkownika, którego nazwa nie zaczyna się od litery 'Q', z wyjątkiem QRDARS400 i QRDARSADM).

- v wszyscy użytkownicy, jeśli parametr \*PUBLIC jest autoryzowany na liście autoryzacji grupy QRDARS400 i co najmniej jednej liście autoryzacji raportu;
- użytkownik ma uprawnienie \*ALLOBJ;
- v użytkownik jest autoryzowany na liście autoryzacji grupy QRDARS400, na liście autoryzacji dowolnego raportu i autoryzowany przez grupę QRDARS400;
- v użytkownik należy do grupy, która stała się na podstawie wcześniejszego wyboru grupą w systemie OnDemand.

### **Schemat tworzenia ograniczeń zapytań w środowisku Common Server na podstawie istniejących w środowisku Spool File Archive definicji ochrony klucza**

Zawartość zbiorów ochrony kluczy ze środowiska Spool File Archive zostanie poddana "transkrypcji" na instrukcję SQL, która będzie umieszczona w polu Ograniczenie zapytania (Query Restriction) odpowiedniej grupy aplikacji w środowisku Common Server.

**Ważna uwaga:** Jeśli w definicjach ochrony klucza w środowisku Spool File Archive używa się profili grupowych a posiadany profil użytkownika należy do kilku grup lub jest wprost wymieniony jako należący do grupy, działanie ″ochrony klucza″ w środowisku Common Server może być inne niż w środowisku Spool File Archive. Należy dokładnie sprawdzić wynikowe ograniczenia zapytań w definicjach grup aplikacji i przetestować operacje wczytywania z ograniczeniami, aby potwierdzić, że po migracji autoryzacje ″ochrony kluczy″ dają wymagane wyniki. Więcej informacji na ten temat oraz przykłady zawiera temat pomocy elektronicznej klienta administracyjnego OnDemand *Ograniczenia zapytań (Query Restriction)*.

### **Raporty generowane podczas migracji**

Poniższa tabela zawiera wykaz zbiorów buforowych dla każdego raportu wygenerowanego w różnych fazach migracji. Należy pamiętać o przeglądaniu raportów po zakończeniu każdego etapu migracji. Jeśli dany etap migracji nie powiedzie się, raport z poprzedniego etapu pomoże się upewnić, że poprzedni etap został zakończony pomyślnie. Jeśli w systemie jest zainstalowane oprogramowanie, które uruchamia regularnie procedury czyszczące kolejki wyjściowe, dobrym rozwiązaniem może być przeniesienie raportów migracji i protokołów migracji do kolejki wyjściowej, której nie obejmuje harmonogram czyszczenia.

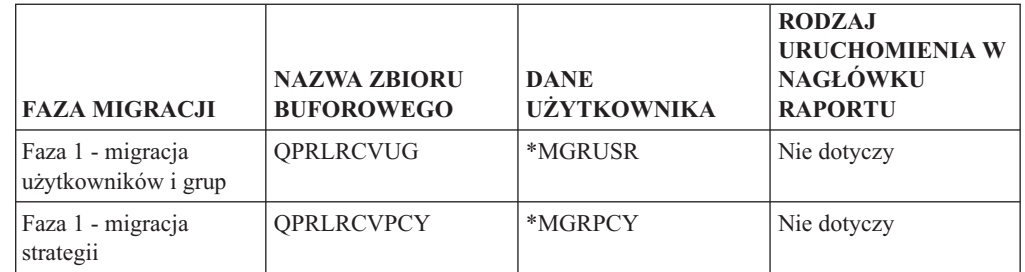

*Tabela 7. Raporty generowane w różnych fazach migracji*

| | | | | | | | |

 $\overline{1}$ 

| |

| | | |

| |

| <b>FAZA MIGRACJI</b>                 | <b>NAZWA ZBIORU</b><br><b>BUFOROWEGO</b>                                                                                                    | <b>DANE</b><br><b>UŻYTKOWNIKA</b>                                                                     | <b>RODZAJ</b><br><b>URUCHOMIENIA W</b><br>NAGŁÓWKU<br><b>RAPORTU</b> |
|--------------------------------------|----------------------------------------------------------------------------------------------------|----------------------------------------------------------------------------------------------------|----------------------------------------------------------------------|
| Faza 1 - analiza<br>definicji        | <b>OPRLRMGRD</b>                                                                                                    | Nazwa (nazwy) raportu<br>- wartość pobrana z<br>trzeciego parametru<br>wywołania programu<br>migracji | *ANZDFN                                                              |
| Faza 1 - migracja<br>definicji       | QPRLRMGRD                                                                                                    | Nazwa (nazwy) raportu<br>- patrz wyżej                                                                | *MGRDFN                                                              |
| Faza 2 - konwertowanie<br>definicji  | QPRLRCVRD                                                                                                    | Nazwa (nazwy) raportu<br>- patrz wyżej                                                                | Nie dotyczy                                                          |
| Faza 3 - przywołanie<br>indeksów     | <b>QPRLRMIDX</b>                                                                                                    | Nazwa (nazwy) raportu<br>- patrz wyżej                                                                | *RCLIDX                                                              |
| Faza 3 - analiza<br>indeksów         | OPRLRMIDX                                                                                                    | Nazwa (nazwy) raportu<br>- patrz wyżej                                                                | *ANZIDX                                                              |
| Faza 3 - migracja<br>indeksów        | QPRLRMIDX                                                                                                    | Nazwa (nazwy) raportu<br>- patrz wyżej                                                                | *MGRIDX                                                              |
| Faza 4 - przekształcanie<br>indeksów | <b>JEŚLI</b><br><b>PRZETWARZANIE</b><br>POWIODŁO SIĘ:<br>Raport nie jest<br>tworzony; protokół<br>zadania wykazuje<br>pozycję dla każdego<br>przekształconego<br>zestawu indeksów<br>(gdzie xxxxxxxxxx jest<br>nazwą raportu):<br>*CVTIDX<br><b>POWIODŁO SIE dla</b><br><b>RAPORTU-</b><br>XXXXXXXXXX. | Nie dotyczy                                                                                           | Nie dotyczy                                                          |
| Faza 4 - przekształcanie<br>indeksów | <b>JEŚLI WYSTĄPIŁ</b><br><b>BLAD:</b>                                                                                                    | Nazwa (nazwy) raportu<br>- patrz wyżej                                                                | *CVTIDX                                                              |
| Faza 5 - czyszczenie                 | <b>QPRLRMIDX</b>                                                                                                    | Nazwa (nazwy) raportu<br>- patrz wyżej                                                                | *RMVIDX                                                              |

*Tabela 7. Raporty generowane w różnych fazach migracji (kontynuacja)*

## **Migracja definicji: krok po kroku**

|

| |

| |

| | | | | | | | | | | | | | | | | | | | | | | | | | | | | | | | | | |

| | | |

 $\mathbf{I}$ 

W niniejszych instrukcjach dotyczących migracji zakłada się, że większość klientów przeprowadzi najpierw migrację użytkowników i grup użytkowników, później strategii i grup pamięci optycznej, a następnie rozpocznie od migracji kilku definicji raportów (zamiast próbować przenieść wszystkie definicje od razu i umieścić je w środowisku Common Server wykorzystywanym w procesie produkcyjnym). Takie etapowe podejście do migracji definicji raportów zapewnia wystarczający czas na weryfikację poddanych migracji definicji, co stanowi najważniejszą część procesu migracji definicji.

Należy także pamiętać, że po rozpoczęciu migracji określonej definicji raportu nie należy kopiować lub eksportować tej definicji raportu, aby utworzyć jeszcze jedną definicję raportu w środowisku Spool File Archive. Wynikowa definicja raportu (skopiowana albo podczas sesji emulacyjnej terminalu 5250, albo za pomocą modułu dodatkowego OnDemand Archive w programie iSeries Navigator lub też wyeksportowana przy użyciu komendy programu CM OnDemand Eksportuj (CPYDFNRDAR)), będzie oznaczona flagą informującą o statusie migracji z oryginalnej definicji raportu, sprawiając problemy przy późniejszych próbach migracji nowej definicji raportu. W razie pilnej potrzeby wykonania kopii lub eksportowania definicji raportu po rozpoczęciu migracji należy się skontaktować z centrum wsparcia dla oprogramowania.

## **Identyfikacja definicji raportów przeznaczonych do migracji**

W środowisku Spool File Archive przechwytuje się raporty, a następnie wyświetla ich segmenty (zwane także dokumentami), przeszukując indeksy zdefiniowane dla raportu lub dla grupy raportów. W środowisku Common Server przechwytuje się aplikacje, a później wyświetla dokumenty aplikacji, wyszukując indeksy zdefiniowane dla folderu. Koncepcja pozostaje taka sama, jednak terminologia jest inna.

Migracja definicji raportu (w jednej wersji lub w kilku wersjach) powoduje utworzenie w środowisku docelowym zestawu aplikacji, grupy aplikacji i folderu. Jak wspomniano we wprowadzeniu, oczekuje się, że klienci dokonają najpierw migracji kilku definicji raportów, sprawdzą poprawność tych definicji po migracji, a następnie będą przechwytywać raporty już w środowisku Common Server. Proces ten można będzie powtarzać dla kolejnych zestawów definicji raportów, dopóki wszystkie one nie zostaną przechwycone jako aplikacje w środowisku Common Server. Sama migracja definicji to łatwiejsza i krótsza część procesu; znacznie więcej czasu zajmuje sprawdzanie poprawności definicji po migracji, co wymaga wprowadzenia tego samego zbioru buforowego do środowiska Spool File Archive i do środowiska Common Server oraz porównania otrzymanych wyników. Jednak warto na to poświęcić więcej czasu, ponieważ dokładna weryfikacja zapewni integralność i użyteczność danych w produkcyjnym środowisku Common Server.

Oprogramowanie do migracji oferuje raport z analizy, który można uruchomić jeszcze przed przystąpieniem do rzeczywistej migracji definicji, aby zidentyfikować raporty wymagające większej uwagi przed migracją. Raport ten pozwala także zidentyfikować definicje raportów, które są gotowe do migracji. Więcej informacji o typie uruchamiania \*ANZDFN wymaganym do wygenerowania raportu z analizy zawiera sekcja "Faza 1: Etapy migracji [definicji"](#page-132-0) na [stronie](#page-132-0) 119.

## **Tworzenie opcjonalnego obszaru danych ograniczającego liczbę protokołów zadań**

Podczas działania programu migracji QRLRMIG jako zadania wsadowego może powstać wiele protokołów zadania, nawet jeśli przetwarzanie powiodło się. Użytkownik może zminimalizować liczbę powstających protokołów, tworząc obszar danych pod nazwą QRLRMIGJOB. Należy utworzyć obszar danych o parametrach: Typ = \*CHAR, Długość = 1, bez wartości początkowej. Obszar danych należy umieścić w bibliotece QUSRRDARS. Jeśli istnieje ten obszar danych, program migracji tworzy protokoły tylko wtedy, gdy wystąpił błąd.

## **Tworzenie użytkownika OnDemand Administrator w celu wywołania programu migracji**

Przed rozpoczęciem etapu migracji użytkownika (lub któregoś z późniejszych etapów migracji) należy ręcznie utworzyć jednego użytkownika środowiska Common Server (za pomocą aplikacji OnDemand Administrator Client) i zdefiniować go jako administratora systemu. Tego użytkownika tworzy się dla osoby, która wpisze się do serwera i5/OS, aby uruchomić wszystkie wywołania programu migracji. Należy to uczynić przed migracją pozostałych użytkowników środowiska Common Server z prostego powodu: aby utworzyć następnych użytkowników środowiska Common Server, użytkownik musi być rozpoznany jako poprawny użytkownik Common Server. Tak więc najpierw tworzy się ręcznie pierwszego użytkownika przed uruchomieniem migracji innych użytkowników, a następnie

<span id="page-129-0"></span>| | | | | |

| | | | | | | |

 $\overline{\phantom{a}}$ 

| | | | | | | | | | |

| | | | | | | |

| | | | | | |

realizuje się pozostałe etapy migracji za pomocą tego samego użytkownika zdefiniowanego jako administrator systemu. Trzeba także pamiętać, że zgodnie z tym, co określono w wymaganiach dotyczących migracji, użytkownik ten musi posiadać uprawnienia specjalne \*ALLOBJ, aby uruchamiać wywołania programu migracji.

## **Tworzenie instancji TESTOWEJ na potrzeby testowania migracji definicji**

IBM stanowczo zaleca utworzenie migracji testowej (na przykład ONDTEST) i użycie jej w Fazie 1: Migracja definicji. Umożliwi to równoległe testowanie oraz weryfikację przed uruchomieniem migracji definicji w "środowisku produkcyjnym". (Aby przeprowadzana w Fazie 1 weryfikacja była wiarygodna, przed przejściem do Fazy 2 konieczne jest wprowadzenie danych przy użyciu poddanych migracji definicji). Po zakończeniu wprowadzania niezbędnych zmian, gdy system jest gotowy do migracji definicji do instancji produkcyjnych, instancję testową można usunąć. Jeśli podczas testowania równoległego nie korzysta się z instancji testowej (czyli ładuje się dane bezpośrednio do instancji produkcyjnej), przeprowadzenie migracji indeksów (Faza 3) grozi zduplikowaniem danych, chyba że ręcznie usunie się wszystkie załadowane dane przy użyciu komendy Usuwanie raportu (Remove Report - RMVRPTOND). Trzeba pamiętać, aby nie przystępować do konwersji definicji (Faza 2), dopóki nie zakończy się migracji do instancji **produkcyjnych**, aby system OnDemand pozwolił na wielokrotne uruchamianie programów do migracji definicji.

W Większości przypadków instancją produkcyjną będzie instancja QUSROND, która jest domyślną instancją serwera Common Server. QUSROND to domyślna wartość parametru instancji w komendach systemu OnDemand iSeries, dlatego użycie tej nazwy instancji dla instancji produkcyjnej eliminuje konieczność określania nazwy instancji podczas uruchamiania komend. Instrukcje dotyczące tworzenia instancji zawiera [Rozdział](#page-84-0) 12, ["Tworzenie](#page-84-0) instancji", na stronie 71.

### **Tworzenie wszystkich instancji PRODUKCYJNYCH przed migracją definicji do środowiska produkcyjnego**

Na wszystkich etapach procesu migracji konieczne jest określenie docelowej *instancji* serwera Common Server. Oznacza to, że przed uruchomieniem migracji do "środowiska produkcyjnego" konieczne jest utworzenie wszystkich wymaganych instancji. Instrukcje dotyczące tworzenia instancji oraz objaśnienia sytuacji, w których może być potrzebnych kilka instancji zawiera Rozdział 12, ["Tworzenie](#page-84-0) instancji", na stronie 71.

## **Testowanie definicji po migracji**

Po uruchomieniu programu migracji definicji, a przed rozpoczęciem konwertowania definicji należy sprawdzić, czy migracja definicji przebiegła poprawnie, wyświetlając nowe aplikacje, grupy aplikacji i foldery w programie klienta administracyjnego OnDemand. Szczególną uwagę należy zwrócić na panel Indexer dla definicji aplikacji, ponieważ może on wskazywać konieczność ręcznej interwencji, na przykład w celu zmiany pól wyzwalaczy lub wartości zakresu. W niektórych sytuacjach bowiem migracja może nie dać oczekiwanych wyników. Należy dokonać przeglądu tych parametrów, wprowadzić raporty testowe dla każdej aplikacji i w razie potrzeby skorygować parametry indeksujące.

Należy także zwrócić uwagę, że program Common Server OS/400 Indexer traktuje spacje inaczej niż program Spool File Archive Indexer. Spacja w programie OS/400 Indexer traktowana jest jako zmiana wartości; spacja w programie Spool File Archive Indexer nie jest traktowana jako zmiana wartości. W rezultacie można spotkać się z różnicami w ″segmentacji″ (podział zbioru buforowego na oddzielne dokumenty) między oryginalnymi raportami Spool File Archive, a raportami Common Server po migracji. Z tej przyczyny niezwykle ważną rzeczą jest, aby dokładnie porównać liczbę segmentów w raportach Spool

File Archive z liczbą dokumentów w wynikowej definicji Common Server po migracji. Na przykład Raport sprzedaży może być poddany segmentacji określonej przez zmianę numeru wydziału. W środowisku Spool File Archive spacje w miejscu przeznaczonym na numer departamentu (jak np. strona z podsumowaniem) nie spowodują utworzenia nowego segmentu. W zamian strona ze spacjami zostanie uznana za przynależną do poprzedniego wydziału i dołączona do stron poprzedniego wydziału. Natomiast program Common Server OS/400 Indexer wykryje spacje jako zmianę poprzedniego numeru wydziału i zapisze stronę z podsumowaniem (ze spacjami dla numeru wydziału) jako osobny dokument.

Ponadto podczas testowania należy uwzględnić zalecenia z sekcji ″Raporty wymagające przeglądu po migracji″ we wcześniejszej części tego dokumentu. Należy dokonać wszystkich niezbędnych zmian w przeniesionych definicjach środowiska Common Server.

Warto także zwrócić uwagę na kartę Informacje o ładowaniu (Load Information) w definicji aplikacji. Na tej karcie definiuje się ustawienia dotyczące pomijania znaków początkowych, końcowych i wstawionych. Może ona być bardzo przydatna, zwłaszcza gdy w środowisku Spool File Archive te same zadania realizowane były przez napisane specjalnie programy obsługi wyjścia dla indeksu.

#### **Weryfikacja przeniesionych typów użytkownika**

Wszyscy użytkownicy środowiska Spool File Archive przeniesieni do środowiska Common Server są skonfigurowani jako typy użytkownika Common Server (nie administratora systemu). Ze względu na to, że w środowisku Common Server istnieje o wiele więcej opcji konfiguracyjnych użytkownika, wszyscy użytkownicy autoryzowani w środowisku Spool File Archive są przenoszeni do środowiska Common Server jako standardowi użytkownicy. Konieczne będzie dokonanie przeglądu i dostosowanie wartości parametrów użytkowników systemu za pomocą aplikacji OnDemand Administrator Client.

#### **Modyfikowanie definicji grup aplikacji**

Ponieważ w definicjach raportów w środowisku Spool File Archive nie są rozróżniane typy danych string (znakowe), integer (liczbowe), ani inne specjalne typy danych w polach klucza, wszystkie klucze zostaną wprowadzone jako pola typu string. Dlatego program do migracji definicji migruje pola klucza jako pola typu string do wynikowych definicji grup aplikacji w środowisku Common Server. Podczas wyszukiwania dokumentów przy użyciu programu klienta OnDemand w polach typu string można używać operatora Like (na przykład Nazwisko klienta Like Kowal%), ale pola typu integer lepiej nadają się do operacji liczbowych, takich jak na przykład ″większe niż″ i ″pomiędzy″. Należy także wziąć pod uwagę ograniczenia zapytać (ochrona klucza). Przykładowo, jeśli pole Numer konta jest zdefiniowane jako pole typu string, określenie ograniczenia zapytania ″Numer konta > 10000″ może nie dać oczekiwanego wyniku. Jeśli jednak pole Numer konta będzie typu integer, uzyska się oczekiwany wynik.

Jeśli dla kilku newralgicznych raportów użytkownicy muszą wykonywać na polach klucza operacje arytmetyczne, można utworzyć własną aplikację, grupę aplikacji i folder oraz zdefiniować pola klucza zgodnie z wymaganiami. Trzeba jednak pamiętać, że foldery w środowisku Common Server nie mogą zawierać grup aplikacji ze zróżnicowanymi atrybutami pól kluczy. Inaczej mówiąc, nie można odwzorować pól z różnych grup aplikacji na jedno pole folderu, gdzie w jednej grupie aplikacji pole z numerem klienta byłoby typu string, a w innej - typu liczbowego. Dlatego, aby wykorzystać zalety nowych typów danych dla wartości klucza, potrzebne są dwa osobne foldery: jeden z danymi ze środowiska Spool File Archive (wszystkie klucze zdefiniowane jako pola typu string) i drugi z danymi z nowego środowiska Common Server (klucze zdefiniowane jako pola dowolnie wybranego typu).

W przypadku newralgicznych raportów, w których pola kluczy muszą być innego typu, można także użyć komendy Drukowanie raportu dla OnDemand (Print Report for OnDemand

<span id="page-131-0"></span>| | | | | | | |

| | |

| | | | | | | | <span id="page-132-0"></span>- PRTRPTRDAR) ze środowiska Spool File Archive, aby ponownie zbuforować dane, a następnie załadować je do środowiska Common Server przy użyciu nowej aplikacji, grupy aplikacji i folderu, w których pola kluczy są odpowiedniego typu.

W każdym przypadku należy zmienić nazwę poddanej migracji aplikacji, grupy aplikacji i folderu, a następnie użyć funkcji kopiowania, aby utworzyć własne definicje z odpowiednimi typami danych. Podejście to pozwoli zachować poddane migracji definicje ze środowiska Spool File Archive jako odniesienie.

## **Tworzenie kopii zapasowej danych**

| | | |

| | | | | | | | | | | | | Szczegółowe informacje dotyczące danych, dla których trzeba utworzyć kopię zapasową, zawiera sekcja "Tworzenie kopii [zapasowych](#page-120-0) jako część procesu migracji" na stronie 107.

## **Uruchamianie programów do migracji definicji**

Poniżej przedstawiono czynności wymagane w celu migracji definicji ze środowiska Spool File Archive do nowego środowiska Common Server. Etapy te inicjuje się za pomocą wywołań programów (a nie komend). W ramach rozszerzenia opcji sterownia żadne parametry nie mają wartości domyślnych; należy określić wartości wszystkich parametrów, w przeciwnym razie wywołanie programu nie powiedzie się.

#### **Wymagania dotyczące wykonywania migracji**

- v Programy migracyjne należy uruchamiać przy użyciu profilu QSECOFR lub profilu użytkownika z uprawnieniami \*ALLOBJ. Powinien to być użytkownik z uprawnieniami administratora OnDemand, którego tworzenie opisano w sekcji "Tworzenie [użytkownika](#page-129-0) OnDemand [Administrator](#page-129-0) w celu wywołania programu migracji" na stronie 116
- v W instancji docelowej musi być zdefiniowany użytkownik z uprawnieniami administracyjnymi o nazwie QONDADM. (Użytkownik ten jest automatycznie tworzony podczas tworzenia instancji).
- v Profil użytkownika uruchamiającego wywołania programów musi mieć poprawnie ustawione ustawienia narodowe, to znaczy takie, jak instancja, do której migrowane są definicje lub dane indeksowe. Ponieważ wymagane jest korzystanie z profilu użytkownika QSECOFR lub innego profilu z uprawnieniami specjalnymi \*ALLOBJ, konieczne będzie potwierdzenie zmiany ustawień narodowych dla tego profilu użytkownika. (**Z tego powodu preferowane może być użycie profilu innego niż QSECOFR. Nie należy ponadto zapominać o przywróceniu pierwotnych ustawień po zakończeniu migracji, o ile ich zmiana będzie konieczna**). Co więcej, jeśli przeprowadza się migrację do kilku instancji i każda z nich wymaga innych ustawień narodowych, pomiędzy wywołaniami programu do migracji dla poszczególnych instancji konieczna będzie zmiana ustawień narodowych dla profilu użytkownika, wypisanie się i ponowne wpisanie do systemu. Więcej informacji na temat ustawień narodowych zawiera Rozdział 13, ["Definiowanie](#page-90-0) ustawień [narodowych",](#page-90-0) na stronie 77.
- v Parametr Maksymalny zestaw pamięci (Maximum storage set) w profilu użytkownika, który uruchamia proces migracji, musi mieć wartość \*NOMAX.
- v Parametr MAXTMPSTG klasy zadania musi mieć wartość \*NOMAX.
- v Wykorzystanie systemowej puli pamięci dyskowej w momencie rozpoczynania procesu migracji nie może przekraczać 90%.

#### **Faza 1: Etapy migracji definicji**

1. Uruchom program do migracji użytkowników/grup użytkowników. Wymagane są dwa parametry: typ uruchamiania (\*MGRUSR) i nazwa instancji, do której mają być migrowani użytkownicy i grupy użytkowników. Wywołanie tego programu powoduje migrację wszystkich użytkowników i wszystkich grup. Program do migracji tworzy raport, który zawiera wszystkich użytkowników i wszystkie grupy użytkowników

systemu OnDemand utworzone dla środowiska Common Server na podstawie list autoryzacji ze środowiska Spool File Archive.

Na przykład:

|

| |

|

| |

|

CALL PGM(QRDARS/QRLRMIG) PARM('\*MGRUSR' 'QUSROND')

gdzie \*MGRUSR określa typ uruchamiania, a QUSROND to nazwa instancji, do której będą migrowane informacje.

W sekcji ″"Weryfikacja [przeniesionych](#page-131-0) typów użytkownika" na stronie 118″ znajdują się ważne informacje na temat przenoszonych użytkowników.

2. Uruchom program do migracji strategii (który wykonuje także migrację grup pamięci optycznej). Wymagane są dwa parametry: typ uruchamiania (\*MGRPCY) i nazwa instancji, do której mają być migrowane strategie i grupy pamięci optycznej. Wywołanie tego programu powoduje migrację wszystkich strategii i grup pamięci optycznej. Program do migracji tworzy raport, który zawiera wszystkie strategie migracji raportów i grupy pamięci optycznej ze środowiska Spool File Archive użyte do utworzenia w środowisku Common Server węzłów pamięci, zestawów pamięci, strategii migracji i grup pamięci optycznej.

Na przykład:

CALL PGM(QRDARS/QRLRMIG) PARM('\*MGRPCY' 'QUSROND')

gdzie \*MGRPCY określa typ uruchamiania, a QUSROND to nazwa instancji, do której będą migrowane informacje.

W sekcji ″Włączanie poziomów pamięci w środowisku Common Server po zdefiniowaniu nośnika″ znajdują się ważne informacje na temat definicji migrowanych strategii.

- 3. Uruchom program do analizy definicji raportów. Program do analizy może pomóc zidentyfikować raporty, które wymagają wykonania dodatkowych czynności przed migracją. Raport z analizy zawiera:
	- v aplikacje, grupy aplikacji i foldery, które zostaną utworzone w środowisku Common Server na podstawie definicji raportów i grup raportów ze środowiska Spool File Archive;
	- v definicje raportów z niezgodnymi definicjami kluczy w różnych wersjach raportów; niezgodność ta może być spowodowana różną liczbą zdefiniowanych kluczy lub wielkością pól klucza między poszczególnymi wersjami;
	- v definicje wersji raportów spełniające warunki wymienione powyżej w sekcji "Raporty, których NIE należy migrować" lub "Raporty wymagające przeglądu przed migracją".

W celu uruchomienia programu do analizy wymagane są trzy parametry:

- a. typ uruchamiania (\*ANZDFN);
- b. nazwa instancji;
- c. nazwa raportu (konkretna, ogólna lub \*ALL); Wszystkie wersje raportu będą analizowane jednocześnie. W ramach jednego uruchomienia tego programu mogą być przetwarzane zarówno definicje raportów, jak i definicje grup raportów. Podanie nazwy grupy raportów spowoduje analizę wszystkich definicji raportów z tej grupy. Należy pamiętać, że w ramach jednego uruchomienia tego programu może być analizowanych maksymalnie 200 000 definicji raportów lub grup raportów. Jeśli żądanie przekracza to maksimum, zostanie wyświetlony komunikat. W takiej sytuacji można ponownie uruchomić program i podać w tym parametrze bardziej szczegółowe określenie raportów.

Na przykład:

```
CALL PGM(QRDARS/QRLRMIG) PARM('*ANZDFN' 'QUSROND' '*ALL')
```
gdzie \*ANZDFN to typ uruchamiania, QUSROND to nazwa instancji, dla której mają być analizowane informacje, a \*ALL określa nazwy definicji raportów, które mają być analizowane. Program tworzy raport zatytułowany "Migracja definicji raportów (Migrate Report Definitions)" z nazwą zbioru buforowego QPRLRMGRD.

- 4. Uruchom program do migracji definicji raportów. (Na tym etapie migrowane będą także publiczne i prywatne widoki logiczne). Program do migracji generuje raport, który zawiera:
	- v aplikacje, grupy aplikacji i foldery, które zostaną utworzone w środowisku Common Server na podstawie definicji raportów i grup raportów ze środowiska Spool File Archive;
	- v definicje raportów z niezgodnymi definicjami kluczy w różnych wersjach raportów; niezgodność ta może być spowodowana różną liczbą zdefiniowanych kluczy lub wielkością pól klucza między poszczególnymi wersjami;
	- v definicje wersji raportów spełniające warunki wymienione powyżej w sekcji "Raporty, których NIE należy migrować" lub "Raporty wymagające przeglądu przed migracją".

W celu uruchomienia programu do migracji wymagane są trzy parametry:

- a. typ uruchamiania (\*MGRDFN);
- b. nazwa instancji;
- c. nazwa raportu (konkretna, ogólna lub \*ALL); (Wszystkie wersje raportu będą migrowane jednocześnie). W ramach jednego uruchomienia tego programu mogą być przetwarzane zarówno definicje raportów, jak i definicje grup raportów. Podanie nazwy grupy raportów spowoduje migrację wszystkich definicji raportów z tej grupy. Podanie wartości \*ALL lub nazwy ogólnej spowoduje, że program sprawdzi istnienie zduplikowanych raportów, aby nie tworzyć ich w instancji docelowej. Należy pamiętać, że w ramach jednego uruchomienia tego programu może być migrowanych maksymalnie 200 000 definicji raportów lub grup raportów. Jeśli żądanie przekracza to maksimum, zostanie wyświetlony komunikat. W takiej sytuacji można ponownie uruchomić program i podać w tym parametrze bardziej szczegółowe określenie raportów.

Na przykład:

|

CALL PGM(QRDARS/QRLRMIG) PARM('\*MGRDFN' 'QUSROND' 'PAY\*')

gdzie \*MGRDFN określa typ uruchamiania, QUSROND to nazwa instancji, do której będą migrowane informacje, a PLACE\* reprezentuje nazwy definicji raportów, które mają być migrowane. **Uwaga:** Mogą istnieć definicje raportów, dla których automatyczne wygenerowanie parametrów indeksujących będzie niemożliwe. Definicje takie będą migrowane, a w raporcie wynikowym zostanie umieszczony komunikat ostrzegawczy z informacją o problemie.

#### **Faza 2: Etap konwersji definicji**

**WAŻNE:** Po wykonaniu tej czynności nie można ponownie rozpocząć całego procesu. Po tym etapie nie można wycofać migracji żadnych definicji (z powodu zmian wprowadzonych albo z konieczności wypełnienia danymi instancji produkcyjnej po pierwszym testowaniu przy użyciu instancji testowej). Po zakończeniu tego etapu system OnDemand nie pozwoli na wprowadzanie raportów do środowiska Spool File Archive. Z tych powodów należy zachować szczególną ostrożność, przystępując do tego etapu.

1. Uruchom program do konwersji definicji. Program ten tworzy raport zawierający wszystkie definicje raportów, które zostały poddane konwersji.

Wymagane są trzy parametry:

- a. typ uruchamiania (\*CVTDFN);
- b. nazwa instancji;

c. nazwa raportu (konkretna, ogólna lub \*ALL); (Wszystkie wersje raportu będą konwertowane jednocześnie). W ramach jednego uruchomienia tego programu mogą być przetwarzane zarówno definicje raportów, jak i definicje grup raportów. Można określić definicję raportu tylko wtedy, jeśli migracja tej definicji w Fazie 1 powiodła się. Jeśli zostanie określona definicja grupy raportów, poddane konwersji zostaną również wszystkie raporty należące do tej grupy, o ile zostały one migrowane w Fazie 1. Jeśli dla niektórych raportów migracja w Fazie 1 nie powiodła się, definicja grupy raportów nie zostanie poddany konwersji. Podanie nazwy ogólnej spowoduje przetworzenie tylko definicji raportów (z pominięciem definicji grup raportów), których nazwy są zgodne z nazwą ogólną. Gdyby podanie nazwy ogólnej powodowało przetworzenie także definicji grup raportów, najprawdopodobniej konwersji zostałyby poddane także te raporty w ramach grup, których nazwy nie są zgodne z nazwą ogólną. We wszystkich przypadkach program monitoruje istnienie duplikatów i wyłącza je z przetwarzania.

Na przykład:

|

| | | | | | | | | | | CALL PGM(QRDARS/QRLRMIG) PARM('\*CVTDFN' 'QUSROND' 'PAY\*')

gdzie \*CVTDFN określa typ uruchamiania, QUSROND to nazwa instancji, dla której odbędzie się konwersja informacji, a PLACE\* reprezentuje nazwy definicji raportów, które mają być poddane konwersji.

### **Przygotowanie do przechwytywania raportów produkcyjnych w środowisku Common Server**

Gdy definicje aplikacji, grup aplikacji i folderów spełniają wszelkie wymagania, można przygotować się do przechwytywania raportów produkcyjnych w środowisku Common Server. Jeśli w programie do planowania zadań lub w programie produkcyjnym CL skonfigurowano komendę monitora kolejki wyjściowej (STRMONRDAR) lub przechwytywania raportu (STRCDSRDAR), trzeba będzie je zmodyfikować w celu zastosowania nowych komend środowiska Common Server (odpowiednio STRMONOND i ADDRPTOND).

#### **Włączanie poziomów pamięci w środowisku Common Server po zdefiniowaniu nośnika**

Dla tych definicji strategii migracji środowiska Spool File Archive, które określają nośnik optyczny lub taśmy dla celów archiwizowania, migracja strategii powiedzie się, ustawiając wartość/wartości poziomów pamięci w migrowanych strategiach na Nieaktywny. To działanie zostało zaprogramowane celowo, ponieważ bieżące nośniki fizyczne (nośniki optyczne lub woluminy taśm) NIE są przenoszone, aby nie doprowadzić do wymieszania danych środowiska Spool File Archive z danymi środowiska Common Server. Jeśli zainicjowano, a następnie dodano nowy nośnik optyczny lub taśmy do środowiska Common Server, wystarczy za pomocą modułu dodatkowego OnDemand Archive w programie iSeries Navigator włączyć te poziomy pamięci, które są potrzebne.

### **Migracja danych indeksowych: krok po kroku**

Migracja danych indeksowych (która obejmuje także adnotacje i zasoby AFP) to kolejny ważny krok w procesie migracji. Migracja indeksów nie musi odbywać się bezpośrednio po migracji definicji; w rzeczywistości prawie zawsze migracja indeksów **nie** będzie wykonywana bezpośrednio po migracji definicji.

Przed przystąpieniem do migracji indeksu program migrujący sprawdzi, czy odbyła się migracja raportu. W rzeczywistości jednak ewentualne pominięcia wykrywa się samodzielnie podczas testów w fazie migracji definicji.

Po migracji indeksów użytkownicy nie będą mogli wyświetlać danych przy użyciu interfejsów środowiska Spool File Archive. Wszystkie operacje wprowadzania i wczytywania danych są realizowane przy użyciu odpowiednich funkcji środowiska Common Server.

#### **Ważne**

| | | | | | |

| | PODCZAS procesu migracji indeksu konkretnego raportu łączne wymagane miejsce może być równe TRZYKROTNEJ wielkości danych indeksowych tego raportu w środowisku Spool File Archive. Po zakończeniu procesu migracji dla tego raportu w dalszym ciągu może być wymagane DWUKROTNIE więcej miejsca, dopóki nie przeprowadzi się procedury czyszczącej (Faza 5) w celu usunięcia danych indeksowych ze środowiska Spool File Archive. Ponadto, jeśli zarchiwizowano dowolne **indeksy** ze środowiska Spool File Archive na nośniku optycznym lub taśmowym, trzeba będzie je przywrócić na dysk podczas migracji, co zajmie dodatkową przestrzeń dyskową. (Przywrócone na dysk indeksy ze środowiska Spool File Archive zostaną usunięte na ostatnim etapie pomyślnej migracji indeksu do środowiska Common Server, więc będą one zajmowały przestrzeń dyskową tylko przez ograniczony czas). Jednak po migracji indeksy te znajdą się z powrotem na dysku w środowisku Common Server i będą zajmowały dodatkowe miejsce, którego nie potrzebowały indeksy ze środowiska Spool File Archive przechowywane na nośniku optycznym lub taśmowym.

Na potrzeby migracji indeksów dostępny jest parametr zakresu dat, który spełnia dwa cele:

- v Opisane powyżej wymagania dotyczące przestrzeni dyskowej. Określenie zakresu dat umożliwia przeprowadzenie procesu migracji indeksów etapami, co pozwala uniknąć nadmiernego wykorzystania przestrzeni dyskowej.
- v Wymagania dotyczące czasu trwania migracji indeksów. Proces migracji indeksów może również wymagać wiele czasu. Jeśli dysponuje się ograniczonym czasem, w którym można przeprowadzić proces migracji, należy zaplanować podział procesu na etapy przy użyciu parametrów zakresu dat. Należy także zwrócić uwagę, że migracja indeksów zarchiwizowanych na nośniku optycznym lub taśmowym wymaga dodatkowego czasu z uwagi na wolniejszą transmisję danych zapisanych na takich nośnikach.

## **Tworzenie i usuwanie opcjonalnego obszaru danych ograniczającego liczbę protokołów zadań**

Zgodnie z tym, co zostało opisane w sekcji ″Migracja definicji: krok po kroku″, użytkownik mógł wybrać minimalizację protokołów zadań tworzonych podczas pracy wsadowej programu migracji QRLRMIG poprzez utworzenie obszaru danych pod nazwą QRLRMIGJOB w bibliotece QUSRRDARS. Przed rozpoczęciem migracji danych indeksowych należy rozważyć, czy nie trzeba zmienić decyzji odnośnie tego obszaru danych.

## **Tworzenie kopii zapasowej danych**

Szczegółowe informacje dotyczące danych, dla których trzeba utworzyć kopię zapasową, zawiera sekcja "Tworzenie kopii [zapasowych](#page-120-0) jako część procesu migracji" na stronie 107.

## **Uruchamianie programów do migracji danych indeksowych**

Poniżej przedstawiono czynności wymagane w migracji danych indeksowych ze środowiska Spool File Archive do nowego środowiska Common Server. Etapy te inicjuje się za pomocą wywołań programów (a nie komend). W ramach rozszerzenia opcji sterownia żadne parametry nie mają wartości domyślnych; należy określić wartości wszystkich parametrów, w przeciwnym razie wywołanie programu nie powiedzie się.

#### **Wymagania dotyczące wykonywania migracji indeksów**

v Programy migracyjne należy uruchamiać przy użyciu profilu QSECOFR lub profilu użytkownika z uprawnieniami \*ALLOBJ. Powinien to być użytkownik z uprawnieniami administratora OnDemand, którego tworzenie opisano w sekcji ″Tworzenie użytkownika z uprawnieniami administratora w środowisku OnDemand, aby uruchamiać wywołania programu migracyjnego.″

- v W instancji docelowej musi być zdefiniowany użytkownik z uprawnieniami administracyjnymi o nazwie QONDADM. (Użytkownik ten jest automatycznie tworzony podczas tworzenia instancji).
- Profil użytkownika uruchamiającego wywołania programów musi mieć poprawnie ustawione ustawienia narodowe, to znaczy takie, jak instancja, do której migrowane są definicje lub dane indeksowe. Ponieważ wymagane jest korzystanie z profilu użytkownika QSECOFR lub innego profilu z uprawnieniami specjalnymi \*ALLOBJ, konieczne będzie potwierdzenie zmiany ustawień narodowych dla tego profilu użytkownika. (**Z tego powodu preferowane może być użycie profilu innego niż QSECOFR. Nie należy ponadto zapominać o przywróceniu pierwotnych ustawień po zakończeniu migracji, o ile ich zmiana będzie konieczna**). Co więcej, jeśli przeprowadza się migrację do kilku instancji i każda z nich wymaga innych ustawień narodowych, pomiędzy wywołaniami programu do migracji dla poszczególnych instancji konieczna będzie zmiana ustawień narodowych dla profilu użytkownika, wypisanie się i ponowne wpisanie do systemu. Więcej informacji na temat ustawień narodowych zawiera Rozdział 13, ["Definiowanie](#page-90-0) ustawień [narodowych",](#page-90-0) na stronie 77.
- Parametr Maksymalny zestaw pamięci (Maximum storage set) w profilu użytkownika, który uruchamia proces migracji, musi mieć wartość \*NOMAX.
- v Parametr MAXTMPSTG klasy zadania musi mieć wartość \*NOMAX.
- v Wykorzystanie systemowej puli pamięci dyskowej w momencie rozpoczynania procesu migracji nie może przekraczać 90%.

#### **Faza 3: Etapy migracji indeksów**

1. Uruchom program do analizy indeksu. Program ten generuje raport zawierający liczbę rekordów indeksu, które wymagają migracji (a także liczbę rekordów indeksu, które należy przenieść z nośnika optycznego lub taśmowego, jeśli archiwizowano indeksy w środowisku Spool File Archive).

Wymaganych jest pięć parametrów:

- a. typ uruchamiania (\*ANZIDX);
- b. nazwa instancji;
- c. nazwa raportu (konkretna, ogólna lub \*ALL); Indeksów nie należy analizować "masowo", ale w małych, kontrolowanych grupach zgodnych z planem rzeczywistej migracji indeksów. **Specyfikacji ogólnych i wartości \*ALL należy używać ostrożnie, ponieważ mogą one zainicjować zadanie o bardzo długim czasie wykonywania**;
- d. zakres dat data początkowa (w formacie YYYYMMDD);
- e. zakres dat data końcowa (w formacie YYYYMMDD).

#### Na przykład:

CALL PGM(QRDARS/QRLRMIG) PARM('\*ANZIDX' 'QUSROND' 'CZEKI' '19900101' '19920101')

gdzie \*ANZIDX określa typ uruchamiania, QUSROND to nazwa instancji, dla której będą analizowane informacje, CZEKI to nazwa definicji raportu, a 19900101 i 19920101 określają zakres dat rekordów indeksu, które mają byś analizowane (w formacie YYYYMMDD). Program tworzy raport zatytułowany "Migracja indeksów (Migrate Indexes)" z nazwą zbioru buforowego QPRLRMIDX.

2. Uruchom program do preselekcji w celu przywrócenia (z powrotem na dysk) wszystkich rekordów indeksów ze środowiska Spool File Archive, które zostały zarchiwizowane na nośniku optycznym lub taśmowym. TEN ETAP NIE JEST WYMAGANY, jeśli w definicji strategii dla środowiska Spool File Archive nie określono archiwizacji **rekordów**

| | |

|

**indeksu**. **Nie** jest także wymagane uruchamianie programu do preselekcji przed migracją indeksów. Można pozwolić programowi do migracji indeksów, aby przywrócił te indeksy w ramach swojego przetwarzania.

Jeśli natomiast preferowane jest użycie programu do preselekcji, należy go uruchomić na tym etapie.

Wymaganych jest pięć parametrów:

- a. typ uruchamiania (\*RCLIDX);
- b. instancja (\*NONE);
- c. nazwa raportu (konkretna, ogólna lub \*ALL); **Specyfikacji ogólnych i wartości \*ALL należy używać szczególnie ostrożnie, ponieważ mogą one zainicjować zadanie o bardzo długim czasie wykonywania i znacznym wykorzystaniu przestrzeni dyskowej**;
- d. zakres dat data początkowa (w formacie YYYYMMDD);
- e. zakres dat data końcowa (w formacie YYYYMMDD).

Na przykład:

|

|

CALL PGM(QRDARS/QRLRMIG) PARM('\*RCLIDX' '\*NONE' 'CZEKI' '19900101' '19920101')

gdzie \*RCLIDX określa typ uruchamiania, \*NONE to nazwa instancji (nie ma zastosowania na tym etapie), CZEKI to nazwa definicji raportu, a 19900101 i 19920101 określają zakres dat rekordów indeksu, które mają być przywrócone na dysk (w formacie YYYYMMDD).

3. Uruchom program do migracji indeksów. (Na tym etapie przeprowadzona zostanie także migracja adnotacji i zasobów AFP).

Wymaganych jest pięć parametrów:

- a. typ uruchamiania (\*MGRIDX);
- b. nazwa instancji;
- c. nazwa raportu (konkretna, ogólna lub \*ALL); **Specyfikacji ogólnych i wartości \*ALL należy używać szczególnie ostrożnie, ponieważ mogą one zainicjować zadanie o bardzo długim czasie wykonywania i znacznym wykorzystaniu przestrzeni dyskowej**; Migracja indeksów nie powinna odbywać się "masowo", ale w małych, kontrolowanych grupach, ponieważ proces ten może być bardzo długotrwały oraz powodować znaczne wykorzystanie przestrzeni dyskowej, jeśli będzie obejmował bardzo wiele rekordów indeksu;
- d. zakres dat data początkowa (w formacie YYYYMMDD);
- e. zakres dat data końcowa (w formacie YYYYMMDD).

Na przykład:

CALL PGM(QRDARS/QRLRMIG) PARM('\*MGRIDX' 'QUSROND' 'CZEKI' '19900101' '19920101')

gdzie \*MGRIDX określa typ uruchamiania, QUSROND to nazwa instancji, dla której będą migrowane informacje, CZEKI to nazwa definicji raportu, a 19900101 i 19920101 określają zakres dat rekordów indeksu, które mają być migrowane (w formacie YYYYMMDD).

#### **Faza 4: Etap konwersji indeksów**

**WAŻNE:** Po wykonaniu tej czynności nie można ponownie rozpocząć całego procesu. Nie można bowiem będzie wycofać migracji żadnych indeksów raportów. Z tych powodów należy zachować szczególną ostrożność, przystępując do tego etapu.

1. Uruchom program do konwersji indeksu.

Wymaganych jest pięć parametrów:

- a. typ uruchamiania (\*CVTIDX);
- b. nazwa instancji;
- c. nazwa raportu (konkretna, ogólna lub \*ALL); **Specyfikacji ogólnych i wartości \*ALL należy używać ostrożnie, ponieważ mogą one zainicjować zadanie o bardzo długim czasie wykonywania.** Konwersję indeksów należy wykonać przede wszystkim dla raportów gotowych do konwersji; nie należy tego robić na skalę "masową", gdyż rodzi to ryzyko wykonania konwersji bez osiągnięcia wymaganego stopnia gotowości;
- d. zakres dat data początkowa (w formacie YYYYMMDD);
- e. zakres dat data końcowa (w formacie YYYYMMDD).

Na przykład:

|

CALL PGM(QRDARS/QRLRMIG) PARM('\*CVTIDX' 'QUSROND' 'CZEKI' '19900101' '19920101')

gdzie \*CVTIDX określa typ uruchamiania, QUSROND to nazwa instancji, w której odbędzie się konwersja informacji, CZEKI to nazwa definicji raportu, a 19900101 i 19920101 określają zakres dat rekordów indeksu, które mają byś poddane konwersji (w formacie YYYYMMDD).

#### **Czyszczenie po pomyślnie przeprowadzonej migracji**

Nawet gdy wszystko wskazuje na to, że migracja zakończyła się powodzeniem, procedura czyszcząca dla poddanych migracji rekordów definicji i indeksów w środowisku Spool File Archive nie zostanie uruchomiona automatycznie. Jest to osobny etap, który może i powinien być odroczony do czasu pomyślnego zakończenia testowania równoległego i weryfikacji przez wszystkie zainteresowane strony. To UŻYTKOWNIK (a nie kod programu OnDemand) jest odpowiedzialny za określenie momentu, w którym można bezpiecznie usunąć stare dane ze środowiska Spool File Archive poddane migracji do środowiska Common Server. Dodatkowo, w przypadku jakiegokolwiek błędu lub przeoczenia w procesie migracji, które zostanie wykryte później, dostępne będą dane wejściowe, umożliwiające użytkownikowi (z pomocą personelu wsparcia technicznego dla oprogramowania) poprawić te błędy i ponownie uruchomić proces.

Poszczególne czynności w ramach procedury czyszczącej opisano poniżej. Program czyszczący jest inicjowany przy użyciu wywołania programu (a nie za pomocą komendy). W ramach rozszerzenia opcji sterownia żadne parametry nie mają wartości domyślnych; należy określić wartości wszystkich parametrów, w przeciwnym razie wywołanie programu nie powiedzie się.

#### **Faza 5: Etapy procedury czyszczącej**

- 1. Przed uruchomieniem programu czyszczącego utwórz kopię zapasową danych. Szczegółowe informacje dotyczące danych, dla których trzeba utworzyć kopię zapasową, zawiera sekcja "Tworzenie kopii [zapasowych](#page-120-0) jako część procesu migracji" na stronie 107.
- 2. Uruchom program czyszczący.

Wymaganych jest pięć parametrów:

- a. typ uruchamiania (\*RMVIDX);
- b. nazwa instancji;
- c. nazwa raportu (konkretna, ogólna lub \*ALL); **Specyfikacji ogólnych i wartości \*ALL należy używać ostrożnie, ponieważ mogą one zainicjować zadanie o bardzo długim czasie wykonywania.** Procedura czyszcząca nie powinna być uruchamiana na skalę "masową", ale w małych, kontrolowanych grupach, ponieważ proces ten może być bardzo długotrwały, jeśli będzie obejmował bardzo wiele rekordów indeksu;
- d. zakres dat data początkowa (w formacie YYYYMMDD);
- e. zakres dat data końcowa (w formacie YYYYMMDD).
- Na przykład:

CALL PGM(QRDARS/QRLRMIG) PARM('\*RMVIDX' '\*NONE' 'CZEKI' '19900101' '19920101')

gdzie \*RMVIDX określa typ uruchamiania, \*NONE to nazwa instancji (nie ma zastosowania na tym etapie), CZEKI to nazwa definicji raportu, a 19900101 i 19920101 określają zakres dat rekordów indeksu, które mają być wyczyszczone (w formacie YYYYMMDD);

- 3. Poniższa lista przedstawia zbiory z biblioteki QUSRRDARS, które należy przejrzeć po pomyślnej migracji WSZYSTKICH raportów:
	- QARLRRSC

|

- OARLRANN
- OARLR000PF
- v QARLR*xxx*PF, gdzie *xxx* to trzyznakowy skrót oznaczający grupę raportów. (Zbiory te istnieją tylko wtedy, gdy w środowisku Spool File Archive korzysta się z grup raportów. Każdej grupie raportów odpowiada jeden taki zbiór).

Ten etap kończy migrację danych ze środowiska Spool File Archive do środowiska Common Server w systemie Content Manager OnDemand. Należy pamiętać, że środowisko Spool File Archive (opcja 1 produktu OnDemand) musi być zainstalowane w systemie, dopóki nie wygaśnie ważność wszystkich danych przechowywanych w tym środowisku.

# <span id="page-142-0"></span>**Dodatek B. Uwzględnianie folderów środowiska Spool File Archive na liście wyboru folderów środowiska Common Server**

Kiedy planuje się wykonywanie migracji, może okazać się przydatne dla użytkowników końcowych wyświetlanie w programie klienta OnDemand listy wyboru folderów, zawierającej jednocześnie foldery ze środowisk Spool File Archive i Common Server. Ustawienie parametru konfiguracyjnego dla tej listy wymaga tylko zaktualizowania w zbiorze ars.cfg nazwy instancji serwera Common Server, dla której mają być uwzględnione foldery środowiska Spool File Archive. (Użytkownicy pakietu ODWEK - OnDemand Web Enablement Kit - będą widzieli foldery środowiska Spool File Archive na liście folderów ODWEK i będą mogli je przeszukiwać. Jednak próba wczytania dokumentu nie powiedzie się).

Zbiór ars.cfg znajduje się na serwerze iSeries w katalogu IFS. Korzystając z komendy i5/OS Praca z dowiązaniami obiektów (Work with Object Links - WRKLNK), należy przejść do następującego katalogu:

/QIBM/UserData/OnDemand/<nazwa\_instancji>

gdzie <nazwa instancji> to nazwa instancji serwera Common Server, dla której mają być uwzględnione foldery środowiska Spool File Archive.

W katalogu instancji należy znaleźć zbiór ars.cfg. Na końcu zbioru należy dopisać wiersz podobny do następującego:

ARS\_MIGR\_SERVERS=Niemigrowane nasz400.naszasiec.naszafirma.com 2 1445 0 0

który zawiera sześć wartości po nazwie parametru ARS\_MIGR\_SERVERS=. **Uwaga:** Należy zmienić pierwszy, drugi i prawdopodobnie czwarty parametr; wartości parametrów trzeciego, piątego i szóstego przedstawia Tabela 8.

| Parametr                         | <b>Znaczenie</b>                                                                                                    |  |
|----------------------------------|----------------------------------------------------------------------------------------------------|--|
| Niemigrowane                     | Nazwa wyświetlana w nawiasach obok nazw<br>wszystkich folderów ze środowiska Spool File<br>Archive na liście wyboru folderów w programie<br>klienta OnDemand. (Foldery środowiska Common<br>Server na tej liście nie będą oznaczone w żaden<br>sposób). Pomoże to odróżnić foldery środowiska<br>Spool File Archive od folderów środowiska<br>Common Server. |  |
| nasz400.naszasiec.naszafirma.com | Nazwa hosta lub adres TCP/IP serwera iSeries.<br>Jest to nazwa serwera iSeries, na którym znajdują<br>się środowiska Spool File Archive i Common<br>Server.                                                                                                    |  |
|                                  | TEN PARAMETR MUSI MIEC ZAWSZE<br>WARTOŚĆ 2                                                                                                    |  |

*Tabela 8. Parametry konfiguracyjne ARS\_MIGR\_SERVERS*

| <b>Parametr</b> | <b>Znaczenie</b>                                                                                                    |
|-----------------|----------------------------------------------------------------------------------------------------|
| 1445            | Numer portu środowiska Spool File Archive. TEN<br>PARAMETR MA PRZEWAŻNIE WARTOŚĆ<br>1445, która odpowiada domyślnemu numerowi<br>portu używanemu przez przez środowisko Spool<br>File Archive do komunikacji z serwerem. (W<br>rzeczywistości może się zdarzyć, że w definicji<br>serwera w programie klienta OnDemand<br>występuje wartość Port 0. Jest to normalne.<br>Ustawienie Port 0 oznacza, że program klienta ma<br>korzystać z domyślnego portu o numerze 1445).<br>Jeśli z jakiegoś powodu zmieniono ten numer<br>portu dla środowiska Spool File Archive, należy w<br>tym miejscu podać nowy numer portu. |
| $\Omega$        | TEN PARAMETR MUSI MIEĆ ZAWSZE<br>WARTOŚĆ 0                                                                                                    |
| 0               | TEN PARAMETR MUSI MIEĆ ZAWSZE<br>WARTOŚĆ 0                                                                                                    |

*Tabela 8. Parametry konfiguracyjne ARS\_MIGR\_SERVERS (kontynuacja)*

Po dodaniu instrukcji ARS\_MIGR\_SERVERS należy zakończyć i zrestartować instancję serwera. Można to uczynić za pomocą następujących komend:

- v Aby zakończyć instancję serwera (bez spacji po komendzie \*ENDTCPSVR): CALL QRDARS/QRLMCTL \*ENDTCPSVRnazwa\_instancji
- v Następnie, aby uruchomić instancję serwera ponownie (bez spacji po komendzie \*STRTCPSVR):

CALL QRDARS/QRLMCTL \*STRTCPSVRnazwa\_instancji

#### **Ograniczenia**

| | | | | | | | | | | | | | | | | | | | | | | | | | |

- v W danej instancji może być obsługiwana tylko jedna instrukcja ARS\_MIGR\_SERVERS. Jeśli w pojedynczym zbiorze ARS.CFG występuje wiele instrukcji ARS\_MIGR\_SERVERS, użyta zostaje tylko ostatnia instrukcja.
- v Serwer środowiska Spool File Archive, do którego odnosi się instrukcja ARS\_MIGR\_SERVERS musi fizycznie rezydować w lokalnym systemie i5/OS.
- v Raporty Spool File Archive ze zdefiniowaną ochroną klucza nie są dostępne ze złożonej listy trafień. Zaleca się, aby podczas migracji ze środowiska Spool File Archive do środowiska Common Server w pierwszej kolejności poddać migracji te definicje raportów, które używają ochrony klucza.

v Funkcja wydruku serwerowego danych środowiska Spool File Archive ze złożonej listy trafień folderów nie jest obsługiwana. Użycie funkcji wydruku serwerowego klientamoże spowodować wyświetlenie komunikatu ″Dokument lub segment dokumentu nie może zostać wczytany.″ dla każdego dokumentu Spool File Archive zaznaczonego na liście dokumentów. Protokół zadania QRLSRVR może zawierać komunikat ″Procedura ArcDB\_GroupQuery(uid=0) została wywołana, ale nie jest obsługiwana przez ten serwer OnDemand.″

v Należy pamiętać, że termin *folder* w środowisku Common Server ma znaczenie podobne do terminu *nazwa raportu* lub *definicja raportu* w środowisku Spool File Archive.
### <span id="page-144-0"></span>**Dodatek C. Serwery baz danych**

Parametr ARS\_NUM\_DBSRVR w zbiorze ARS.CFG określa liczbę procesów, które system OnDemand może uruchomić na serwerze w celu obsługi żądań do bazy danych. Przy użyciu parametru ARS\_NUM\_DBSRVR można zrównoważyć wydajność, rozkładając obciążenie bazy danych na kilka procesów, oraz wykorzystanie zasobów systemu.

#### **Opis**

Każdy dostęp do bazy danych wymaga agenta bazy danych. System OnDemand może uruchomić agenta bazy danych dla każdego dostępu. Powoduje to jednak znaczne wykorzystanie zasobów systemu, ponieważ podczas uruchamiania każdego agenta uruchamiane jest nowe zadanie. Przy użyciu parametru ARS\_NUM\_DBSRVR można zoptymalizować sposób obsługi obciążenia bazy danych przez system OnDemand. Można na przykład zdefiniować parametr ARS\_NUM\_DBSRVR w taki sposób, aby system OnDemand uruchamiał stałą liczbę agentów bazy danych, niezależnie od liczby współbieżnych żądań do bazy danych. Chociaż może się wydawać, że metoda ta wnosi ograniczenia, żądania do bazy danych są zwykle przetwarzane bardzo szybko.

Podczas określania wartości parametru ARS\_NUM\_DBSRVR należy wziąć pod uwagę następujące czynniki:

- v liczbę jednocześnie pracujących użytkowników,
- liczbę aktywnych zadań ładujących dane,
- v liczbę aktywnych procesów przeprowadzających konserwację bazy danych.

Zaleca się nadanie parametrowi ARS\_NUM\_DBSRVR wartości umożliwiającej serwerowi obsługę maksymalnej oczekiwanej liczby współbieżnych operacji dostępu do bazy danych. Niska wartość ograniczy możliwości dostępu do bazy danych w okresach większej aktywności bazy danych. Z kolei wysoka wartość wymaga więcej zasobów systemowych w okresach wysokiej aktywności bazy danych. Wybrana wartość zależy także od charakterystyk zapytań. Na przykład zapytania ogólne korzystają zwykle z agenta przez dłuższy czas niż zapytania bardziej szczegółowe.

## <span id="page-146-0"></span>**Dodatek D. Obsługa języków narodowych**

#### **Przegląd**

W tym rozdziale przedstawiono informacje dotyczące obsługi języków narodowych (National Language Support - NLS) w systemie OnDemand, w tym informacje na temat stron kodowych (zestawów kodowych) umożliwiających obsługę znaków alfabetów narodowych.

#### **Konwersja między różnymi stronami kodowymi**

Strona kodowa odwzorowuje każdy znak z zestawu znaków, takiego jak alfabet łaciński, na jego liczbową reprezentację. Każda strona kodowa jest identyfikowana identyfikatorem liczbowym. Na przykład dla strony kodowej 850 litera A jest reprezentowana jako liczba szesnastkowa 41.

Z punktu widzenia optymalnej wydajności najlepiej byłoby, gdyby klienci i aplikacje w systemie OnDemand używały zawsze tej samej strony kodowej, co instancja serwera OnDemand<sup>7</sup> . Jednak nie zawsze jest to wygodne lub możliwe. System OnDemand obsługuje konwersję znaków, która umożliwia klientom, aplikacjom i instancjom korzystanie z różnych stron kodowych. Oznacza to, że chociaż instancja serwera OnDemand być uruchamiana w jednej stronie kodowej, programy klienta uzyskujące dostęp do instancji mogą działać z dowolną stroną kodową, a raporty przechowywane w systemie OnDemand mogą zawierać znaki kodowane według dowolnej strony kodowej.

Jednak użycie różnych stron kodowych może powodować, że system OnDemand będzie musiał przeprowadzać konwersję znaków z jednej strony kodowej do innej, aby zachować znaczenie danych.

#### **Kiedy dokonywana jest konwersja znaków**

Konwersja znaków może mieć miejsce w następujących sytuacjach:

v Gdy klient działa w stronie kodowej innej niż strona kodowa instancji serwera OnDemand.

Konwersja danych znakowych odbywa się na serwerze przy użyciu tabel odwzorowań strony kodowej Unicode. Tabele odwzorowań strony kodowej Unicode istnieją dla wszystkich alfabetów jedno- i dwubajtowych. Na przykład klient dla systemu Windows, działający w stronie kodowej Latin 1 o numerze 1252 może korzystać z instancji serwera OnDemand, w której dane znakowe są zakodowane przy użyciu strony kodowej Latin 1 o numerze 819 (zestaw kodowy ISO 8859-1).

Wszelkie dane wprowadzane przez użytkownika (lub wartości domyślne) są konwertowane przez system OnDemand na stronę kodową Unicode. Wynikowe dane Unicode są następnie konwertowane na stronę kodową instancji. Na przykład podczas logowania do serwera użytkownik wprowadza identyfikator użytkownika, hasło i nazwę serwera. System OnDemand konwertuje znaki ze strony kodowej klienta na Unicode, a następnie na stronę kodową instancji.

Wszelkie dane wysyłane do klienta są konwertowane przez system OnDemand na stronę kodową Unicode. Wynikowe dane Unicode są następnie konwertowane na stronę kodową klienta. Na przykład po uwierzytelnieniu identyfikatora użytkownika i hasła serwer buduje

<sup>7.</sup> Instancja serwera OnDemand to logiczne środowisko serwera OnDemand z jedną biblioteką (i zestawem zbiorów bazy danych). Każda instancja serwera OnDemand musi być uruchamiana w ramach jednej strony kodowej.

listę nazw folderów, które użytkownik może otworzyć. System OnDemand konwertuje znaki ze strony kodowej instancji na Unicode, a następnie ze strony kodowej Unicode na stronę kodową klienta.

v Gdy dane indeksowe w systemie OnDemand mają stronę kodową inną niż strona kodowa instancji serwera OnDemand.

Konwersja danych znakowych odbywa się na serwerze przy użyciu tabel odwzorowań strony kodowej Unicode. System OnDemand konwertuje znaki ze strony kodowej danych indeksowych na Unicode, a następnie ze strony kodowej Unicode na stronę kodową instancji. Na przykład dane indeksowe w stronie kodowej 1252 mogą być przechowywane w instancji, w której dane znakowe są zakodowane przy użyciu strony kodowej 37.

Konwersji znaków **nie** podlegają:

• Dokumenty przechowywane w systemie OnDemand.

Dokumenty są przechowywane w systemie OnDemand jako strumienie bajtowe, dla których nie jest wykonywana konwersja. Jeśli na przykład znaki w dokumencie są zakodowane przy użyciu strony kodowej 500, kodowanie to jest stosowane także podczas przechowywania dokumentu w systemie OnDemand.

Gdy użytkownik wczytuje dokument z systemu OnDemand, serwer wysyła dokument do klienta bez konwersji znaków z jednej strony kodowej na inną. Załóżmy na przykład, że w systemie OnDemand jest przechowywany dokument ze znakami zakodowanymi przy użyciu strony kodowej 500. Gdy użytkownik wczytuje dokument, pozostaje on zakodowany przy użyciu strony kodowej 500, chociaż klient może działać w stronie kodowej innej niż strona kodowa instancji, na przykład 1252. Jednak program wyświetlający na komputerze klienckim odwzorowuje znaki w dokumencie ze strony kodowej serwera na stronę kodową klienta.

#### **Odwzorowanie znaków**

Dla danych AFP w zestawie DBCS oraz danych wierszowych w zestawach DBCS i SBCS klient OnDemand automatycznie konwertuje znaki w dokumencie ze strony kodowej serwera na stronę kodową klienta, używając konwerterów ICONV. Ta metoda odwzorowania znaków może być stosowana w przypadku klienta dla systemu Windows i obsługuje języki ze znakami z zestawów DBCS (dane AFP i dane wierszowe) i SBCS (dane wierszowe), w tym większość odwzorować zdefiniowanych przez użytkownika znaków (znaków UDC) z zestawu DBCS. Konwertery ICONV automatycznie odwzorowują zdefiniowany przez użytkownika obszar strony kodowej na standardowy obszar zdefiniowany przez użytkownika odpowiadającej tabeli ICONV.

W przypadku danych AFP ze znakami z zestawu SBCS klient OnDemand automatycznie konwertuje znaki w dokumencie ze strony kodowej klienta przy użyciu plików odwzorowań znaków dostarczanych wraz z systemem OnDemand.

#### **W jaki sposób system OnDemand określa wartości stron kodowych**

Strona kodowa klienta jest określana na podstawie środowiska operacyjnego podczas nawiązywania połączenia z instancją. Na przykład w systemie Windows strona kodowa jest ustalana na podstawie ustawień narodowych określonych w opcji Ustawienia regionalne w Panelu sterowania.

Strona kodowa instancji jest ustalana na podstawie wartości określonej podczas tworzenia instancji. Instancja może mieć jedną i tylko jedną stronę kodową.

Strona kodowa danych indeksowych wygenerowanych przez program indeksujący jest ustalana na podstawie strony kodowej określonej przez dane wejściowe. Podczas zapisywania w instancji dane indeksowe są konwertowane z określonej strony kodowej na stronę kodową instancji. (Podczas wczytywania z instancji dane indeksowe są konwertowane ze strony kodowej instancji na stronę kodową klienta).

Strona kodowa dokumentu z danymi wierszowymi jest określana na podstawie aplikacji (strona Informacje o wyświetlaniu - View Information). Dla wszystkich innych rodzajów dokumentów strona kodowa jest określana na podstawie danych. Serwer nigdy nie wykonuje konwersji dokumentów.

### **Konfigurowanie systemu do obsługi języków narodowych**

Podczas tworzenia instancji serwera OnDemand określa się identyfikator języka i ustawienia narodowe dla tej instancji. Wartości te określają ustawienia językowe danej instancji. Więcej informacji o tworzeniu instancji oraz określaniu identyfikatora języka i ustawień narodowych zawiera Rozdział 12, ["Tworzenie](#page-84-0) instancji", na stronie 71.

#### **Identyfikatory języków**

Tabela 9 przedstawia identyfikatory języków obsługiwanych przez system OnDemand.

*Tabela 9. Identyfikatory obsługiwanych języków*

| Identyfikator języka | Terytorium      |  |
|----------------------|-----------------|--|
| <b>PTB</b>           | Brazylia        |  |
| <b>FRC</b>           | Kanada          |  |
| <b>CHS</b>           | Chiny           |  |
| <b>DAN</b>           | Dania           |  |
| <b>ARA</b>           | Egipt           |  |
| <b>FIN</b>           | Finlandia       |  |
| <b>FRA</b>           | Francja         |  |
| DEU                  | Niemcy          |  |
| <b>ITA</b>           | Włochy          |  |
| <b>JPN</b>           | Japonia         |  |
| <b>KOR</b>           | Korea           |  |
| <b>NLD</b>           | Holandia        |  |
| <b>NOR</b>           | Norwegia        |  |
| <b>ESP</b>           | Hiszpania       |  |
| <b>SVE</b>           | Szwecja         |  |
| <b>CHT</b>           | Tajwan          |  |
| <b>ENU</b>           | USA (angielski) |  |

#### **Ustawienia narodowe**

Tabela 10 na [stronie](#page-149-0) 136 zawiera informacje umożliwiające określenie skrótu języka i ustawień narodowych, których należy użyć podczas tworzenia instancji serwera OnDemand. Instancję można utworzyć w dowolnym języku, nawet takim, który nie jest zainstalowany w systemie i5/OS. Z języków z zestawami DBCS można korzystać tylko wtedy, gdy w systemie włączono obsługę takich języków.

Poniższa tabela nie zawiera pełnej listy wszystkich kodów języków, identyfikatorów CCSID, krajów ani ustawień narodowych. Informacje uzupełniające można uzyskać z witryny IBM

#### iSeries Globalization w sieci WWW pod adresem www.ibm.com/servers/eserver/iseries/software/globalization/.

| Kod języka                  | $W$ OD <sup>1</sup> | Język                                       | <b>SBCS CCSID</b> | <b>SBCS CCSID</b><br>(Euro) | <b>DBCS CCSID</b> | Terytorium                            | Ustawienia<br>narodowe <sup>2</sup> | <b>Ustawienia</b><br>narodowe<br>$(Euro)^2$         |
|-----------------------------|---------------------|---------------------------------------------|-------------------|-----------------------------|-------------------|---------------------------------------|-------------------------------------|-----------------------------------------------------|
| <b>ARA</b>                  | T                   | arabski                                     | 420               |                             |                   | region języka<br>arabskiego,<br>Egipt | AR_AA<br>$AR\_EG*$                  |                                                     |
|                             |                     |                                             |                   |                             |                   | Katar                                 | AR_QA*                              |                                                     |
| <b>CHS</b>                  | $\mathbf T$         | chiński<br>uproszczony                      | 836               |                             | 935<br>1388       | Chiny                                 | ZH_CH_GBK*<br>ZH_CN                 |                                                     |
| <b>CHT</b>                  | $\mathbf T$         | chiński<br>tradycyjny                       | 37                |                             | 937               | Tajwan                                | ZH_TW                               |                                                     |
| $\mathop{\rm CSV}\nolimits$ |                     | czeski                                      | 870               | 1154                        |                   | Republika<br>Czeska                   | $CS_CZ$                             |                                                     |
| <b>DAN</b>                  | $\mathbf T$         | duński                                      | 277               | 1142                        |                   | Dania                                 | DA_DK                               | DA_DK_E*                                            |
| <b>DES</b>                  |                     | niemiecki<br>(Szwajcaria)                   | 500               | 1148                        |                   | Szwajcaria                            | $DE\_CH$                            |                                                     |
| DEU                         | $\mathbf T$         | niemiecki                                   | 273               | 1141                        |                   | Austria<br>Niemcy                     | DE_AT*<br>DE_DE                     | $DE\_AT\_E*$<br>$DE$ <sub><math>DE</math></sub> $E$ |
| ELL                         |                     | grecki                                      | 875               | 4971                        |                   | Grecja                                | EL_GR                               | EL_GR_E*                                            |
| <b>ENA</b>                  |                     | angielski<br>(Australia)                    | 37                | 1140                        |                   | Australia                             | $EN\_AU*$                           |                                                     |
| <b>ENB</b>                  |                     | angielski<br>(Belgia)                       | 500               | 1148                        |                   | Belgia                                | EN_BE                               | EN_BE_E*                                            |
| <b>ENG</b>                  |                     | angielski<br>(Wielka<br>Brytania)           | 285               | 1146                        |                   | Wielka Brytania                       | EN_GB                               | EN_GB_E*                                            |
| <b>ENP</b>                  |                     | angielski<br>(wielkie litery)               | 37                | 1140                        |                   |                                       | <b>EN_UPPER</b>                     |                                                     |
| <b>ENU</b>                  | $\mathbf T$         | angielski (Stany<br>Zjednoczone)            | 37                | 1140                        |                   | Stany<br>Zjednoczone                  | EN_US                               |                                                     |
| <b>ESP</b>                  | T                   | hiszpański                                  | 284               | 1145                        |                   | Hiszpania<br>Meksyk                   | ES_ES<br>ES_MX*                     | ES_ES_E                                             |
| ${\rm FIN}$                 | $\mathbf T$         | fiński                                      | 278               | 1143                        |                   | Finlandia                             | $FI$ <sub><math>FI</math></sub>     | $FL\_FL\_E$                                         |
| <b>FRA</b>                  | $\mathbf T$         | francuski                                   | 297               | 1147                        |                   | Francja                               | $FR$ <sub>FR</sub>                  | FR_FR_E                                             |
| FRB                         |                     | francuski<br>(Belgia)                       | 500               | 1148                        |                   | Belgia                                | FR_BE                               | FR_BE_E                                             |
| <b>FRC</b>                  | $\mathbf T$         | francuski<br>(Kanada)                       | 500               | 1148                        |                   | Kanada                                | FR_CA                               |                                                     |
| <b>FRS</b>                  |                     | francuski<br>(Szwajcaria)                   | 500               | 1148                        |                   | Szwajcaria                            | FR_CH                               |                                                     |
| <b>HEB</b>                  |                     | hebrajski                                   | 424               |                             |                   | Izrael                                | HE_IL                               |                                                     |
| ${\rm HUN}$                 |                     | węgierski                                   | 870               | 1153                        |                   | Węgry                                 | ${\rm H}{\rm U\_HU}$                |                                                     |
| <b>ITA</b>                  | $\mathbf T$         | włoski                                      | 280               | 1144                        |                   | Włochy                                | $IT_I$                              | $IT_IT_E$                                           |
| <b>ITS</b>                  |                     | włoski<br>(Szwajcaria)                      | 500               | 1148                        |                   | Szwajcaria                            | IT CH*                              |                                                     |
| <b>JPN</b>                  | $\rm T$             | japoński<br>(Katakana) z<br>małymi literami | 290               | 1027                        | 50353             | Japonia                               | JA_5035                             |                                                     |
| $_{\rm KOR}$                | $\mathbf T$         | koreański                                   | 833               |                             | 933               | Korea<br>Południowa                   | KO_KR                               |                                                     |
| <b>NLB</b>                  |                     | holenderski<br>(Belgia)                     | 500               | 1148                        |                   | Belgia                                | $NL$ $BE$                           | $NL$ $BE$ $E^*$                                     |
| $\mbox{NLD}$                | $\mathbf T$         | holenderski                                 | 37                | 1140                        |                   | Holandia                              | $NL$ <sub><math>NL</math></sub>     | NL_NL_E                                             |
| <b>NON</b>                  |                     | norweski -<br>Nynorsk                       | 277               | 1142                        |                   | Norwegia                              | $NO_N$                              |                                                     |
| $\rm NOR$                   | $\mathbf T$         | norweski -<br>Bokmal                        | 277               | 1142                        |                   | Norwegia                              | $NB_NO^*$                           |                                                     |

<span id="page-149-0"></span>*Tabela 10. Kody języków, identyfikatory CCSID i ustawienia narodowe*

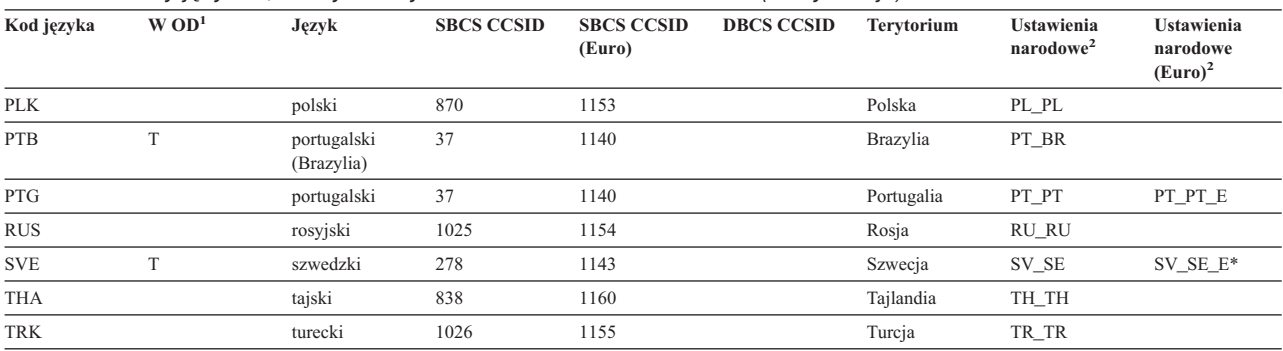

#### <span id="page-150-0"></span>*Tabela 10. Kody języków, identyfikatory CCSID i ustawienia narodowe (kontynuacja)*

**Uwagi:**

1. Litera T w tej kolumnie oznacza, że system OnDemand (OD) generuje także komunikaty do protokołu systemu w tym języku. Dla wszystkich pozostałych języków system OnDemand będzie generował komunikaty do protokołu systemu w języku angielskim.

2. Nazwy ustawień narodowych oznaczone gwiazdką (\*) muszą być utworzone przy użyciu komendy CRTLOCALE. Wszystkie pozostałe nazwy ustawień narodowych wymienione w tabeli są dostarczane w bibliotece QSYS. Należy zwrócić uwagę, że gwiazdka nie stanowi części rzeczywistej nazwy ustawień narodowych. Jest ona używana w tej tabeli wyłącznie do celów identyfikacyjnych. Poniższa przedstawiono przykład użycia komendy CRTLOCALE do utworzenia ustawień narodowych:

CRTLOCALE LOCALE('/QSYS.LIB/SV\_SE\_E.LOCALE') SRCFILE('/QSYS.LIB/QSYSLOCALE.LIB/QLOCALESRC.FILE/SV\_SE\_E.MBR') CCSID(1143) TEXT('SZWEDZKI/SZWEDZKIE USTAWIENIA NARODOWE Z EURO')

3. Instancja w języku japońskim musi być utworzona z użyciem identyfikatora CCSID 5035 i ustawień narodowych JA\_5035. Użycie kombinacji identyfikatora CCSID i ustawień narodowych z obsługą wyłącznie wielkich liter spowoduje, że komunikaty w protokole systemu OnDemand będą nieczytelne.

#### **Odwzorowanie czcionek AFP**

Może być konieczne odwzorowanie czcionek używanych w dokumencie na czcionki, które można wyświetlić w programie klienta.

Jeśli dokumenty zawierają czcionki, które nie są zdefiniowane w systemie OnDemand, jeśli dokumenty zawierają zmodyfikowane czcionki IBM AFP lub jeśli dokumenty zawierają czcionki AFP utworzone przez użytkowników w danej organizacji, konieczne jest odwzorowanie czcionek AFP W przeciwnym przypadku program wyświetlający nie będzie w stanie poprawnie wyświetlić znaków. (Jeśli dokumenty zawierają czcionki, które nie zostały zdefiniowane w systemie OnDemand, podczas wyświetlania tych dokumentów zostanie wygenerowany odpowiedni komunikat). Szczegółowe informacje na temat odwzorowywania czcionek AFP zawiera publikacja *IBM Content Manager OnDemand: Windows Client Customization Guide*.

Czcionki AFP odwzorowuje się przy użyciu plików definicji czcionek dostarczanych wraz z systemem OnDemand. Pliki te są przechowywane w podkatalogu FONT, w katalogu instalacyjnym klienta OnDemand (domyślnie \Program Files\IBM\OnDemand32).

W systemie OnDemand dostępne są pliki definicji czcionek dla następujących języków ze znakami wielobajtowymi:

- v japoński (ICODED.JPN, CSDEF.JPN, CPDEF.JPN),
- v koreański (ICODED.KOR, CSDEF.KOR, CPDEF.KOR),
- v chiński uproszczony (ICODED.CHS, CSDEF.CHS, CPDEF.CHS),
- chiński tradycyjny (ICODED.CHT, CSDEF.CHT, CPDEF.CHT).

Jeśli na przykład dla języka japońskiego czcionka jest wymieniona w pliku CSDEF.JPN, będzie ona obsługiwana przez przeglądarkę AFP. Rzeczywiste odwzorowanie czcionki AFP na czcionkę Windows ma miejsce w sekcji [FGID] pliku CSDEF.JPN (sekcja [FGID] znajduje się na końcu pliku). Jeśli dana czcionka nie jest wymieniana w pliku CSDEF.JPN, można ją dopisać, edytując plik CSDEF.JPN przy użyciu standardowego edytora tekstu.

#### <span id="page-151-0"></span>**Tworzenie grup aplikacji**

Grupa aplikacji to kontener, w którym przechowywane są dane raportów. Raporty i dane indeksowe używane podczas wczytywania przechowuje się i obsługuje w grupie aplikacji. Dla każdej grupy aplikacji definiuje się pola bazy danych. Pola bazy danych reprezentują kategorie informacji w raporcie. Podczas ładowania raportu do grupy aplikacji informacje indeksowe dotyczące tego raportu są zapisywane w bazie danych.

Podczas definiowania pól bazy danych określa się ich atrybuty. Atrybutami są między innymi nazwa pola, typ i długość. W przypadku danych znakowych długość pola musi określać liczbę bajtów wymaganych do przechowywania danych z pola w bazie danych. W przypadku języków ze znakami dwubajtowymi konwersja stron kodowych łańcuchów znaków podczas ładowania danych do bazy danych może prowadzić do zwiększenia lub zmniejszenia długości łańcucha. Może to wynikać na przykład z tego, że program klienta nie używa znaków SOSI (shift-out/shift-in) do rozdzielenia znaków SBCS i DBCS, a serwer używa tych znaków. Podczas określania długości pola typu String konieczne jest uwzględnienie tego potencjalnego rozszerzenia. Maksymalna długość pola typu String w systemie OnDemand wynosi 254 bajty. Należy sprawdzić długość każdego definiowanego pola bazy danych (typu String):

- v Jeśli do generowania grup aplikacji używa się Kreatora raportów, kreator ten dokonuje konwersji wybranych łańcuchów na stronę kodową bazy danych i wyświetla liczbę znaków wymaganych do przechowywania łańcucha w bazie danych. Wartość wygenerowaną przez Kreatora raportów można zaakceptować lub zastąpić ją inną wartością.
- v Jeśli grupy aplikacji dodaje się za pomocą komendy Dodanie grupy aplikacji (Add an Application Group), należy samodzielnie obliczyć liczbę bajtów wymaganych do przechowywania wartości z pola w bazie danych i wprowadzić tę wartość na stronie Informacje o polu (Field Information).

#### **Tworzenie aplikacji**

W systemie OnDemand aplikację tworzy się najczęściej dla każdego typu raportu lub źródła danych, które ma być przechowywane w systemie OnDemand. Tworząc aplikację, określa się jej atrybuty. Należą do nich:

- v Typ danych raportu przechowywanych w systemie OnDemand (na przykład AFP). Typ danych określa, która przeglądarka zostanie użyta do wyświetlania stron raportu.
- v Program używany do indeksowania raportu. Jeśli używa się jednego z programów indeksujących dostępnych w systemie OnDemand, aplikacja systemu OnDemand obejmuje zwykle parametry używane przez program indeksujący do przetworzenia raportu i wygenerowania danych indeksowych.
- v Widoki logiczne danych raportu. Widoki logiczne umożliwiają wyświetlanie stron raportów z danymi wierszowymi w różny sposób.

Aplikację można utworzyć przy użyciu Kreatora raportów lub za pomocą komendy Dodanie aplikacji (Add an Application). Informacje indeksujące tworzy się, wprowadzając parametry i wartości bezpośrednio do aplikacji, określając nazwę pliku parametrów, który zawiera odpowiednie informacje lub używając programu Graphical Indexer. W celu utworzenia widoków logicznych należy wprowadzić wartości bezpośrednio do aplikacji lub użyć okna z danymi przykładowymi, aby wygenerować odpowiednie informacje.

#### **Typ danych**

Typ danych aplikacji identyfikuje format danych przechowywanych w systemie OnDemand oraz przeglądarkę wywoływaną przez program klienta do wyświetlania dokumentów przechowywanych w tej aplikacji. Jeśli planuje się przechowywanie danych wierszowych w systemie OnDemand lub tworzenie parametrów indeksowania przy użyciu graficznego programu indeksującego (korzystając ze źródła danych wierszowych), jako typ danych

<span id="page-152-0"></span>aplikacji należy wybrać Line. (**Uwaga:** Wszelkie odwołania do typu danych Line w tej dyskusji odnoszą się także do typu danych SCS, ponieważ dane typu SCS są przetwarzane w taki sam sposób, jak dane typu Line. Rozszerzony typ danych SCS jest przetwarzany inaczej i dlatego nie może być używany). Określając typ danych jako Line, należy wykonać następujące czynności:

- v Należy sprawdzić stronę kodową danych. Strona kodowa danych jest zwykle stroną kodową systemu operacyjnego, w którym dane zostały utworzone. W systemie OnDemand domyślna strona kodowa dla danych wierszowych to strona 500 (ISO EBCDIC).
- v Jeśli dane wierszowe zawierają kody SOSI (shift-in i shift-out), należy wskazać sposób ich obsługi przez system OnDemand. Kody shift-in i shift-out wskazują miejsca, w których punkty kodowe w rekordzie zmieniają się z jednobajtowych na dwubajtowe i odwrotnie. Należy wybrać wartość SOSI1, SOSI2 lub SOSI3. (Wartości te określa się w kliencie administracyjnym OnDemand w polu Tryb PR - PR Mode na karcie Informacje o wyświetlaniu - View Info w definicji aplikacji).

Dla wszystkich innych typów danych informacja o stronie kodowej jest wbudowana w danych. W przypadku danych AFP znaki mogą być zakodowane według kilku stron kodowych. Przeglądarka AFP używa plików odwzorowań, aby wyświetlić dane jedno i dwubajtowe w odpowiedniej stronie kodowej. Aby program klienta poprawnie wyświetlał wszystkie znaki, konieczne może być odwzorowanie czcionek AFP używanych w dokumencie na czcionki konturowe na komputerze PC. Szczegółowe informacje na temat odwzorowywania czcionek AFP zawiera publikacja *IBM Content Manager OnDemand: Windows Client Customization Guide*.

#### **Indeksowanie**

Jeśli indeksuje się dane wejściowe przy użyciu programu Generic Indexer, domyślnie używana jest strona kodowa 500. Gdy zachodzi potrzeba wygenerowania danych indeksowych w innej stronie kodowej, należy w pliku parametrów używanym przez program Generic Indexer określić parametr CODEPAGE. Więcej informacji na ten temat zawiera podręcznik *IBM Content Manager OnDemand for iSeries Common Server: Indexing Reference*.

Jeśli parametry indeksowania dla raportu zawierającego dwubajtowe dane znakowe używa się graficznego programu indeksującego, konieczna może być zmiana kolumny początkowej i końcowej oraz szerokości kolumn wygenerowanych przez ten program. Podczas otwierania raportu w graficznym programie indeksującym program klienta konwertuje znaki ze strony kodowej hosta na stronę kodową komputera PC. Gdy raport zawiera dwubajtowe dane znakowe, kody SOSI w tych danych nie są konwertowane. Skutkiem tego po zaznaczeniu łańcucha zawierającego dwubajtowe dane znakowe początkowa kolumna tego łańcucha może być wyświetlana niepoprawnie przez graficzny program indeksujący. Dodatkowo, jeśli łańcuch w oryginalnym raporcie (wygenerowanym na hoście) zawierał kody SOSI, kolumna końcowa lub szerokość kolumn mogą być wyświetlane niepoprawnie przez graficzny program indeksujący. Aby wygenerować poprawne parametry indeksowania dla dwubajtowych danych znakowych:

- v Utwórz parametry indeksujące przy użyciu graficznego programu indeksującego.
- v Korzystając z kopii oryginalnego raportu (wygenerowanej na hoście), określ rzeczywistą kolumnę początkową, kolumnę końcową i szerokości kolumn dla łańcuchów zaznaczonych w raporcie (wyzwalaczy i pól).
- v W kliencie administracyjnym OnDemand zmień parametry indeksowania, klikając przycisk Modyfikuj (Modify) po uprzednim zaznaczeniu opcji Klawiatura (Keyboard) w sekcji Źródło parametrów (Parameters Source) na karcie Informacje o programie indeksującym (Indexer Information).

**Ważne:** Po zmodyfikowaniu parametrów indeksowania nie wolno ponownie otworzyć raportu w graficznym programie indeksującym. Spowoduje to utratę wprowadzonych modyfikacji.

#### <span id="page-153-0"></span>**Widoki logiczne**

W przypadku korzystania z okna danych przykładowych do utworzenia widoków logicznych dla raportu, który zawiera dwubajtowe dane znakowe, konieczna może być zmiana kolumny początkowej, kolumny końcowej i szerokości kolumn wygenerowanych przez system OnDemand. Podczas otwierania raportu w oknie danych przykładowych program klienta konwertuje znaki ze strony kodowej hosta na stronę kodową komputera PC. Gdy raport zawiera dwubajtowe dane znakowe, kody SOSI w tych danych nie są konwertowane. Skutkiem tego po zaznaczeniu łańcucha zawierającego dwubajtowe dane znakowe początkowa kolumna tego łańcucha może być wyświetlana niepoprawnie przez graficzny program indeksujący. Dodatkowo, jeśli łańcuch w oryginalnym raporcie (wygenerowanym na hoście) zawierał kody SOSI, kolumna końcowa lub szerokość kolumn mogą być wyświetlane niepoprawnie przez graficzny program indeksujący. Aby wygenerować poprawne widoki logiczne dla dwubajtowych danych znakowych:

- v Utwórz widoki logiczne przy użyciu okna danych przykładowych.
- v Korzystając z kopii oryginalnego raportu (wygenerowanej na hoście), określ rzeczywistą kolumnę początkową, kolumnę końcową i szerokości kolumn dla łańcuchów zaznaczonych w raporcie (pól i łańcuchów sprawdzania poprawności).
- v Zmień informacje dotyczące widoku logicznego na stronie Pola widoku logicznego (Logical View Fields).
- **Ważne:** Po zmodyfikowaniu parametrów indeksowania nie wolno ponownie otworzyć raportu w oknie danych przykładowych. Spowoduje to utratę wprowadzonych modyfikacji.

#### **Uruchamianie programów OnDemand**

Niektóre programy OnDemand akceptują dane wejściowe (parametry i wartości) z pliku parametrów. Podczas pracy z bazą danych w języku zawierającym znaki dwubajtowe dane w pliku parametrów muszą być kodowane w stronie kodowej bazy danych. Tabela 11 zawiera listę obsługiwanych w systemie OnDemand krajów i regionów, w których korzysta się z zestawów DBCS, oraz stronę kodową, w której trzeba utworzyć plik parametrów. Gdy zachodzi potrzeba utworzenia pliku parametrów, zaleca się korzystanie z emulatora terminalu 5250 i użycie opcji 2=Edycja na ekranach komendy WRKLNK w celu edycji pliku strumieniowego. Nie należy tworzyć pliku parametrów na komputerze PC, a następnie przesyłać go na serwer za pomocą programu FTP.

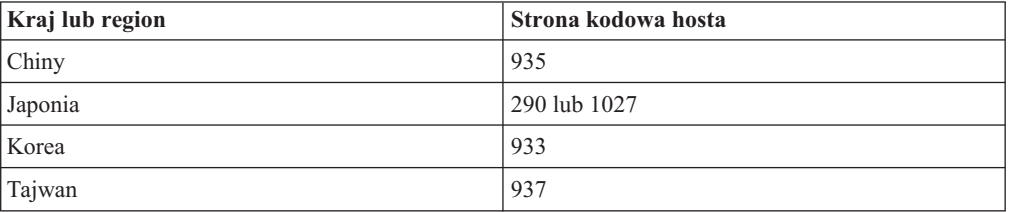

#### *Tabela 11. Strony kodowe DBCS*

### <span id="page-154-0"></span>**Dodatek E. Protokół systemu i program użytkownika obsługi wyjścia dla protokołu systemu**

System OnDemand generuje komunikaty dotyczące różnych czynności wykonywanych w systemie. Na przykład kiedy użytkownik loguje się w systemie, system OnDemand generuje komunikat, zawierający datę i godzinę, typ czynności, identyfikator użytkownika i inne informacje. System OnDemand można skonfigurować w taki sposób, aby zapisywał komunikaty w protokole systemu. Dodatkowo, system może wysyłać komunikaty do programu zdefiniowanego przez użytkownika. Program ten może przetwarzać komunikaty w dowolny sposób. Może on na przykład wysyłać alerty do administratorów, opracowywać statystyki lub generować informacje rozliczeniowe.

Aby skonfigurować wysyłanie przez system komunikatów do programu zdefiniowanego przez użytkownika, wykonaj następujące czynności:

- v Włącz generowanie komunikatów w systemie OnDemand i określ typ generowanych komunikatów, wybierając odpowiednie opcje w oknie dialogowym Parametry systemu (System Parameters).
- v Włącz generowanie komunikatów grupy aplikacji przez system OnDemand, wybierając odpowiednie opcje w oknie dialogowym Parametry systemu (System Parameters).
- v Określ typy komunikatów grup aplikacji, wybierając odpowiednie opcje na stronie Protokołowanie komunikatów (Message Logging) w grupach aplikacji.
- v Włącz przesyłanie przez system OnDemand komunikatów do programu zdefiniowanego przez użytkownika, wybierając odpowiednie opcje w oknie dialogowym Parametry systemu (System Parameters).

Po wykonaniu tych czynności system OnDemand będzie automatycznie zapisywał komunikaty w protokole systemu i przesyłał je do programu zdefiniowanego przez użytkownika.

System OnDemand wysyła komunikaty do programu o nazwie ARSLOG. Program ARSLOG dostarczany przez IBM nie wykonuje żadnych funkcji. Można jednak zastąpić program ARSLOG dostarczany przez IBM programem zdefiniowanym przez użytkownika, który wykonuje określone funkcje, na przykład sprawdza numer komunikatu lub wysyła alerty do administratorów.

Parametry z komunikatów wysyłanych przez system OnDemand do programu ARSLOG zawiera Tabela 12.

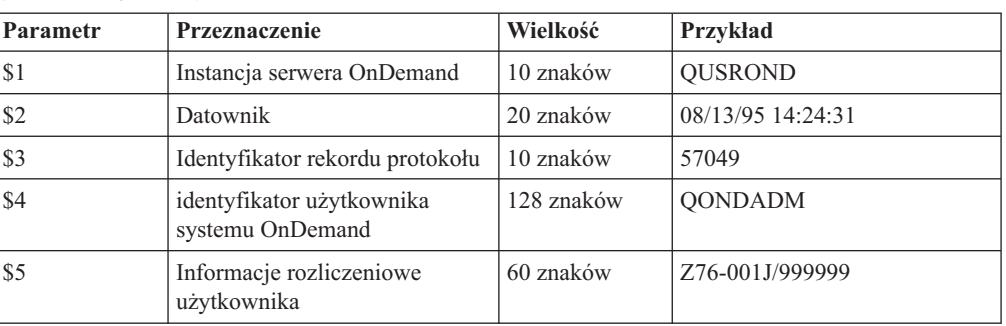

*Tabela 12. Parametry programu ARSLOG (program użytkownika obsługi wyjścia dla protokołu systemu)*

| Parametr | Przeznaczenie                         | Wielkość   | Przykład                                                                                                    |  |
|----------|---------------------------------------|------------|----------------------------------------------------------------------------------------------------|--|
| \$6      | Ważność:                              | 1 znak     | 3                                                                                                    |  |
|          | Alert<br>1                            |            |                                                                                                    |  |
|          | $\overline{2}$<br><b>Blad</b>         |            |                                                                                                    |  |
|          | Ostrzeżenie<br>3                      |            |                                                                                                    |  |
|          | Informacja<br>$\overline{\mathbf{4}}$ |            |                                                                                                    |  |
|          | 5<br>Debugowanie                      |            |                                                                                                    |  |
| \$7      | Numer komunikatu                      | 5 znaków   | 31                                                                                                    |  |
| \$8      | Tekst komunikatu                      | 255 znaków | Logowanie nie powiodło się:<br>od400lib1 7.52.365.12                                                                                                    |  |
| \$9      | Zbiór dokumentu                       | zmienna    | Zbiór ten jest przechowywany w<br>katalogu określonym<br>parametrem ARS_TMP w<br>zbiorze ARS.CFG (patrz sekcja<br>"Parametr ARS_TMP" na<br>stronie 82). Zbiór ten jest<br>automatycznie usuwany<br>bezpośrednio po przekazaniu<br>kontroli przez program obsługi<br>wyjścia do systemu. |  |

*Tabela 12. Parametry programu ARSLOG (program użytkownika obsługi wyjścia dla protokołu systemu) (kontynuacja)*

Jeśli tworzy się własny program ARSLOG, należy pamiętać, że program ARSLOG i wszelkie programy, które on wywołuje, działają jako użytkownik QRDARS400. Użytkownik QRDARS400 musi mieć uprawnienia do wszystkich obiektów używanych przez dany program ARSLOG.

Programy systemu OnDemand są pisane w języku C. Jednak program ARSLOG może być napisany w dowolnym języku. Użytkownik musi samodzielnie napisać program ARSLOG. Musi on także sprawdzić jakość i działanie programu ARSLOG oraz innych programów, które program ARSLOG wywołuje.

Przykład programu ARSLOG w języku CL można znaleźć w zbiorze źródłowym QSAMPLES2 w bibliotekach QRDARS i QUSRRDARS. Żadnego zmodyfikowanego kodu źródłowego nie należy umieszczać w bibliotece QRDARS, ponieważ jest ona wymieniana podczas aktualizacji oprogramowania. Natomiast biblioteka QUSRRDARS nie jest wymieniana i może być wykorzystana do tego celu.

W pomocy elektronicznej klienta administracyjnego można znaleźć informacje na temat włączania generowania komunikatów przez system OnDemand i wysyłania ich do programu ARSLOG. Można tam także znaleźć informacje o tym jak wybrać komunikaty grupy aplikacji, które system OnDemand ma generować i wysyłać do programu ARSLOG.

### **Uwagi**

Niniejsza publikacja została przygotowana z myślą o produktach i usługach oferowanych w Stanach Zjednoczonych.

IBM może nie oferować w innych krajach produktów, usług lub opcji omawianych w tej publikacji. Informacje o produktach i usługach dostępnych w danym kraju można uzyskać od lokalnego przedstawiciela IBM . Odwołanie do produktu, programu lub usługi IBM nie oznacza, że można użyć wyłącznie produktu, programu lub usługi . Zamiast nich można zastosować ich odpowiednik funkcjonalny pod warunkiem, że nie narusza to praw własności intelektualnej IBM.Jednakże cała odpowiedzialność za ocenę przydatności i sprawdzenie działania produktu, programu lub usługi pochodzących od producenta innego niż IBM spoczywa na użytkowniku.

IBM może posiadać patenty lub złożone wnioski patentowe na towary i usługi, o których mowa w niniejszej publikacji. Przedstawienie tej publikacji nie daje żadnych uprawnień licencyjnych do tychże patentów. Pisemne zapytania w sprawie licencji można przesyłać na adres:

IBM Director of Licensing IBM Corporation North Castle Drive Armonk, NY 10504-1785 U.S.A.

Zapytania w sprawie licencji na informacje dotyczące zestawów znaków dwubajtowych (DBCS) należy kierować do lokalnych działów własności intelektualnej IBM (IBM Intellectual Property Department) lub zgłaszać na piśmie pod adresem:

IBM World Trade Asia Corporation Licensing 2-31 Roppongi 3-chome, Minato-ku Tokio 106, Japonia

**Poniższy akapit nie obowiązuje w Wielkiej Brytanii, a także w innych krajach, w których jego treść pozostaje w sprzeczności z przepisami prawa miejscowego:** INTERNATIONAL BUSINESS MACHINES CORPORATION DOSTARCZA TĘ PUBLIKACJĘ W TAKIM STANIE, W JAKIM SIĘ ZNAJDUJE (″AS IS″) BEZ UDZIELANIA JAKICHKOLWIEK GWARANCJI (W TYM TAKŻE RĘKOJMI), WYRAŹNYCH LUB DOMNIEMANYCH, A W SZCZEGÓLNOŚCI DOMNIEMANYCH GWARANCJI PRZYDATNOŚCI HANDLOWEJ, PRZYDATNOŚCI DO OKREŚLONEGO CELU ORAZ GWARANCJI, ŻE PUBLIKACJA TA NIE NARUSZA PRAW OSÓB TRZECICH.

Ustawodawstwa niektórych krajów nie dopuszczają zastrzeżeń dotyczących gwarancji wyraźnych lub domniemanych w odniesieniu do pewnych transakcji; w takiej sytuacji powyższe zdanie nie ma zastosowania.

Informacje zawarte w niniejszej publikacji mogą zawierać nieścisłości techniczne lub błędy drukarskie. Informacje te są okresowo aktualizowane, a zmiany te zostaną uwzględnione w kolejnych wydaniach tej publikacji. IBM zastrzega sobie prawo do wprowadzania ulepszeń i/lub zmian w produktach i/lub programach opisanych w tej publikacji w dowolnym czasie, bez wcześniejszego powiadomienia.

Wszelkie wzmianki w tej publikacji na temat stron internetowych innych firm zostały wprowadzone wyłącznie dla wygody użytkownika i w żadnym wypadku nie stanowią zachęty do ich odwiedzania. Materiały dostępne na tych stronach nie są częścią materiałów opracowanych dla tego produktu IBM, a użytkownik korzysta z nich na własną odpowiedzialność.

IBM ma prawo do używania i rozpowszechniania informacji przysłanych przez użytkownika w dowolny sposób, jaki uzna za właściwy, bez żadnych zobowiązań wobec ich autora.

Licencjobiorcy tego programu, którzy chcieliby uzyskać informacje na temat programu w celu: (i) wdrożenia wymiany informacji między niezależnie utworzonymi programami i innymi programami (łącznie z tym opisywanym) oraz (ii) wspólnego wykorzystywania wymienianych informacji, powinni skontaktować się z:

IBM Corporation Software Interoperability Coordinator 3605 Highway 52 N Rochester, MN 55901–7829 USA

Informacje takie mogą być udostępnione, o ile spełnione zostaną odpowiednie warunki, w tym, w niektórych przypadkach, uiszczenie odpowiedniej opłaty.

Licencjonowany program opisany w niniejszej publikacji oraz wszystkie inne licencjonowane materiały dostępne dla tego programu są dostarczane przez IBM na warunkach określonych w Umowie IBM z Klientem, Międzynarodowej Umowie Licencyjnej IBM na Program lub w innych podobnych umowach zawartych między IBM i użytkownikami.

Wszelkie dane dotyczące wydajności zostały zebrane w kontrolowanym środowisku. W związku z tym rezultaty uzyskane w innych środowiskach operacyjnych mogą się znacząco różnić. Niektóre pomiary mogły być dokonywane na systemach będących w fazie rozwoju i nie ma gwarancji, że pomiary te wykonane na ogólnie dostępnych systemach dadzą takie same wyniki. Niektóre z pomiarów mogły być estymowane przez ekstrapolację. Rzeczywiste wyniki mogą być inne. Użytkownicy powinni we własnym zakresie sprawdzić odpowiednie dane dla ich środowiska.

Informacje dotyczące produktów firm innych niż IBM pochodzą od dostawców tych produktów, z opublikowanych przez nich zapowiedzi lub innych powszechnie dostępnych źródeł. IBM nie testował tych produktów i nie może potwierdzić dokładności pomiarów wydajności, kompatybilności ani żadnych innych danych związanych z tymi produktami. Pytania dotyczące produktów firm innych niż IBM należy kierować do dostawców tych produktów.

Publikacja ta zawiera przykładowe dane i raporty używane w codziennych operacjach działalności gospodarczej. W celu kompleksowego ich zilustrowania, podane przykłady zawierają nazwiska osób prywatnych, nazwy przedsiębiorstw oraz nazwy produktów. Wszystkie te nazwy/nazwiska są fikcyjne i jakiekolwiek podobieństwo do istniejących nazw/nazwisk i adresów jest całkowicie przypadkowe.

#### LICENCJA NA PRAWA AUTORSKIE:

Publikacja ta zawiera przykładowe aplikacje w kodzie źródłowym, które ilustrują techniki programowania na różnych platformach systemowych. Użytkownik może kopiować, modyfikować i dystrybuować te programy przykładowe w dowolnej formie bez uiszczania opłat na rzecz IBM, w celu projektowania, używania, sprzedaży lub dystrybucji aplikacji zgodnych z aplikacyjnym interfejsem programowym dla tego systemu operacyjnego, dla którego napisane zostały programy przykładowe. Programy przykładowe nie zostały

gruntownie przetestowane. IBM nie może zatem gwarantować lub sugerować niezawodności, użyteczności i funkcjonalności tych programów. Użytkownik może kopiować, modyfikować i dystrybuować te programy przykładowe w dowolnej formie bez uiszczania opłat na rzecz IBM, w celu projektowania, używania, sprzedaży lub dystrybucji aplikacji zgodnych z aplikacyjnym interfejsem programowym IBM.

Przy przeglądaniu tych informacji w formie elektronicznej, fotografie i ilustracje kolorowe mogą się nie pojawić.

#### **Znaki towarowe**

Advanced Function Presentation, AFP, DB2, DB2 Universal Database, i5/OS, IBM, iSeries, Operating System/400, OS/390, OS/400, Redbooks oraz WebSphere są znakami towarowymi International Business Machines Corporation w Stanach Zjednoczonych i/lub w innych krajach.

Adobe, logo Adobe, Acrobat i logo Acrobat są znakami towarowymi Adobe Systems Incorporated i mogą być zastrzeżone w niektórych jurysdykcjach.

Intel i Pentium są znakami towarowymi Intel Corporation w Stanach Zjednoczonych i/lub w innych krajach.

Java oraz wszystkie znaki towarowe i logo dotyczące języka Java są znakami towarowymi Sun Microsystems, Inc. w Stanach Zjednoczonych i/lub w innych krajach.

Lotus jest znakiem towarowym Lotus Development Corporation w Stanach Zjednoczonych i/lub w innych krajach.

Windows i Windows NT są znakami towarowymi Microsoft Corporation w Stanach Zjednoczonych i/lub w innych krajach.

Nazwy innych przedsiębiorstw, produktów i usług mogą być znakami towarowymi lub znakami usług innych podmiotów.

## **Indeks**

### **A**

```
Acrobat 24
administracyjne
   role i obowiązki 14
Adobe Acrobat 24
AFP, czcionki 137
aktualizacja oprogramowania 61
API 15
   Patrz aplikacyjny interfejs programistyczny
aplikacja
   informacje o 39
   nazywanie 42
   przegląd 4, 39
aplikacyjne interfejsy programistyczne 15
aplikacyjny interfejs programistyczny
   programy użytkownika obsługi wyjścia 141
   protokół systemu 141
ARS_AUTOSTART_INSTANCE, parametr 81
ARSLOG, program 141
ARSSOCK_RESOLVE_CLIENT_NAME, parametr 82
automatyczne uruchamianie instancji 81
```
### **B**

baza danych [importowanie](#page-67-0) migrowanych danych indeksowych 54 [konserwacja](#page-98-0) 85 kopia [zapasowa](#page-99-0) 86, [99](#page-112-0) [migracja](#page-110-0) 97 [nazwy](#page-55-0) pól 42 [odtwarzanie](#page-70-0) 57 planowanie [konserwacji](#page-98-0) 85 [połączenia](#page-95-0) 82, [131](#page-144-0) [protokoły](#page-67-0) 54 [przetwarzanie](#page-51-0) terminu ważności 38 [składowanie](#page-70-0) i odtwarzanie 57 [tworzenie](#page-84-0) 71 [typy](#page-58-0) pól 45 [wymagania](#page-62-0) w zakresie pamięci 49, [54](#page-67-0) wymagania w zakresie pamięci dla protokołu [odzyskiwania](#page-67-0) 54 [wymagania](#page-67-0) w zakresie pamięci dla protokołu transakcji 54 BMP (mapa [bitowa\)](#page-43-0) 30

# **C**

[czcionki](#page-150-0) 137

# **D**

dane [formaty](#page-42-0) 29 [indeksowanie](#page-43-0) 30 [kompresja](#page-64-0) 51 dane AFP [indeksowanie](#page-46-0) 33 [wejście](#page-42-0) 29 dane indeksowe [migracja](#page-115-0) 102 [migrowanie](#page-110-0) 97

dane ogólne [indeksowanie](#page-46-0) 33 dane PDF [indeksowanie](#page-46-0) 33 dane wierszowe [indeksowanie](#page-43-0) 30 [wejście](#page-42-0) 29 dane [zdefiniowane](#page-43-0) przez użytkownika 30 D<sub>R2</sub> parametr [ARS\\_NUM\\_DBSRVR](#page-144-0) 131 [połączenia](#page-95-0) 82, [131](#page-144-0) DBCS [czcionki](#page-150-0) 137 graficzny program [indeksujący](#page-152-0) 139, [140](#page-153-0) [indeksowanie](#page-152-0) danych 139 kreator [raportów](#page-152-0) 139, [140](#page-153-0) obsługa wersji [językowych](#page-146-0) 133 ogólny program [indeksujący](#page-152-0) 139 pola bazy [danych](#page-151-0) 138 pola grupy [aplikacji](#page-151-0) 138 pola [strukturalne](#page-151-0) Shift Out Shift In 138 pola [strukturalne](#page-151-0) SOSI 138 [programy](#page-153-0) 140 strony [kodowe](#page-151-0) 138 widoki [logiczne](#page-153-0) 140 definicja raportu folder [common](#page-142-0) server 129 [migracja](#page-114-0) 101 migracja [środowiska](#page-142-0) Spool File Archive 129 [definiowanie](#page-104-0) węzła pamięci 91 [definiowanie](#page-104-0) zestawu pamięci 91 DHCP [ARSSOCK\\_RESOLVE\\_CLIENT\\_NAME](#page-95-0) 82 [długość](#page-55-0) hasła 42 dokument [definicja](#page-14-0) 1 [indeksowanie](#page-22-0) 9, [31](#page-44-0) [informacje](#page-19-0) o 6 [migracja](#page-23-0) 10 termin [ważności](#page-23-0) 10 dokumenty [składowanie](#page-71-0) i odtwarzanie 58

### **F**

```
filtr pola
   pola filtru 36
folder
   informacje o 36
   nazwy pól 42
   nazywanie 42
   pole grupy aplikacji 46
   pole segmentu 46
   pole wyszukiwania koloru adnotacji 46
   pole wyszukiwania tekstowego 47
   pole wyszukiwania tekstu adnotacji 46
   przegląd 5, 36
   typy pól 45
   typy pól wyszukiwania 45
   typy pól zapytań 45
   uprawnienia 41
```
foldery [common](#page-142-0) server 129 [migracja](#page-142-0) 129 spool file [archive](#page-142-0) 129 formaty danych [wejściowych](#page-42-0) 29 formaty plików obsługiwane przez system OnDemand BMP (mapa [bitowa\)](#page-43-0) 30 [dane](#page-42-0) AFP 29 dane [wierszowe](#page-42-0) 29 dane [zdefiniowane](#page-43-0) przez użytkownika 30 GIF (Graphic [Interchange](#page-43-0) Format) 30 Graphic [Interchange](#page-43-0) Format (GIF) 30 JFIF (JPEG [Format](#page-43-0) Image File) 30 JPEG [Format](#page-43-0) Image File (JFIF) 30 mapa bitowa [\(BMP\)](#page-43-0) 30 PCX (Picture [Exchange](#page-43-0) Format) 30 PDF [\(Portable](#page-43-0) Data Format) 30 Picture [Exchange](#page-43-0) Format (PCX) 30 [Portable](#page-43-0) Data Format (PDF) 30 [Tagged](#page-43-0) Image File Format (TIFF) 30 TIFF [\(Tagged](#page-43-0) Image File Format) 30

# **G**

GIF (Graphic [Interchange](#page-43-0) Format) 30 graficzny program [indeksujący](#page-152-0) 139, [140](#page-153-0) Graphic [Interchange](#page-43-0) Format (GIF) 30 grupa aplikacji [indeksowanie](#page-50-0) 37 [informacje](#page-49-0) o 36 [nazywanie](#page-55-0) 42 [przegląd](#page-18-0) 5, [36](#page-49-0) [typy](#page-58-0) pól 45 typy pól bazy [danych](#page-58-0) 45 [uprawnienia](#page-55-0) 42 grupy [informacje](#page-52-0) o 39 [nazwy](#page-55-0) 42 [przegląd](#page-52-0) 39 grupy aplikacji [konserwacja](#page-98-0) 85 migracja danych do pamięci [archiwalnej](#page-98-0) 85 planowanie [konserwacji](#page-98-0) 85

# **H**

[hasła](#page-55-0) 42

## **I**

importowanie migrowanych danych indeksowych [wymagania](#page-67-0) w zakresie pamięci 54 indeks, pola pola [indeksu](#page-49-0) 36 indeksowanie [alternatywne](#page-46-0) 33 [dane](#page-46-0) AFP 33 dane [DBCS](#page-152-0) 139 dane [ogólne](#page-46-0) 33 [dane](#page-46-0) PDF 33 dane [wierszowe](#page-43-0) 30 [dokumenty](#page-44-0) 31 grupy [aplikacji](#page-50-0) 37 inne [dane](#page-46-0) 33 inne programy [indeksujące](#page-46-0) 33 [metody](#page-19-0) 6

indeksowanie *(kontynuacja)* ogólny program [indeksujący](#page-47-0) 34 [pola](#page-47-0) dat 34 program [indeksujący](#page-46-0) pliki PDF 33 [programy](#page-19-0) 6, [33](#page-46-0) programy [użytkowe](#page-46-0) 33 [przegląd](#page-22-0) 9 przestrzeń [tymczasowa](#page-65-0) 52 [raporty](#page-45-0) 32 [wymagania](#page-43-0) 30 [wymagania](#page-65-0) w zakresie miejsca 52 indeksy wymagania w zakresie pamięci [archiwalnej](#page-68-0) 55 indeksy migrowane [wymagania](#page-68-0) w zakresie pamięci 55 [inicjowanie](#page-96-0) systemu 83, [85](#page-98-0) instalowanie [oprogramowanie](#page-76-0) 63 [oprogramowanie](#page-80-0) OnDemand 67 instancje [automatyczne](#page-94-0) uruchamianie 81 [uruchamianie](#page-94-0) 81

## **J**

[jednokrotne](#page-51-0) ładowanie na tabelę bazy danych 38 JFIF (JPEG [Format](#page-43-0) Image File) 30 JPEG [Format](#page-43-0) Image File (JFIF) 30

# **K**

klient [API](#page-28-0) 15 [dostosowanie](#page-28-0) 15 wymagania dotyczące [oprogramowania](#page-36-0) 23 [wymagania](#page-36-0) sprzętowe 23 klient administracyjny wymagania dotyczące [oprogramowania](#page-36-0) 23 [wymagania](#page-36-0) sprzętowe 23 [komendy](#page-28-0) 15 [komendy](#page-28-0) serwera 15 [kompresja](#page-64-0) 51 komunikat [definicja](#page-154-0) API 141 programy [użytkownika](#page-154-0) obsługi wyjścia 141 [protokół](#page-154-0) systemu 141 koncepcje [aplikacja](#page-17-0) 4 dane, [ładowanie](#page-22-0) 9 [dokument](#page-19-0) 6 [folder](#page-18-0) 5 grupa [aplikacji](#page-18-0) 5 [indeksowanie](#page-22-0) 9 [ładowanie](#page-22-0) danych 9 menedżer pamięci [archiwalnej](#page-22-0) 9 [menedżer](#page-22-0) pamięci masowej 9 menedżer pamięci [podręcznej](#page-22-0) 9 metody [indeksowania](#page-19-0) 6 [migracja](#page-23-0) 10 [przegląd](#page-17-0) systemu 4 przegląd systemu [klient/serwer](#page-17-0) 4 [serwer](#page-20-0) 7 serwer [biblioteczny](#page-20-0) 7 serwer [obiektów](#page-20-0) 7 termin [ważności](#page-23-0) 10

konwencje [nazwy](#page-55-0) 42 kreator [raportów](#page-152-0) 139, [140](#page-153-0)

### **L**

lista [kontrolna](#page-78-0) 65 lista kontrolna [instalowania](#page-78-0) 65 logowanie [ARSSOCK\\_RESOLVE\\_CLIENT\\_NAME](#page-95-0) 82

### **Ł**

ładowanie danych [przegląd](#page-22-0) 9 [łączenie](#page-95-0) z bazą danych 82, [131](#page-144-0)

### **M**

Map Coded Font Format 2, pola [strukturalne](#page-152-0) 139 mapa bitowa [\(BMP\)](#page-43-0) 30 MCF2, pola [strukturalne](#page-152-0) 139 [MCF2REF,](#page-152-0) parametr 139 menedżer bazy danych [migracja](#page-23-0) 10 [przegląd](#page-22-0) 9 termin [ważności](#page-23-0) 10 menedżer pamięci masowej [migracja](#page-23-0) 10 [przegląd](#page-22-0) 9 termin [ważności](#page-23-0) 10 migracja dane grupy [aplikacji](#page-98-0) 85 dane [indeksowe](#page-115-0) 102 [definicje](#page-115-0) 102 [etapy](#page-121-0) 108, [115,](#page-128-0) [122](#page-135-0) [fazy](#page-121-0) 108, [115,](#page-128-0) [122](#page-135-0) foldery archiwum zbiorów buforowych [ograniczenia](#page-143-0) 130 foldery spool file [archive](#page-142-0) 129 grupa aplikacji, [konfigurowanie](#page-110-0) 97 kopie [zapasowe](#page-120-0) 107 [ograniczenia](#page-116-0) 103, [104,](#page-117-0) [105](#page-118-0) pamięci podręcznej do pamięci [archiwalnej](#page-98-0) 85 procedura [czyszcząca](#page-139-0) 126 [przegląd](#page-23-0) 10 raporty [generowane](#page-127-0) podczas 114 raporty, których nie należy [migrować](#page-116-0) 103, [104,](#page-117-0) [105](#page-118-0) spool file [archive](#page-114-0) 101 tworzenie folderów w [środowisku](#page-126-0) Common Server z definicji grup raportów w archiwum zbiorów [buforowych](#page-126-0) 113 tworzenie obiektów [środowiska](#page-125-0) Common Server z definicji Spool File [Archive](#page-125-0) 112 tworzenie ograniczeń zapytań w [środowisku](#page-127-0) Common Server na podstawie [istniejących](#page-127-0) w środowisku Spool File Archive [definicji](#page-127-0) ochrony klucza 114 tworzenie [użytkowników](#page-126-0) i grup użytkowników w środowisku Common Server na podstawie list autoryzacji [środowiska](#page-126-0) Spool File [Archive](#page-126-0) 113 weryfikacja typów [użytkownika](#page-131-0) 118 [wymaganie](#page-119-0) wstępne 106 wywołania programu tworzenie OD [Administrator,](#page-129-0) aby uruchomić 116 [zadania](#page-121-0) 108, [115,](#page-128-0) [122](#page-135-0) migracja systemu grupa aplikacji, [konfigurowanie](#page-110-0) 97

[migracja,](#page-104-0) strategie 91 migrowanie danych [indeksowych](#page-110-0) 97 Monarch [integracja](#page-28-0) z klientem 15

### **N**

nazwa raportu folder [common](#page-142-0) server 129 migracja [środowiska](#page-142-0) Spool File Archive 129 [nazwy](#page-55-0) 42 [nazwy](#page-55-0) pól 42 nazwy pól [wyszukiwania](#page-55-0) 42 nazwy pól [zapytań](#page-55-0) 42 NLS, [obsługa](#page-146-0) 133

# **O**

obowiązki [administracyjne](#page-27-0) 14 obsługa języków [narodowych](#page-94-0) 81, [82,](#page-95-0) [133](#page-146-0) obsługa [oprogramowania](#page-74-0) 61 [odtwarzanie](#page-70-0) 57 baza [danych](#page-70-0) 57 [odwzorowanie](#page-150-0) danych AFP 137 ogólny program [indeksujący](#page-47-0) 34, [139](#page-152-0) oprogramowanie [aktualizacja](#page-74-0) 61 [instalowanie](#page-76-0) 63 [konserwacja](#page-74-0) 61 oprogramowanie do drukowania [instalowanie](#page-76-0) 63 oprogramowanie wydruku serwerowego [instalowanie](#page-76-0) 63 pliki [konfiguracyjne](#page-74-0) 61 [reinstalowanie](#page-74-0) 61 zapisywanie plików [konfiguracyjnych](#page-74-0) 61 oprogramowanie do drukowania [instalowanie](#page-76-0) 63 przestrzeń [tymczasowa](#page-95-0) 82 [wymagania](#page-35-0) 22 oprogramowanie wydruku serwerowego [instalowanie](#page-76-0) 63 przestrzeń [tymczasowa](#page-95-0) 82 [wymagania](#page-35-0) 22 organizacja bazy danych [jednokrotne](#page-51-0) ładowanie na tabelę bazy danych 38 [wielokrotne](#page-51-0) ładowania na tabelę bazy danych 38 OS/400 Indexer [przegląd](#page-22-0) 9

## **P**

pamięć baza [danych](#page-62-0) 49, [54](#page-67-0) [importowanie](#page-67-0) migrowanych danych indeksowych 54 [indeksowanie](#page-65-0) raportów 52 indeksy [migrowane](#page-68-0) 55 [planowanie](#page-62-0) 49 [przestrzeń](#page-65-0) dyskowa 52 przestrzeń [tymczasowa](#page-65-0) 52 [raport](#page-62-0) 49 raporty na nośnikach [archiwalnych](#page-67-0) 54 [szacowanie](#page-62-0) 49 [wymagania](#page-62-0) 49 wymagania w zakresie pamięci [archiwalnej](#page-67-0) 54

pamięć *(kontynuacja)* wymagania w zakresie pamięci dla protokołu [odzyskiwania](#page-67-0) 54 [wymagania](#page-67-0) w zakresie pamięci dla protokołu transakcji 54 [wymagania](#page-65-0) w zakresie pamięci dyskowej 52 pamięć archiwalna indeksy [migrowane](#page-68-0) 55 [informacje](#page-30-0) o 17 [przegląd](#page-30-0) 17 raporty na nośnikach [archiwalnych](#page-67-0) 54 [wymagania](#page-67-0) 54 pamięć dyskowa [wymagania](#page-65-0) 52 parametr [ARS\\_LANGUAGE](#page-94-0) 81 parametr [ARS\\_MESSAGE\\_OF\\_THE\\_DAY](#page-95-0) 82 parametr [ARS\\_MSGS\\_LANGUAGE](#page-95-0) 82 parametr [ARS\\_NUM\\_DBSRVR](#page-95-0) 82, [131](#page-144-0) parametr [ARS\\_PRINT\\_PATH](#page-95-0) 82 parametr [ARS\\_TMP](#page-95-0) 82 [parametr](#page-94-0) języka 81 parametr języka [komunikatów](#page-95-0) 82 parametr [komunikatu](#page-95-0) dnia 82 parametry [ARS\\_AUTOSTART\\_INSTANCE](#page-94-0) 81 [ARS\\_LANGUAGE](#page-94-0) 81 [ARS\\_MESSAGE\\_OF\\_THE\\_DAY](#page-95-0) 82 [ARS\\_MSGS\\_LANGUAGE](#page-95-0) 82 [ARS\\_NUM\\_DBSRVR](#page-95-0) 82, [131](#page-144-0) [ARS\\_PRINT\\_PATH](#page-95-0) 82 [ARS\\_TMP](#page-95-0) 82 [ARSSOCK\\_RESOLVE\\_CLIENT\\_NAME](#page-95-0) 82 [MCF2REF](#page-152-0) 139 parametry menedżera bazy danych [ARS\\_NUM\\_DBSRVR](#page-144-0) 131 PCX (Picture [Exchange](#page-43-0) Format) 30 PDF [\(Portable](#page-43-0) Data Format) 30 PDF, [przeglądarka](#page-37-0) plików 24 Picture [Exchange](#page-43-0) Format (PCX) 30 planowanie programów [konserwacyjnych](#page-98-0) 85 plik [ARS.CACHE](#page-85-0) 72 plik ARS.CFG [automatyczne](#page-94-0) uruchamianie instancji 81 foldery archiwum zbiorów [buforowych](#page-142-0) 129 [konfigurowanie](#page-94-0) 81 parametr [ARS\\_AUTOSTART\\_INSTANCE](#page-94-0) 81 parametr [ARS\\_LANGUAGE](#page-94-0) 81 parametr [ARS\\_MESSAGE\\_OF\\_THE\\_DAY](#page-95-0) 82 parametr [ARS\\_MSGS\\_LANGUAGE](#page-95-0) 82 parametr [ARS\\_NUM\\_DBSRVR](#page-95-0) 82, [131](#page-144-0) parametr [ARS\\_PRINT\\_PATH](#page-95-0) 82 parametr [ARS\\_TMP](#page-95-0) 82 parametr [ARSSOCK\\_RESOLVE\\_CLIENT\\_NAME](#page-95-0) 82 parametr [drukowania](#page-95-0) 82 [parametr](#page-94-0) języka 81 parametr języka [komunikatów](#page-95-0) 82 parametr [komunikatu](#page-95-0) dnia 82 parametr obszaru [tymczasowego](#page-95-0) 82 parametry [menedżera](#page-144-0) bazy danych 131 [parametry](#page-95-0) serwera 82 parametry wydruku [serwerowego](#page-95-0) 82 [połączenia](#page-95-0) z bazą danych, określanie 82 [tworzenie](#page-85-0) 72 [uruchamianie](#page-94-0) instancji 81 plik [ARS.DBFS](#page-85-0) 72 plik [ARS.INI](#page-85-0) 72 plik [protokołu](#page-28-0) systemu 15 pliki [inicjowania](#page-96-0) 83, [85](#page-98-0)

pliki konfiguracyjne [zapisywanie](#page-74-0) 61 pliki [protokołów](#page-28-0) 15 pola dat [indeksowanie](#page-47-0) 34 typ pola bazy [danych](#page-58-0) 45 typ pola [folderu](#page-58-0) 45 pola [strukturalne](#page-151-0) Shift Out Shift In 138 pola [strukturalne](#page-151-0) SOSI 138 pole grupy [aplikacji](#page-59-0) 46 pole [segmentu](#page-59-0) 46 pole [wyszukiwania](#page-59-0) koloru adnotacji 46 pole [wyszukiwania](#page-60-0) tekstowego 47 pole [wyszukiwania](#page-59-0) tekstu adnotacji 46 [poprawki](#page-80-0) PTF 67 [Portable](#page-43-0) Data Format (PDF) 30 poziomy pamięci włączanie po [zdefiniowaniu](#page-135-0) nośnika 122 procedury [instalacyjne](#page-80-0) 67 program [indeksujący](#page-46-0) pliki PDF 33 program [użytkownika](#page-28-0) obsługi wyjścia dla operacji logowania 15 programy konserwacyjne [planowanie](#page-98-0) 85 programy użytkowe zastosowanie do [indeksowania](#page-46-0) 33 programy użytkownika obsługi wyjścia [ARSLOG](#page-154-0) 141 [logowanie](#page-28-0) 15 [protokół](#page-154-0) systemu 141 programy zarządzające [przegląd](#page-23-0) 10 [protokołowanie](#page-28-0) serwera 15 protokoły [wymagania](#page-67-0) w zakresie pamięci 54 protokoły zadań ograniczanie za pomocą danych [opcjonalnych](#page-129-0) 116 [ograniczanie](#page-136-0) za pomocą tworzenia lub usuwania danych [opcjonalnych](#page-136-0) 123 protokół odzyskiwania [wymagania](#page-67-0) w zakresie pamięci 54 protokół systemu [definicja](#page-154-0) API 141 grupa aplikacji, [konfigurowanie](#page-106-0) 93 programy [użytkownika](#page-154-0) obsługi wyjścia 141 protokół transakcji [wymagania](#page-67-0) w zakresie pamięci 54 [przegląd](#page-17-0) systemu 4 przegląd systemu [klient/serwer](#page-17-0) 4 [przeglądarka](#page-37-0) plików Adobe PDF 24 przestrzeń [tymczasowa](#page-95-0) 82 [wymagania](#page-65-0) w zakresie pamięci 52 [przetwarzanie](#page-51-0) migracji pamięci podręcznej 38 [przetwarzanie](#page-51-0) terminu ważności 38 [przetwarzanie](#page-52-0) terminu ważności pamięci podręcznej 39

### **R**

raport [definicja](#page-8-0) vii [formaty](#page-42-0) 29 [indeksowanie](#page-22-0) 9, [30,](#page-43-0) [32](#page-45-0) [migracja](#page-23-0) 10, [101](#page-114-0) [ograniczenia](#page-116-0) migracji 103, [104,](#page-117-0) [105](#page-118-0) [przechowywanie](#page-67-0) na nośnikach archiwalnych 54 termin [ważności](#page-23-0) 10 [wymagania](#page-62-0) w zakresie pamięci 49

raporty [składowanie](#page-71-0) i odtwarzanie 58 reinstalowanie [oprogramowania](#page-74-0) 61 role [administracyjne](#page-27-0) 14

# **S**

serwer [przegląd](#page-20-0) 7 serwery plik [ARS.CFG](#page-94-0) 81 [składowanie](#page-70-0) i odtwarzanie 57 baza [danych](#page-70-0) 57 [dokumenty](#page-71-0) 58 [raporty](#page-71-0) 58 spool file archive definicje grup raportów, jako podstawa [tworzenia](#page-126-0) folderów w [środowisku](#page-126-0) Common Server 113 definicje ochrony klucza, tworzenie [ograniczeń](#page-127-0) zapytań w [środowisku](#page-127-0) Common Server 114 definicje raportów, jako podstawa tworzenia obiektów [środowiska](#page-125-0) [Common](#page-125-0) Server 112 fazy [migracji](#page-121-0) 108, [115,](#page-128-0) [122](#page-135-0) [foldery](#page-142-0) 129 jako podstawa do tworzenia folderów w [środowisku](#page-126-0) Common [Server](#page-126-0) 113 listy autoryzacji, jako podstawa do tworzenia [użytkowników](#page-126-0) i grup [użytkowników](#page-126-0) w środowisku Common Server 113 [migracja](#page-114-0) 101, [129](#page-142-0) tworzenie ograniczeń zapytań w [środowisku](#page-127-0) Common [Server](#page-127-0) 114 [strategie](#page-104-0) migracji 91 strefa czasowa, zmienna [środowiskowa](#page-59-0) 46 strony [kodowe](#page-151-0) 138 system, protokół [definicja](#page-154-0) API 141 grupa aplikacji, [konfigurowanie](#page-106-0) 93 programy [użytkownika](#page-154-0) obsługi wyjścia 141 systemy plików pamięć [podręczna](#page-98-0) 85 systemy plików pamięci podręcznej [konserwacja](#page-98-0) 85 planowanie [konserwacji](#page-98-0) 85

# **T**

[Tagged](#page-43-0) Image File Format (TIFF) 30 termin ważności [przegląd](#page-23-0) 10 TIFF [\(Tagged](#page-43-0) Image File Format) 30 [transformowanie](#page-42-0) danych 29 tworzenie kopii [zapasowej](#page-99-0) bazy danych 86, [99](#page-112-0) [typy](#page-58-0) pól 45 typy pól [wyszukiwania](#page-58-0) 45 typy pól [zapytań](#page-58-0) 45 TZ, zmienna [środowiskowa](#page-59-0) 46

# **U**

uprawnienia [folder](#page-54-0) 41 grupa [aplikacji](#page-55-0) 42 [informacje](#page-53-0) o 40 [przegląd](#page-53-0) 40 [uruchamianie](#page-94-0) instancji 81 ustawianie zmiennej [środowiskowej](#page-59-0) strefy czasowej 46 [ustawienia](#page-94-0) narodowe 81 użytkownicy [hasła](#page-55-0) 42 [informacje](#page-52-0) o 39 [nazwy](#page-55-0) 42 [przegląd](#page-52-0) 39

### **W**

[weryfikacja](#page-102-0) instalacji 89 węzły [pamięci](#page-104-0) 91 widoki [logiczne](#page-153-0) 140 [wielokrotne](#page-51-0) ładowania na tabelę bazy danych 38 Windows, klient [API](#page-28-0) 15 [dostosowanie](#page-28-0) 15 wymagania baza [danych](#page-67-0) 54 [indeksowanie](#page-65-0) raportów 52 [oprogramowanie](#page-34-0) 21 [pamięć](#page-34-0) 21, [49](#page-62-0) pamięć [archiwalna](#page-67-0) 54 [pamięć](#page-67-0) dla bazy danych 54 pamięć dla [oprogramowania](#page-65-0) 52 pamięć [dyskowa](#page-65-0) 52 [procesor](#page-34-0) 21 przestrzeń pamięci dla [migrowanych](#page-68-0) indeksów 55 przestrzeń pamięci na potrzeby [importowania](#page-67-0) migrowanych danych [indeksowych](#page-67-0) 54 przestrzeń [tymczasowa](#page-65-0) 52 raporty na nośnikach [archiwalnych](#page-67-0) 54 [sprzęt](#page-34-0) 21 wymagania w zakresie pamięci dla protokołu [odzyskiwania](#page-67-0) 54 [wymagania](#page-67-0) w zakresie pamięci dla protokołu transakcji 54 wymagania dotyczące oprogramowania [drukowanie](#page-35-0) 22 [klient](#page-36-0) 23 klient [administracyjny](#page-36-0) 23 [pamięć](#page-65-0) 52 pamięć [dyskowa](#page-65-0) 52 wydruk [serwerowy](#page-35-0) 22 [wymagania](#page-34-0) dotyczące pamięci 21 [wymagania](#page-34-0) dotyczące procesora 21 wymagania sprzętowe [klient](#page-36-0) 23 klient [administracyjny](#page-36-0) 23

### **Z**

zadania [administracyjne](#page-27-0) 14 zapisywanie plików [konfiguracyjnych](#page-74-0) 61 [zestawy](#page-104-0) pamięci 91 zmienne środowiskowe strefa [czasowa](#page-59-0) (time zone - TZ) 46 TZ (time zone strefa [czasowa\)](#page-59-0) 46

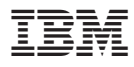

Numer Programu: 5722-RD1

Printed in the USA

SC85-0121-03

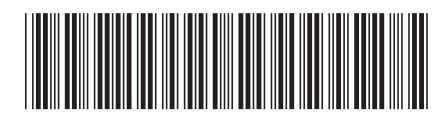